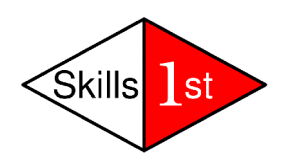

# **Event Management for Zenoss Core 4**

 *January 2013 Jane Curry Skills 1st Ltd [www.skills-1st.co.uk](http://www.skills-1st.co.uk/)*

Jane Curry Skills 1st Ltd 2 Cedar Chase Taplow Maidenhead SL6 0EU 01628 782565

jane.curry@skills-1st.co.uk

www.skills-1st.co.uk

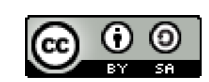

**Event Management for Zenoss Core 4** by Jane Curry is licensed under a Creative Commons Attribution-ShareAlike 3.0 **Unported License.** 

To view a copy of this license, visit http://creativecommons.org/licenses/by-sa/3.0/

# **Synopsis**

This paper is intended as an intermediate-level discussion of the Zenoss event system in Zenoss Core 4. The event architecture has changed dramatically in Zenoss 4 from previous versions.

 It is assumed that the reader is already familiar with the Zenoss Event Console and with basic navigation around the Zenoss Graphical User Interface (GUI). It looks in some detail at the architecture behind the Zenoss event system – the daemons and how they are inter-related  $-$  and it looks at the structure of a Zenoss event and the event life cycle.

Zenoss can receive events from many sources in addition to Zenoss itself. Events from Windows, Unix syslogs and Simple Networks Management Protocol (SNMP) TRAPs are all examined in detail.

The process by which an incoming event is converted into a particular Zenoss event is known as event mapping and there are a number of different possible techniques for performing that conversion. These will all be explored along with the creation of new event classes.

Once an event has been received, classified and stored by Zenoss, automation may be required. Alerting to users by email and page is discussed, as are background actions to run commands or generate TRAPs.

Logging and debugging techniques are discussed in some details as is the JSON API for extracting data out of Zenoss.

This paper was written using Zenoss Core 4.2.3

The paper is a companion text to the Zenoss 4 Event Management Workshop.

### **Notations**

Throughout this paper, text to by typed, file names and menu options to be selected, are highlighted by *italics;* important points to take note of are shown in bold.

Points of particular note are highlighted by an icon.

# **Table of Contents**

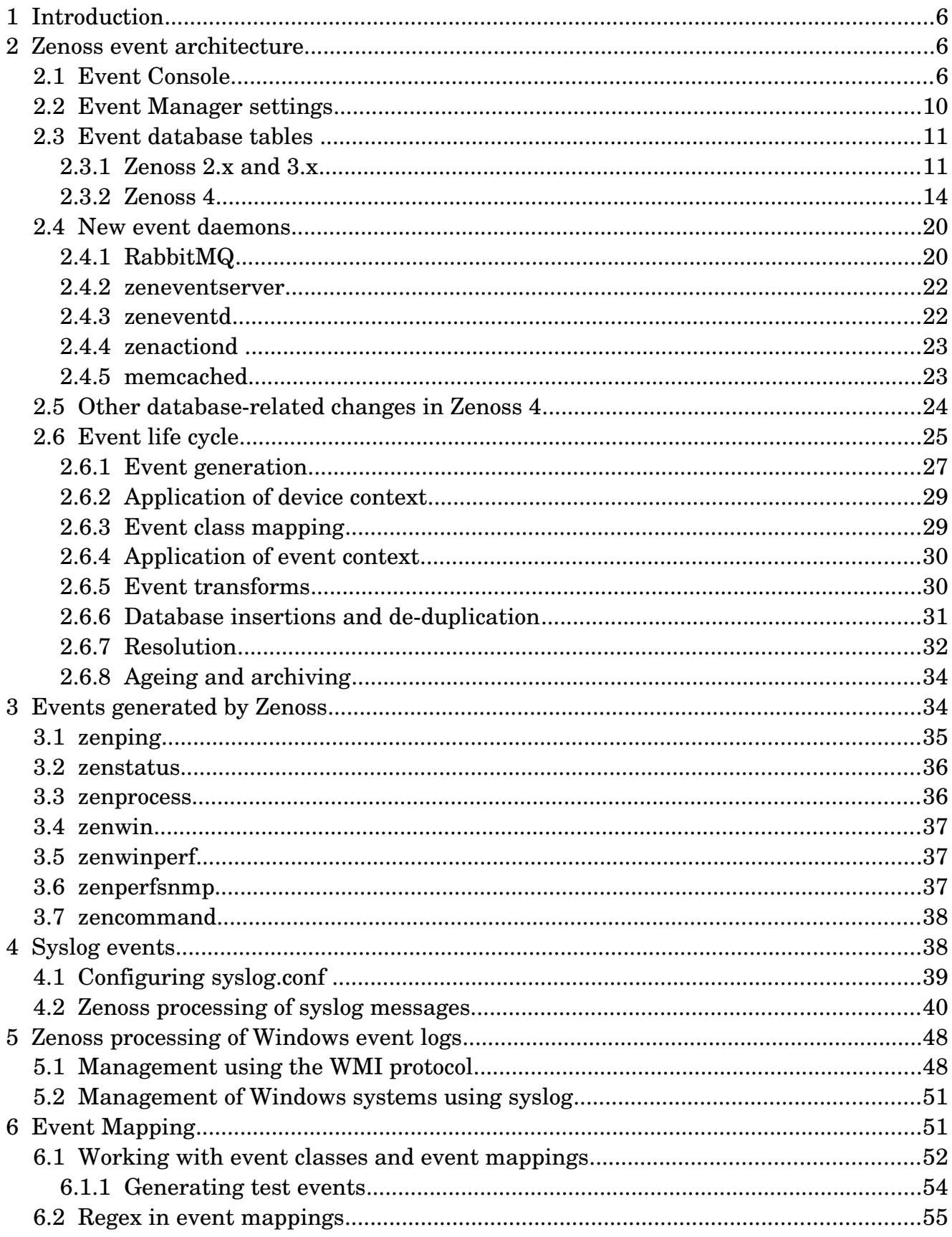

 $\overline{3}$ 

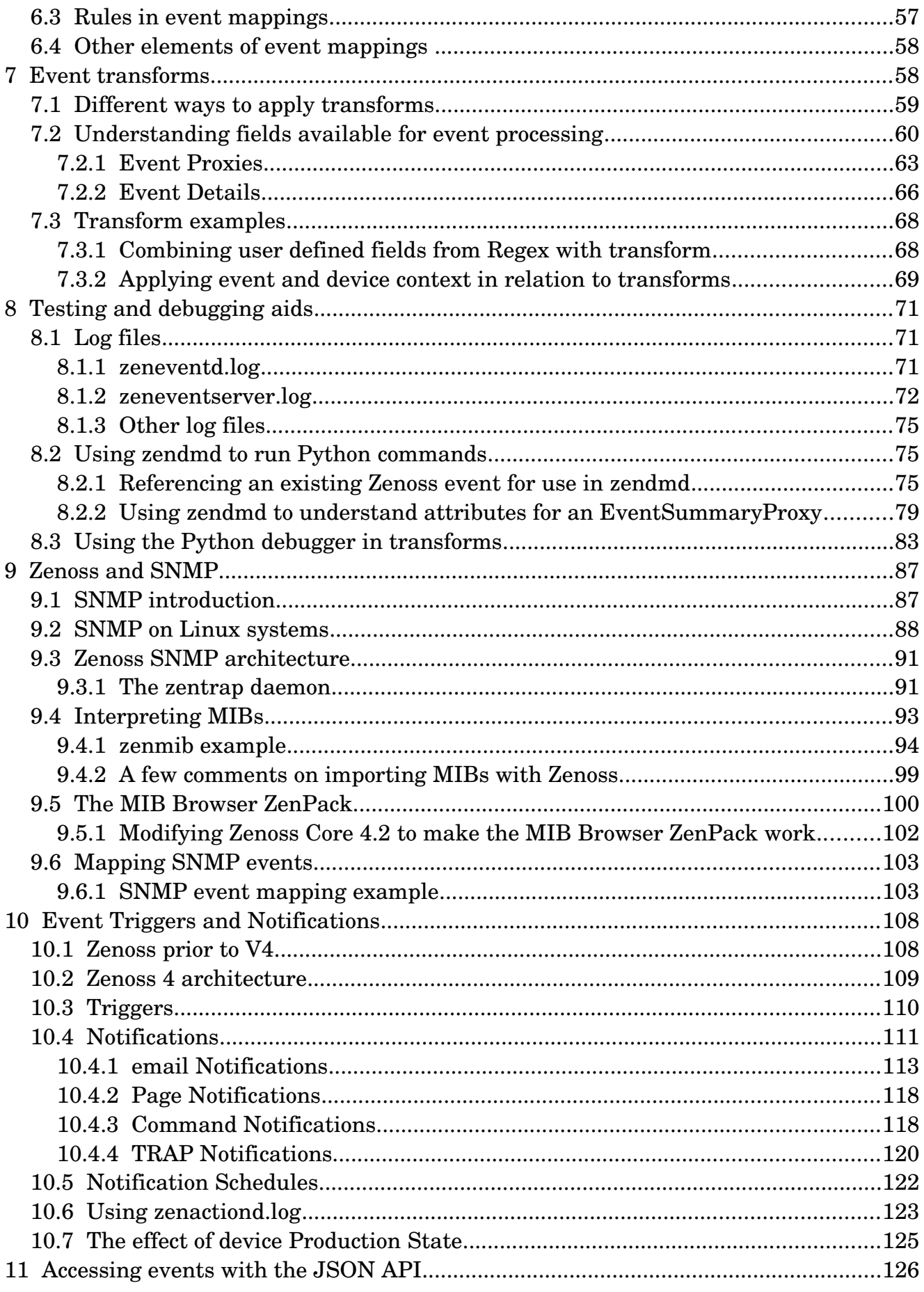

 $1$  February  $2013\,$ 

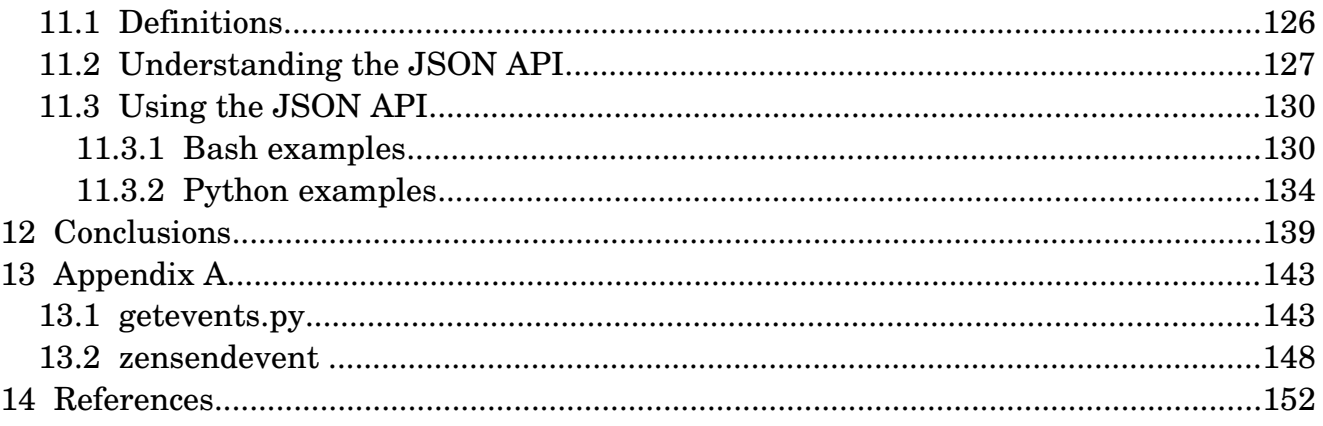

# **1 Introduction**

Zenoss is an Open Source, multi-function systems and network management tool. There is a free, Core offering (which has most things you need), and a chargeable offering, Zenoss Resource Manager, which has extra add-on goodies such as high availability configurations, distributed management servers, service management and event correlation; it also includes a support contract.

Zenoss offers configuration discovery, including layer 3 topology maps, availability monitoring, problem management and performance management. It is designed around the ITIL concept of a Configuration Management Database (CMDB), "the Zenoss Standard Model". Zenoss is built using the Python-based Zope web application server and uses the object-oriented Zope Object Database (ZODB) as the CMDB, used to store Python objects and their states. Zenoss 3 used ZEO, as a layer between Zope and the ZODB; in Zenoss 4 the ZODB data is stored in a MySQL database.

The relational MySQL database is also used to hold current and historical events. Performance data is held in Round Robin Database (RRD) files.

The default protocols for monitoring are typically "agentless" the Simple Network Management protocol (SNMP), Windows Management Instrumentation (WMI) and collecting events from syslogs. It is also possible to monitor devices using telnet, ssh and to use Nagios plugins.

#### Zenoss provides documentation at

[http://community.zenoss.org/community/documentation.](http://community.zenoss.org/community/documentation) There is also a wealth of information on the Zenoss website in various forums, FAQs, and the Wiki. A useful book is available from PACKT Publishing, "Zenoss Core 3.x Network and System Monitoring" by Michael Badger, which provides much of the same information as the Zenoss Administration Guide but in a much clearer format with plenty of screenshots. Although this is a Zenoss 3 text, it still provides good basic information.

This paper is an attempt to expand on the event information in the Zenoss Core 4 Administration Guide by drawing on my own experience and the collected wisdom of several Zenoss employees and contributors from the community.

# **2 Zenoss event architecture**

### **2.1 Event Console**

When an event arrives at Zenoss, it is parsed, associated with an event classification and then typically (but not always), it is inserted into the **event\_summary** table of the **zenoss\_zep** database. Events can then be viewed by users using the Event Console of the Zenoss Graphical User Interface (GUI).

There are a number ways to access the Event Console. The main Event Console is reached from the top *EVENTS > Event Console* menu. The default is to show events with a severity of Info or higher, sorted first by severity and then by time (most recent first). Events are assigned different **severities**:

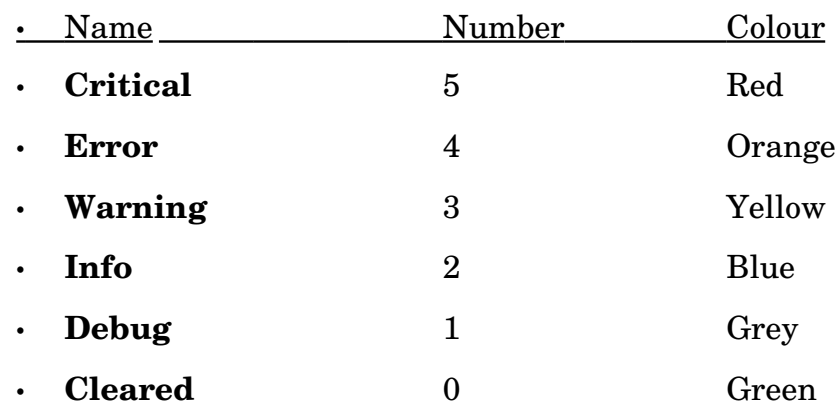

All events also have an **eventState** field. Zenoss 3 eventState had three possible values New, Acknowledged and Suppressed. Zenoss 4 has enhanced these definitions so we now have:

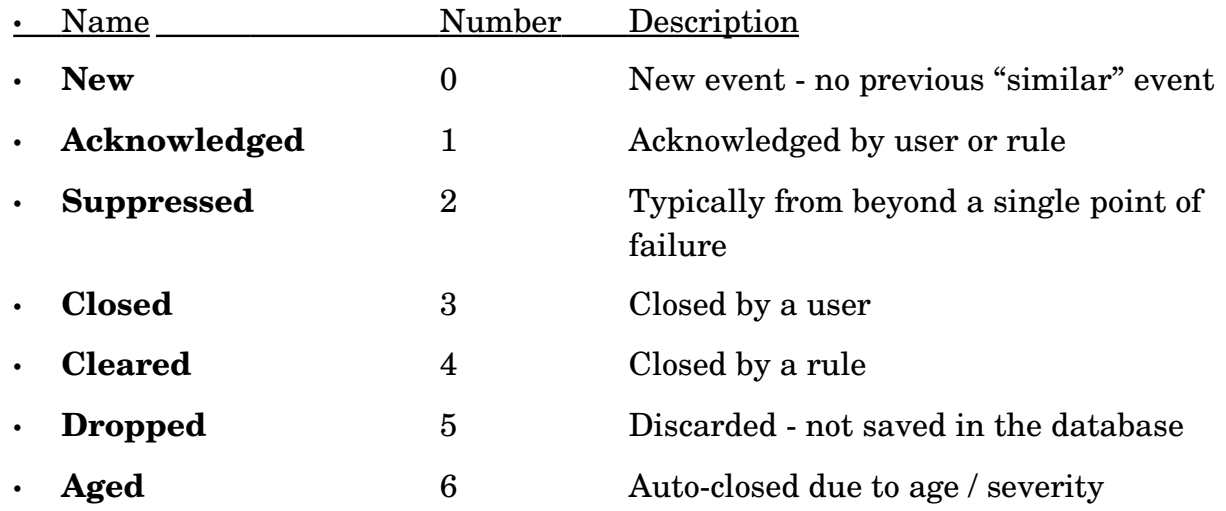

Note that Closed, Cleared and Aged events all have the same status icon in the Event Console.

By default, New and Acknowledged events are shown in the Event Console. Any event which has been Acknowledged has a tick in its status column. A Suppressed event is not shown by default but can be filtered in if desired; it has a "snowflake" icon. Zenoss builds an internal topology of the network it is managing (using nmap). If an event is received for a device that the topology map knows is unreachable, the event is automatically suppressed. Thus Zenoss has a built-in mechanism for pinpointing failure devices and suppressing the flood of events from behind such failure points.

Events can be sorted by clicking on a desired column header; clicking again sorts in the reverse order. To change the order of columns, simply drag a column header.

There is a filter box above each column header to help select relevant events. Most filters are a match for a partial text string (you don't need to supply wild cards). Date fields provide a calendar icon to select an earliest date. The count field permits you to enter a range, for example to show events with count > 10, use *10:* (if you type something illegal in the count filter it will supply help for the required syntax).

To select fields to display, hover the mouse at the end of a header to see the down-arrow for sorting; the third option on the dropdown menu is to configure the fields to display.

| U)                   |            |                                                           |                | <b>Zenoss: Events - Mozilla Firefox</b>                           |                               |             |   |                               |                              |                | $  \times$                              |
|----------------------|------------|-----------------------------------------------------------|----------------|-------------------------------------------------------------------|-------------------------------|-------------|---|-------------------------------|------------------------------|----------------|-----------------------------------------|
| File                 |            | Edit View History Bookmarks Tools Help                    |                |                                                                   |                               |             |   |                               |                              |                |                                         |
| C Zenoss: Events     |            | 4                                                         |                |                                                                   |                               |             |   |                               |                              |                |                                         |
|                      |            | O zen42.class.example.org:8080/zport/dmd/Events/evconsole |                |                                                                   |                               |             |   | <b>K</b> Google<br>$\vee$ 2   |                              | 齁              |                                         |
| Skills               |            | <b>DASHBOARD</b>                                          | <b>EVENTS</b>  | <b>ADVANCED</b><br><b>INFRASTRUCTURE</b><br><b>REPORTS</b>        |                               |             |   | Event ID                      | $\mathbf{v}$                 |                | $\left  \cdot \right $<br>jane SIGN OUT |
|                      |            |                                                           |                |                                                                   |                               |             |   |                               |                              |                |                                         |
| <b>Event Console</b> |            | <b>Event Archive</b>                                      | Event Classes  | <b>Triggers</b>                                                   |                               |             |   | Fingerprint                   |                              |                | Page Tips                               |
| 122                  |            | ٠<br>Select -<br>Export -                                 | Configure -    |                                                                   |                               |             | ☞ | Status                        | Refresh                      | <b>Actions</b> | Commands -                              |
|                      |            |                                                           |                |                                                                   |                               |             | ☞ | Severity                      |                              |                |                                         |
| <b>Status</b>        | Severity - | Resource                                                  | Count          | Summary                                                           | Component Event Clas          |             |   | $\sqrt{\phantom{a}}$ Resource | Last Seen                    | Agent          |                                         |
|                      |            |                                                           | $\vert$ 2:     |                                                                   | <b>∮↓ Sort Ascending</b>      |             |   | $\triangleright$ Count        | ⊡                            |                |                                         |
|                      | Φ          | taplow-13.skills-1st.co.u                                 | 151            | 10.0.0.13 is DOWN!                                                | $\frac{Z}{4}$ Sort Descending |             |   | $\vee$ Summary                | 2012-11-27 17:17 zenping     |                |                                         |
| $\checkmark$         | ⊕          | zen31.class.example.or                                    | 322            | zen31.class.example.org is DOWN!                                  | <b>Columns</b>                |             |   | Component                     | 2012-11-27 17:17 zenping     |                |                                         |
|                      | v          | zen31.class.example.or                                    | $\overline{2}$ | SNMP agent down - no response received                            |                               |             |   | $\triangledown$ Event Class   | 2012-11-27 16:38 zenperfsnmp |                |                                         |
|                      | v          | zen31.class.example.or                                    | $\overline{2}$ | Unable to read processes on device zen31.class.examp              |                               | /Status/Sn  |   | <b>√</b> First Seen           | 2012-11-27 16:38 zenprocess  |                |                                         |
|                      | ┻          | group-100-s1.class.exa                                    | $\overline{2}$ | threshold of high utilization exceeded: current value $111$ $4$   |                               | /Perf/Inter |   | $\nabla$ Last Seen            | 2012-11-27 17:15 zenperfsnmp |                |                                         |
|                      | ▲          | group-100-s1.class.exa                                    | 9              | threshold of high utilization exceeded: current value 111 4       |                               | /Perf/Inter |   | $\sqrt{ }$ Agent              | 2012-11-27 17:15 zenperfsnmp |                |                                         |
|                      | ▲          | group-100-s1.class.exa                                    | $\overline{4}$ | threshold of high utilization exceeded: current value 111 A       |                               | /Perf/Inter |   | <b>Production State</b>       | 2012-11-27 17:15 zenperfsnmp |                |                                         |
|                      | ▲          | group-100-s1.class.exa                                    | $\overline{3}$ | threshold of high utilization exceeded: current value 111 14      |                               | /Perf/Inter |   | Device Priority               | 2012-11-27 17:15 zenperfsnmp |                |                                         |
|                      | ┻          | group-100-s2.class.exa                                    | 3              | threshold of high utilization exceeded: current value 110 FastEth |                               | /Perf/Inter |   |                               | 2012-11-27 17:15 zenperfsnmp |                |                                         |
|                      | ▲          | <b>EC2Manager</b>                                         | 42             | No data returned for command                                      |                               | /Cmd/Fail   |   | State Change                  | 2012-11-27 17:13 zencommand  |                |                                         |
|                      | ┻          | group-100-s2.class.exa                                    | 5              | threshold of high utilization exceeded: current value 111 FastEth |                               | /Perf/Inter |   | Event Class Key               | 2012-11-27 17:10 zenperfsnmp |                |                                         |
|                      | ▲          | zen42.class.example.or                                    | $\overline{2}$ | honeyd_logstart: fopen("/var/log/raddle/honeyd.log"): P           | honeyd                        | /Unknown    |   | Event Group                   | 2012-11-27 15:56 zensyslog   |                |                                         |
|                      | 0          | zen42.class.example.or                                    | 5              | could not grab keyboard: 3                                        | gnome-                        | /Unknown    |   | Event Key                     | 2012-11-27 17:10 zensyslog   |                |                                         |
|                      | A          | win2003.class.example                                     | 9              | Logon attempt by: MICROSOFT AUTHENTICATION PA                     | Security                      | /Unknown    |   | Collector                     | 2012-11-27 16:46 zeneventlog |                |                                         |
|                      |            | zen42.class.example.or                                    | $\overline{2}$ | Demoting process privileges to uid 99, gid 99                     | honeyd                        | /Unknown    |   | Owner                         | 2012-11-27 15:56 zensyslog   |                |                                         |
|                      |            | zen42.class.example.or                                    | $\overline{2}$ | listening on lo: ip and (dst host 10.191.100.4 or dst net 1       | honevd                        | /Unknown    |   | <b>Syslog Facility</b>        | 2012-11-27 15:56 zensyslog   |                | DISPLAYING 1 - 16 of 17 ROWS            |
| MyFooter -           |            |                                                           |                |                                                                   |                               |             |   | <b>Syslog Priority</b>        |                              |                | $0$ Jobs $\sim$                         |

*Figure 1: Zenoss Event Console*

From the Event Console, one or more events can be selected by clicking on the line - be careful not to click something that is a link (like the device name or event class). The icons at the top-left can be used to Acknowledge, Close, Map to an Event Class, Unacknowledge or ReOpen. The "+" icon at the end of this row of icons can be used to generate test events.

Double-click an event to show the details of an event. This shows both standard fields and any user-defined fields organised under several groupings which can be expanded and contracted. Any Acknowledge, Close or ReOpen will be shown at the bottom, including who performed the action. Free-form notes can also be logged here.

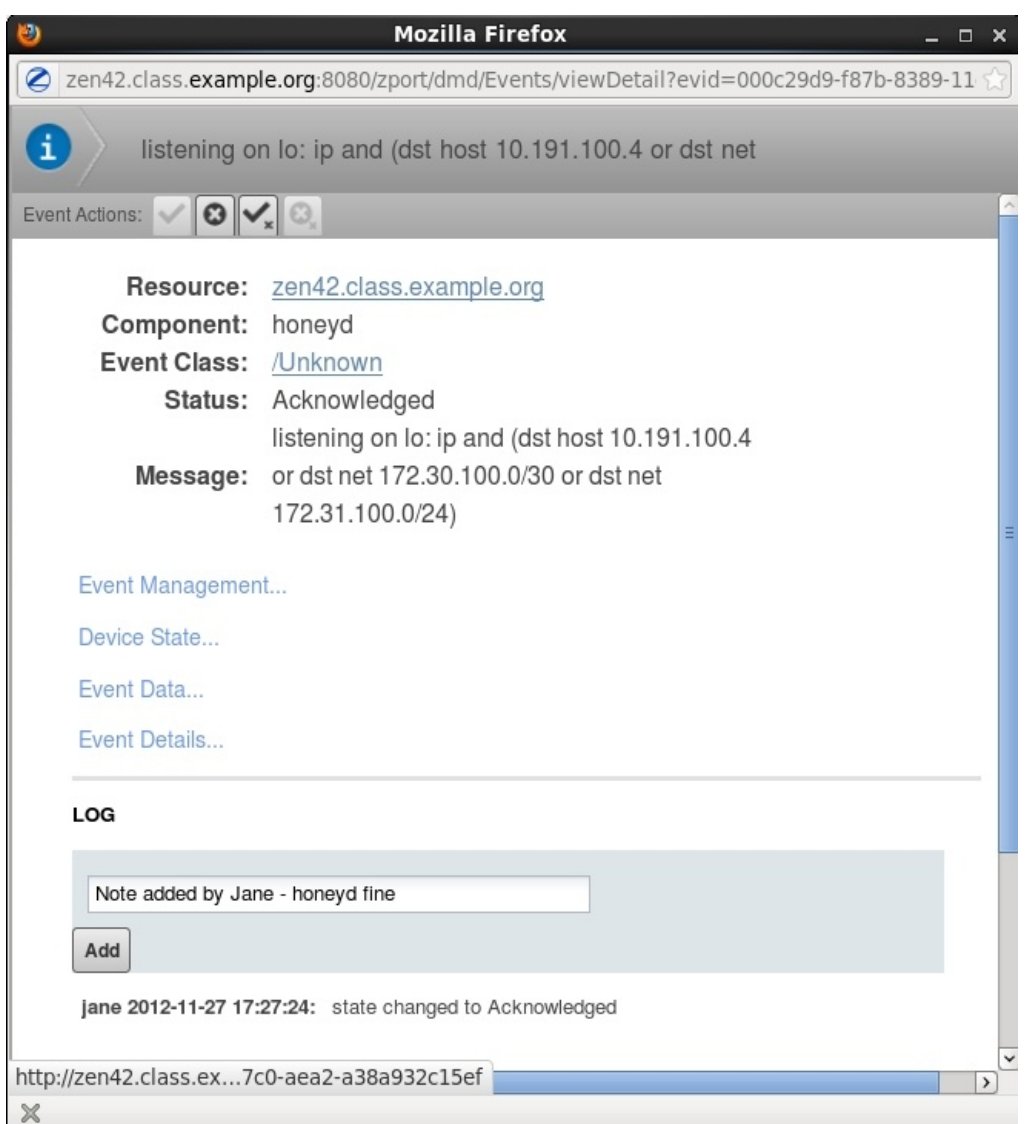

*Figure 2: Event details showing Acknowledgement and added note*

The summary and message fields are free-form text fields. The summary field allows up to 255 characters; the message field allows up to 4096 characters. These fields usually contain similar data. For details of other fields, see section 7.1.2 of the Zenoss Core 4 Administration guide.

By default, the Event Console is refreshed every minute. The dropdown beside the Refresh button allows you to change the interval or to refresh manually.

Event Consoles are also available at various places in the GUI which have filters already applied:

- From a **device's** detail page, select *Events* in the lefthand menu
- For a **device class,** click the *DETAILS* link and then *Events* in the lefthand menu
- For a **Location**, **Group** or **System**, click the *DETAILS* link and then *Events* in the lefthand menu
- From an **Event Class**, select *Events* in the lefthand menu

Prior to V4, Zenoss events were either "Open" or "Closed". Open events were stored in the MySQL **events** database in the **status** table. When an event was closed, it was moved to the **history** table of the events database.

With Zenoss 4 there is a significant change. The MySQL database for events is called **zenoss\_zep** and it has far more tables, including **event\_summary** and

**event archive**. Open events will be stored in the events summary table. **Be aware** that the events summary table will also hold closed, cleared and aged events - this catches out many people migrating from older versions of Zenoss to Zenoss 4. Check the Status filter in the Event Console to show Closed, Cleared and Aged events (they all have the same status icon). Closed, Cleared and Aged events may be automatically moved to the event\_archive table based on age (after 3 days, by default).

### **2.2 Event Manager settings**

From the *ADVANCED > Settings* menu, choose *Events* in the lefthand menu to setup various parameters that control the events subsystem, including how events are aged and finally purged.

[Figure 3](#page-10-0) on page [11](#page-10-0) shows largely default settings. Events of severity Warning and below will be Aged after 240 minutes (4 hours). After 4320 minutes (3 days) events with status of Closed, Cleared or Aged will be Archived (moved to the events\_archive table). After 7 days Archived events will be deleted entirely (note this last setting is 90 days by default and can result in a **very large database**).

See chapter 7 of the Zenoss Core 4 Administrators Guide for more information.

n

| Shiis 1st                | <b>DASHBOARD</b><br>ADVANCED<br><b>EVENTS</b><br><b>INFRASTRUCTURE</b><br><b>REPORTS</b> |                                             |  |  |  |  |  |
|--------------------------|------------------------------------------------------------------------------------------|---------------------------------------------|--|--|--|--|--|
| Settings<br>Collectors   | Monitoring Templates<br><b>Jobs</b><br><b>MIBs</b>                                       |                                             |  |  |  |  |  |
| Settings                 | <b>Event Configuration</b>                                                               |                                             |  |  |  |  |  |
| Commands<br><b>Users</b> | Don't Age This Severity and Above:                                                       |                                             |  |  |  |  |  |
| ZenPacks                 | Error                                                                                    |                                             |  |  |  |  |  |
| Portlets<br>Daemons      | Event Aging Threshold (minutes):                                                         |                                             |  |  |  |  |  |
| Versions                 | 240                                                                                      | $\blacktriangle$<br>$\overline{\mathbf{v}}$ |  |  |  |  |  |
| Backups                  | Event Aging Interval (milliseconds):                                                     |                                             |  |  |  |  |  |
| Events                   | 60000                                                                                    | $\blacktriangle$<br>$\checkmark$            |  |  |  |  |  |
| User Interface           | Event Aging Limit:                                                                       |                                             |  |  |  |  |  |
|                          | 1000                                                                                     |                                             |  |  |  |  |  |
|                          | Event Archive Threshold (minutes):                                                       |                                             |  |  |  |  |  |
|                          | 4320                                                                                     | $\hat{\phantom{a}}$<br>v                    |  |  |  |  |  |
|                          | Event Archive Interval (milliseconds):                                                   |                                             |  |  |  |  |  |
|                          | 60000                                                                                    |                                             |  |  |  |  |  |
|                          | Event Archive Limit:                                                                     |                                             |  |  |  |  |  |
|                          | 1000                                                                                     | $\blacktriangle$<br>v                       |  |  |  |  |  |
|                          | Delete Archived Events Older Than (days):                                                |                                             |  |  |  |  |  |
|                          | 7                                                                                        | $\blacktriangle$<br>v                       |  |  |  |  |  |
|                          | Default Syslog Priority:                                                                 |                                             |  |  |  |  |  |
|                          | 3                                                                                        | $\blacktriangle$                            |  |  |  |  |  |

<span id="page-10-0"></span>*Figure 3: Event Manager parameters for ageing and archiving*

### **2.3 Event database tables**

#### **2.3.1 Zenoss 2.x and 3.x**

The events architecture was the same for versions 2 and 3 and was relatively simple. Events were generated from "somewhere". The **zenhub** daemon processed them and usually then saved them either in the **status** table of the MySQL events database or could send them to the **history** table.

The database fields of the status and history tables matched the details seen in an Event Console and if you wrote rules and transforms to process events, they were based on these same field names.

The events database is created automatically when Zenoss is installed and can typically be accessed by the *zenoss* user with a password of *zenoss* see [Figure 4.](#page-11-0)

| ■ jane@bino:~ - Shell - Konsole <2>                                                                                                    | $\Box$ | $\times$             |
|----------------------------------------------------------------------------------------------------|--------|----------------------|
| Session Edit View Bookmarks Settings Help                                                                                                    |        |                      |
| zenoss@zenoss:/usr/local/zenoss> mysql -u zenoss -pzenoss<br>Welcome to the MySQL monitor. Commands end with ; or $\sqrt{g}$ .<br>Your MySQL connection id is 9<br>Server version: 5.0.45 MySQL Community Server (GPL)                                                                                                    |        | $\blacktriangle$     |
| Type 'help;' or '\h' for help. Type '\c' to clear the buffer.                                                                                                    |        |                      |
| $mysq1$ use events<br>Reading table information for completion of table and column names<br> You can turn off this feature to get a quicker startup with —A                                                                                                    |        |                      |
| Database changed<br> mysql> status                                                                                                    |        |                      |
| xusr/local/zenoss/mysql/bin/mysql.bin – Ver 14.12 Distrib 5.0.45, for pc-linux-gnu (i686) using readline 5.0                                                                                                    |        |                      |
| Connection id:<br>9<br>Current database:<br>events<br>Current user:<br>zenoss@localhost<br>SSL :<br>Not in use<br>Current pager:<br>less<br>$^{\prime}$<br>Using outfile:<br>Using delimiter:<br>Server version:<br>5.0.45 MySQL Community Server (GPL)<br>Protocol version:<br>10<br>Connection:<br>Localhost via UNIX socket<br>Server characterset:<br>latin1<br>DЬ<br>characterset:<br>latin1<br>Client characterset:<br>latin1<br>Conn. characterset:<br>latin1<br>UNIX socket:<br>/usr/local/zenoss/mysql/tmp/mysql.sock<br> Uptime:<br>1 day 5 hours 30 min 37 sec<br> Threads: 5 Questions: 64218  Slow queries: 0  Opens: 22  Flush tables: 1  Open tables: 16  Queries per second avg<br>: 0.604<br> mysql> show tables |        |                      |
| $\rightarrow$ :<br>l Tables_in_events l<br>l alert_state<br>l detail<br>   heartbeat<br>I history<br>l log<br>I status<br>$6$ rows in set $(0.00$ sec)<br> mysql><br> mysql><br>$ mysq1\rangle$                                                                                                    |        | $\frac{1}{\sqrt{2}}$ |
| $S$ hell<br>$\mathbb{R}$                                                                                                    |        | $\frac{1}{2}$        |

<span id="page-11-0"></span>*Figure 4: Zenoss events database prior to Zenoss 4*

П

The format of each of these tables and the valid fields for a Zenoss event can be seen by examining the Zenoss database setup file in

*\$ZENHOME/Products/ZenEvents/db/zenevents.sql* , where **\$ZENHOME** will be */opt/zenoss* for a Core 4.2 Zenoss on RedHat / CentOS (the only currently supported platform).

| - jane@bino:~ - Shell - Konsole <2>      |                                                            | $\Box$<br>$\times$<br>- |
|------------------------------------------|------------------------------------------------------------|-------------------------|
|                                          | Session Edit View Bookmarks Settings Help                  |                         |
| <b>CREATE TABLE IF NOT EXISTS status</b> |                                                            | $\blacktriangle$        |
| $\overline{\epsilon}$<br>dedupid         | varchar(255) not null.                                     |                         |
| evid                                     | $char(25)$ not null.                                       |                         |
| device                                   | varchar(128) not null,                                     |                         |
| component                                | varchar(128) default "".                                   |                         |
| eventClass                               | varchar(128) default "/Unknown",                           |                         |
| eventkey                                 | varchar(128) default "",                                   |                         |
| summary                                  | varchar(128) not null.                                     |                         |
| message                                  | varchar(4096) default "",                                  |                         |
| severity                                 | $smallint$ default $-1$ .                                  |                         |
| eventState<br>eventClassKey              | smallint default 0.<br>varchar(128) default "",            |                         |
| eventGroup                               | varchar(64) default "",                                    |                         |
| stateChange                              | timestamp,                                                 |                         |
| firstTime                                | double,                                                    |                         |
| lastTime                                 | double,                                                    |                         |
| count                                    | int default 1.                                             |                         |
| prodState                                | smallint default 0.                                        |                         |
| suppid                                   | $char(36)$ not null.                                       |                         |
| manager                                  | $\frac{1}{2}$ varchar(128) not null.                       |                         |
| agent                                    | varchar(64) not null.                                      |                         |
| DeviceClass                              | varchar(128) default                                       |                         |
| Location                                 | varchar(128) default ""                                    |                         |
| Systems                                  | varchar(255) default ""                                    |                         |
| DeviceGroups                             | varchar(255) default "",                                   |                         |
| ipAddress                                | char(15) default "",                                       |                         |
| facility<br>priority                     | varchar(8) default "unknown",<br>$smallint$ default $-1$ . |                         |
| ntevid                                   | smallint unsigned default 0,                               |                         |
| ownerid                                  | varchar(32) default "",                                    |                         |
| clearid                                  | $char(25)$ ,                                               |                         |
|                                          | DevicePriority smallint(6) default 3,                      |                         |
|                                          | eventClassMapping varchar(128) default "",                 |                         |
| monitor                                  | varchar(128) default ""                                    |                         |
| PRIMARY KEY ( dedupid ),                 |                                                            |                         |
| Index evididx (evid),                    |                                                            |                         |
| Index clearidx (clearid),                |                                                            |                         |
| Index severityidx (severity),            |                                                            |                         |
| Index deviceidx (device)                 |                                                            |                         |
| ) ENGINE=INNODB:                         |                                                            |                         |
|                                          | "zenevents.sql" [readonly] $163$ lines $-0$ % $-$<br>1,1   | Top                     |
| $S$ hell<br>اتھ                          |                                                            |                         |

<span id="page-12-0"></span>*Figure 5: Definition of status event fields in zenevents.sql prior to Zenoss 4*

zenevents.sql also defines the **history** table in a similar fashion.

A further four tables are defined for **heartbeat, alert\_state, log** and **detail** . The detail table can be used to extend the default event fields to include any information that the Zenoss administrator requires for an event.

| jane@bino:~ - Shell - Konsole <2>                                                                                                    | $\Box$<br>$\times$<br>$\rightarrow$ |
|----------------------------------------------------------------------------------------------------|-------------------------------------|
| Session Edit View Bookmarks Settings Help                                                                                                    |                                     |
|                                                                                                    | $\blacktriangle$                    |
| CREATE TABLE IF NOT EXISTS heartbeat                                                                                                    |                                     |
| ΙC<br>varchar(128) not null,<br>device<br>varchar(128) default "",<br>component<br>int default 0.<br>timeout<br>lastTime<br>timestamp,<br>PRIMARY KEY ( device, component )<br>D ENGINE=INNODB; |                                     |
| CREATE TABLE IF NOT EXISTS alert_state                                                                                                    |                                     |
| ΙC<br>evid<br>$char(25)$ not null.<br>userid<br>varchar(64),<br>rule<br>varchar(255),<br>timestamp default now(),<br>lastSent<br>PRIMARY KEY ( evid, userid, rule )<br>D ENGINE=INNODB;         |                                     |
| CREATE TABLE IF NOT EXISTS log                                                                                                    |                                     |
| K<br>evid<br>$char(25)$ not null.<br>userName<br>$varchar(64)$ ,<br>ctime<br>timestamp,<br>text<br>text.<br>Index evididx (evid)<br>D ENGINE=INNODB;                                            |                                     |
| CREATE TABLE IF NOT EXISTS detail                                                                                                    |                                     |
| ΙC<br>evid<br>$char(25)$ not null,<br>int,<br>sequence<br>varchar(255),<br>name<br>varchar(255),<br>value<br>PRIMARY KEY ( evid, name ),<br>Index evididx (evid)                                |                                     |
| D ENGINE=INNODB:<br>"zenevents.sql" [readonly] 163 lines --75%--<br>$123,0-1$                                                                                                    | $\frac{1}{\tau}$<br>Bot             |
| Shell<br>$\mathbb{R}$                                                                                                    | Ăo                                  |

*Figure 6: zenevents.sql showing heartbeat, alert state, log and detail tables - zenoss 2 and 3 only* 

 If you are using Zenoss prior to version 4, get the older version of this Zenoss Event Management paper from [http://www.skills-](http://www.skills-1st.co.uk/papers/jane/zenoss_event_management_paper.pdf)[1st.co.uk/papers/jane/zenoss\\_event\\_management\\_paper.pdf](http://www.skills-1st.co.uk/papers/jane/zenoss_event_management_paper.pdf) .

#### **2.3.2 Zenoss 4**

i Fil

With Zenoss 4 events are still held in a MySQL database which is now called **zenoss\_zep** and it is created when Zenoss is installed. As with earlier versions, the *zenoss* user can access this database with a password of *zenoss*.

Note that with Zenoss 4.2.3, if installed with the core-autodeploy script, then the password for the MySQL *zenoss* user is changed to a robust, random password that is then saved in *\$ZENHOME/etc/global.conf*. Permissions for *\$ZENHOME/etc* and its contents are all set to full access for the *zenoss* user and no access for anyone else.

囩 zenoss@zen42:/opt/zenoss/local File Edit View Search Terminal Help [zenoss@zen42 local]\$ [zenoss@zen42 local]\$ [zenoss@zen42 local]\$ mysql -uzenoss -pzenoss Welcome to the MvSOL monitor. Commands end with : or \q. Your MySOL connection id is 78697 Server version: 5.5.27 MySQL Community Server (GPL) Copyright (c) 2000, 2011, Oracle and/or its affiliates. All rights reserved. Oracle is a registered trademark of Oracle Corporation and/or its affiliates. Other names may be trademarks of their respective owners. Type 'help;' or '\h' for help. Type '\c' to clear the current input statement. mysql> show databases: | Database +----------------------| information schema | | test | zenoss zep l zodb | zodb session +---------------------5 rows in set  $(0.00 \text{ sec})$ mysql> use zenoss zep; Reading table information for completion of table and column names You can turn off this feature to get a quicker startup with -A Database changed mysql>

*Figure 7: Accessing MySQL databases with Zenoss 4*

In passing, note that in addition to the zenoss\_zep database, their is also a **zodb** and a **zodb\_session** database. The Zope database (ZODB) that stores all the objects (devices, device classes, processes, networks, etc) is now in MySQL.

Examining the tables of the zenoss zep database is where things diverge significantly from previous versions.

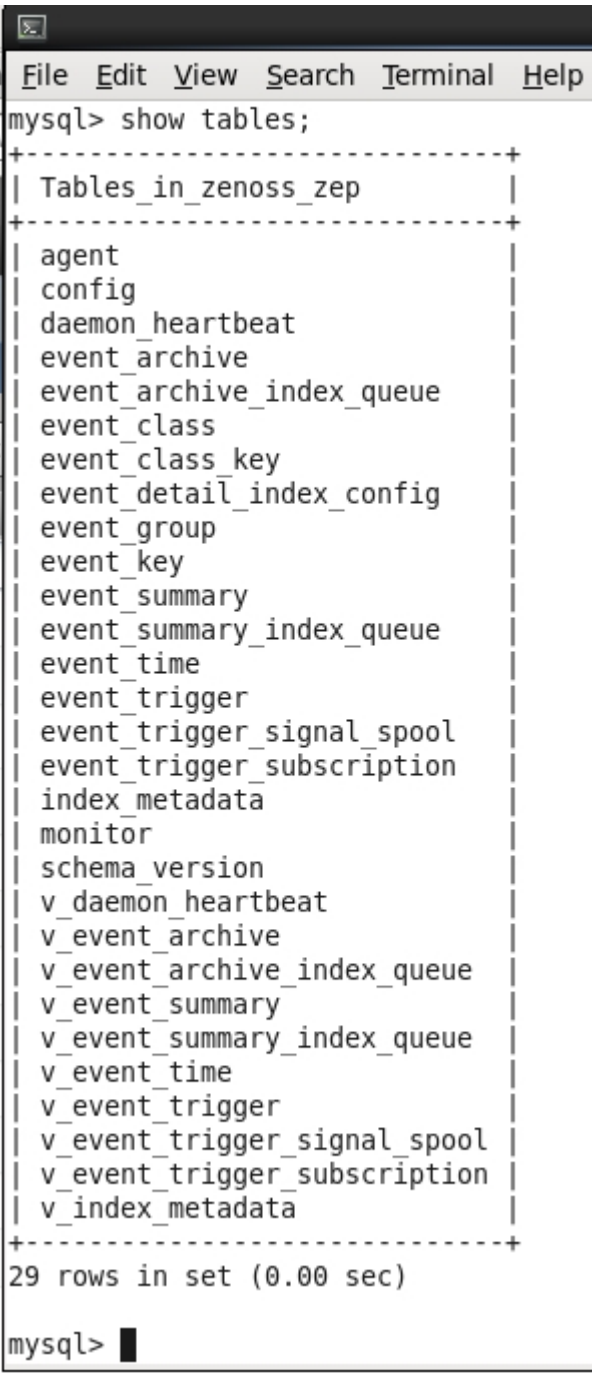

*Figure 8: Tables in the Zenoss 4 zenoss\_zep database*

The main tables are now **event\_summary** and **event\_archive** but the structure is more complicated. Some of the data is held in separate tables with pointers to them from the main tables. These include:

- agent
- event class
- event\_class\_key
- event group
- event key
- monitor

The details of the event\_summary table is shown below. The event archive table is very similar with just the two fingerprint\_hash fields omitted.

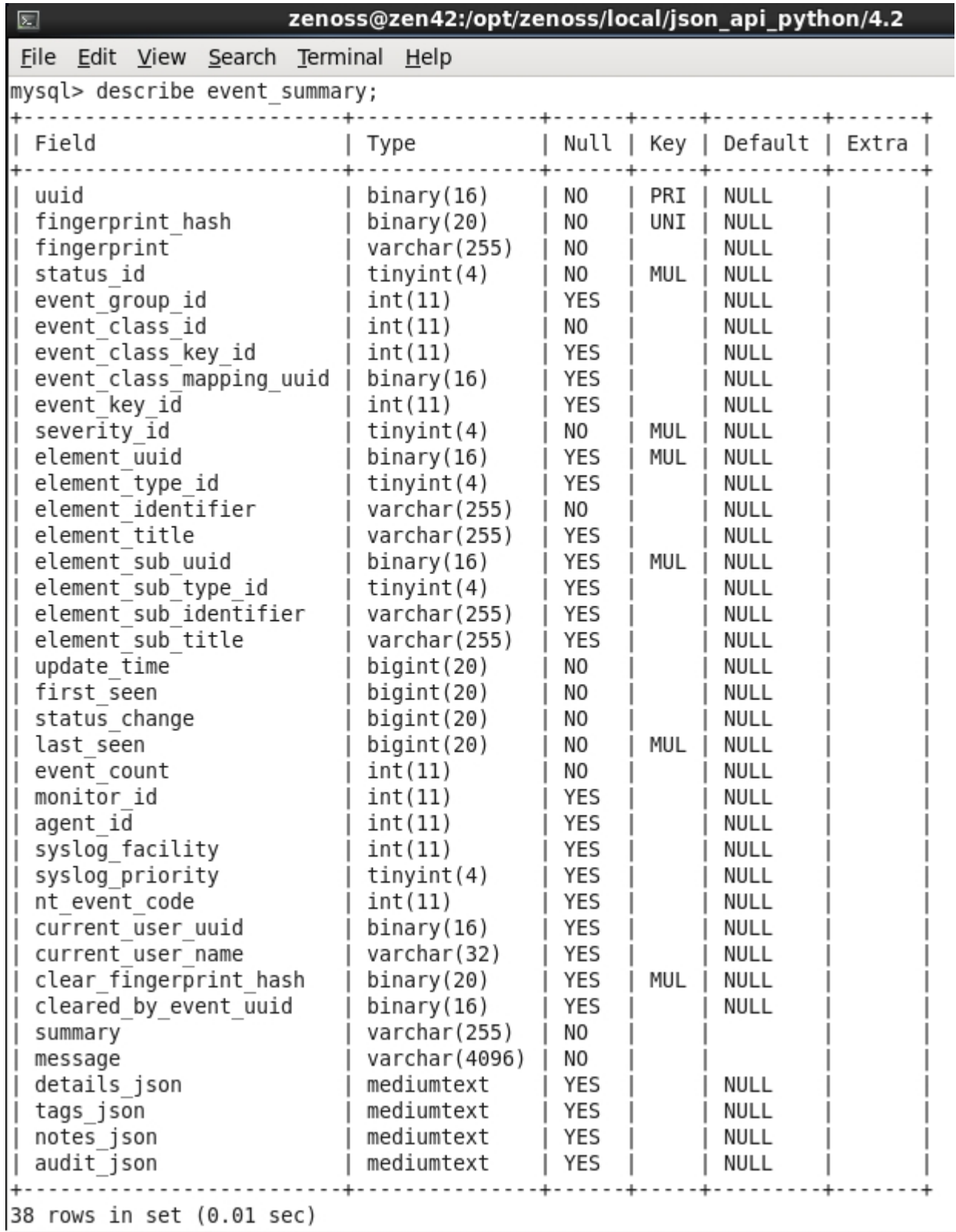

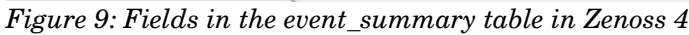

The eagle-eyed will also spot that some of the field [n](#page-12-0)ames have changed from those in [Figure 5.](#page-12-0) eventClass in the old version becomes event\_class in V4; firstTime in [Figure 5](#page-12-0) becomes first\_seen in the later version - and there are a number of other similar, subtle changes.

As mentioned above, some of the data is held in separate tables so agent id, event class id, event class key id, event group id, event key id and monitor key are links to separate tables with the corresponding data.

Some data has changed fairly subtly:

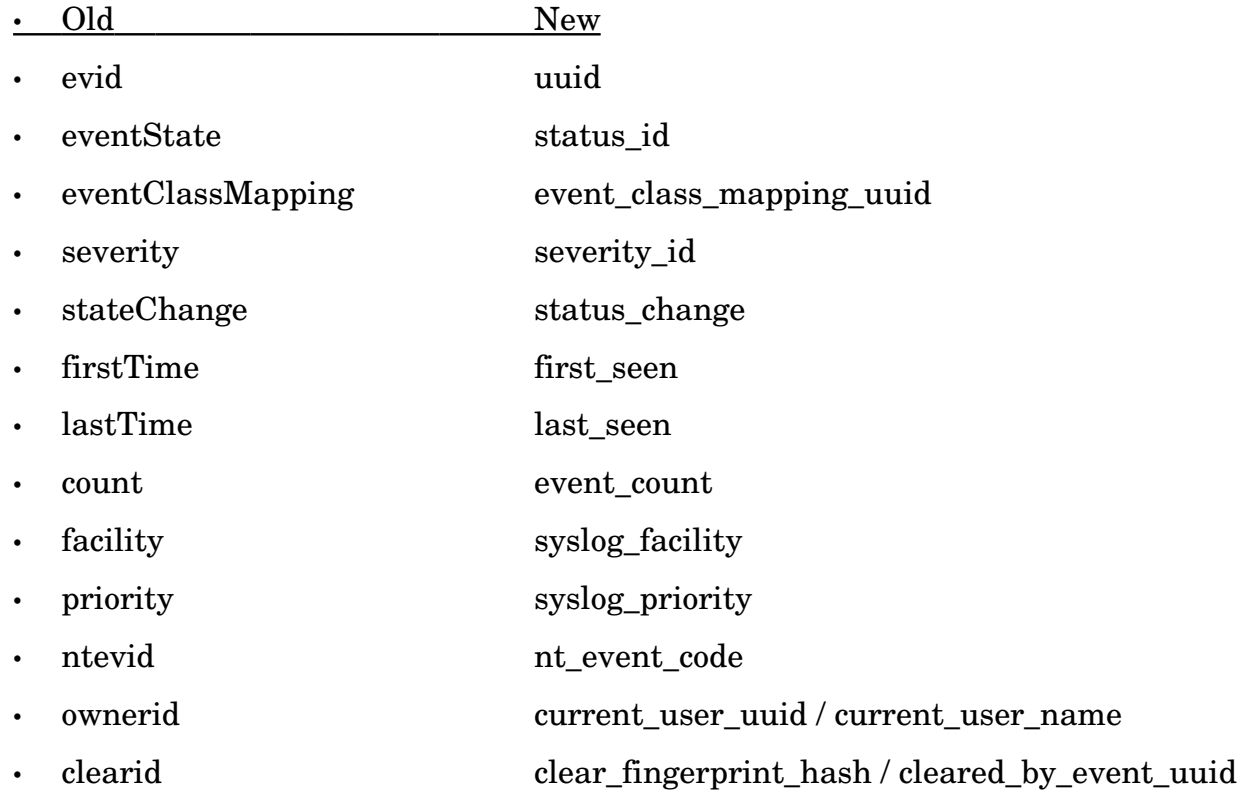

All references to the device have changed significantly. **device** is replaced by the four fields, **element\_uuid, element\_type\_id, element identifier** and **element\_title** whilst the **component** field is replaced by **element\_sub\_uuid, element\_sub\_type\_id, element\_sub\_identifier** and **element\_sub\_title**.

**dedupid** has become **fingerprint** and **fingerprint\_hash**.

Other fields with device context such as **prodState, DeviceClass, Location, Systems, DeviceGroups, ipAddress, monitor** and **DevicePriority** will now be found from the **tags\_json** field; they are also available in the event details.

Prior to Zenoss 4 there was a separate **log** table whose role is now taken by the **notes** json field of the event summary table.

Event details rather than being in a separate table, are now reached from **details\_json**.

**update\_time** has been added the last time an event was updated.

**suppid** (which was never used) has disappeared in the Zenoss 4 schema. **manager** has also disappeared from Zenoss 4.

These tables are created by the files in *\$ZENHOME/share/zeneventserver/sql/mysql*. zenoss@zen42:/opt/zenoss/share/zeneventserver/sql/mysql File Edit View Search Terminal Help CREA<mark>U</mark>E TABLE `event\_summary `uuid` BINARY(16) NOT NULL,<br>`fingerprint hash` BINARY(20) NOT NULL COMMENT 'SHA-1 hash of the fingerprint.',<br>`fingerprint` VARCHAR(255) NOT NULL COMMENT 'Dynamically generated fingerprint that allows the system to perform TIMPETPITT VARKHAR(255) NOT NULL COMMENT 'Dynamicatly generated TIMPETPINT that atlows the system to perform de-duplication on repeating events that share similar characteristics.',<br>'status\_id` TINYINT NOT NULL,<br>'event\_cla event\_class\_id infeuer wol nucl.<br>`event\_class\_key\_id` INTEGER COMMENT 'Used as the first step in mapping an unknown event into an event class.',<br>`event\_class\_mapping\_uuid` BINARY(16) COMMENT 'If this event was matched by o of that mapping rule. that mapping rute."<br>`severity\_id` TINYINT NOT NULL,<br>`severity\_id` TINYINT NOT NULL,<br>`element\_uuid` BINARY(16),<br>`element\_type\_id` TINYINT, `element\_identifier` VARCHAR(255) NOT NULL,<br>`element\_title` VARCHAR(255), element sub uuid` BINARY(16), `element\_sub\_type\_id` TINYINT,<br>`element\_sub\_identifier` VARCHAR(255), 'element\_sub\_title' VARCHAR(255)  $\mu$  update time  $\bar{\text{t}}$  BIGINT NOT NULL COMMENT 'Last time any modification was made to the event.', upuate\_time bioint not nucle comment least time. First time any model and to the eve<br>`first\_seen` BIGINT NOT NULL COMMENT 'UTC Time. First time that the event occurred.',<br>`status change` BIGINT NOT NULL COMMENT 'Last time last seen` BIGINT NOT NULL COMMENT 'UTC time. Most recent time that the event occurred.', ' tast\_seen' big hard work. Comment of the courrences of the event occurred. ,<br>`event\_count` INTEGER NOT NULL COMMENT 'Number of occurrences of the event.',<br>`monitor id` INTEGER COMMENT 'In a distributed setup, contains t  $o$ erfsnmp as its agent. simp as its agent. ,<br>`syslog\_facility` INTEGER COMMENT 'The syslog facility.',<br>`syslog\_priority` TINYINT COMMENT 'The syslog priority.',<br>`nt\_event\_code` INTEGER COMMENT 'The Windows NT Event Code.' "current\_user\_uuid" BINARY(16) COMMENT "The Windows NT Event Code.",<br>"current\_user\_uuid" BINARY(16) COMMENT "UUID of the user who acknowledged this event.",<br>"current\_user\_name" VARCHAR(32) COMMENT 'Name of the user who ack `details ison` MEDIUMTEXT COMMENT 'JSON encoded event details.'. Contrast Communical Communications and Contract Communications (Sensition MEDIUMTEXT COMMENT 'JSON encoded event tags.',<br>`notes\_json` MEDIUMTEXT COMMENT 'JSON encoded event notes (formerly log).',<br>`audit\_json` MEDIUMTEXT C PRIMARY KEY (uuid), UNIQUE KEY (fingerprint\_hash), INDEX ('status\_id'), INDEX (`clear\_fingerprint\_hash`),<br>INDEX (`severity\_id`), INDEX ('last seen') INDEX (`element\_uuid`,`element\_type\_id`,`element\_identifier`),<br>INDEX (`element\_sub\_uuid`,`element\_sub\_type\_id`,`element\_sub\_identifier`) ) ENGINE=InnoDB CHARACTER SET=utf8 COLLATE=utf8 general ci;<br>"001.sql" [readonly] line 63 of 275 --22%-- col 5 (1 of 4)

*Figure 10: Part of the 001.sql file that defines MySQL tables in the zenoss\_zep database for Zenoss 4*

Some of these event fields are particularly pertinent depending on how the event was generated:

- Syslog events populate the **facility** and **priority** fields
- Windows events populate the **ntevid** field
- SNMP TRAPs populate at least **community** and **oid** fields in the event detail. They also use the event detail to provide any variables passed by an SNMP TRAP.
- The **agent** field denotes which Zenoss daemon generated or processed the incoming event; for example, zentrap, zeneventlog, zenping .

Fundamentally Zenoss administrators should **not** be accessing the zenoss\_zep database directly. Zenoss have provided an internal event mapping so that, largely, administrators can continue to use the same event attribute names as have been used previously. This **event proxy** mapping will be discussed in more detail later. In general, this paper will use the old names unless explicitly stated otherwise.

If you do need to access event data in the database tables, perhaps for reporting on events, it is possible with the JSON API (also more on this later).

### **2.4 New event daemons**

Prior to Zenoss 4 most of the work of processing an event was performed by the **zenhub** daemon which also has lots of other roles to fulfil. Event processing could become a severe bottleneck. Zenoss 4 has introduced several new subsystems and daemons to dramatically improve the throughput of event processing.

#### **2.4.1 RabbitMQ**

Ħ

A Message Queueing architecture has been implemented to speed up processing and to offer an API so that Zenoss and other application providers can interact with events. It is also used by the new Job architecture. It uses the Advanced Message Queueing Protocol [\(AMQP\)](http://www.amqp.org/) standard, and the open source [RabbitMQ](http://www.rabbitmq.com/) implementation in particular, for the event pipeline.

When Zenoss is installed the RabbitMQ subsystem is also installed and configured with a vhost of *zenoss*, user *zenoss*, password *zenoss*. The *rabbitmqctl* utility can provide information about the state of the MQ environment; note that *rabbitmqctl* commands must be run by the root user.

| $\boxed{\mathbb{Z}}$                    |     |                    |                               |                                                       |   |   | jane@zen42:/home/jane |  |
|-----------------------------------------|-----|--------------------|-------------------------------|-------------------------------------------------------|---|---|-----------------------|--|
|                                         |     |                    |                               | File Edit View Search Terminal Help                   |   |   |                       |  |
|                                         |     |                    |                               |                                                       |   |   |                       |  |
| Listing queues $\dots$<br>celery        | - 0 |                    |                               | [root@zen42 jane]# rabbitmqctl -p /zenoss list queues |   |   |                       |  |
|                                         |     |                    | zenoss.queues.zep.signal      |                                                       | Θ |   |                       |  |
|                                         |     |                    | zenoss.queues.zep.modelchange |                                                       | Θ |   |                       |  |
| zenoss.queues.zep.migrated.summary<br>Θ |     |                    |                               |                                                       |   |   |                       |  |
|                                         |     |                    | zenoss.queues.zep.rawevents   |                                                       | Θ |   |                       |  |
| zenoss.queues.zep.heartbeats<br>Θ       |     |                    |                               |                                                       |   |   |                       |  |
| zenoss.queues.zep.zenevents<br>Θ        |     |                    |                               |                                                       |   |   |                       |  |
|                                         |     |                    |                               | zen42.class.example.org.celeryd.pidbox                | Θ |   |                       |  |
| $\dots$ done.                           |     |                    |                               | zenoss.queues.zep.migrated.archive                    |   | Θ |                       |  |
|                                         |     | [root@zen42 jane]# |                               |                                                       |   |   |                       |  |

*Figure 11: Using the rabbitmqctl utility to show queues for the /zenoss vhost*

An easy way to see queues building up is to temporarily stop zeneventd and the rawevents queue will then build rapidly.

*rabbitmqctl* on its own or with insufficient arguments provides the usage help. *rabbitmqctl report* gives a good overall view of the subsystem.

If the Zenoss server is renamed then you must clear and rebuild queues before the zenhub and zenjobs daemons will restart. To resolve this, issue the following commands as the root user (although any data queued at restart time will be lost):

```
export VHOST="/zenoss"
export USER="zenoss"
export PASS="zenoss"
rabbitmqctl stop_app
rabbitmqctl reset
rabbitmqctl start_app
rabbitmqctl add_vhost "$VHOST"
rabbitmqctl add_user "$USER" "$PASS"
rabbitmqctl set_permissions -p "$VHOST" "$USER" '.*' '.*' '.*'
```
See section 14.8 of the Zenoss Core 4 Administrators Guide for this information.

Note that with Zenoss Core 4.2.3 installed using the auto-deploy script, or if the **secure\_zenoss.sh** script has been run standalone, then the password in the third line above will have been changed. Examine *\$ZENHOME/etc/global.conf* for the **amqppassword** and substitue that value, rather than using *zenoss* as the password.

Provided the RabbitMQ subsystem is running, any missing queue will automatically be recreated when Zenoss is restarted.

To simply have the queues recreated, start as the zenoss user:

```
zenoss stop
su (to become root user)
rabbitmqctl delete_vhost /zenoss
rabbitmqctl add_vhost /zenoss
rabbitmqctl add_user zenoss zenoss # might create an error
zenoss rabbitmqctl set_permissions p /zenoss zenoss '.*' '.*' '.*'
rabbitmqctl list_vhosts   (should have zenoss again)
rabbitmqctl -p /zenoss list queues (should be none)
exit (back to zenoss user)
zenoss start
S11rabbitmqctl -p /zenoss list_queues (should be several)
```
There is a further script available at gist, written by cluther, to reset RabbitMQ <https://gist.github.com/4192854>.

Two utilities are available for the zenoss user to get RabbitMQ information:

zenqdump <queue name>

dumps the events in a queue, converting the binary "blobs" (which is how the events are actually stored) into human-readable text.

Ħ

Ħ

Note that the zenqdump utility has parameters for user and password for authentication, that default to **zenoss** / **zenoss** (you can find this code in *\$ZENHOME/lib/python/zenoss/protocols/amqpconfig.py*). In Zenoss 4.2.3, passwords are likely to have been improved on installation so the simple command shown above

will fail. Examine *\$ZENHOME/etc/global.conf* for the parameters **amqpuser** and **amqppassword** and supply those values. For example:

```
zenqdump - u zenoss - p uy+680bEubHgdPow8Tfh zenoss.queues.zep.rawevents
```
The zenq utility has three different options to manage a queue:

```
zenq count <queue name>
zenq purge <queue name>
zenq delete <queue name>
```
The count parameter gives a continual output of timestamp and queue length.

The purge parameter purges events from a queue. This command is safe when Zenoss is running.

The delete parameter deletes the queue and should **not** be used when Zenoss is running.

zenq does not have authentication parameters.

#### **2.4.2 zeneventserver**

A new Java daemon, zeneventserver (also known as **zep**), has been created. Its role is to present events to the user interface and other clients, and to manage the flow of data between the RabbitMQ queues and the MySQL database. Data is presented to clients via JSON calls.

#### **2.4.3 zeneventd**

zeneventd is a new Python daemon whose responsibility is to take data from the incoming raw event queue, classify it (if the event does not already have a class), add device context and event context, and perform any transforms. It then outputs to the zenevents queue so that the zeneventserver daemon can manage its progress to the MySQL database, to the user interface and for alerting action.

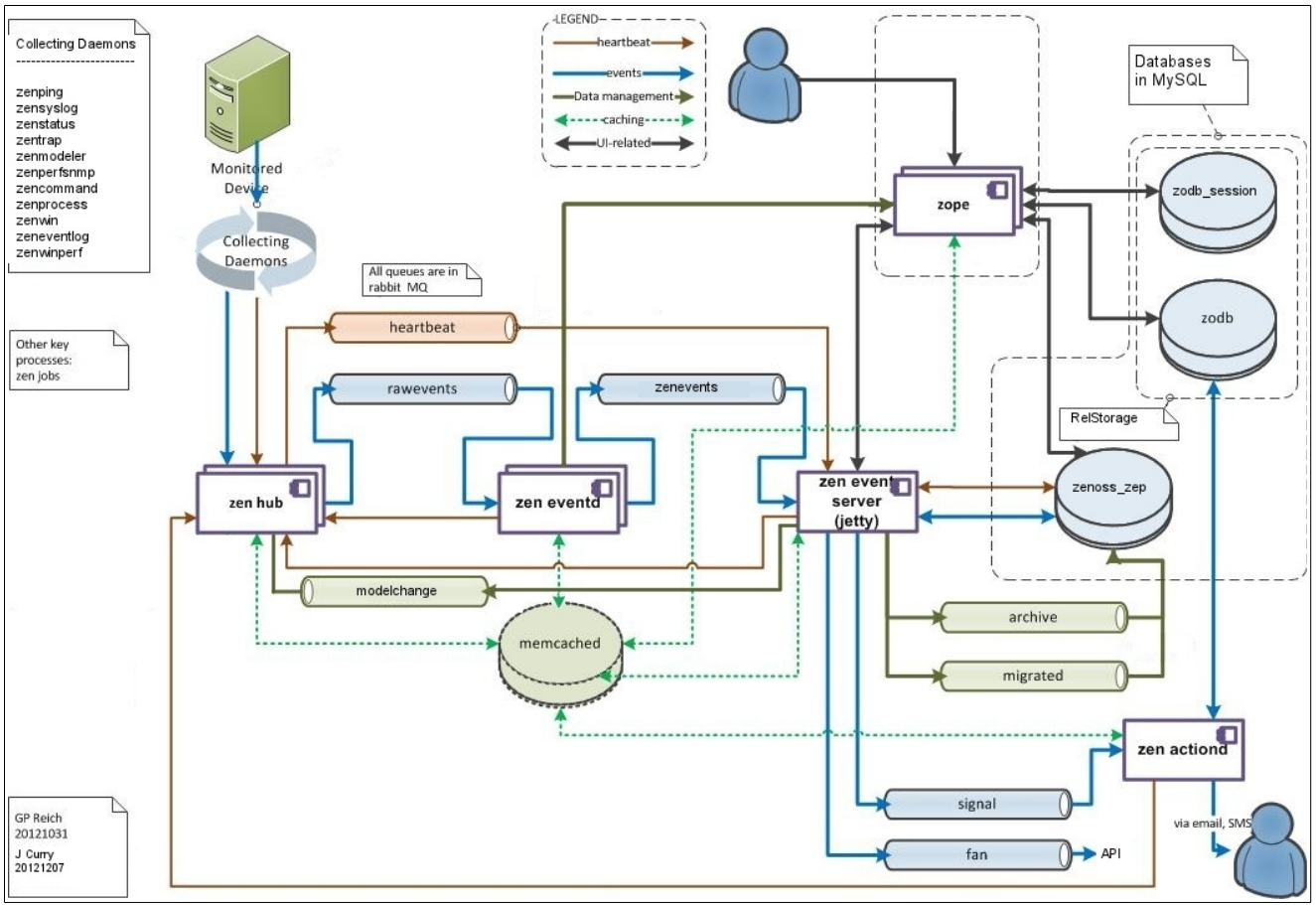

*Figure 12: Zenoss 4 event architecture*

#### **2.4.4 zenactiond**

zenactiond has been completely rewritten for Zenoss 4. It is responsible for executing actions associated with notifications such as paging, email, executing background commands and raising notification TRAPs. zenactiond will periodically inspect the **signal** queue for signal messages, dump them in to its share of memcached and subsequently act on the messages as instructed in the associated notification.

#### **2.4.5 memcached**

Prior to Zenoss 4 each of the daemons had its own cache. This could be a wasteful allocation of memory. With Zenoss 4, a memcached subsystem is introduced which provides shared L2 memory cache for all daemons, offering much better performance.

memcached is configured in */etc/sysconfig/memcached*. The default is to configure 64Mb for memcached (which is not pre-allocated; it is only used as necessary). This should be increased to at least 1Gb on production systems with more than 100 devices (and run */etc/init.d/memcached restart*) . Also ensure that memcached is enabled in *\$ZENHOME/etc/zope.conf*.

# **2.5 Other database-related changes in Zenoss 4**

Not directly related to the events subsystem, but the Zope database (ZODB) that used to be held in **\$ZENHOME/var/Data.fs** and accessed by the zeoctl daemon, is now stored in the same MySQL instance as zenoss\_zep (and ZEO has gone).

The **zodb** database is the main Zope database and there is also a **zodb\_session** database which holds user preferences - think of zodb session as an expanded set of user's cookies; if necessary, it can be deleted and it will be recreated automatically.

ZODB is where all the object data is stored relating to devices, components, processes, services, networks, MIBs, etc. The event processing daemons need access to the zodb database to enrich events with device and component information.

Zope objects are known as **pickles**, typically a string representation of encoded data (a **blob**) - in other words, treat the ZODB database as a "black box" (just as Data.fs was). A JSON interface is provided to access data in the ZODB and the zendmd tool still works in exactly the same way as in previous versions of Zenoss, despite the ZODB now being in MySQL.

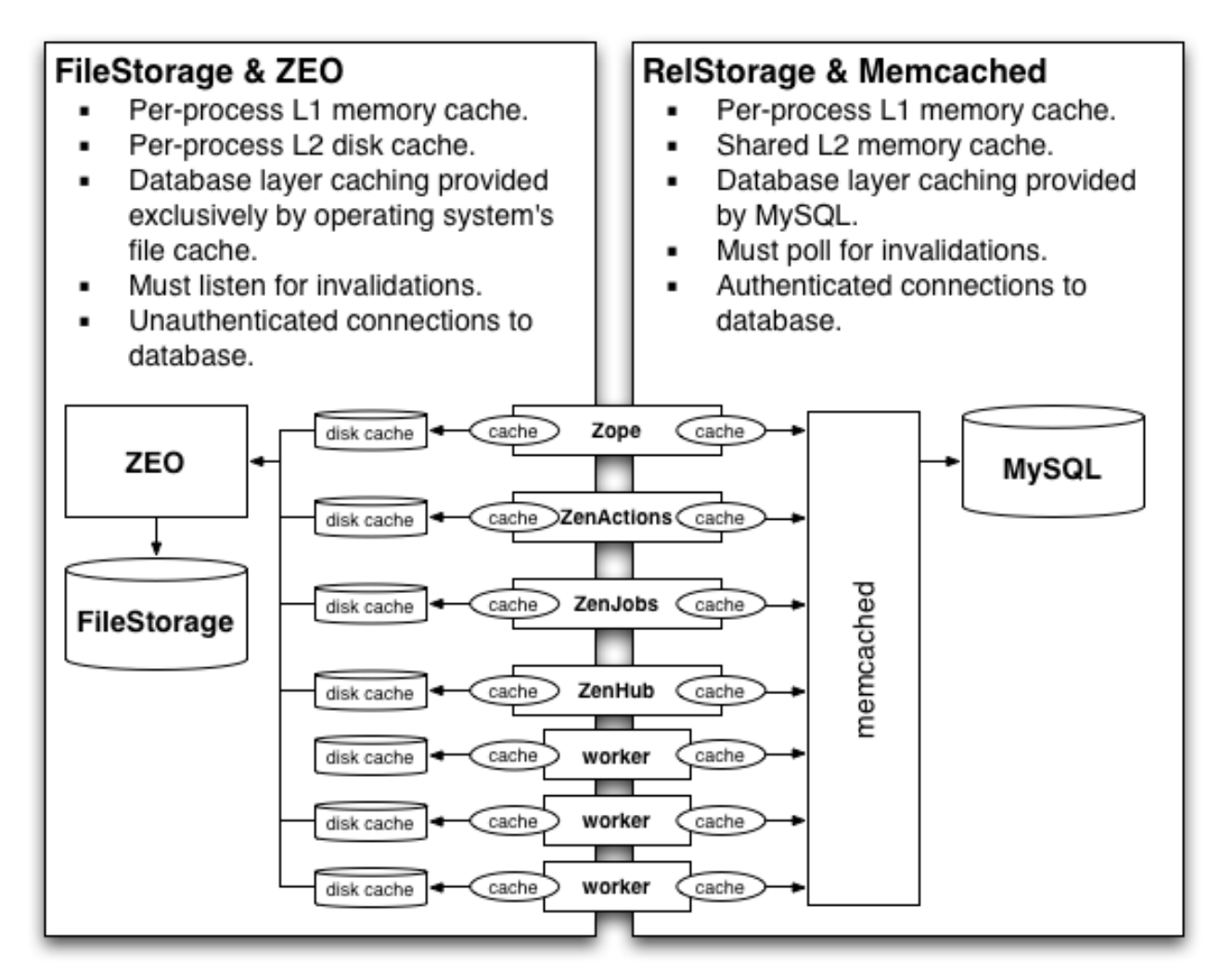

*Figure 13: Comparison of old and new technologies to hold Zope ZODB database*

To provide access to the the zodb MySQL database, a **RelStorage** subsystem is used as a high performance backend to ZODB. RelStorage may also use memcached to further enhance performance.

The older versions of Zenoss did not do much by way of indexing the events database. With Zenoss 4 holding ZODB data as well as events data in MySQL, an effective indexing mechanism was required so the **Lucene** package is used from Apache. Lucene is a high-performance, full-featured text search engine library written entirely in Java. It is used to hold indexes for both zodb and zenoss\_zep.

# **2.6 Event life cycle**

The life cycle of an event has eight phases:

- Event generation
- Device context additional information about the device that generated the event
- Event class mapping  $-$  to distinguish one type (class) of event from another
- Event context additional information pertinent to a class of event
- Event transform manipulation of event fields
- Database insertion and de-duplication
- Resolution
- Ageing and archiving

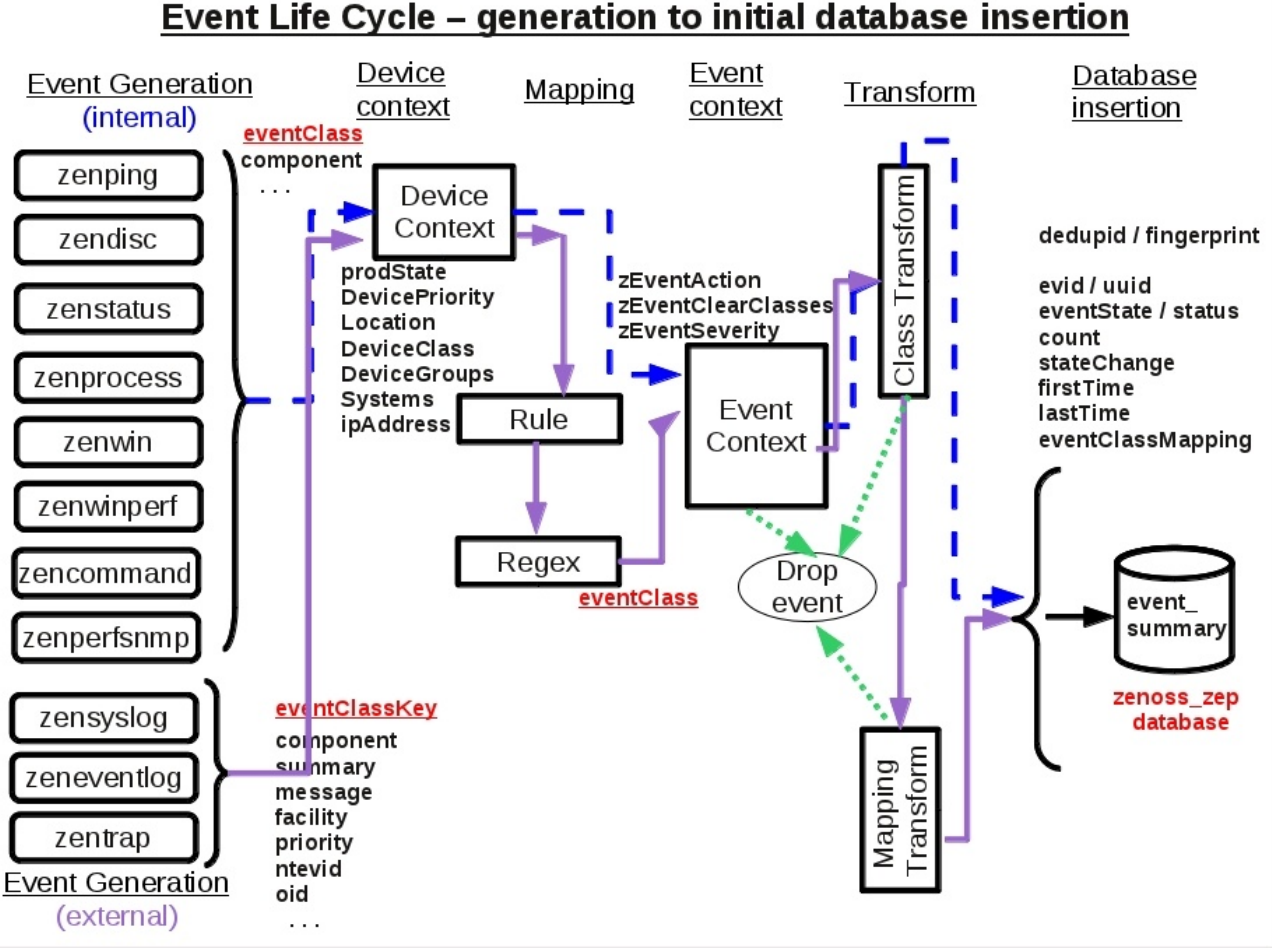

<span id="page-25-0"></span>*Figure 14: Event life cycle, generation to database insertion*

Processing of an event depends on the **event class** that an event is assigned to – the value of its **eventClass** field. A description of each of these phases will be given here: subsequent sections of the paper provide more details of some areas.

In [Figure 14,](#page-25-0) the first six phases of the event life cycle are shown. The blue, dashed path shows the progress of an internally generated Zenoss event, which does not pass through an event mapping phase. An **eventClass** field is produced by the daemon that generated the event. Its only way to apply a transform is as a class transform.

The purple path shows the progress of an event that is generated externally to Zenoss. The initial parsing daemon must provide an **eventClassKey** field which is then used, along with other fields, in an event class mapping Rule and/or Regex, which in turn provides an **eventClass** field. After mapping, the event may pass through both an event class transform and an event mapping transform.

An area that has changed fairly significantly in Zenoss 4 is the mechanism for resolving and ageing events. Prior to Version 4, an event was fundamentally open (which also encompassed eventState of Acknowledged and Suppressed as well as New) and such an event resided in the **status** table of the **events** database; alternatively, an event was Closed, in which case it was moved to the **history** table of the events database.

With Zenoss 4, the possible values of eventState have been expanded to include:

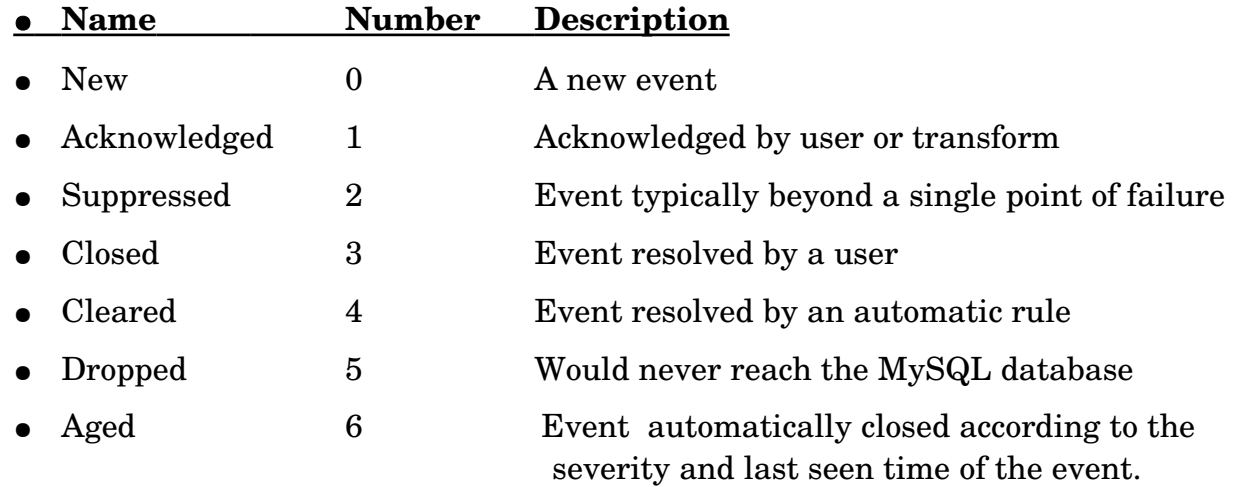

These are well described in chapter 7 of the Zenoss Core 4 Administration Guide. The huge difference here is that the new event\_summary table in the MySQL database will probably have Closed / Cleared / Aged events in it. The event\_archive table has events that have been automatically aged-out based on their severity and age.

#### **2.6.1 Event generation**

Fundamentally, events will either be generated by Zenoss itself in the process of discovery, availability and performance checking, or events will be generated outside Zenoss and captured by specialised Zenoss daemons.

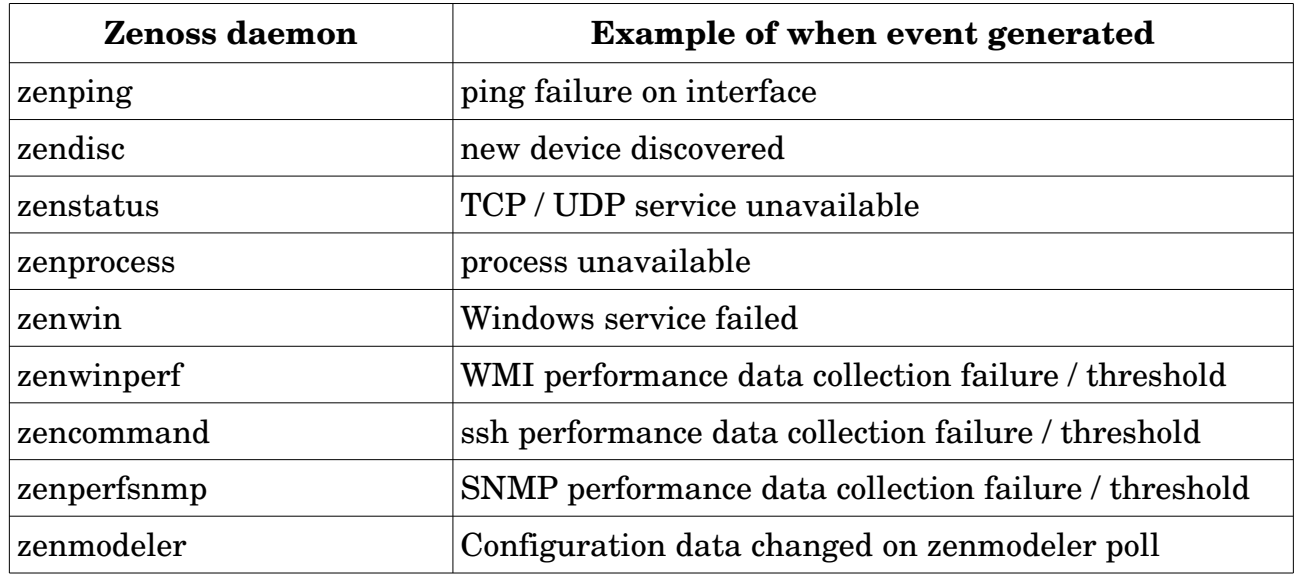

*Table 2.1.: Events generated by Zenoss itself*

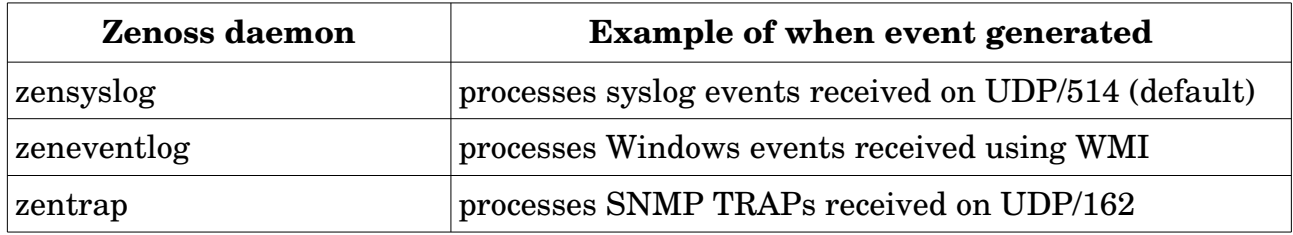

*Table 2.2.: External events captured by specialised Zenoss daemons*

Events generated internally by Zenoss need no further processing to interpret the event. The daemon that generates the event parses the native information and assigns a value to the **eventClass** field and any other relevant fields such as **component, summary, message** and **agent**. Typically the **eventClassKey** field will be blank. Some Zenoss daemons populate the **eventKey** field (for example an Interface discovery event will populate the eventKey field with the IP address of the discovered interface).

Events that are initially generated outside Zenoss are captured by **zensyslog***,* 

**zeneventlog** or **zentrap**. These daemons each have a parsing mechanism to interpret the native event into the Zenoss event format. The Python code for the zensyslog and zentrap parsing is in *\$ZENHOME/Products/ZenEvents*. ( By default, \$ZENHOME will be */opt/zenoss* ). *SyslogProcessing.py* decodes syslog events; *zentrap.py* decodes SNMP TRAPs.

The daemons for processing Windows WMI data used to be a standard part of the Core code but with Zenoss 4 this has moved to a Zenoss-supplied ZenPack -

**ZenPacks.zenoss.WindowsMonitor**. zenwin, zenwinperf and zeneventlog can all be found under that ZenPack's base directory.

Typically, the external event parsing mechanisms do not deliver a value for **eventClass**; rather they deliver a value for the **eventClassKey** field, along with values for some

other fields such as component, summary, message and agent. It is then the job of the event mapping phase to distinguish the event class.

#### **2.6.2 Application of device context**

Early in the event processing life cycle, the zeneventd daemon applies **device context** to the event. This means that seven fields of the event are populated by determining the device that generated the event and then looking up the following values for the device in the ZODB database:

- prodState
- DevicePriority
- Location
- DeviceClass
- DeviceGroups
- Systems

m

• ipAddress (may have already been assigned)

#### **2.6.3 Event class mapping**

Event class mapping tends only to be applicable to events that originate outside the Zenoss system. It is the process by which an event is assigned a value for its **eventClass** field and, potentially, other fields.

Typically, the event generation phase will deliver an event with a few fields populated; generally this does **not** include the eventClass field but **does** include the eventClassKey field. Often the Zenoss parsing daemon (such as zensyslog), will use the **same** eventClassKey for several different native events. For example, an eventClassKey of *dropbear* is used for several login security events. The component, summary, message and agent fields may also be populated.

The event class mapping phase examines the event (such as it is, so far) and then uses a number of tests to determine the eventClass to assign to this event:

- 1. An eventClassKey field **must** exist for mapping to be successful.
- 2. A Python **Rule** can be written to test any available field of the event or any available attribute of the device from which the event came. Such rules can be complex Python expressions, including logical ANDs and ORs. If the rule is satisfied, the incoming event's eventClass field will be given the class associated with that mapping. If the rule is not satisfied, this mapping is discarded, the class is not associated, and the next mapping will be tested for a match. A Rule does **not** have to exist in a mapping instance.
- 3. If the Rule is satisfied (or does not exist), the mapping can then use a **Regex** Python regular expression to parse the event's summary field, checking for particular strings. The Regex can also assign parts of the summary field to new,

user-defined detail fields of the event. If a Rule exists and is satisfied, the class mapping **will** apply, even if the Regex is **not** satisfied; any userdefined fields in the Regex will **not** be created if the Regex does not match. If a Rule does **not** exist then the Regex **must** be satisfied for the mapping (and any transform) to apply.

4. The GUI dialogue that defines the mapping specifies the eventClassKey, the Rule, the Regex and any Transform. A **sequence number** is also available so that if multiple incoming events have the same eventClassKey then the sequence number defines the order in which the various mappings will be applied, lowest number first. The first Rule / Regex mapping combination that matches will be applied.

Event class mapping is executed by the zeneventd daemon.

#### **2.6.4 Application of event context**

Event context is defined by the Configuration Properties (zProperties) of an event. Event context can be defined at the event class level, for an event subclass, or at the event mapping level. As with all object-oriented attributes, the values are inherited by child objects so applying event context to a class automatically sets it for any subclasses and subclass mappings. The three event context attributes are:

- zEventAction status | history | drop default is status
- zEventClearClasses by default this is an empty Python list of strings
- zEventSeverity *Original* by default

Event context is applied in the event life cycle, after Rule and Regex processing but before any event transforms. Thus, the zEventAction zProperty can specify history but an event transform could override that action by setting the evt.\_action value to "status".

m

Note that the *status* and *history* values reflect the old database tables prior to Zenoss 4. status now maps to an eventState of New and history maps to an eventState of Closed; both will be stored in the event summary database table.

Event context is applied by the zeneventd daemon.

#### **2.6.5 Event transforms**

Event transforms can be specified for an event class mapping or for an event class (or subclass). A transform is written in Python and can be used to modify any available fields of either the event or the device that generated the event. It can also create userdefined fields.

From Zenoss 2.4, cascading event transforms mean that class transforms are applied from **every** level in the appropriate class hierarchy, followed by any transform for an

applied event mapping. Prior to Zenoss 2.4, **either** a mapping transform was applied, **or** a class transform, but not both. Class transforms were only applied to the exact class, not from the event class hierarchy.

A transform in an event mapping will only be executed once the eventClassKey has been matched, and the Rule has been satisfied (if it exists). If a Rule does not exist, any Regex has to be satisfied for the transform to be executed.

Event transforms are executed by the zeneventd daemon.

#### **2.6.6 Database insertions and de-duplication**

Zenoss events are now stored in a MySQL database called **zenoss\_zep** (used to be **events**). The main tables for the event life cycle are the **event\_summary** table for recent events, the **event** archive table for old events.

Some fields of the event are only assigned at database insertion time – they are not available at event mapping or event transform time. These include:

- count
- eventState
- evid
- stateChange
- dedupid
- eventClassMapping
- firstTime
- lastTime

It is the Java zeneventserver daemon that is responsible for getting events into the database.

Zenoss automatically applies a duplication detection rule so that if a "duplicate" event arrives, then the repeat count of an existing event will be incremented. "duplicate" is defined as having the following fields the same:

- device
- component
- eventClass
- $\bullet$  eventKey
- severity

If the event does not populate the eventKey field, then the summary field must also match. The **dedupid** field is created by concatenating the above fields together, separated by the pipe (vertical bar) symbol. Thus an example dedupid might be:

```
zenoss.skills-1st.co.uk|su|/Security/Su||5|FAILED SU (to root)jane on /dev/pts/1
```
where the device is *zenoss.skills-1st.co.uk*, component is *su*, eventClass is */Security/Su*, the eventKey is unset, severity is *5* (Critical), and the summary is *FAILED SU (to root) jane on /dev/pts/1* .

In Zenoss 4, the dedupid field is also known as the **fingerprint**.

When a new event is received by the system, the dedupid is constructed by the zeneventd daemon. Transforms may modify either component fields of the fingerprint or may directly modify the dedupid field.

When zeneventserver comes to insert the event in the database, if it matches the dedupid for any active event, the existing event is updated with properties of the new event occurrence, the event's count is incremented by one, and the lastTime field is updated to be the created time of the new event occurrence.

**Note** that this is a subtle but significant change from prior versions of Zenoss as the existing event is updated with properties of the new event; older versions of Zenoss simply updated the count and lastTime fields. For example, if the fingerprint includes an eventKey so does not include the summary, the resulting event will now show the summary of the latest received duplicate event.

If the incoming event does not match the dedupid of any active events, then it is inserted into the active event table with a count of 1, and the firstTime and lastTime fields are set to the created time of the new event.

#### **2.6.7 Resolution**

Resolution of a problem represented by an event can happen in several ways:

- A user closes the event (eventState = Closed)
- The event context zEventAction zProperty for an event class is drop (the event is discarded). For example, event class /Ignore.
- The event context zEventAction zProperty for an event class is history (eventState=Closed). For example, event class /Archive.
- A transform sets evt.\_action to 'drop' (the event is discarded)
- A transform sets evt.\_action to 'history' (eventState=Closed)
- Another clearing event arrives that clears the initial event (eventState=Cleared)
- The Event Manager settings have severity and lastSeen parameters that denote which events will be automatically aged (eventState=Aged)

All the above events will still be in the event\_summary table of the MySQL database. The Event Manager parameter for Event Archive Threshold is the only automatic action that moves events from event summary to event archive and it will move all events with eventState of Closed, Cleared and Aged.

The more interesting forms of event resolution involve correlation of events; there are two different mechanisms. The basic principle is that "good news" clears "bad news".

The first clearing mechanism is that any event with a severity of **Clear** will search the event\_summary table for "similar" active events and set their eventState to **Cleared**  (not **Closed**).

The Zenoss Core 4 Administrators Guide defines this **auto-clear fingerprint** as:

- If component UUID exists:
	- component UUID
	- eventClass
	- eventKey (can be blank)
- If component UUID does not exist:
	- device

m

- component (can be blank)
- eventClass
- eventKey (can be blank)
- T This can be a little confusing. The Event Console shows a "component" field. It does not show a component UUID field. Strictly the component field in the Event Console shows the **element\_sub\_identifier** field from the MySQL database table - the name of the component. Some events generate a component UUID (Universally Unique Identifier) and some do not. Inspecting the event in the database or using the JSON interface is the only way to determine whether this unique component id field exists or not. If it does exist then it should also, by implication, denote the device that the component belongs to, hence the device field is unnecessary. (Versions of Zenoss prior to 4 did not have a component UUID; "similar" was defined as having the same **eventClass**, **device** and **component** fields.)

Either way in Core 4, the eventClass and the eventKey fields are significant. If the component UUID does not exist then it is the element\_sub\_identifier (component name) that must match, along with the device name (element\_identifier in the MySQL table).

The second automatic clearing mechanism extends the auto-clear fingerprint definition of eventClass. The event context of an event class includes zEventClearClasses which is a list of other event classes that this "good news" event will clear, in addition to its own class. The other conditions of the auto-clear fingerprint remain the same.

Note that the same effect can be achieved in a transform by assigning a list of class names to *evt.\_clearClasses .*

All events with the same auto-clear fingerprint are cleared, not just the most recent.

The clearing event will automatically have its eventState set to **Closed**, provided it matches one or more "bad news" events. If it does not match any events then the clearing event is dropped and will not be persisted to the zenoss\_zep database. This is to avoid filling up the database with redundant "good news" events.

When correlation takes place some of the existing "bad news" event fields are updated; **stateChange** becomes the time when the event was resolved;**clearid** is populated with the **evid** field of the clearing, "good news" event.

This automatic resolution of events is performed by the zeneventserver daemon.

#### **2.6.8 Ageing and archiving**

Maintenance is required on the tables of the zenoss\_zep database or the disk will simply fill up eventually. Three mechanisms are provided by the Event Manager:

- By default, events with severity less than Error will be Aged after an *Event Ageing Threshold* of 4 hours; that is, the eventState will be set to Aged (strictly the value 6).
- By default, the *Event Archive Threshold* is 4320 minutes (3 days). This means any event with eventState of Closed, Cleared or Aged will be moved from the event\_summary table to the event\_archive table of the zenoss\_zep database.
- The *Delete Archived Events Older Than (days)* parameter is 90 by default. This is the only parameter that automatically deletes data. It is not possible to finetune this to delete, say, lower severity events after different intervals.

Zenoss prior to version 4 provided a utility, *\$ZENHOME/Products/ZenUtils/ZenDeleteHistory.py* which could delete events selectively based on age and severity. This utility is not shipped with Zenoss 4 and currently has no equivalent function.

Deleting data from the old history table in Zenoss 3 used to be very slow. In Zenoss 4, the event\_archive table is **partitioned**, by day, rather than being one huge file. This means that deleting data is simply a matter of dropping partition files. This can be seen from the mysql interface with:

```
show create table event_archive;
```
# **3 Events generated by Zenoss**

In the course of discovery, availability monitoring and performance monitoring, Zenoss may generate events to represent a change in the current status. Although many events are "bad news" it should be recognised that events can also be "good news" Interface Up, Threshold no longer breached, etc.

Events generated by Zenoss are dependent on the various polling intervals configured. To examine the default parameters, use the *ADVANCED > Collectors* menu. Click on *localhost* (the collector on the Zenoss system). **Note** that early versions of Zenoss used the term and menu-option **Monitors** rather than **Collectors**.

| Zen42.class.example.org:8080/zport/dmd/Monitors/Performance/localhost | $\sim$ Google<br>$\frac{1}{2}$<br>曲                                                             | ※ >                                          |              |  |  |  |
|-----------------------------------------------------------------------|-------------------------------------------------------------------------------------------------|----------------------------------------------|--------------|--|--|--|
| Skills 1st                                                            | <b>DASHBOARD</b><br><b>EVENTS</b><br><b>REPORTS</b><br><b>ADVANCED</b><br><b>INFRASTRUCTURE</b> | signe SIGN OUT P<br>$\alpha$<br>$\mathbf{v}$ |              |  |  |  |
| Collectors<br>Settings                                                | <b>Monitoring Templates</b><br>Jobs<br><b>MIBs</b>                                              |                                              | Page Tips    |  |  |  |
| Overview                                                              | Collectors > localhost                                                                          |                                              |              |  |  |  |
| Edit                                                                  | <b>Performance Collector Configuration</b>                                                      |                                              |              |  |  |  |
| Performance                                                           | Event Log Cycle Interval (secs)                                                                 | 60                                           |              |  |  |  |
|                                                                       | SNMP Performance Cycle Interval (secs)                                                          | 300                                          |              |  |  |  |
|                                                                       | Process Cycle Interval (secs)                                                                   | 180                                          |              |  |  |  |
|                                                                       | Process Parallel Jobs                                                                           | 10                                           |              |  |  |  |
|                                                                       | Status Cycle Interval (secs)                                                                    | 60                                           |              |  |  |  |
|                                                                       | Windows Service Cycle Interval (secs)                                                           | 60                                           |              |  |  |  |
|                                                                       | Windows WMI batch size (data objects)                                                           | 10                                           |              |  |  |  |
|                                                                       | Windows WMI query timeout (millisecs)                                                           | 100                                          |              |  |  |  |
|                                                                       | Config Cycle Interval (mins)                                                                    | 360                                          |              |  |  |  |
|                                                                       | Ping Time Out (secs)                                                                            | 1.5                                          |              |  |  |  |
|                                                                       | Ping Tries                                                                                      | $\overline{c}$                               |              |  |  |  |
|                                                                       | Maximum Ping Packets in Flight                                                                  | 75                                           |              |  |  |  |
|                                                                       | Ping Cycle Time (secs)                                                                          | 60                                           |              |  |  |  |
|                                                                       | Maximum Ping Failures                                                                           | 1440                                         |              |  |  |  |
|                                                                       | Modeler Cycle Interval (mins)                                                                   | 720                                          |              |  |  |  |
|                                                                       | Default Discovery Networks                                                                      | None                                         |              |  |  |  |
|                                                                       | Render URL                                                                                      | /zport/RenderServer                          |              |  |  |  |
| MyFooter +                                                            |                                                                                                 |                                              | $2$ 0 Jobs - |  |  |  |

*Figure 15: Default parameters for localhost Collector*

Parameters to note particularly are:

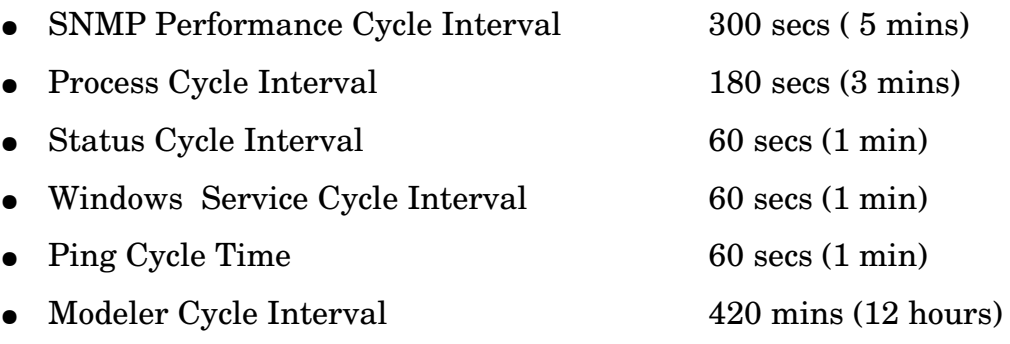

# **3.1 zenping**

The most basic level of availability checking is to ping-poll. The **zenping** daemon will, by default, ping-poll each interface, every minute. An interface down event is generated when the ping fails to get a response. This event is automatically cleared when a similar ping is successful; meantime, while an interface remains down, the count field of the event is increased.

The zenping daemon can detect when the network path to a device is broken, for example if a single-point-of-failure router is down. With Zenoss 4 this is achieved using **nmap**; with earlier versions, Zenoss built an internal topology based on querying routing tables with SNMP.

If an event is received for an isolated element, an event is generated with an eventState field of *Suppressed* and the summary field reports not only the interface for which the ping failed, but also the causal device; for example:

ip  $10.191.101.1$  is down, failed at bino.skills-1st.co.uk

All other device availability monitoring is dependent on ping access. Once a ping has failed, SNMP, process, TCP/UDP service and windows service monitoring will all be suspended until ping access is restored. The count field of the higher level monitoring events will not increase until ping access is resumed.

Also note that if there is no ping access, no performance information will be collected. If a device really does not support ping, perhaps because of firewall restrictions, then ensure that the zProperty *zPingMonitorIgnore* is set to *True;* this will permit SNMP and ssh availability monitoring and performance data collection.

The logfile for zenping is *zenping.log* in *\$ZENHOME/log.*

## **3.2 zenstatus**

The **zenstatus** daemon can be configured to check for access to various TCP and/or UDP ports on both Windows and Unix architectures. By default, it checks every minute. Zenoss comes with a huge number of services pre-configured; these can be examined from the *INFRASTRUCTURE > Ip Services* menu. By default, the only service monitors that are active are for *smtp* and *http*; the rest are set with monitoring disabled.

As with ping polling, a "good news" service event for a device automatically clears a similar "bad news" event and the count field of the event increases whilst the service remains down.

The logfile for zenstatus is *zenstatus.log* in *\$ZENHOME/log.*

### **3.3 zenprocess**

**zenprocess** monitors Windows and Unix systems for the presence of processes. In a Unix context, this would be whether the process appears in a *ps ef* listing; in a Windows context, the process must appear in the Windows Task Manager (and note that this check **is** case sensitive on both architectures). Monitoring is every 3 minutes, by default.

Configuration of process monitoring for a device is similar as for services – the *INFRASTRUCTURE > Processes* menu provides a way to configure processes to be monitored. Zenoss 4 comes with definitions preconfigured for all the Zenoss processes.

Process monitoring is actually achieved using the Host Resources Management Information Base (MIB) of SNMP, by retrieving the **hrSWRun** table. This means that if SNMP access to a device is broken, there will be no process information.

As with the other availability daemons, "good news" events clear "bad news" events and the count field increases on subsequent failed polls.

The logfile for zenprocess is *zenprocess.log* in *\$ZENHOME/log.*
### **3.4 zenwin**

The zenwin daemon ships with the **ZenPacks.zenoss.WindowsMonitor** ZenPack with Zenoss 4 (it was a standard part of the Core code in earlier versions). It monitors Windows services (not TCP / UDP services). These can be examined from the *INFRASTRUCTURE > Windows Services*. By default, none of these monitors are active.

zenwin uses the Windows Management Instrumentation (WMI) interface to access services on the remote system every minute, by default. The zProperties for a device (or device class) must be configured to allow access to WMI before windows service polling can be successful.

As with ping polling, a "good news" windows service event for a device automatically clears a similar "bad news" event and the count field increases on subsequent failed polls.

The logfile for zenwin is *zenwin.log* in *\$ZENHOME/log.*

# **3.5 zenwinperf**

zenwinperf is a new daemon for Zenoss 4 which is also part of the ZenPacks.zenoss.WindowsMonitor ZenPack. With earlier versions of Zenoss, many users deployed the excellent community WMI Data Source and WMI Windows Performance ZenPacks to achieve something very similar to this new daemon.

zenwinperf provides performance monitoring of interfaces, filesystems, memory, CPU and paging using the WMI protocol. Default thresholds are configured for some metrics which then generate events when exceeded. It can be extended by the user to monitor other perfmon metrics using the WMI protocol.

Data is gathered every 5 minutes.

The logfile for zenwinperf is *zenwinperf.log* in *\$ZENHOME/log.*

# **3.6 zenperfsnmp**

zenperfsnmp polls each device every 5 minutes, by default. It can collect both SNMP performance information and status information for processes. Even if SNMP performance monitoring is not configured, zenperfsnmp checks that the SNMP agent is available.

Within 5 minutes of an SNMP poll failure, an "snmp agent down" event should be generated. Within a further 3 minutes there should be an "Unable to read processes on device .." event, if process monitoring is configured. Note also that the count field for individual missing process events should stop increasing. While SNMP access to the device remains broken, the count field for the "Unable to read processes on device .." event will increase every 3 minutes.

The logfile for zenperfsnmp is *zenperfsnmp.log* in *\$ZENHOME/log.*

#### **3.7 zencommand**

The zencommand daemon performs monitoring based on running commands, typically over an **ssh** connection. Like zenperfsnmp and zenwinperf it uses performance templates to monitor metrics and can generate an event if a threshold is breached.

The logfile for zencommand is *zencommand.log* in *\$ZENHOME/log.*

# **4 Syslog events**

The Unix syslog mechanism is pervasive throughout all versions of Unix / Linux although slightly different versions and formats exist. There are also open source implementations of syslog for Windows systems and many networking devices also support the syslog concept.

Typically system messages are output to one or more log files such as */var/log/messages*. The syslog subsystem can also be configured to send syslog messages to a central syslog rather than holding files on each system. The well-known default port for forwarding syslog messages is **UDP/514**.

A standard syslog system is configured by the *syslog.conf* file, typically in */etc* . A newer version of syslog is implemented on some systems, **syslog-ng**, which has greater filtering capabilities. The syslog-ng configuration file is typically /etc/syslog-ng/syslog-ng.conf.

Another variation is **rsyslogd** which is typically shipped with newer RedHat / CentOS SuSE systems, configured through /**etc/rsyslog.conf**.

A syslog message includes a **priority** and a **facility***.*  The priorities are:

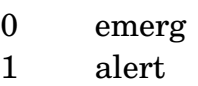

- 2 crit
- 3 err
- 4 warning
- 5 notice
- 6 info
- 7 debug

Facilities include:

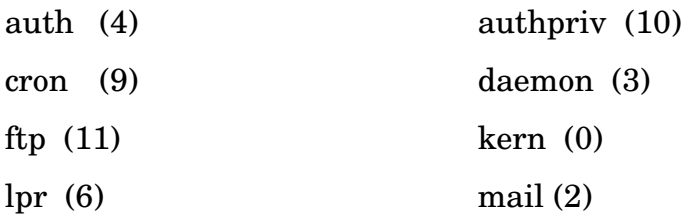

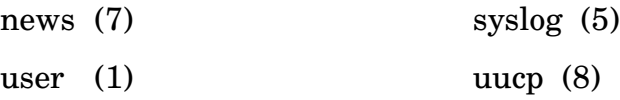

These definitions can be found in *syslog.h* (typically in */usr/include/sys*). Both priority and facility are encoded in a single 32-bit integer where the bottom 3 bits represent priority and the remaining 28 bits are used to represent facilities.

For example, if the facility/priority tag is <22>, this would be 00010110 in binary, where the bottom 110 represents a priority of 6 (info) and the top 00010 represents a facility of  $2 = \text{mail}$ .

### **4.1 Configuring syslog.conf**

Any device that is going to report syslog events to Zenoss must have its syslog.conf file configured with the destination address of the Zenoss system. The original syslog.conf permits filtering based on priority and facility so, a catchall statement to send all events to the Zenoss system, would be:

\*.debug @<IP address of your Zenoss system>

This also works for rsyslogd. See [Figure 16](#page-38-0) for an rsyslog / syslog example that forwards to zen42.class.example.org all facilities with priority of notice and above but all cron messages are filtered out; authpriv messages will be forwarded with severity info and above.

```
圆
                                               jane@zen42:/etc
File Edit View Search Terminal Help
                                                           /var/log/spooler
uucp, news.crit
# Save boot messages also to boot.log
local7.*
                                                           /var/log/boot.log
\# ### begin forwarding rule ###
\# The statement between the begin ... end define a SINGLE forwarding
\# rule. They belong together, do NOT split them. If you create multiple
\# forwarding rules, duplicate the whole block!
\# Remote Logging (we use TCP for reliable delivery)
l#
\# An on-disk queue is created for this action. If the remote host is
\# down, messages are spooled to disk and sent when it is up again.
#$WorkDirectory /var/lib/rsyslog # where to place spool files
#$ActionQueueFileName      fwdRule1        # unique name prefix for spool files
#$ActionQueueMaxDiskSpace 1g
                                # 1gb space limit (use as much as possible)
#$ActionQueueSaveOnShutdown on # save messages to disk on shutdown
#$ActionQueueType LinkedList
                                # run asynchronously
#$ActionResumeRetryCount -1
                                # infinite retries if host is down
# remote host is: name/ip:port, e.g. 192.168.0.1:514, port optional
\mu^*.* @@remote-host:514
#*.warning @zen42.class.example.org
\#^*.* @zen42.class.example.org
*.notice; cron. !debug; authpriv. info @zen42.class.example.org
\frac{m}{m} ### end of the forwarding rule ###
Trsyslog.conf" line 83 of 83 --100%-- col 1
```
<span id="page-38-0"></span>*Figure 16Configuration file for rsyslog sending selected events to Zenoss server*

syslog-ng.conf requires at least a **source**, a **destination** and a **log** statement. syslog-ng offers superior filtering over the original syslog so one or more **filter** statements may also be present.

```
- jane@bino:~ - Shell - Konsole <2>
                                                                                                     \times- \BoxSession Edit View Bookmarks Settings Help
                                                                                                      \overline{\phantom{0}}source src {
        # include internal syslog-ng messages
         interval()# the default log socket for local logging:
        unix-dgram("/deu/log");
         \mathbf{H}# uncomment to process log messages from network:
         # You DON'T want to do this on a Zenoss system!
         ##udp(ip("0.0.0.0") port(514));
# Filter definitions
filter f_iptables
                      { facility(kern) and match("IN=") and match("OUT="); };
filter f console
                      { level(warn) and facility(kern) and not filter(f iptables)
                        or level(err) and not facility(authpriv); };
filter f_mailinfo
                      { level(info)
                                           and facility(mail); };
filter f_mailwarn
                      \{[level(warm)]and facility(mail); };
filter f_mailerr
                      { level(err, crit) and facility(mail); };
filter f_mail
                      { facilitu(mail); };
filter f_cron
                      { facility(cron); };
filter f_local
                      { facility(local0, local1, local2, local3,
                                   local4, local5, local6, local7); };
filter f_warn
                      { level(warn, err, crit) and not filter(f_iptables); };
filter f alert
                      { level(alert); };
\# Logs to zenoss on 10.0.0.131
destination zenoss { udp("10.0.0.131" port(514)); };
#log { source(src); filter(f_warn); destination(zenoss); };
log { source(src); destination(zenoss); };
                                                                                 44.125<sub>z</sub>\blacktriangle\overline{\phantom{0}}Shell
\left| \frac{\partial \mathbf{E}}{\partial \mathbf{E}}\right|Ăo
```
*Figure 17: syslogng.conf to send all events to Zenoss system at 10.0.0.131 (no filtering active)*

#### **4.2 Zenoss processing of syslog messages**

To collect syslog messages with Zenoss, the **zensyslog** process automatically starts on port UDP/514 and collects any syslog messages directed from other systems. zensyslog then parses these messages into Zenoss events. You must ensure that the syslog.conf file on the Zenoss system does **not** enable collecting remote syslogs or the syslogd and zensyslog processes will clash over who gets UDP/514 (it is possible to reconfigure either daemon, if required).

To examine the incoming syslog messages and the parsing that zensyslog performs, the level of zensyslog logging can be increased.

- 1. Use the *INFRASTRUCTURE > Settings > Daemons* menu.
- 2. Click the *edit config* link for the zensyslog daemon.
- 3. Change the following parameters and click *Save*:

*logorig* select this *logseverity Debug*

- 4. Inspect the underlying configuration file in *\$ZENHOME/etc/zensyslog.conf*.
- 5. The **logorig** line says to log the original incoming syslog message; it will be in *\$ZENHOME/log/origsyslog.log*. Note that this parameter is unique to zensyslog and is useful for debugging.
- 6. The **logseverity** line is a generic Zenoss daemon parameter; a value of *10* is the maximum *Debug* level.
- 7. Don't forget to Save this change
- 8. Use the *Restart* link to recycle zensyslog. Alternatively, as the *zenoss* user, issue the command:

zensyslog restart

- 9. Examine the zensyslog log file in *\$ZENHOME/log/zensyslog.log*
- 10.A new incoming event starts with a line showing hostname and ip address, eg.

host=zen241.class.example.org, ip=172.16.222.241

- 11.The next 2 lines show the raw message and the decoding for facility and priority.
- 12.Lines starting with *tag* show the zensyslog parsing process as it tests the incoming line against various Python regular expressions, hopefully ending with a *tag match* line.
- 13. If a match is successful, an eventClassKey may be determined
- 14.The last line for a parsed event should be a *Queueing event* .

| $\mathbb{Z}$<br>zenoss@zen42:/opt/zenoss/log<br>$  \times$                                                                                                    |
|----------------------------------------------------------------------------------------------------|
| File Edit View Search Terminal Help                                                                                                    |
| 2012-12-14 11:58:26,943 DEBUG zen.Syslog: host=zen42.class.example.org, ip=192.168.10.42<br>2012-12-14 11:58:26,943 DEBUG zen.Syslog: <85>Dec 14 11:58:26 zen42 su: pam unix(su:auth): authentication failure; logname=jane uid=1337 euid=0 tty=pts/0 ruser=zenoss rho                                                                                                    |
| st= user=root<br>2012-12-14 11:58:26.944 DEBUG zen.Syslog: fac=10 pri=5<br>2012-12-14 11:58:26,944 DEBUG zen.Syslog: facility=10 severity=2<br>2012-12-14 11:58:26,944 DEBUG zen.Syslog: Dec 14 11:58:26 zen42 su: pam unix(su:auth): authentication failure; logname=jane uid=1337 euid=0 tty=pts/0 ruser=zenoss rhost=                                                                                                    |
| user=root<br>2012-12-14 11:58:26.944 DEBUG zen.Syslog: parseHEADER timestamp=Dec 14 11:58:26<br>2012-12-14 11:58:26,944 DEBUG zen.Syslog: zen42 su: pam unix(su:auth): authentication failure; logname=jane uid=1337 euid=0 tty=pts/0 ruser=zenoss rhost= user=root<br>(2012-12-14 11:58:26,944 DEBUG zen.Syslog: tag regex: ^(?P <summary>-- (?P<eventclasskey>MARK) --)</eventclasskey></summary>                                                                                                    |
| 2012-12-14 11:58:26,944 DEBUG zen.Syslog: tag regex: ^: \d{4} \w{3}\s+\d{1,2}\s+\d{1,2}:\d\d:\d\d \w{3}: (?P <eventclasskey>[^:]+): (?P<summary>.*)<br/>2012-12-14 11:58:26,945 DEBUG zen.Syslog: tag regex: ^(?P<component>.+)\[(?P<ntseverity>\D+)\] (?P<ntevid>\d+) (?P<summary>.*)<br/> 2012-12-14 11:58:26,945 DEBUG zen.Syslog: tag regex: %CARD-\S+:(SLOT\d+) %(?P<eventclasskey>\S+): (?P<summary>.*)</summary></eventclasskey></summary></ntevid></ntseverity></component></summary></eventclasskey>                                                                                                    |
| 2012-12-14 11:58:26,945 DEBUG zen.Syslog: tag regex: %(?P <eventclasskey>(?P<component>\S+)-\d-\S+): *(?P<summary>.*)<br/>2012-12-14 11:58:26.945 DEBUG zen.Syslog: tag regex: ^(?P<ipaddress>\S+)\s+(?P<summary>(?P<eventclasskey>CisACS \d\d \S+)\s+(?P<eventkey>\S+)\s.*)</eventkey></eventclasskey></summary></ipaddress></summary></component></eventclasskey>                                                                                                    |
| $: \d{d\ddot{\lambda}})$<br> 2012-12-14 11:58:26,945 DEBUG zen.Syslog: tag regex: "\[[^:]+: (?P <component>[^:]+)[^\]]+\]: (?P<summary>.*)<br/>2012-12-14 11:58:26,945 DEBUG zen.Syslog: tag regex: (?P<component>\S+)\[(?P<pid>\d+)\]:\s*(?P<summary>.*)<br/>2012-12-14 11:58:26,945 DEBUG zen.Syslog: tag regex: (?P<component>\S+): (?P<summary>.*)</summary></component></summary></pid></component></summary></component>                                                                                                    |
| 2012-12-14 11:58:26,945 DEBUG zen.Syslog: tag match: {'component': 'su', 'summary': 'pam unix(su:auth): authentication failure; logname=jane uid=1337 euid=0 tty=pts/0 rus<br>er=zenoss rhost= user=root'}<br>2012-12-14 11:58:26,946 DEBUG zen.Syslog: eventClassKey=su                                                                                                    |
| 2012-12-14 11:58:26.946 DEBUG zen.zensyslog: Queued event (total of 1) {'firstTime': 1355486306.942583, 'severity': 2, 'facility': 10, 'eventClassKey': u'su', 'component'<br>su', 'suwmary': 'pam unix(su:auth): authentication failure; logname=jane uid=1337 euid=0 tty=pts/0 ruser=zenoss rhost= user=root', 'priority': 5, 'eventGroup': 'syslo <br>q', 'originalTime': 'Dec 14 11:58:26', 'device': 'zen42.class.example.orq', 'lastTime': 1355486306.942583, 'ipAddress': '192.168.10.42', 'monitor': 'localhost'}<br>2012-12-14 11:58:27,853 DEBUG zen.zensyslog: Sending 1 events, 0 perfevents, 0 heartbeats.<br>2012-12-14 11:58:27,879 DEBUG zen.zensyslog: Events sent |
| 2012-12-14 11:58:38,953 DEBUG zen.pbclientfactory: pinging perspective<br>2012-12-14 11:58:38,956 DEBUG zen.pbclientfactory: perspective ponged<br>2012-12-14 11:58:38,957 DEBUG zen.pbclientfactory: Cancelling ping timeout<br>"zensyslog.log" [readonly] line 56062 of 56062 --100%-- col 1<br>.                                                                                                    |

*Figure 18: zensyslog.log showing parsing process*

Whenever different native event log systems are integrated there is almost inevitably a mismatch of severities. The following table demonstrates this.

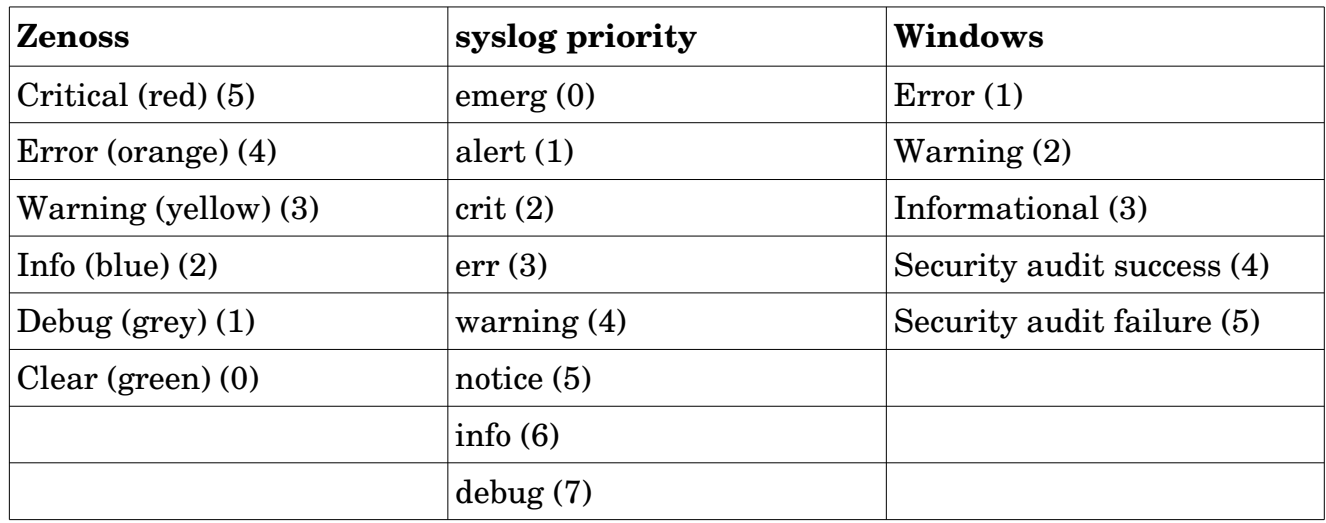

<span id="page-41-0"></span>*Table 4.1.: Event severities for Zenoss, syslog and Windows*

Note that the numeric value of Zenoss event severity **decreases** as events get less critical but that the priority of syslog events **increases** as events get less critical.

Default mapping from syslog priority to Zenoss event severity, is performed by *\$ZENHOME/Products/ZenEvents/SyslogProcessing.py* – search for *defaultSeverityMap* around line 187 in Core 4.2. The result is that:

- syslog priority  $< 3$  (emerg, alert, crit) map to Zenoss severity 5 (Critical)
- syslog priority 3 (err) maps to Zenoss severity 4 (Error)
- syslog priority 4 (warning) maps to Zenoss severity 3 (Warning)
- syslog priority 5 or 6 (notice , info) map to Zenoss severity 2 (Info)

Out-of-the-box, all syslog events map to the Zenoss event class of **/Unknown**.

*SyslogProcessing.py* is the code that parses any incoming syslog message and generates a Zenoss event.

The first section has a series of Python regular expressions to match against the incoming syslog line. Each expression is checked in turn until a match is found. If no match is found then an entry goes to *\$ZENHOME/log/zensyslog.log* with *parseTag failed* .

```
zenoss@zen42:/opt/zenoss/Products/ZenEvents
 File Edit View Search Terminal Help
# Regular expressions that parse syslog tags from different sources
# A tuple can also be specified, in which case the second item in the
# tuple is a boolean which tells whether or not to keep the entry (default)
# or to discard the entry and not create an event.
parsers = (ሥ - - - - - -<br># generic mark<br>r"^(?P<summary>-- (?P<eventClassKey>MARK) --)",
# Cisco IICS
#: 2010 Oct 19 15:47:45 CDT: snmpd: SNMP Operation (GET) failed. Reason:2 regId (257790979) errno (42) error index (1)
r^*: \d{4} \w{3}\s+\d{1,2}\s+\d{1,2}:\d\d:\d\d \w{3}: (?P<eventClassKey>[^:]+): (?P<summary>.*)',
# ntsyslog windows msg
r"^(?P<component>.+)\[(?P<ntseverity>\D+)\] (?P<ntevid>\d+) (?P<summary>.*)",
# cisco msg with card indicator
r"%CARD-\S+:(SLOT\d+) %(?P<eventClassKey>\S+): (?P<summary>.*)",
# cisco standard msg
r"%(?P<eventClassKey>(?P<component>\S+)-\d-\S+): *(?P<summary>.*)",
# Cisco ACS
r"^(?P<ipAddress>\S+)\s+(?P<summary>(?P<eventClassKey>CisACS \d\d \S+)\s+(?P<eventKey>\S+)\s.*)",
# netscreen device msg
r"device_id=\S+\s+\[\S+\](?P<eventClassKey>\S+\d+):\s+{?P<summary>.*)\s+\({?P<originalTime>\d\d\d\d\d-\d\d-\d\d-\d\d /\b/b
(d) \) ",
# NetApp
# (deviceName: 10/100/1000/ela:warning]: Client 10.0.0.101 (xid 4251521131) is trying to access an unexported mount (fil<br>|# [deviceName: 10/100/1000/ela:warning]: Client 10.0.0.101 (xid 4251521131) is trying to access an u
r"^\[[^:]+: (?P<component>[^:]+)[^\]]+\]: (?P<summary>.*)",
# unix syslog with pid
r"(?P<component>\S+)\[(?P<pid>\d+)\]:\s*(?P<summary>.*)",
# unix syslog without pid
r"(?P<component>\S+): (?P<summary>.*)",
# adtran devices
r"^(?P<deviceModel>[^\[]+)\[(?P<deviceManufacturer>ADTRAN)\]:(?P<component>[^\|]+\|\d+\|\d+)\|(?P<summary>.*)",
"SyslogProcessing.py" 299 lines --21%--
                                                                                                                  64.0 - 1\mathbf{q}
```
*Figure 19: SyslogProcessing.py regular expressions to match syslog tags*

The main body of SyslogProcessing.py starts by assigning values from the incoming event to Zenoss event class fields, as follows:

```
 def process(self, msg, ipaddr, host, rtime):
     evt = dict(device=host,
                 ipAddress=ipaddr,
                 firstTime=rtime,
                 lastTime=rtime,
                 eventGroup='syslog')
```
At this stage, no account of duplicates is taken so the firstTime and lastTime fields are both set to the timestamp on the incoming event. Note that the Zenoss eventGroup field is hardcoded at this stage to *syslog* .

```
园
                                    zenoss@zen42:/opt/zenoss/Products/ZenEvents
File Edit View Search Terminal Help
   def process(self, msg, ipaddr, host, rtime):
        . . .
       Process an event from syslog and convert to a Zenoss event
       @param msg: message from a remote host
       @type msg: string
       @param ipaddr: IP address of the remote host
       @type ipaddr: string
       @param host: remote host's name
       @type host: string
       @param rtime: time as reported by the remote host
       @type rtime: string
       0.010evt = dict(device=host,ipAddress=ipaddr,
                   firstTime=rtime,
                   lastTime=rtime,
                   eventGroup='syslog')
       slog.debug("host=%s, ip=%s", host, ipaddr)
       slog.debug(msg)
       evt. msq = self.parsePRI(evt. msq)
       if evt['priority'] > self.minpriority: return
       evt, msq = self.parseHEADER(evt, msq)
       evt = self.parseTag(evt, msg)if evt:
           #rest of msg now in summary of event
           evt = self.buildEventClassKey(evt)
           evt['monitor'] = self.monitorself.sendEvent(evt)
"SyslogProcessing.py" 299 lines --41%--
```
*Figure 20: SyslogProcessing.py process main routine*

*parsePRI* is the Python function called to parse out the syslog priority and facility.

The *defaultSeverityMap* function is called from within the parsePRI function to set the severity field of the Zenoss event.

```
\blacksquarezenoss@zen42:/opt/zenoss/Products/ZenEvents
File Edit View Search Terminal Help
   def parsePRI(self, evt, msg):
        Parse RFC-3164 PRI part of syslog message to get facility and priority.
        @param evt: dictionary of event properties
       @type evt: dictionary
        @param msg: message from host
        @type msg: string
        @return: tuple of dictionary of event properties and the message
        @type: (dictionary, string)
       pri = self.defaultPriority
        fac = Noneif msg[:1] == '&:
            pos = msg.find('>'')fac, pri = LOG UNPACK(int(msg[1:pos]))msg = msg[pos+1:]elif msg and msg[0] < \cdot \cdot :
           fac, pri = LOG KERN, ord(msg[0])msg = msg[1:]ext['facility'] = facevt[ Tactitly ] = Tac<br>evt['priority'] = pri<br>evt['severity'] = self.defaultSeverityMap(pri)
        slog.debug("fac=%s pri=%s", fac, pri)
        slog.debug("facility=%s severity=%s", evt['facility'], evt['severity'])
        return evt, msg
   def defaultSeverityMap(self, pri):
        Default mapping from syslog priority to severity.
       @param pri: syslog priority from host
       @type pri: integer
        @return: numeric severity
        @type: integer
       sev = 1if pri < 3: sev = 5
        elif pri == 3: sev = 4elif pri == 4: sev = 3
        elif pri == 5 or pri == 6: sev = 2return sev
"SyslogProcessing.py" 299 lines --67%--
```
*Figure 21: SyslogProcessing.py parsing of priority, facility and severity*

201,9

Next, the *parseHEADER* function is called to extract the timestamp and host name from the incoming event. The device and ipAddress fields of the Zenoss event are set at the end of this function.

```
zenoss@zen42:/opt/zenoss/Products/ZenEvents
File Edit View Search Terminal Help
    timeParse = \sqrt{ }re.compile("^(\${3} [\d ]{2} [\d ]{2}:[\d ]{2}:[\d ]{2}:[\d ]{2}(?:\.\d{1,3})?) (.*)").search
    notHostSearch = re.compile("[\n\{ \cdot | \cdot | \cdot | \cdot \}). search
    def parseHEADER(self, evt, msg):
        Parse RFC-3164 HEADER part of syslog message. TIMESTAMP format is:
        MMM HH:MM:SS and host is next token without the characters '[' or ':'.
        @param evt: dictionary of event properties
        @type evt: dictionary
        @param msg: message from host
        @type msg: string
        @return: tuple of dictionary of event properties and the message
        @type: (dictionary, string)
        slog.debug(msg)
        m = re.sub("Kiwi_Syslog_Daemon \d+: \d+: ""\5{3} [\d ]\overline{\{2\}} [\d<sup>-</sup>]{2}:[\d ]{2}:[^:]+: ", "", msg)
        m = self.timeParse(msg)if m:
            slog.debug("parseHEADER timestamp=%s", m.group(1))
            evt['originalTime'] = m.group(1)msg = m.group(2).strip()msglist = msg.split()if self.parsehost and not self.notHostSearch(msqlist[0]);
            device = msglist[0]if device.find('@') >= 0:
                device = device.split(@', 1)[1]
            slog.debug("parseHEADER hostname=%s", evt['device'])
            msg = "".join(msglist[1:])evt['device'] = deviceif isip(device):
                evt['ipAddress'] = deviceelse:
                if 'ipAddress' in evt:
                    del(evt['ipAddress'])
        return evt, msg
"SyslogProcessing.py" 299 lines --80%--
```
 $241, 0 - 1$ 

*Figure 22: SyslogProcessing.py processing the header information*

The *parseTag* function is called to parse out the syslog tag, using the regex expressions at the beginning of the file. If no match exists then a *parseTag failed* message is logged. The end of the function returns the remainder of the incoming message in the Zenoss event summary field.

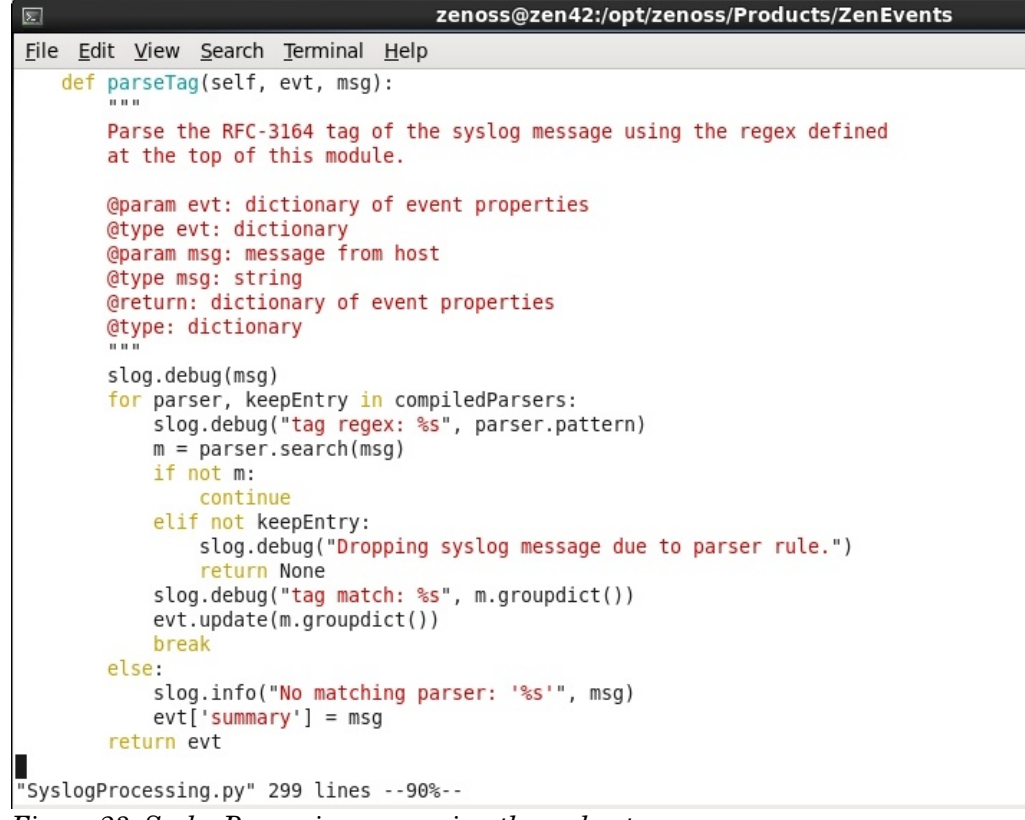

*Figure 23: SyslogProcessing.py parsing the syslog tag*

271,

The crux of event processing in Zenoss is to derive an **eventClassKey** – this is done with the *buildEventClassKey* function.

```
zenoss@zen42:/opt/zenoss/Products/ZenEvents
岗
File Edit View Search Terminal Help
   def buildEventClassKey(self, evt):
       Build the key used to find an events dictionary record. If eventClass
       is defined it is used. For NT events "Source Evid" is used. For other
       syslog events we use the summary of the event to perform a full text
       or'ed search.
       @param evt: dictionary of event properties
       @type evt: dictionary
       @return: dictionary of event properties
       @type: dictionary
       if 'eventClassKey' in evt or 'eventClass' in evt:
           return evt
       elif 'ntevid' in evt:
           evt['eventClassKey'] = "%s %s" % (evt['component'], evt['ntevid'])
        elif 'component' in evt:
           evt['eventClassKey'] = evt['component']
        if 'eventClassKey' in evt:
           slog.debug("eventClassKey=%s", evt['eventClassKey'])
           try:
               evt['eventClassKey'] = evt['eventClassKey'].decode('latin-1')
            except:
               evt['eventClassKey'] = evt['eventClassKey'].decode('utf-8')
       else:
           slog.debug("No eventClassKey assigned")
       return evt
"SyslogProcessing.py" 299 lines --100%--
                                                                                                         299
```
#### *Figure 24: SyslogProcessing.py determining the EventClassKey*

Note that if the event has the **component** field populated then that is used as the eventClassKey after checking for a pre-existing **eventClassKey** and for an **ntevid** field.

# **5 Zenoss processing of Windows event logs**

#### **5.1 Management using the WMI protocol**

Zenoss prior to version 4 shipped Windows monitoring as part of the Core code. Zenoss 4 ships Windows support with the ZenPacks.zenoss.WindowsMonitor ZenPack which has a prerequisite of ZenPacks.zenoss.PySamba. These are Zenoss-provided Core ZenPacks.

If a Windows device supports SNMP then it is perfectly possible to use that protocol, especially as most Windows SNMP agents also support the Host Resources MIB so some system information is available in addition to the standard MIB-2 network type information.

The Zenoss Windows ZenPacks introduce the /Server/Windows/WMI device class which has both WMI modeler plugins and WMI performance templates associated with it. Target devices should be added to this class or subclasses thereof. This allows monitoring using the Windows Management Instrumentation (WMI) protocol. A userid and password need to be configured on target hosts to permit WMI access from the

Zenoss server; it also means that firewalls both on the Windows devices and any intervening network firewalls, must be configured to permit WMI access. The Zenoss Server must then be configured with matching Windows zProperties (zWinUser and zWinPassword) for the target devices / device classes. There are a few other Windows-specific Configuration Properties - see [Figure 25.](#page-48-0) These zProperties can be changed for a device class or for a specific device.

| <skills 1st<="" th=""><th><b>DASHBOARD</b></th><th><b>EVENTS</b></th><th><b>INFRASTRUCTURE</b></th><th><b>REPORTS</b><br/><b>ADVANCED</b></th><th>Q</th><th>jane SIGN OUT <b>P</b><br/>v.</th></skills> | <b>DASHBOARD</b>          | <b>EVENTS</b>      | <b>INFRASTRUCTURE</b>    | <b>REPORTS</b><br><b>ADVANCED</b>   | Q                                     | jane SIGN OUT <b>P</b><br>v.      |
|----------------------------------------------------------------------------------------------------|---------------------------|--------------------|--------------------------|-------------------------------------|---------------------------------------|-----------------------------------|
| <b>Networks</b><br><b>Devices</b>                                                                                                    | Processes                 | <b>IP</b> Services | <b>Windows Services</b>  | Network Map<br><b>Manufacturers</b> |                                       | Page Tips                         |
| /Server/Windows/WMI<br>172.16.222.203                                                                                                    | win2003.class.example.org |                    |                          | Up (<br><b>DEVICE STATUS</b>        | Production<br><b>PRODUCTION STATE</b> | Normal<br><b>PRIORITY</b>         |
| Overview                                                                                                    |                           | $\odot$<br>۰       | <b>Delete Local Copy</b> |                                     |                                       |                                   |
| Events                                                                                                    |                           | Is Local           | Category                 | Name $\triangle$                    | Value                                 | Path                              |
| ▲ Components                                                                                                    |                           |                    |                          | win                                 |                                       |                                   |
| Network Routes (4)                                                                                                    |                           |                    | Windows                  | zWinEventlog                        | true                                  | /Server/Windows                   |
| Interfaces (7)                                                                                                    |                           |                    | Windows                  | zWinEventlogClause                  |                                       |                                   |
| Processors (1)                                                                                                    |                           | Yes                | Windows                  | zWinEventlogMinSeverity             | $\overline{4}$                        | /Server/Windows/WMI/devices/win2. |
| Windows Services (102)                                                                                                    |                           |                    | Windows                  | zWinPassword                        | ********                              | /Server/Windows                   |
| File Systems (1)                                                                                                    |                           |                    | Windows                  | zWinPerfCycleSeconds                | 300                                   | /Server/Windows/WMI               |
| Graphs                                                                                                    |                           |                    | Windows                  | zWinPerfCyclesPerConnection         | 10                                    | /Server/Windows/WMI               |
| Modeler Plugins                                                                                                    |                           |                    | Windows                  | zWinPerfTimeoutSeconds              | 10                                    |                                   |
| <b>Configuration Properties</b>                                                                                                    |                           |                    | Windows                  | zWinUser                            | zenwmi                                | /Server/Windows                   |
| Software                                                                                                    |                           |                    |                          |                                     |                                       |                                   |
| My Example Menu 1                                                                                                    |                           |                    |                          |                                     |                                       |                                   |
| <b>Custom Properties</b>                                                                                                    |                           |                    |                          |                                     |                                       |                                   |
| Administration                                                                                                    |                           |                    |                          |                                     |                                       |                                   |
|                                                                                                    |                           | $\checkmark$       |                          |                                     |                                       | DISPLAYING 1 - 8 of 8 ROWS        |
| ▲ Monitoring Templates<br>$+ -$<br>$\ddot{\mathbf{O}}$<br>MyFooter -                                                                                                    | Commands +                |                    |                          |                                     |                                       | $0$ Jobs $\star$                  |
|                                                                                                    |                           |                    |                          |                                     |                                       |                                   |

<span id="page-48-0"></span>*Figure 25 zProperties for Windows targets*

ZenPacks.zenoss.WindowsMonitor provides three new daemons:

- zenwin monitors windows services using WMI
- zenwinperf collects performance data using the WMI protocol
- zeneventlog retrieves Windows event log information using WMI

The three *zWinPerf...* zProperties fine-tune the configuration of the zenwinperf daemon; the *zWinEventlog* parameter must be *True* to collect Windows events from a target device.

The *zWinEventlogMinSeverity* property defines the least serious severity events that will be forwarded from Windows to Zenoss. Note that the numeric denotation of windows event severities and their names and support currency, have changed over the life of Zenoss. See [Table 4.1](#page-41-0) on page [42](#page-41-0) for current valid severities. Also note that if you change this parameter you are presented with a list of Zenoss severities, not Windowsstyle severities; again refer to the earlier table for a translation. If you want to include all Windows severities, including security audit failure (5), you need to select the *Clear* severity in the dropdown menu when changing zWinEventlogMinSeverity.

The *zWinEventlogClause* was introduced during the lifetime of Zenoss 3 to help filter events from Windows devices. Consult the Zenoss Core 4 Administrators Guide, chapter 6.6.6 for documentation and examples. This parameter is rather obtuse. Fundamentally a Windows Query Language (WQL) query is constructed to be run by zeneventlog:

```
SELECT * FROM __InstanceCreationEvent
WHERE TargetInstance ISA 'Win32 NTLogEvent'
      AND TargetInstance.EventType <= zWinEventlogMinSeverity
```
Any zWinEventlogClause is logically AND'ed with this WQL; thus if you want to ONLY see events with event id of 528 and 529 (Successful logon and Logon failure), configure zWinEventlogClause to be:

(TargetInstance.EventCode = 529 or TargetInstance.EventCode = 528)

 Strictly, the zeneventlog daemon polls target Windows systems for events and parses them in to Zenoss-style events. Typically, the Source field on the Windows event maps to the component field in the Zenoss event; the Zenoss eventClassKey is composed of the Windows  $\langle Source \rangle$   $\langle Event \; ID \rangle$  (eg. Perflib 2003); the Zenoss eventGroup becomes the Windows log file name (Application, Security, etc) and the Windows Event ID is mapped to the Zenoss ntevid field.

To see the workings of zeneventlog, change the logging level to Debug (10), restart the daemon and inspect *\$ZENHOME/log/zeneventlog.log*.

A good way to see the WQL statement being used is to run zeneventlog as a one-off command in the foreground:

zeneventlog run -v 10 -d win2003.class.example.org zenoss@zen42:/opt/zenoss/etc File Edit View Search Terminal Help 2012-12-17 19:24:16,511 DEBUG zen.zeneventlog: Scanning device win2003.class.example.org [172.16.222.203] 2012-12-17 19:24:16,511 DEBUG zen.zeneventlog: Connecting to win2003.class.example.org [172.16.222.203] 2012-12-17 19:24:16,511 DEBUG zen.collector.scheduler: Task win2003.class.example.org changing state from RUNNING to CONNE CTING 2012-12-17 19:24:16,511 DEBUG zen.Watcher: Starting watcher on win2003.class.example.org 2012-12-17 19:24:16,511 DEBUG zen.Watcher: connecting to win2003.class.example.org 2012-12-17 19:24:16,726 DEBUG zen.pysamba: OK: win2003.class.example.org - Connect 2012-12-17 19:24:16,727 DEBUG zen.Watcher: connected to win2003.class.example.org sending query SELECT \* FROM InstanceCreationEvent WHERE TargetInstance ISA 'Win32 NTLogEvent' AND TargetInstance.EventType  $\overline{5}$  = 5 AND (TargetInstance.EventCode = 529 or TargetInstance.EventCode = 528) 2012-12-17 19:24:16,743 DEBUG zen.pysamba: OK: win2003.class.example.org - ExecNotificationQuery 2012-12-17 19:24:16,743 DEBUG zen.Watcher: got query response from win2003.class.example.org 2012-12-17 19:24:16,744 DEBUG zen.zeneventlog: Connected to win2003.class.example.org [172.16.222.203] 2012-12-17 19:24:16,744 DEBUG zen.zeneventlog: Polling for events from win2003.class.example.org [172.16.222.203] 2012-12-17 19:24:16,744 DEBUG zen.collector.scheduler: Task win2003.class.example.org changing state from CONNECTING to PO LLING 2012-12-17 19:24:16,744 DEBUG zen.Watcher: Fetching events for win2003.class.example.org 2012-12-17 19:24:16,875 DEBUG zen.pysamba: OK: win2003.class.example.org - Retrieve result data. 2012-12-17 19:24:16,875 DEBUG zen.Watcher: Events fetched for win2003.class.example.org 2012-12-17 19:24:16,875 DEBUG zen.collector.scheduler: Task win2003.class.example.org changing state from POLLING to PROCE SSING 2012-12-17 19:24:16,875 DEBUG zen.zeneventlog: Successful collection from win2003.class.example.org [172.16.222.203], resu  $lt=[]$ 2012-12-17 19:24:16,876 DEBUG zen.zeneventlog: Queued event (total of 1) {'device': 'win2003.class.example.org', 'eventCla ss': '/Status/Wmi', 'component': 'zeneventlog', 'severity': 0, 'summary': 'WMI connection to win2003.class.example.org up.  $[2012-12-17\ 19:24:16,876\ 0EBUG$  zen.zeneventlog: Device win2003.class.example.org  $[172.16.222.203]$  scanned successfully, 0 e vents processed

```
Figure 26Partial output from zeneventlog run v 10 d win2003.class.example.org showing WQL statement
```
Many Windows event log events are automatically mapped to event classes but they may have a low severity (such as *Debug*) and they may have their zEventAction event zProperty set to *history* so that they do not appear in the status table of the events database.

#### **5.2 Management of Windows systems using syslog**

There is also a syslog utility available for Windows systems from Datagram Consulting at  [http://syslogserver.com](http://syslogserver.com/) . The client utility is SyslogAgent and is made available under the GNU license. Syslog server utilities for Windows are also available as chargeable products. This means that Windows event logs can also be collected with the zensyslog daemon.

Note that the Syslog agent is capable of being configured to monitor Windows application log files, in addition to the standard Windows event logs. When monitoring the standard event logs, there are better filtering capabilities with Syslog then with zeneventlog.

# **6 Event Mapping**

Zenoss events are categorised into a hierarchy of event **Classes**, many of which are defined out-of-the-box but which can easily be modified or augmented. The process of **Event Class Mapping** is about associating an incoming event with a particular Zenoss Event Class (setting its *eventClass* field) and, potentially, modifying other fields of that event by using an event **transform**.

Event classes and subclasses are treated identically from the point-of-view of event class mapping. The class hierarchy can be useful in that event **context,** as implemented by event zProperties (zEventSeverity, zEventAction, zEventClearClasses), follows the normal rules for object inheritance – if zEventAction is set to *drop* on the event class /*Ignore* , then any subclasses of */Ignore* will also inherit that property.

Notable out-of-the-box event zProperties are that */Ignore classes* and subclasses drop incoming events totally; **/**Archive classes and subclasses automatically set the eventState field to Closed.

Most event classes have one or more mappings associated with them – these are known as **instances**. Note that an event does **not have** to have any mappings associated, in which case an event of that class will only appear in an Event Console if the daemon that generates the event, assigns the event class at that time (*/Perf* events may well come into this category, for example). Out-of-the-box event class mappings are defined in *\$ZENHOME/Products/ZenModel/data/events.xml* . They can be inspected from the Zenoss GUI by selecting the *EVENTS > Event Classes* menu.

Most out-of-the-box event class mappings simply match on the **eventClassKey** field which is populated by the native event parsing mechanism (such as zensyslog, zeneventlog, zentrap ). These mechanisms may generate several different events with the same eventClassKey field; thus other techniques are needed to distinguish between such events and potentially to separate them into different event classes.

The sequence number in an event mapping gives the order in which mappings are tested against the incoming event - lowest numbers are tested first. Depending on which mapping actually matches (if any) will determine the resulting event Class of the event.

## **6.1 Working with event classes and event mappings**

Events are organised in an object-oriented hierarchy; thus attributes assigned to a "parent" event class are inherited by a "child" event subclass.

New event classes can be defined by navigating to an event class and using the dropdown menu alongside *SubClasses* to *Add New Organizer*. The name supplied is the name of the new event class. For example, drill down to the */Security* event class and create a new subclass called *Su*.

Any event which does not map to an event class is the given the class of /*Unknown*. The simplest way to map such an event is to start from an existing event in the Event Console. The following scenario explains this, creating a new event class mapping called *su* which maps an incoming event to the event class */Security/Su.*

- 1. Generate a syslog "authentication failure" event at the Zenoss system.
- 2. Open an Event Console that shows the event and inspect its details.
- 3. Select the event and use the Reclassify Event icon at the top of the console. Select your new */Security/Su* class from the dropdown list. You should be shown the event class mapping panel. Click the lefthand *Edit* menu.
- 4. You should find that the name of the new event class mapping is set to s*u* and the Event Class Key is set to s*u* (note lower case s in both cases). The *eventClassKey* field is actually derived from the *component* field of the incoming event in SyslogProcessing.py (around line 289). The summary field of the event should have been copied into the mapping Example box.
- 5. Add a text string to the Explanation box such as "Auto added by event mapping".
- 6. Add a text string to the Resolution box such as "This is a dummy resolution".
- 7. Open a Zenoss GUI window that shows all Su events (you may find it useful to have several browser tabs open to focus on different aspects of the Zenoss GUI). Select all the Su events and *Close* them.
- 8. Generate a new Su event.
- 9. Check the details of the new event in the Event Console. The event should have mapped to eventClass */Security/Su* . The severity should be *Info* (blue). The

details of the event should show the eventClassMapping field set to */Security/Su/su* .

Any existing event mapping can be modified in a similar fashion.

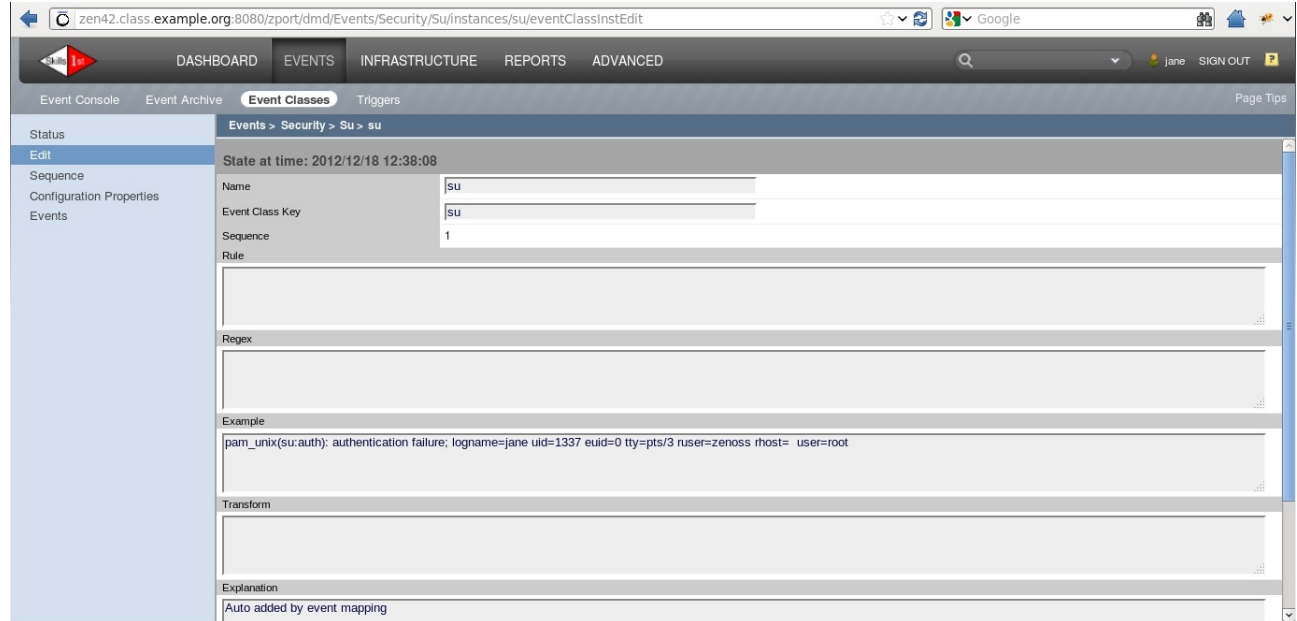

*Figure 27: Edit dialogue for event class mapping*

Whenever you change an event mapping, it is advisable to clear any existing events of that category before testing the new configuration.

When you are working with event mappings, don't forget the *Event* menu which filters an Event Console by Event Class.

It is useful to refer to event classes using the **breadcrumb** path seen at the top of a page, such as */Events/Security/Su* .

#### 6.1.1 Generating test events

Test events can be created from the Event Console using the "+" icon.

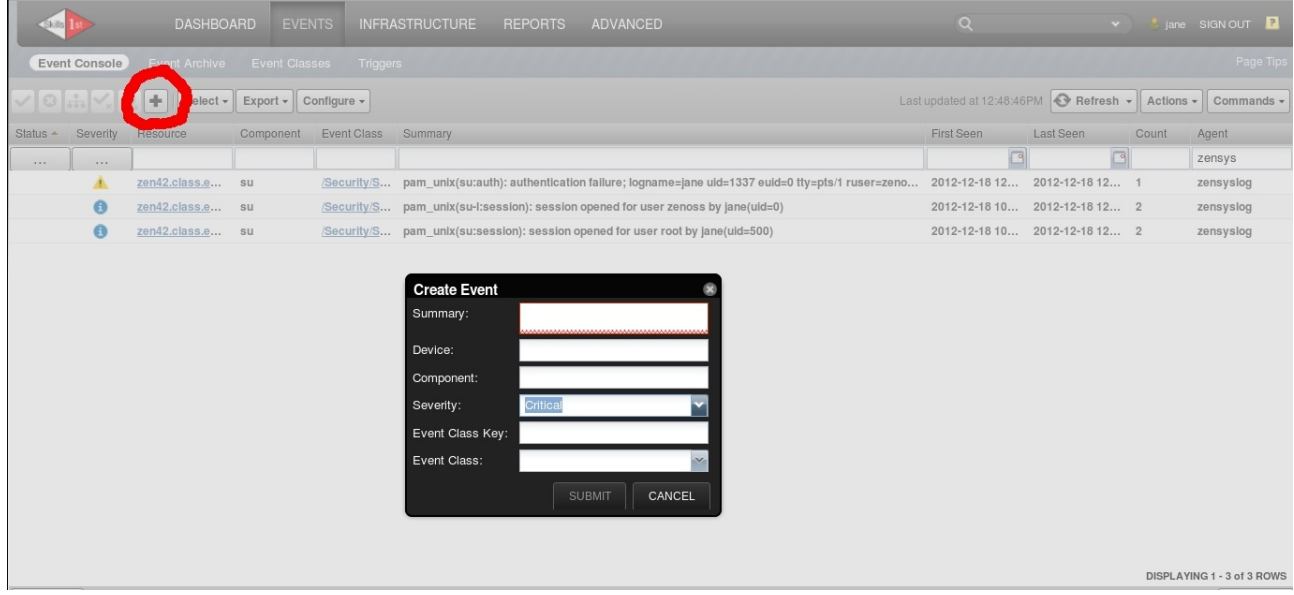

*Figure 28: Dialogue to create a test event*

Alternatively, the command line *zensendevent* can be used (you should ensure you are the zenoss user). This takes parameters:

- d device
- p component
- $\bullet$  -k eventClassKey
- -s severity
- c eventClass
- -y eventKey
- i IP address
- h help
- $-\text{o}$  <field> = <value> (for any other attribute; can have multiple  $-\text{o}$ )
- monitor collector this event came from
- port=PORT default is 8081
- --server=SERVER default is localhost
- --auth=AUTH default is admin: zenoss
- The remainder of the line after these options is used for the summary field (strictly the Message field in the GUI dialogue populates the event *summary* field)

The core-autodeploy script delivered with Zenoss 4.2.3 has new functionality to increase security on a Zenoss installation. For many years the Zenoss user of **admin** with a password of **zenoss** has been configured as standard. The new installation script changes this, generating a robust password which is stored in several configuration files in *\$ZENHOME/etc*, including *global.conf* and *hubpasswd*.

zensendevent is a standalone Python utility in *\$ZENHOME/bin* that communicates with the **zenhub** daemon. Note in the usage description above, that the default *--auth* parameter value is *admin:zenoss*; typically this means that zensendevent commands will fail with an Unauthorized message unless the *-auth* parameter is added with the correct user and password, found in *\$ZENHOME/etc/hubpasswd.*

A discussion on modifying zensendevent to automatically look-up the correct authentication parameters, can be found on the Zenoss wiki at [http://wiki.zenoss.org/Zensendevent\\_in\\_Zenoss\\_4.2.3](http://wiki.zenoss.org/Zensendevent_in_Zenoss_4.2.3) The code is supplied in [Appendix A.](#page-142-0)

## **6.2 Regex in event mappings**

The **Regex** element of an event class mapping can be used to parse the summary field of the incoming event, which is presented by the parsing daemon (zensyslog, zeneventlog, zentrap). The Regex element uses the Python format for regular expressions and can use the Python **named group** syntax to not only check for literal strings but also to define regular expressions for variable parts of a string, and associate that variable part with a name. Variable parts of the string are captured into Python **named groups** – this means that:

- You can have one expression match lots of similar but different incoming events
- The variable part (typically between the  $(\mathcal{P} \text{ and } \mathcal{S}^+)$ ) can be passed to the rest of the event processing mechanism as a named field of the event.
- Thus, in the product-shipped *dropbear* event mapping for */Security/Login/Fail*, the Regex is as follows:
	- exit before auth  $\langle$  (user '(?P<eventKey>\S+)', (?P<failures>\S+) fails \): Max auth tries reached
	- (?P<eventKey>\S+) will parse the characters after *user '* upto the next single quote and place that string into the event Key field of the event. Similarly (?P<failures> $\S$ +) will parse the string that follows a comma and space and is ended by space and *fails*, into a new event attribute called *failures*.
	- Matching the literal string representing a bracket requires the backslash escape or the bracket will be interpreted as a metacharacter.
	- The rest of the event summary must match the literal text in the Regex; however, other text can appear beyond the end after *tries reached* .
	- The Example box should shows a sample event summary that is matched by the regular expression in the Regex box. If you attempt to *Save* a regex that does not match the example, the regex field will be shown in red.

For more information on Python regular expressions, see <http://docs.python.org/2/library/re.html>.

See [Figure 29](#page-55-0) for an example of a more specific mapping, *su\_root*, for the event class */Security/Su*. The regex is used to ensure that the summary has the string *pam\_unix(su:auth): authentication failure;*  followed by some fixed and some variable elements.

```
pam_unix\(su:auth\): authentication failure; logname=(?P<logonUser>\S+) 
uid=(?P<uuid>\d+) euid=(?P<euid>\d+) tty=(?P<tty>\S+) ruser=(?
P<fromUser>\S+) rhost=\s+user=(?P<toUser>\S+)
```
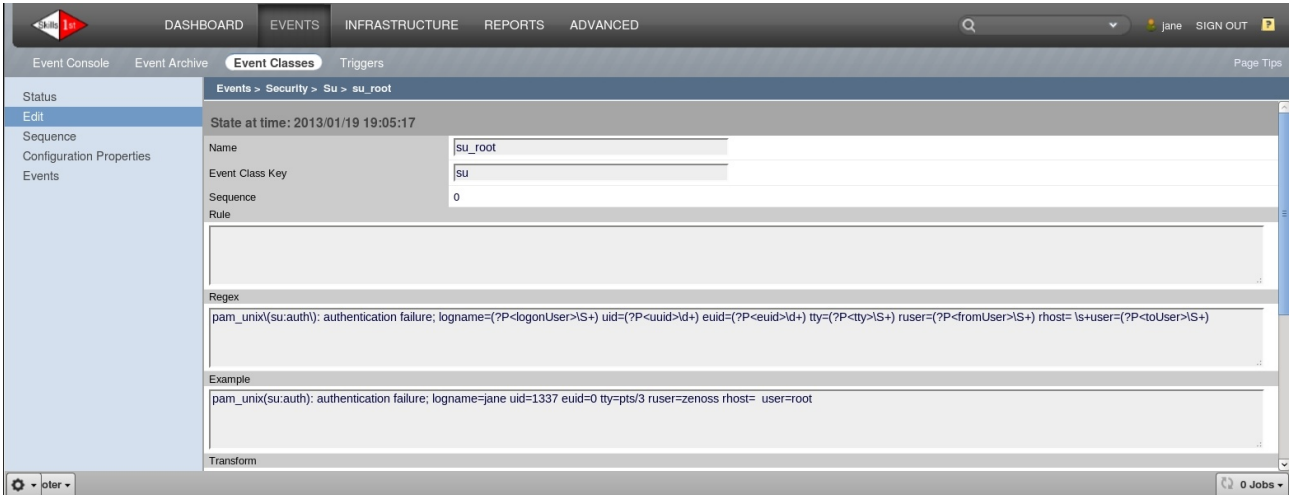

<span id="page-55-0"></span>*Figure 29: Event mapping dialogue with Regex for authentication failure*

The event summary field can be parsed to generate new, user-defined fields for the event which will be shown in the details of the event and can be used in any subsequent event transforms.

Additionally, the Configuration Property of *zEventSeverity* has been set to *Warning* for this mapping.

| File Edit View History Bookmarks Tools Help        |                                                                                                    |                    |                                                                                  |                      |                      |                   | <b>Mozilla Firefox</b>     |                                                                                                |               |
|----------------------------------------------------|----------------------------------------------------------------------------------------------------|--------------------|----------------------------------------------------------------------------------|----------------------|----------------------|-------------------|----------------------------|------------------------------------------------------------------------------------------------|---------------|
| O Zenoss: Devices                                  | ■ ○ Zenoss: su root                                                                                    |                    | $\mathbb{X}$   $\bar{O}$ Zenoss: group-100-r1.class.e $\mathbb{X}$   $\bar{O}$ Z |                      |                      | ဗ                 |                            | $  \times$                                                                                     |               |
| ō                                                  | zen42.class.example.org:8080/zport/dmd/Devices/Server/Linux/devices/zen42.class.example.org/devicedeta |                    |                                                                                  |                      |                      |                   |                            | 2 zen42.class.example.org:8080/zport/dmd/Events/viewDetail?evid=000c29d9-f87b-917d-11e2-4ac190 |               |
| Skills                                             | <b>DASHBOARD</b>                                                                                       | <b>EVENTS</b>      | <b>INFRASTRUCTURE</b>                                                            | <b>REPORTS</b>       | <b>ADVANCED</b>      |                   |                            | pam unix(su:auth): authentication failure; logname=jane uid=1337                               |               |
| <b>Devices</b><br><b>Networks</b>                  | Processes                                                                                              | <b>IP Services</b> | <b>Windows Services</b>                                                          | Network Map          | Manufacturers        | lastTime          |                            | 2012-12-20 16:23:15                                                                            |               |
|                                                    | zen42.class.example.org                                                                                |                    |                                                                                  | $\bullet$            | Up (D)               | owner             |                            |                                                                                                |               |
| /Server/Linux<br>192.168.10.42                     |                                                                                                    |                    |                                                                                  |                      | <b>DEVICE STATUS</b> | stateChange       |                            | 2012-12-20 16:23:15                                                                            |               |
|                                                    |                                                                                                    |                    |                                                                                  |                      |                      | Event Details     |                            |                                                                                                |               |
| Overview<br>Events                                 |                                                                                                    |                    |                                                                                  | Export -<br>Select - | Configure -          | euid              |                            | $\mathbf{0}$                                                                                   |               |
| ▲ Components                                       |                                                                                                    | Status             | Severity<br>Component                                                            | Event Class          |                      | eventClassMapping |                            | su root                                                                                        |               |
| Network Routes (7)                                 |                                                                                                    | $\cdots$           | $\cdots$<br>test comm                                                            | /Cmd/Error           |                      | explanation       |                            | authentication failure mapping                                                                 |               |
| SNMP Commands (2)                                  |                                                                                                    |                    | sshd                                                                             | /Unknown             |                      | fromUser          |                            | zenoss                                                                                         |               |
| Interfaces (2)<br>OS Processes (22)                |                                                                                                    |                    | su                                                                               | /Security/Su         |                      | logonUser         |                            | jane                                                                                           |               |
| File Systems (3)                                   |                                                                                                    |                    |                                                                                  |                      |                      | manager           |                            | zen42.class.example.org                                                                        |               |
| O IP Services (16)                                 |                                                                                                    |                    |                                                                                  |                      |                      | originalTime      |                            | Dec 20 16:23:15                                                                                |               |
| Processors (2)                                     |                                                                                                    |                    |                                                                                  |                      |                      | resolution        |                            | Catch the thief!                                                                               |               |
| Graphs                                             |                                                                                                    |                    |                                                                                  |                      |                      | toUser            |                            | root                                                                                           |               |
| Modeler Plugins<br><b>Configuration Properties</b> |                                                                                                    |                    |                                                                                  |                      |                      | tty               |                            | pts/3                                                                                          |               |
| Software                                           |                                                                                                    |                    |                                                                                  |                      |                      | uuid              |                            | 1337                                                                                           |               |
| My Example Menu 1                                  |                                                                                                    |                    |                                                                                  |                      |                      |                   | zenoss.device.device class | /Server/Linux                                                                                  |               |
| <b>Custom Properties</b>                           |                                                                                                    |                    |                                                                                  |                      |                      | $\mathcal{A}$     |                            | m.                                                                                             | $\rightarrow$ |
|                                                    |                                                                                                    |                    |                                                                                  |                      |                      |                   |                            |                                                                                                |               |

*Figure 30Event details for authentication failure event showing new event fields created by the regex*

The Regex element is **only** used if both the eventClassKey and the Rule (if any) are satisfied. If the Rule fails, the Regex will not be tested, nor will any named group, userdefined fields be generated. If a Rule does **not** exist and the Regex does not match, the user-defined fields will not be generated and the event class mapping to this event class will fail. No event transforms will take place. If a Rule **does** exist and is satisfied but the Regex fails then any user-defined fields will **not** be generated but the event class mapping **will** be successful and any mapping transform **will** take place.

### **6.3 Rules in event mappings**

т

Ŧ

The **Rule** element of an event class mapping uses Python expressions to test any instantiated field of the incoming event against a value. Expressions can be complex including Python method calls and logical ANDs and ORs. The default event fields that are defined, are given in Appendix D3 of the Zenoss Core 4 Administration Guide. **Note** that some of these fields are **not** actually available at event mapping time – notably **evid, stateChange, count, dedupid, firstTime, lastTime** and **eventClassMapping** .

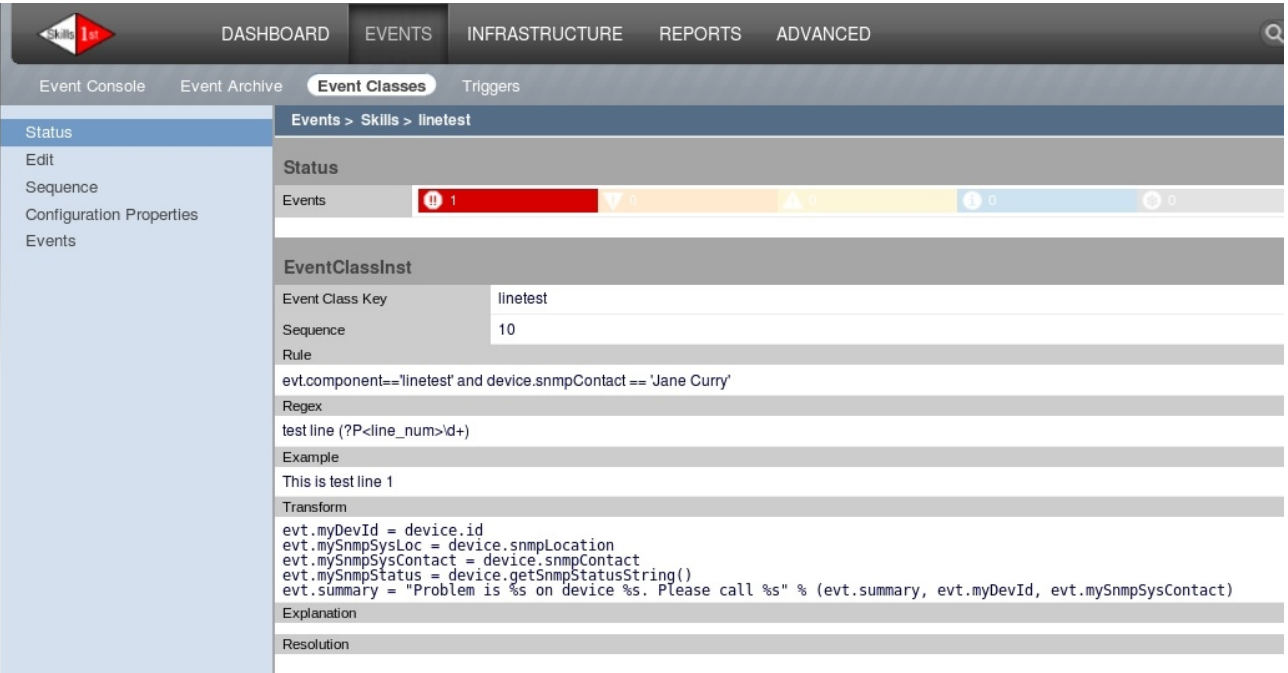

<span id="page-56-0"></span>*Figure 31: Event mapping linetest, showing complex Rule testing event and device attributes*

The Rule element can also use Python expressions to test for values of attributes of the **device** that generated the event. Some of the methods and attributes that are available for devices are documented in Appendix D2 of the Zenoss Core 4 Administration Guide, under the section on TALES expressions (**T**emplate **A**ttribute

**L**anguage **E**xpression **S**yntax is part of Zope. Zope is the application server that Zenoss is built on).

The Rule element will only be used if the *eventClassKey* field in the mapping has achieved a match with the incoming event. After that, if a Rule exists, it must be satisfied before this mapping (and hence class) is applied.

## **6.4 Other elements of event mappings**

The **Example** element of an event class mapping is a sample string that is useful when constructing a Regex. The Regex will turn red if the Regex does not match the Example string when the *Save* button is used.

The **Explanation** and **Resolution** elements of an event class mapping are strings that can be configured to provide further information to Zenoss users. They appear in the event detail. **Note** that these elements can only be literal strings; they cannot use either standard or user-defined fields from the event.

The combination of eventClassKey, Rule and Regex determine the event class that will be associated with the incoming event and what transforms (if any) will take place. There may still be multiple combinations of these that satisfy any given incoming event. If so, the *Sequence* menu is used to decide the precedence of evaluation of matching event mappings. The mappings will be tested from the lowest to the highest sequence number. Once a match is found, any subsequent mappings (with higher sequence numbers) will be ignored. Generally, a mapping with more specific matching criteria will have a lower sequence number.

In the examples above for the */Security/Su* class, the generic *su* mapping has sequence number 1 and the more specific *su\_root* mapping has sequence 0.

A particular example of event mappings that use sequence numbers, is the event class mapping called **defaultmapping** which must have an eventClassKey of *defaultmapping*. There are at least 6 mappings, all called *defaultmapping*, out-of-thebox. Each maps to a different class. A default mapping is a special case that is used by the event mapping process if no match can be found for the eventClassKey field (note that if the eventClassKey field does not exist then no mapping at all will be applied). In the case where an event Class Key match is not found, the mapping process re-evaluates looking for a match with the special eventClassKey of *defaultmapping* . It is possible to create new mappings, either with the name of *defaultmapping* or, indeed, with a different name, provided the eventClassKey is *defaultmapping* . The sequence numbers of all such default mappings should be adjusted to prioritise these default mappings.

# **7 Event transforms**

Transforms can be used to modify fields of an event, create new, user-defined fields or fields can be retrieved from events already in the MySQL database.

## **7.1 Different ways to apply transforms**

You can have simple assignments of field values or set them based on complex Python programs. The transform mechanism can be applied in two ways:

event class transforms

TT.

● event class mapping transforms

Prior to Zenoss 2.4, an event **class** transform was only used for events inserted directly to that exact event class by the parsing mechanism (zenping, zenperfsnmp, zencommand, AddEvent with Event Class specified, etc). If a transform existed in an event class **mapping** that was used, the event class transform was **not** used.

Zenoss 2.4 introduced **cascading event transforms**. This changed things in two ways. Given an event class */Toptest* with a subclass of */T1***,** if an event arrives that already has class */Toptest/T1*, then the Toptest transform will be applied, followed by the T1 transform. If an event arrives that does not have a pre-allocated class but whose event class is determined to be */Toptest/T1*, by the Rule / Regex of the event class mapping, t1, then transforms will be applied in the order:

• Toptest class  $\rightarrow$  T1 class  $\rightarrow$  t1 event class mapping

It is perfectly possible for a transform to use user-defined event fields instantiated by earlier transforms; however, be very aware that if any statement in a transform fails (perhaps because a field doesn't exist), then the processing of that transform will stop at that point and no further statements will be executed. Any further transforms **will** be executed (at least until an error is reached).

All transforms are executed once the Rule and Regex elements of a mapping have been successfully tested and after device and event context have been applied. Thus, at transform time, most of the standard event fields are available, **except** those populated at database insertions time (evid, stateChange, eventState, dedupid, count, eventClassMapping, firstTime and lastTime). Any user-defined fields created by the Regex are also available.

Event class transforms can be useful on the */Unknown* class to selectively change the class for events that would otherwise be */Unknown* .

**Note** that if a transform tries to reference a field of an event that does not yet exist (like *count*) then that line of the transform **and any subsequent lines** will be ignored. Such an error will not trigger any error messages in the transform dialogue. Transforms are implemented by the zeneventd daemon so inspect the end of *\$ZENHOME/log/zeneventd.log* to see the error message reporting the absence of the attribute.

A class transform is configured from the Action icon at the bottom of the lefthand menu for an event class.

A mapping transform is specified as part of the same event mapping dialogue that defines the Rule and Regex fields. In each case, if the Python syntax is incorrect, when you use the *Save* button, then the transform is all displayed in red text, indicating an error.

[Figure 31](#page-56-0) on page [57](#page-56-0) showed an event mapping called linetest which includes a transform to create several user-defined event fields, some based on values from the event and some with values from the device that generated the event. The event summary field is set to a string constructed from literal text, standard event fields and user-defined fields.

```
evt.myDevId = device.id
evt.mySnmpSysLoc = device.snmpLocation
evt.mySnmpSysContact = device.snmpContact
evt.mySnmpStatus = device.getSnmpStatusString()
evt.summary = "Problem is %s on device %s.  Please call %s" % (evt.summary,
                  evt.myDevId, evt.mySnmpSysContact)
```
Most of the user-defined fields are assigned to simple **attributes** of either the event or the device; for example, *device.snmpContact*. The line before the end demonstrates using a Python **method** to get values; for example *device.getSnmpStatusString()* (note the  $\theta$  at the end – this is the clue that it is a method rather than an attribute).

# **7.2 Understanding fields available for event processing**

So – how does one work out what attributes and methods are available? The Zenoss Core 4 Administration Guide documents the **TALES Event Attributes** in Appendix D3 but this is only a starting point.

Similarly, Appendix D2 documents **TALES Device Attributes** and methods but this information is very incomplete.

When zeneventd is processing an event, strictly it is working on a number of Python **dictionaries** that make up a **ZepRawEventProxy** object class. Remember from the architecture section that zeneventd takes elements from the rawevents queue, processes them and outputs the result to the zenevents queue to be further processed by the zeneventserver daemon [\(Figure 12, Zenoss 4 event architecture\)](#page-22-0). The messages on the rawevent queue (like all other queue messages) are blobs of binary data.

There are a number of modules in *\$ZENHOME/lib/python/zenoss/protocols* that manipulate this message data using Google **protobufs** as a data interchange format for the structured queue message data.

*\$ZENHOME/Products/ZenEvents/events2* contains three Python files that are crucial for understanding the details of how zeneventd processes the raw event:

- processing.py
- fields.py
- proxy.py

*\$ZENHOME/Products/ZenEvents/zeneventd.py* has a number of pipelines that an event passes through. Their effect can be seen be analysing zeneventd.log if the Debug logging level is turned on.

```
zenoss@zen42:/opt/zenoss/Products/ZenEvents
File Edit View Search Terminal Help
class EventPipelineProcessor(object):
    SYNC EVERY EVENT = False
         init (self, dmd):
    def
        set f.dmd = dmdself._manager = Manager(self.dmd)
         self. pipes = (EventPluginPipe(self. manager, IPreEventPlugin, 'PreEventPluginPipe'),
             CheckInputPipe(self._manager),<br>IdentifierPipe(self._manager),
             AddDeviceContextAndTagsPipe(self. manager),
             TransformAndReidentPipe(self. manager,
                 TransformPipe(self. manager),
                 IdentifierPipe(self. manager),
                 UpdateDeviceContextAndTagsPipe(self. manager),
                 1).
             AssignDefaultEventClassAndTagPipe(self. manager),
             FingerprintPipe(self. manager),
             SerializeContextPipe(self. manager),
             EventPluginPipe(self. manager, IPostEventPlugin, 'PostEventPluginPipe'),
             ClearClassRefreshPipe(self. manager),
         \lambda\sqrt{ } zeneventd.py" [readonly] line 69 of 278 --24%-- col 1
Figure 32Event Pipeline Processor object class in zeneventd.py
```
<span id="page-60-0"></span>*processing.py* contains the code to implement each of the pipeline stages executed by zeneventd. There are methods to processes a raw event, add device and event context, process rule and regex to establish an event class, and to perform transforms. There is also a method to generate the fingerprint field.

```
zenoss@zen42:/opt/zenos:
囩
File Edit View Search Terminal Help
class EventField:
    UUID = 'uuid'CREATED TIME = \degree created time'
    FINGERP\overline{R}INT = 'finaerror\overline{1}nt'EVENT CLASS = 'event class'
    EVENT CLASS KEY = 'event class key'EVENT CLASS MAPPING UUID = 'event class mapping uuid'
    ACTOR = 'actor'SUMMARY = 'summary'MESSAGE = 'message'SEVERITY = 'severity'
    EVENT KEY = 'event key'EVENT GROUP = 'event group'
    AGENT = 'agent'SYSLOG PRIORITY = 'syslog priority'
    SYSLOG FACILITY = 'syslog facility'
    NT EVENT CODE = 'nt event code'
    MONITOR = 'monitor'DETAILS = 'details'STATUS = 'status'TAGS = 'tags'class Actor:
        ELEMENT TYPE ID = 'element type id'ELEMENT IDENTIFIER = 'element identifier'
        ELEMENT TITLE = 'element title'
        ELEMENT UUID = 'element uuid'
        ELEMENT SUB TYPE ID = 'element sub type id'ELEMENT SUB IDENTIFIER = 'element sub identifier'
        ELEMENT SUB TITLE = 'element sub title'
        ELEMENT SUB UUID = 'element sub uuid'
    class Detail:
        NAME = 'name'VALUE = 'value'class Tag:
        TYPE = 'type'UUID = 'uuid'"fields.py" [readonly] line 9 of 67 --13%-- col 1
Figure 33EventField object class in $ZENHOME/Products/ZenEvents/events2/fields.py
```
*\$ZENHOME/Products/ZenEvents/events2/fields.py* contains object class definitions for:

- EventField
	- The Event Field attributes match up with the base MySQL database fields in zenoss\_zep.
	- The Actor, Detail and Tag fields are defined as sub classes of the object
- EventSummaryField
	- Has the additional fields that are populated when the event is inserted into the zenoss\_zep database event\_summary table.

```
zenoss@zen42:/opt/zenoss/Products/ZenEvents/events2
\boxed{2}File Edit View Search Terminal Help
class EventSummaryField:
    UUID = 'uuid'OCCURRENCE = 'occurrence'
    STATUS = 'status'FIRST SEEN TIME = 'first seen time'
    STATUS CHANGE TIME = 'status change time'
    LAST SEEN TIME = ' last seen time'
    COUNT = 'count'CURRENT USER UUID = 'current user uuid'
    CURRENT USER NAME = 'current user name'
    CLEARED BY EVENT UUID = 'cleared by event uuid'
    NOTES = 'notes'AUDIT_LOG = 'audit_Log'class ZepRawEventField:
    EVENT = 'event'CLEAR EVENT CLASS = 'clear event class'
"fields.py" [readonly] line 50 of 67 - 74\% - 1
```
*Figure 34EventSummaryField and ZepRawEventField definitions*

- ZepRawEventField
	- Has the same fields as EventField but also has clear event class as that is needed by the zeneventd processing pipelines as it is part of the event context.

Note that the definitions in fields.py are **not** helpful when deciding what attributes are available to transforms; these are the fields one finds in the zenoss\_zep database.

#### **7.2.1 Event Proxies**

T.

*\$ZENHOME/Products/ZenEvents/events2/proxy.py* is the key to understanding what attributes are available when writing rules and transforms. proxy.py provides

translations between encoded formats of events and a human-readable JSON (JavaScript Object Notation) format.

 As far as possible, the attributes presented by a proxy are the same in Zenoss 4 as they were in previous versions.

```
园
                 zenoss@zen42:/opt/zenoss/Products/ZenEvents/events2
 File Edit View Search Terminal Help
class EventProxy(object):
     <del>. . .</del>
    Wraps an org.zenoss.protobufs.zep.Event
     and makes it look like an old style Event.
     0.000DEVICE PRIORITY DETAIL KEY = "zenoss.device.priority"
    PRODUCTION_STATE_DETAIL_KEY = "zenoss.device.production_state"
    DEVICE IP ADDRESS DETAIL KEY = 'zenoss.device.ip address'
    DEVICE SYSTEMS DETAIL KEY = 'zenoss.device.systems'
     DEVICE GROUPS DETAIL KEY = 'zenoss.device.groups'
    DEVICE_LOCATION_DETAIL_KEY = 'zenoss.device.location'
    DEVICE CLASS DETAIL KEY = 'zenoss.device.device class'
            init_(self, eventProtobuf):
     def
         \frac{1}{100} set \frac{1}{100} = event \frac{1}{100} = ProtobufWrapper(eventProtobuf)
         self. dict [' clearClasses'] = set()
         self. \overline{\phantom{a}} dict \overline{\phantom{a}} ['\overline{\phantom{a}} readOnly'] = {}
         self. \frac{1}{\sqrt{1-\frac{1}{n}}} \frac{1}{\sqrt{1-\frac{1}{n}}} \frac{1}{\sqrt{1-\frac{1}{n}}} = EventDetailProxy(self. event)
         self. dict ['tags'] = EventTagProxy(self. event)
    def updateFromDict(self, data):
         for key, value in data.iteritems():
              setattr(self, key, value)
    @property
     def created(self):
         t = self. event.get(EventField.CREATED TIME)
         if t:
              return t / 1000
    @property
     def agent(self):
         return self. event.get(EventField.AGENT)
    @agent.setter
    def agent(self, val):
         self. event.set(EventField.AGENT, val)
"proxy.py" [readonly] line 226 of 632 -35\% - \text{col} 5Figure 35EventProxy definition in $ZENHOME/Products/ZenEvents/events2/proxy.py
```
An **EventProxy** is several Python dictionaries:

- The main body of the event is a dictionary called event
- A details dictionary
- An tags dictionary
- A dictionary for \_clearClasses
- A dictionary for \_readOnly attributes

There are a large number of Python *@property* decorator constructs whose purpose is to present an attribute using a method, for example:

```
@property
def device(self):
        return self._event.actor.element_identifier
```
defines an attribute called **device** which is delivered by a method that returns the value of the **event's actor's element identifier**. *device* is the field that we have (have always had) to manipulate in transforms.

The @property definitions at the end of [Figure 35](#page-63-0) show simpler definitions that return the value of a basic field of an event (using the EventField definitions defined in fields.py).

When a user views event details using the Zenoss GUI or accesses data from from the event summary table of the zenoss zep database using the JSON API, the event data presented is an **EventSummaryProxy**, which is a JSON format. The EventSummaryProxy inherits from the EventProxy but also has attributes that are added on database insertion:

- $\bullet$  evid
- stateChange
- clearid
- firstTime
- lastTime
- count
- ownerid
- eventState

The EventSummaryProxy was originally designed with an idea of keeping **all** event data, treating duplicates as multiple **occurrences** within the EventSummaryProxy; however the scalability was not feasible so, in practise the fields of an event are in the zero'th element of an EventSummary occurrence list.

```
zenoss@zen42:/opt/zenoss/Products/ZenEvents/events2
```

```
File Edit View Search Terminal Help
class EventSummaryProxy(EventProxy):
   Wraps an org.zenoss.protobufs.zep.EventSummary
    and makes it look like an old style Event.
        _init__(self, eventSummaryProtobuf):<br>self._dict__['_eventSummary'] = ProtobufWrapper(eventSummaryProtobuf)
    def
        if not self. eventSummary.occurrence:
            self. eventSummary.occurrence.add()
        event = self. eventSummary. occurrence[0]EventProxy. init (self, event)
    @property
    def evid(self):
        return self. eventSummary.get(EventSummaryField.UUID)
    @property
    def stateChange(self):
        t = self. eventSummary.get(EventSummaryField.STATUS CHANGE TIME)
        if t:
            return LocalDateTimeFromMilli(t)
    @property
    def clearid(self):
        return self. eventSummary.get(EventSummaryField.CLEARED BY EVENT UUID)
   @clearid.setter
    def clearid(self, val):
        self. eventSummary.set(EventSummaryField.CLEARED BY EVENT UUID, val)
    @property
    def firstTime(self):
        t = self. eventSummary.get(EventSummaryField.FIRST_SEEN_TIME)
        if t:
    ш
            return LocalDateTimeFromMilli(t)
proxy.py" [readonly] line 516 of 632 --81%-- col 5
```
#### *Figure 36EventSummaryProxy object class*

proxy.py also defines a class for **ZepRawEventProxy** which inherits from EventProxy. The additional properties for ZepRawEventProxy are for **ClearClasses, action** and **eventClassMapping.**

It is the attributes defined in proxy.py for the ZepRawEventProxy object class that are available for use in rules and transforms.

#### **7.2.2 Event Details**

m

ls.

So what happens to a user-defined event attribute generated, say, by the varbinds that come in on an SNMP TRAP?

Remember that the EventProxy has a number of dictionaries, including a **details** dictionary. Examination of the EventProxy object class in proxy.py shows that any fields that don't match the standard fields are put in <name> , <value> pairs in the event's details dictionary.

```
\boxed{\mathbb{Z}}zenoss@zen42:/opt/zenoss/Products/ZenEvents/events2
File Edit View Search Terminal Help
   # Just put everything else in the details
   def __getattr__(self, name):
        if name in self. readOnly:
            return self. readOnly[name]
        try:
            return self. dict ['details'][name]
        except KeyError:
            raise AttributeError(name)
   def setattr (self, name, value):
        if hasattr(self. class , name):
            object. setattr (self, name, value)
        else:
            self. dict ['details'][name] = value
"proxy.py" [readonly] line 463 of 632 --73%-- col 1
```
*Figure 37Processing event details in proxy.py*

The evt.details dictionary is available as an **EventDetailProxy** object (also defined in proxy.py).

```
zenoss@zen42:/opt/zenoss/Products/ZenEvents/events2
                                                                                                         \overline{a}\overline{5}File Edit View Search Terminal Help
class EventDetailProxy(object):
    A proxy for a details dictionary. Maps org.zenoss.protocols.zep.EventDetail
    to a dictionary.
         \begin{array}{lll} \texttt{init} & (\texttt{self, eventProbability}) \texttt{:\ } \\ \texttt{self. __dict__} & (\texttt{eventProbability}) = \texttt{eventProbability} \end{array}def
         setf. idict ['_map'] = {}
         for detail in self. eventProtobuf.details:
              self. map[detail.name] = detail
           getattr (self, name):
    def
         tr\ddot{y}:
             return self[name]
         except KeyError:
             raise AttributeError(name)
    def
           setattr
                     (self, name, value):
         self(name] = valuedef
          _delitem__(self, key):
         if key in self. map:
             item = self. map.pop(key)# This doesn't work - see http://code.google.com/p/protobuf/issues/detail?id=286
             #savedetails = [det for det in self. eventProtobuf.details if det is not item]
             savedetails = []for det in self. eventProtobuf.details:
                  if det.name != item.name:
                       cloned = EventDetails()cloned.MergeFrom(det)
                       savedetails.append(cloned)
                       self. map[cloned.name] = cloned
             del self. eventProtobuf.details[:]
'proxy.py" [readonly]^{-}line 139 of 632 --21%-- col 21
```
*Figure 38EventDetailProxy object class in proxy.py*

To access these details in a rule or transform they can be referred to as *evt.<name of detail field>* if the name does **not** include a . (dot); otherwise to use these details in a rule or transform, they need to be accessed through the **map** dictionary.

#### **7.3 Transform examples**

#### **7.3.1 Combining user defined fields from Regex with transform**

In this example, we will return to the */Security/Su* subclass of events and combine regular expressions and transforms. The objective is, for "important devices", to escalate the event severity if a user tries to su to root but to decrease the severity if the su event comes **either** from an "unimportant" device or if the su is to a particular userid (*student* in this case). "Important" devices are determined by the event field *DevicePriority* (note two capital letters in this field name). The device priority for a device can be changed from the *Overview* menu on a device's details page.

This example is the same as shown in [Figure 29](#page-55-0) but a transform has been added.

| <b>Skills</b>                                                                  | <b>DASHBOARD</b>     | <b>EVENTS</b>                                                                                                    | <b>INFRASTRUCTURE</b>                                                                                                    | <b>REPORTS</b><br><b>ADVANCED</b> | $\alpha$ | jane SIGN OUT<br>$\mathbf{v}$                                                                                                    |  |
|--------------------------------------------------------------------------------|----------------------|----------------------------------------------------------------------------------------------------|----------------------------------------------------------------------------------------------------|-----------------------------------|----------|----------------------------------------------------------------------------------------------------|--|
| <b>Event Console</b>                                                           | <b>Event Archive</b> | <b>Event Classes</b>                                                                                                    | Triggers                                                                                                    |                                   |          | Page Tips                                                                                                    |  |
| <b>Status</b><br>Edit<br>Sequence<br><b>Configuration Properties</b><br>Events |                      | Events > Security > Su > su root<br><b>Status</b><br>Events<br><b>EventClassInst</b><br>Event Class Key<br>Sequence<br>Rule                                           | $Q_1$<br>su<br>$\mathbf 0$                                                                                                    |                                   |          | <b>Total Event Count</b>                                                                                                    |  |
|                                                                                |                      | Regex<br>Example<br>Transform<br>$evt.severity = 5$<br>$evt.severity = 1$<br>$evt. action = 'history'$<br>Explanation<br>authentication failure mapping<br>Resolution | pam unix(su:auth): authentication failure; logname=jane uid=1337 euid=0 tty=pts/3 ruser=zenoss rhost= user=root<br>if $evt.tolver == 'root'$ and $evt.DevicePriority > 2$ :<br>elif evt.toUser == 'student' or evt.DevicePriority < 3: |                                   |          | pam unix\(su:auth\): authentication failure; logname=(?P <logonuser>\S+) uid=(?P<uuid>\d+) euid=(?P<euid>\d+) tty=(?P<tty>\S+) ruser=(?P<fromuser>\S+) rhost=\s+user=(?P<touser>\S+) </touser></fromuser></tty></euid></uuid></logonuser> |  |

*Figure 39: su\_root event mapping with transform*

m

Note that the Status menu of a mapping loses any Python indentations you have carefully created! The transform should be entered as:

```
if evt.toUser == 'root' and evt.DevicePriority > 2:
        evt.severity = 5
elif evt.toUser == 'student' or evt.DevicePriority < 3:
        evt.severity = 1
    evt. action = 'history'
```
The user-defined field *toUser*, created by the Regex, is tested against the literal string *'root'*. The result is logically AND'ed with a test of the standard event field *DevicePriority* for *> 2 .* If the result is True then the standard event field *severity* is set to *5* (Critical). Remember that the default severity for the *su\_root* mapping was set to *Warning* by the *zEventSeverity* event context zProperty.

In the *elif* statement, if this condition is True then the event's severity is set to *1* (Debug) and the zProperty *zEventAction* is overridden by setting *evt.\_action = 'history'* in the transform. In this case, the event's *eventState* is set to *Closed*.

Note with any Python test that includes multiple clauses, the test fails as soon as a condition fails so in the *if* statement if *evt.toUser* is not 'root' then *evt.DevicePriority* will not be evaluated. Performance can be improved by careful consideration and ordering of such tests.

#### **7.3.2 Applying event and device context in relation to transforms**

**Event context** ( zEventSeverity, zEventAction, zEventClearClasses) is applied through the *Configuration Properties* menu of an event class or event class mapping.

**Device context** comprises the event fields **prodState, Location, DeviceClass, DeviceGroups, Systems** and **DevicePriority**. **ipAddress** and the **monitor** (collector) responsible for the event also tend to be bracketed with the device context but these latter fields are information received on the incoming event, rather than the device context data that is looked-up in the Zope database.

The following *device\_context* event mapping example demonstrates the order in which device context, event context and the mapping transform are applied.

Create a new event subclass, *Device\_context*, under the */Skills* class.

Create a mapping, *device\_context*, for this new event class. Ensure that the eventClassKey is *device\_context*. Set the Regex to the literal string:

This is a device context event Set a Rule as follows (all on one line):

```
getattr(evt, 'Location', '')=="/Kandersteg" and getattr(evt, '_action','') 
== "status" and '/Skills' not in evt. clearClasses and getattr(evt,
'severity','') > 4 and not evt.component
```
Using the *Configuration Properties* menu for the mapping, set the *zEventSeverity* event context value to *Error* (4), *zEventAction* to *history* and *zEventClearClasses* to */Skills*.

Test the mapping with a zensendevent (all on one line):

```
zensendevent -d group-100-r1.class.example.org -s Critical -k
device_context This is a device context event 1
```
The test event set the device field to *group-100-r1.class.example.org* which is included in the Location called /*Kandersteg* . The eventClassKey should be set to *device\_context,* the component field should be blank and the eventClass should be blank.

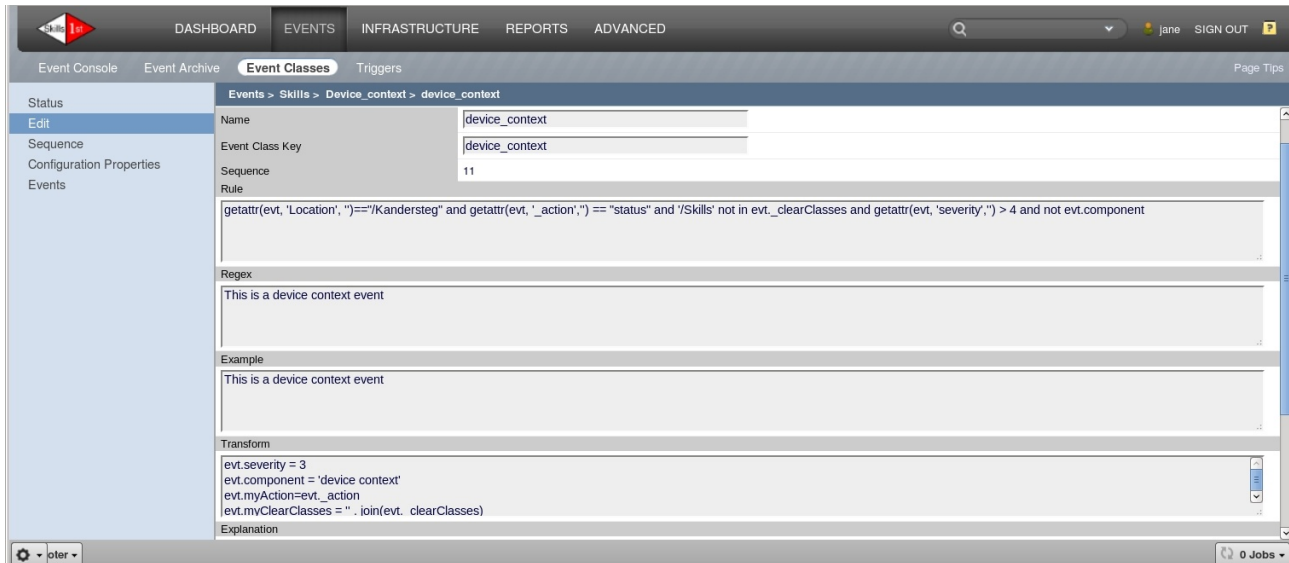

*Figure 40: Combining a Rule, context and a transform for the device\_context event mapping*

The Rule demonstrates the Python *getattr* function to test:

- The *evt.Location* field set by device context, which should evaluate TRUE at Rule time ie. device context **has** been applied
- The *evt.* action field that is set by event context to *history*. The test shown above actually evaluates TRUE showing that event context has **not** been applied at Rule time.
- Similarly, the *evt.\_clearClasses* field test evaluates TRUE showing that event context has **not** been applied. The Python syntax for checking *evt.\_clearClasses* is a little different as this attribute is defined as a Python **list** rather than a string.
- The *evt.severity* starts at 5 in the generated event and event context sets it to 4. This test evaluates TRUE confirming that event context has **not** been applied.
- The *evt.component* must be blank (the null string evaluates to the boolean False)
- **Note** that the syntax for the last field of the getattr is two single quotes to supply a null default

In summary, the Rule and Regex should evaluate successfully and the transform will be applied.

The transform demonstrates:

- Changing the *evt.severity* field again it would have been modified from the original value (5) down to (4) when the event context was applied after Rule and Regex processing. The transform changes it to 3.
- Changing the *evt.component* field is interesting. Remember that the fingerprint dedupid field includes the component. Although the raw event did **not** include a component field, the fingerprint is generated after the transform as the dedupid in the event **does** contain the component.
- Several user-defined variables are created. The evt.myClearClasses line demonstrates that all user-defined fields appear to be of type string but *evt.\_clearClasses* is defined as a Python list . You cannot assign evt.myClearClasses to something of type list unless you use the **join** function to stick together the list elements back into a string type.
- The user-defined fields demonstrate that both device context and event context have been applied by transform time

# **8 Testing and debugging aids**

## **8.1 Log files**

#### **8.1.1 zeneventd.log**

Device context, event context, rule, regex and transforms are all applied by the zeneventd daemon. It also constructs the dedupid fingerprint field. See the event processing pipeline code for zeneventd in [Figure 32](#page-60-0) on page [61.](#page-60-0)

Turning up the debug flag in *\$ZENHOME/etc/zeneventd.conf* to *10* (*Debug*) provides an opportunity to track the progress of each of the stages in this pipeline in *\$ZENHOME/log/zeneventd.log*, noting that the event gains more fields as processing continues.

zeneventd.log is also the place to look for problems with event processing. Even with the usual debug level of *20* (*Info*), rule, regex and transform problems are highlighted. Search for *WARNING* in the log.

The following extract shows a transform attempting to change evt.Location (which appears not to be allowed). Note that although the message is definitely helpful, its ideas about line numbers are way out!

```
2012-12-20 10:02:01,923 WARNING zen.Events: Error processing
transform/mapping on Event Class 
/Skills/Device_context/instances/device_context
Problem on line 475: AttributeError: can't set attribute
Transform:
   0 evt.Location ='/Taplow'
    1 evt.severity = 3
   2 evt.myProdState = evt.prodState
    3 evt.myDeviceClass = evt.DeviceClass
    4 evt.myDeviceGroups = evt.DeviceGroups
    5 evt.mySystems=evt.Systems
    6 evt.myAction=evt._action
    7 evt.myClearClasses = '' . join(evt._clearClasses)
```
With Zenoss 4, you will also receive an event from the Zenoss server with similar information (and equally creative line numbers!). With versions of Zenoss prior to 4 there was no warning event and all the event processing was performed by zenhub so *zenhub.log* was the place to search for errors.

#### **8.1.2 zeneventserver.log**

The zeneventserver daemon is written in Java. This means that error messages are difficult to comprehend in *\$ZENHOME/log/zeneventserver.log* without an intimate knowledge of the Java code.

What is useful to help understanding of the architecture is to inspect this log around daemon start-up.
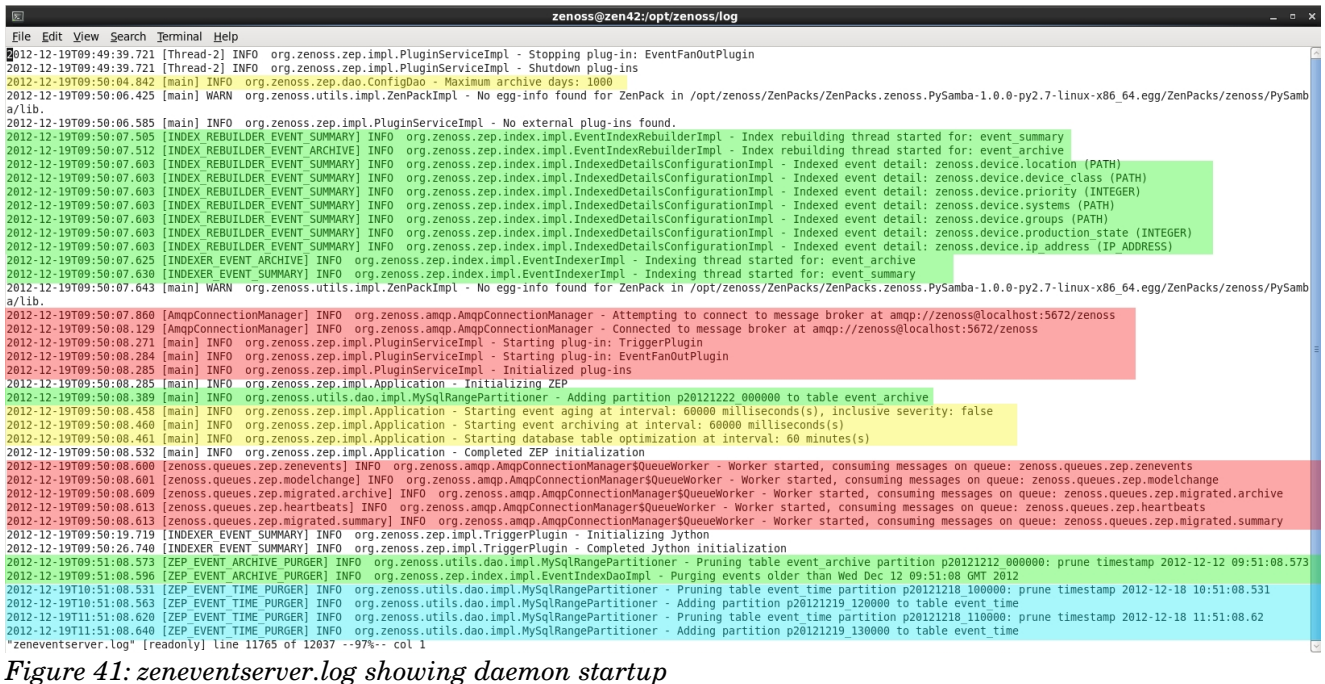

<span id="page-72-0"></span>

In [Figure 41](#page-72-0) lines highlighted in yellow show Event Manager configuration parameters that can be check against the *ADVANCED > Settings > Events* menu.

- Maximum archive days: 1000
- Starting event ageing at interval: 60000 milliseconds(s)
- Starting event archiving at interval: 60000 milliseconds(s)
- Starting database table optimization at interval: 60 minutes(s)

Lines highlighted in green show operations associated with the MySQL database and the associated Lucene indexes.

| Skills 1st                         | <b>ADVANCED</b><br><b>DASHBOARD</b><br><b>EVENTS</b><br><b>INFRASTRUCTURE</b><br><b>REPORTS</b> |                              |  |  |  |  |  |  |  |  |
|------------------------------------|-------------------------------------------------------------------------------------------------|------------------------------|--|--|--|--|--|--|--|--|
| Settings<br>Collectors<br>Settings | <b>MIBs</b><br>Monitoring Templates<br>Jobs<br><b>Event Configuration</b>                       |                              |  |  |  |  |  |  |  |  |
| Commands                           | Don't Age This Severity and Above:                                                              |                              |  |  |  |  |  |  |  |  |
| <b>Users</b>                       | Error                                                                                           | ×                            |  |  |  |  |  |  |  |  |
| ZenPacks<br>Portlets               | Event Aging Threshold (minutes):                                                                |                              |  |  |  |  |  |  |  |  |
| Daemons                            | 60                                                                                              | $\blacktriangle$<br>v        |  |  |  |  |  |  |  |  |
| Versions                           | Event Aging Interval (milliseconds):                                                            |                              |  |  |  |  |  |  |  |  |
| Backups                            | 60000                                                                                           | $\blacktriangle$<br>v        |  |  |  |  |  |  |  |  |
| Events<br>User Interface           | Event Aging Limit:                                                                              |                              |  |  |  |  |  |  |  |  |
|                                    | 1000                                                                                            | ۸<br>$\checkmark$            |  |  |  |  |  |  |  |  |
|                                    | Event Archive Threshold (minutes):                                                              |                              |  |  |  |  |  |  |  |  |
|                                    | 1440                                                                                            | $\hat{\cdot}$                |  |  |  |  |  |  |  |  |
|                                    | Event Archive Interval (milliseconds):                                                          |                              |  |  |  |  |  |  |  |  |
|                                    | 60000                                                                                           | $\hat{\cdot}$                |  |  |  |  |  |  |  |  |
|                                    | <b>Event Archive Limit:</b>                                                                     |                              |  |  |  |  |  |  |  |  |
|                                    | 1000                                                                                            | ᄾ<br>$\overline{\mathbf{v}}$ |  |  |  |  |  |  |  |  |
|                                    | Delete Archived Events Older Than (days):                                                       |                              |  |  |  |  |  |  |  |  |
|                                    | 7                                                                                               | ᄾ<br>v                       |  |  |  |  |  |  |  |  |

*Figure 42: Event Manager parameters that match with zeneventserver.log startup log*

Lines highlighted in red are interacting with Rabbit MQ AMQP system. The first section shows zeneventserver connecting to the MQ subsystem; if this is unsuccessful then many of the Zenoss daemons will fail.

The second section shows the threads starting up to consume the various queues that zeneventserver processes.

- zenoss.queues.zep.zenevents
- zenoss.queues.zep.modelchange
- zenoss.queues.zep.heartbeats
- zenoss.queues.zep.migrated.summary
- zenoss.queues.zep.migrated.archive

Note that you would **not** expect to see zeneventserver working on zenoss.queues.zep.rawevents - the consumer of that queue is the zeneventd daemon.

Lines highlighted in light blue are subsequent, periodic operations by zeneventserver performing maintenance on the MySQL database. The log shows an event table partition being pruned every hour and a new one being created, as a section of events are aged into the event\_archive table.

### **8.1.3 Other log files**

Ħ

Other log files that may have a bearing on events are:

- zenhub.log interactions between daemons ) more useful prior
- event.log problems seen by event.log ) to V4 for event issues
- zenperfsnmp.log issues with performance data and threshold events
- zenwinperf.log issues with performance data and threshold events
- zencommand.log issues with performance data and threshold events
- zensyslog.log daemon that receives syslog events
- zeneventlog.log daemon that receives Windows events
- zentrap.log daemon that receives SNMP TRAPs

### **8.2 Using zendmd to run Python commands**

Zenoss provides a Python command line interface, **zendmd**, where code for transforms can be tested out and the attributes and methods available can be explored.

**Note** carefully the indentation of statements. Python is very particular about indentation to interpret structure such as for loops. It doesn't matter how many spaces you indent the body of the for loop but it **must** be indented from the *for* line and each line in the main body of that for loop must have the same indentation. The body of a for loop, inside a for loop, would indent further – and so on.

You should run zendmd as the *zenoss* user. This section is not supposed to be a Python tutorial; that said, here are a couple of tricks with zendmd.

Note that these techniques for accessing events have changed substantially between previous versions of Zenoss and Zenoss 4.

### **8.2.1 Referencing an existing Zenoss event for use in zendmd**

If you want to explore the attributes and methods available for an event or the device that generated the event, using zendmd, you need a way to reference an event. When executing a transform, these objects are made available to you automatically as the *evt* variable and the *device* variable – but in a zendmd test environment you need to supply these.

With earlier versions of Zenoss there was a method on the ZenEventManager, *getEventDetailFromStatusOrHistory*, which took as a parameter the string value of a unique evid and delivered an EventDetail object (see [Figure 43\)](#page-75-0).

To find the *evid,* simply display an appropriate event in the Event Console, bring up the detailed data, and cut and paste the *evid* value into the statement in zendmd.

```
CONNECTION TO SENOSS CIOSED
jane@bino:~> ssh zenoss
Password:
Last login: Tue Jan 13 12:53:06 2009 from bino.skills-1st.co.uk
Have a lot of fun...
jane@zenoss:"> cd /usr/local/zenoss/
jane@ezenoss:/usr/local/zenoss> ./zenconsole
Welcome to Zenoss console.
bash-3.2$ su
Password:
zenoss:/usr/local/zenoss # su - zenoss
zenoss@zenoss:">
zenoss@zenoss:
z ennss Pzennss: ">
zenoss0zenoss:~> zendmd
Welcome to zenoss dmd command shell!
use zhelp() to list commands
>>> eut=dmd.ZenEuentManager.getEuentDetailFromStatusOrHistory("0a00008337acdd92fff2ce4")
\gg print evt
<Products.ZenEvents.EventDetail.EventDetail object at 0x8c3aa8c>
>>> print eut.summary
This is a device context event
>>> print eut.device
server.class.example.org
\gg
```
<span id="page-75-0"></span>*Figure 43: Using zendmd to set the evt variable to an existing Zenoss event Zenoss prior to V4*

With Zenoss 4, it is a little more complex. We really need to get back to the ZepRawEventProxy format to test transform code, but that is no longer available - the data from the rawevent queue is gone.

What we do have access to is the event in the MySQL database; however we don't want it with database-style attributes, we want EventProxy attributes.

File Edit View Search Terminal Help - from Products Zuul import getEacade >>> rrom Products.cuut import getracade<br>>>> from zenoss.protocols.jsonformat import from\_dict<br>>>> from zenoss.protocols.protobufs.zep\_pb2 import EventSummary<br>>>> from Products.ZenEvents.events2.proxy import EventSummaryPro  $>>$  zep = getFacade('zep') >>> zep = getracade( zep )<br>>>> evt=zep.getEventSummarv('000c29d9-f87b-94fb-11e2-494936a92109') >>> rawevt=EventSummary( 000C2909-107D-941D-11e2-494950a92109 )<br>>>> rawevt=EventSummaryProxy(from\_dict(EventSummary, evt))<br>>>> rawevt<br><Products.ZenEvents.events2.proxy.EventSummaryProxy object at 0x7832890> >>> rawevt.device u'zen42.class.example.org u'zen42.class.exampl<br>>>> rawevt.component<br>u'linetest' u'linetest'<br>
>>> rawevt.myLine\_num<br>
u'2' raweyt.eventClassMapping u'/Skills/linetest shittes,<br>>> rawevt.count <sup>2</sup><br>
<sup>22</sup> extra i. 0, count': 1, 'using time'; 13559117689951, 'occurrence': {{'severity': 5, 'tas': [{'type': u'zenos.device.duss', 'uuid': [u'<br>
0d-0e974a8389e99). ('type': u'zenos.device.location', 'uuid': [u'55cc35ef-2e  $\Rightarrow$  evt

<span id="page-76-0"></span>*EventSummaryProxy and extract various fields*

*\$ZENHOME/Products/Zuul/facades/zepfacade.py* provides a number of utilities to access data from the zenoss\_zep database and manipulate it, typically providing JSONformat data.

[Figure 44](#page-76-0) demonstrates using zendmd to access events in the MySQL database, convert them to EventSummaryProxy format and then print out various fields.

- zep = getFacade('zep') provides access to the zenoss zep database
- evt=zep.getEventSummary('000c29d9-f87b-94fb-11e2-494936a92109')
- Retrieves the event with the specified uuid the result is in JSON
- rawevt=EventSummaryProxy(from\_dict(EventSummary, evt)) The EventSummaryProxy class takes a protobuf-style event as parameter, not the JSON-style event we currently have. Use from\_dict to convert from JSON to protobuf
- rawevt.device standard attribute
	-
- rawevt.myLineNum attribute from details ● **REMEMBER** that this is an EventSummaryProxy, not a ZepRawEventProxy so you have access to fields that are not available at transform time (like count,
	- firstTime, ...) evt the JSON-format event (dictionary)

The JSON-style events are very hard to read as shown above. zendmd understands the *pprint* method to pretty-print complex structures. It can be useful to capture the output of *pprint(evt)* into a file and then use the vi editor *%* technique to help match opening and closing brackets.

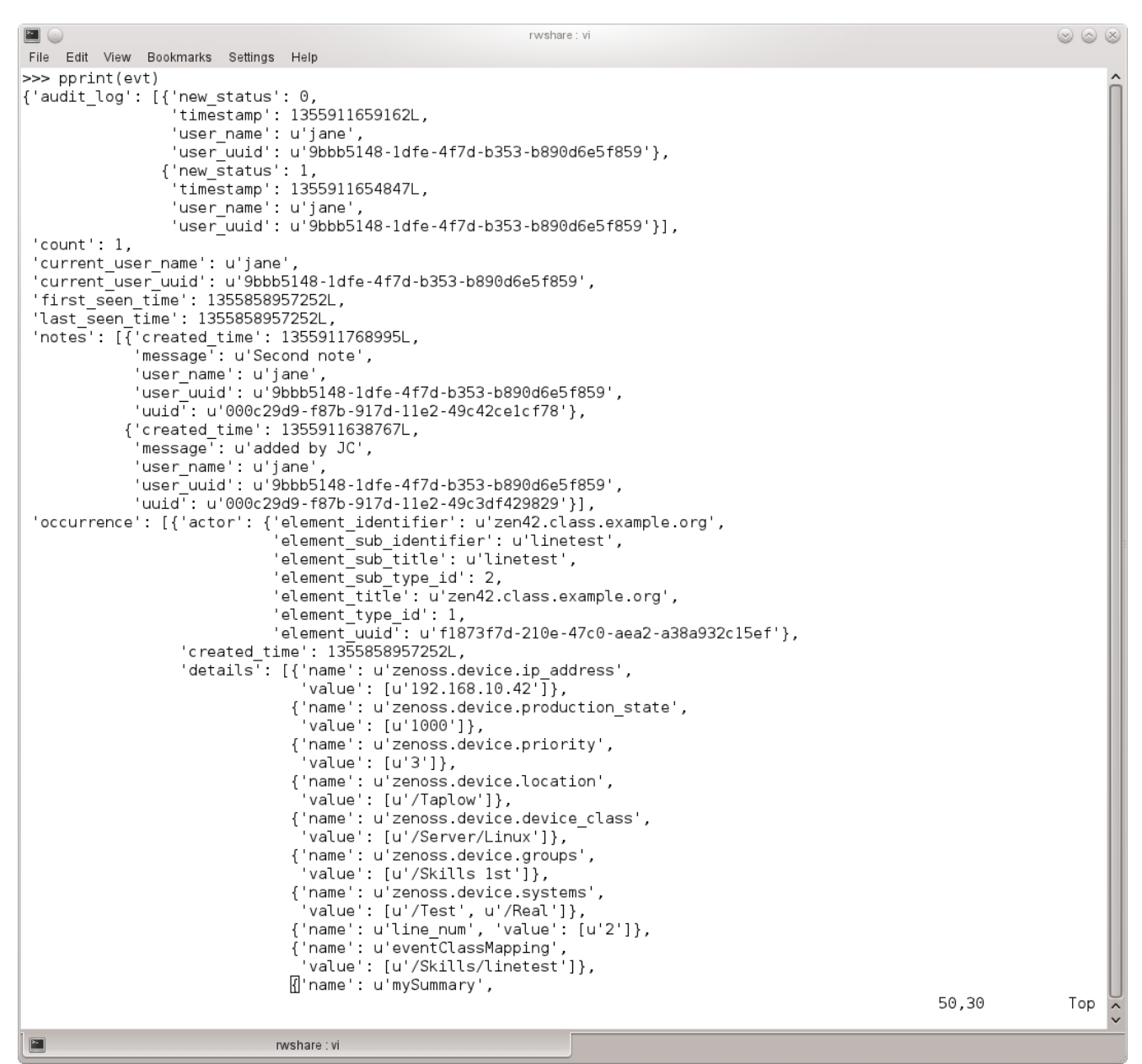

<span id="page-77-0"></span>*Figure 45First part of zendmd pprint(evt) command displaying summary event in JSON format*

Remember that [Figure 45](#page-77-0) and [Figure 46](#page-78-0) are showing the JSON-style event, not the EventSummaryProxy that delivers suitable attributes for transform manipulation.

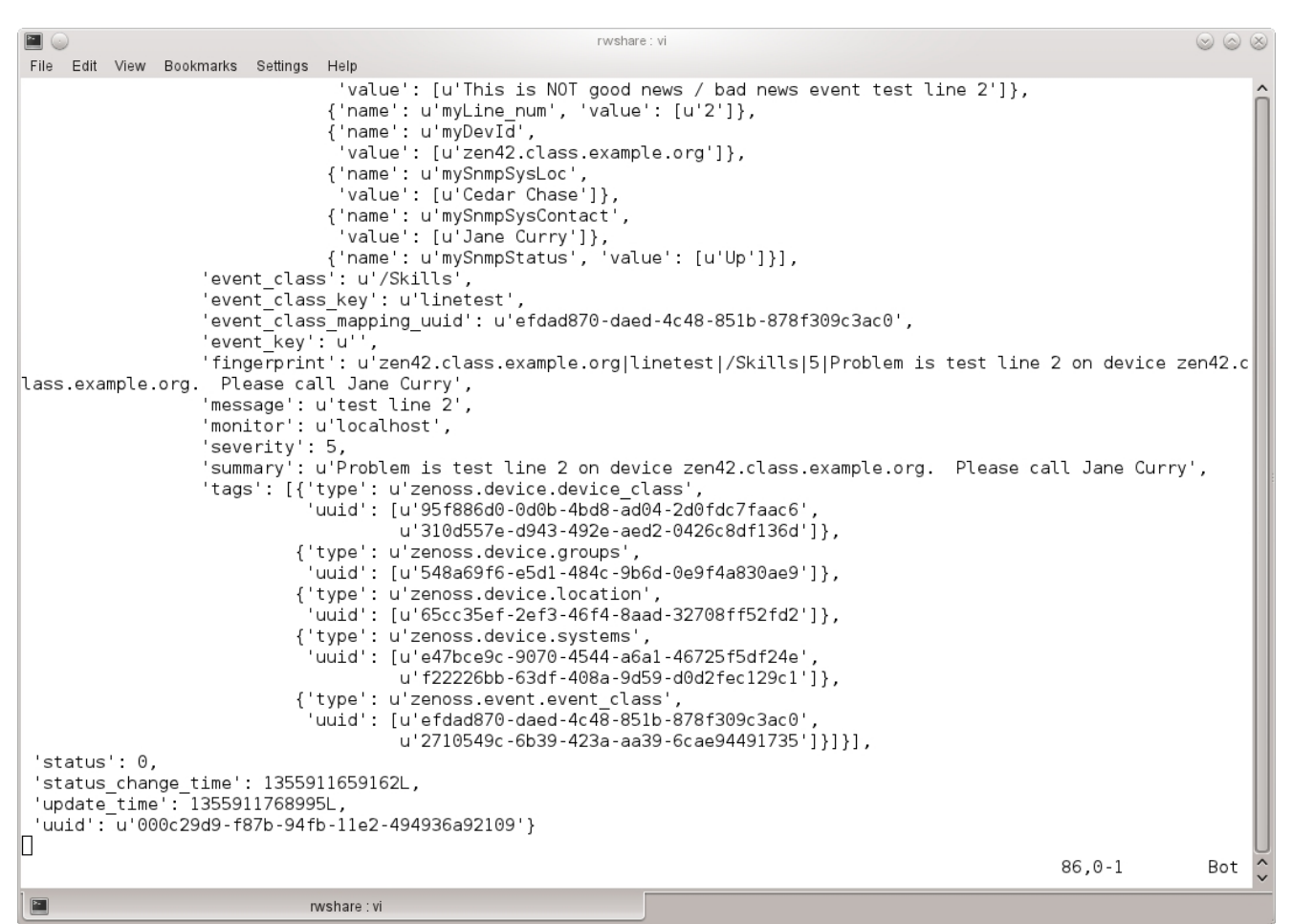

<span id="page-78-0"></span>*Figure 46Second part of zendmd pprint(evt) command displaying summary event in JSON format*

#### **8.2.2 Using zendmd to understand attributes for an EventSummaryProxy**

An EventSummaryProxy is an object class representing a Zenoss event – it is a Python **dictionary** data type – a data structure of <key>, <value> pairs. To see what keys (attributes) are available, use the method shown in the following figure. Built-in methods starting with a double underscore are deliberately excluded.

```
zenoss@zen42:/opt/zenoss/local
                                                                                                                                                                 - - \times医
 File Edit View Search Terminal Help
 >>> for attr in dir(rawevt)
      if not attr.startswith(' '):
 \dddot{\phantom{0}}print attr, getattr(rawevt, attr)
 . . .
DEVICE CLASS DETAIL KEY zenoss.device.device class
DEVICE GROUPS DETAIL KEY ZENOSS.device.groups<br>DEVICE GROUPS DETAIL KEY ZENOSS.device.groups<br>DEVICE IP ADDRESS DETAIL KEY Zenoss.device.ip address
DEVICE LOCATION DETAIL KEY zenoss.device.location
DEVICE PRIORITY DETAIL KEY zenoss.device.priority<br>DEVICE SYSTEMS DETAIL KEY zenoss.device.priority
DeviceClass /Server/Linux
DeviceGroups |/Skills 1st
DevicePriority<sup>3</sup>
pevicerinary<br>FIELDS ['DeviceClass', 'DeviceGroups', 'DevicePriority', 'Location', 'Systems', 'agent', 'clearid', 'component', 'count', 'created', 'de<br>|dupid', 'device', 'eventClass', 'eventClassKey', 'eventGroup', 'eventKe
PRODUCTION STATE DETAIL KEY zenoss.device.production state
Systems |/Test|/Real
 clearClasses set([])
 -<br>event <Products.ZenEvents.events2.proxy.ProtobufWrapper object at 0x7839cd0>
 eventSummary <Products.ZenEvents.events2.proxy.ProtobufWrapper object at 0x7839650>
  readOnly {}
 tags <Products.ZenEvents.events2.proxy.EventTagProxy object at 0x77e9150>
 ______<br>agent None
clearid None
component linetest
count 1
created 1355858957
dedupid zen42.class.example.org|linetest|/Skills|5|Problem is test line 2 on device zen42.class.example.org. Please call Jane Curry
details <Products.ZenEvents.events2.proxy.EventDetailProxy object at 0x7839d10>
device zen42.class.example.org
eventClass /Skills
eventClassKey linetest
eventGroup None
eventKey
eventState 0
evid 000c29d9-f87b-94fb-11e2-494936a92109
facility None
firstTime 2012/12/18 19:29:17.000<br>ipAddress 192.168.10.42
lastTime 2012/12/18 19:29:17.000
message test line 2
```
*Figure 47: Using zendmd to print event attribute <key> <value> pairs (partial listing)*

п

These are the primary event fields that are available to use in a transform (remembering to also exclude those that don't exist at rawevent time eg. count, firstTime, eventState, ...).

Note that some of the dictionary elements are themselves dictionaries eg. *details*. To find out what the details attributes are, see [Figure 48.](#page-80-0) Remember from [Figure 38,](#page-67-0) that the EventDetailProxy class has an \_map dictionary with *name,value* pairs in it.

```
zenoss@zen42:/opt/zenoss/loca
 File Edit View Search Terminal Help
 ---
 \sim>>> for d in rawevt.details._map.keys():<br>...    print d,rawevt.details.get(d)
....<br>mySummary This is NOT good news / bad news event test line 2<br>mvSnmpSvsContact Jane Currv
mysnmpsyscontact Jane Curry<br>eventClassMapping /Skills/linetest<br>zenoss.device.location /Taplow
 line num 2
 mySnmpStatus Up
mysumpoutus op<br>| zenoss.device.ip_address 192.168.10.42<br>| zenoss.device.groups /Skills 1st<br>| zenoss.device.device_class /Server/Linux
myLine_num 2<br>|myLine_num 2<br>|zenoss.device.production_state 1000
mySnmpSysLoc Cedar Chase<br>myDevId zen42.class.example.org
|myDevId zen42.class.example.org<br>|znoss.device.priority 3<br>|Traceback (most recent call last):<br>|File "<console>", line 2, in <module><br>|File "/opt/zenoss/Products/ZenEvents/events2/proxy.py", line 180, in get<br>|relie "/opt/ze
  message.RepeatedScalarContainer object at 0x748bcb0>
 Zenoss.device.svstems >>>
>>> rawevt.mySnmpSysLoc<br>u'Cedar Chase'
 - ----<br>>>> rawevt.mvSummarv
>>> rawevt.my>ummary<br>
u'This is NOT good news / bad news event test line 2'<br>
>>> rawevt.zenoss.device.ip_address<br>
Traceback (most recent call last):<br>
File "<console>", line 1, in <module><br>
File "/opt/zenoss/Products/ZenEve
AttributeError: zenoss
  \gg 1Figure 48zendmd to display event details dictionary name,value pairs
```
<span id="page-80-0"></span>The **get** method of EventDetailProxy delivers values when that item is a **single, scalar** value. If the item has multiple values, a list for example, then the get method breaks as shown above on the *zenoss.device.systems* attribute. Note that it "gets away with" the *zenoss.device.groups* attribute because, although a device may be in multiple groups, in this case the device is only in a single group, whereas it is a member of two Systems. This is also echoed in the Event Details of the Zenoss GUI.

| п                              | 2 zen42.class.example.org:8080/zport/dmd/Events/viewDetail?evid=000c29d9-f87b-94fb-11e2-494936<br>Problem is test line 2 on device zen42.class.example.org. Please call |  |
|--------------------------------|----------------------------------------------------------------------------------------------------|--|
|                                |                                                                                                    |  |
| Event Details                  |                                                                                                    |  |
| eventClassMapping              | linetest                                                                                                    |  |
| line num                       | $\overline{2}$                                                                                                    |  |
| myDevId                        | zen42.class.example.org                                                                                                    |  |
| myLine num                     | $\overline{2}$                                                                                                    |  |
| mySnmpStatus                   | Up                                                                                                    |  |
| mySnmpSysContact               | Jane Curry                                                                                                    |  |
| mySnmpSysLoc                   | Cedar Chase                                                                                                    |  |
| mySummary                      | This is NOT good news / bad news event test line 2                                                                                                    |  |
| zenoss.device.device class     | /Server/Linux                                                                                                    |  |
| zenoss.device.groups           | /Skills 1st                                                                                                    |  |
| zenoss.device.ip address       | 192.168.10.42                                                                                                    |  |
| zenoss.device.location         | /Taplow                                                                                                    |  |
| zenoss.device.priority         | 3                                                                                                    |  |
| zenoss.device.production state | 1000                                                                                                    |  |
| zenoss.device.systems          | /Test                                                                                                    |  |
| zenoss.device.systems          | /Real                                                                                                    |  |
|                                |                                                                                                    |  |

*Figure 49Zenoss GUI Event Details showing one instance of zenoss.device.groups and 2 instances of zenoss.device.systems*

If an event details attribute is not a scalar, use the **getAll** method rather than the get method. For example:

```
>>> print list(rawevt.details.getAll('zenoss.device.systems'))
[u'/Test', u'/Real']
>>>
```
Also note in [Figure 48](#page-80-0) that user-defined detail attributes can simply be referred to as *rawevt.mySummary* or *rawevt.mySnmpSysLoc* but you cannot refer to detail fields that contain a . (dot) in this way thus excluding the default details attributes (those starting with *zenoss.*) and excluding SNMP TRAP varbind fields that typically contain a dot; use the get and getAll methods to access such detail fields.

### **8.3 Using the Python debugger in transforms**

A very powerful aid when debugging any Python is to use the Python Debugger, **pdb**. See<http://docs.python.org/2/library/pdb.html>for detailed documentation.

pdb allows you to break execution, display the state of objects and their values and step through the code. When used in transforms, this means running zeneventd in the foreground in debug mode (so **definitely not** a technique for use in production).

When using pdb to examine transforms, it is not easy to step through the transform code (using *s* to step or *n* for next) as you end up nested many layers deep in the methods of the zeneventd code; however it is very useful to examine the state of the event (*evt*) and also explore the device (*device*).

If you are doing this, you may wish to reduce the Zenoss system to a minimum set of daemons to avoid events from lots of other sources.

If *\$ZENHOME/etc/DAEMONS\_TXT\_ONLY* exists then the only Zenoss daemons that will be manipulated by a *zenoss start* / *zenoss stop / zenoss status* will be those listed in *\$ZENHOME/etc/daemons.txt*. A minimum set of daemons would be:

- zeneventserver
- zopectl
- zeneventd
- zenhub
- zenjobs
- zenactiond

When you have restarted Zenoss, go to *ADVANCED > Settings > Events*, scroll to the bottom of the page and click *Clear* . This prevents the heartbeat from periodically checking all those daemons that are now down and generating heartbeat events..

To put a break point at the start of a transform, add the following line:

import pdb; pdb.set\_trace()

Stop the zeneventd daemon and start it in the foreground in debug mode:

```
zeneventd stop
zeneventd run -v 10
```
Generate an event that will trigger the transform; for example:

```
zensendevent -d zen42.class.example.org -s Error -k linetest -p linetest test line 24
```
 In the zeneventd foreground window you should see a pdb prompt. You should now have access to:

- evt a ZepRawEventProxy object
- device a Device object

| 因<br>zenoss@zen42:/opt/zenoss/log                                                                                                    | $  \times$ |
|----------------------------------------------------------------------------------------------------|------------|
| File Edit View Search Terminal Help                                                                                                    |            |
| ', 'uuid': [u'65cc35ef-2ef3-46f4-8aad-32708ff52fd2']}, {'type': u'zenoss.device.systems', 'uuid': [u'e47bce9c-9070-4544-a6al-46725f5df $\triangle$                                                                                                    |            |
| 24e', u'f22226bb-63df-408a-9d59-d0d2fec129c1']}, {'type': u'zenoss.event.event.class', 'uuid': [u'efdad870-daed-4c48-851b-878f309c3ac0                                                                                                    |            |
| ', u'2710549c-6b39-423a-aa39-6cae94491735']}], 'event key': u'', 'actor': {'element identifier': u'zen42.class.example.org', 'element                                                                                                    |            |
| sub type id': 2, 'element uuid': u'f1873f7d-210e-47c0-aea2-a38a932c15ef', 'element type id': 1, 'element sub identifier': u'linetest'}                                                                                                    |            |
| , 'summary': u'test line 31', 'event class mapping uuid': u'efdad870-daed-4c48-851b-878f309c3ac0', 'monitor': u'localhost', 'details':                                                                                                    |            |
| [{'name': u'zenoss.device.ip address', 'value': [u'192.168.10.42']}, {'name': u'zenoss.device.production state', 'value': [u'1000']},<br>{'name': u'zenoss.device.priority', 'value': [u'3']}, {'name': u'zenoss.device.location', 'value': [u'/Taplow']}, {'name': u'zenoss.d |            |
| evice.device class', 'value': [u'/Server/Linux']}, {'name': u'zenoss.device.groups', 'value': [u'/Skills 1st']}, {'name': u'zenoss.dev                                                                                                    |            |
| ice.systems', 'value': [u'/Test', u'/Real']}, {'name': u'line num', 'value': [u'31']}, {'name': u'eventClassMapping', 'value': [u'/Ski                                                                                                    |            |
| lls/linetest']}, {'name': u'mySummary', 'value': [u'This is NOT a good news / bad news event test line 31']}], 'created time': 1356118                                                                                                    |            |
| 065037L, 'event class key': u'linetest', 'message': u'test line 31', 'event class': u'/Skills', 'severity': 4}}}                                                                                                    |            |
| 2012-12-21 19:27:45.253 DEBUG zen.Events: Applying transform/mapping at Event Class /Events/Skills/instances/linetest                                                                                                    |            |
| $>$ <string><math>(2)</math><module><math>()</math></module></string>                                                                                                    |            |
| (Pdb)                                                                                                    |            |
| (Pdb)                                                                                                    |            |
| (Pdb) evt.summary                                                                                                    |            |
| lu'test line 31'                                                                                                    |            |
| (Pdb) evt.device                                                                                                    |            |
| u'zen42.class.example.org'                                                                                                    |            |
| (Pdb) evt.component                                                                                                    |            |
| u'linetest'                                                                                                    |            |
| (Pdb) evt.line num                                                                                                    |            |
| u'31'                                                                                                    |            |
| (Pdb) device.id<br>'zen42.class.example.org'                                                                                                    |            |
| (Pdb) device.manageIp                                                                                                    |            |
| '192.168.10.42'                                                                                                    |            |
| (Pdb) device.getRRDTemplates()                                                                                                    |            |
| [cRRDTemplate at /zport/dmd/Devices/rrdTemplates/b fping>, <rrdtemplate at="" device="" devices="" dmd="" linux="" rrdtemplates="" server="" zport="">, <rrdt < td=""><td></td></rrdt <></rrdtemplate>                                                                         |            |
| emplate at /zport/dmd/Devices/Server/Linux/rrdTemplates/test1>]                                                                                                    |            |
| (Pdb) device.getPingStatusString()                                                                                                    |            |
| 2012-12-21 19:29:44.203 DEBUG zen.protocols.services: Creating new HTTP connection pool to: http://localhost:8084/zeneventserver/api/1                                                                                                    |            |
| .0/events/                                                                                                    |            |
| 2012-12-21 19:29:44,216 DEBUG zen.protocols.services: Elapsed time calling http://localhost:8084/zeneventserver/api/1.0/events/: 0.009                                                                                                    |            |
| 90509986877                                                                                                    |            |
| 2012-12-21 19:29:44,250 DEBUG zen.protocols.services: Elapsed time calling http://localhost:8084/zeneventserver/api/1.0/events/: 0.027                                                                                                    |            |
| 0450115204                                                                                                    |            |
| 'Up'                                                                                                    |            |
| (Pdb)                                                                                                    |            |

<span id="page-83-0"></span>*Figure 50: pdb dialogue in zeneventd foreground - generated by pdb.set\_trace() in transform* 

[Figure 50](#page-83-0) demonstrates exploring some of the attributes of both *evt* and *device*. Note that entering a simple carriage-return repeats the previous pdb command.

*c* in pdb continues execution.

To see legal attributes and methods for the Device object, examine the *Device* class definition in *\$ZENHOME/Products/ZenModel/Device.py*.

pdb does not have the pprint method seen in zendmd but it does have an equivalent *pp* utility. For example, to print all primary event fields, excluding built-in methods, use:

pp [x for x in dir(evt) if not x.startswith('\_\_')]

zenoss@zen42:/opt/zenoss/log

*Figure 51: Using pdb to pretty print all primary event fields*

#### To show detail fields:

 $\boxed{\mathbb{Z}}$ 

```
pp evt.details._map.keys()
```

```
(Pdb) pp evt.details. map.keys()
['mySummary',
 'eventClassMapping',
 'zenoss.device.location',
'line num',
u'zenoss.device.ip address',
'zenoss.device.groups',
'zenoss.device.device class',
'zenoss.device.production state',
'zenoss.device.priority',
 'zenoss.device.systems']
(Pdb) ∎
```
*Figure 52: Using pdb to display detail event fields*

To print a scalar value for a detail event field, try:

```
(Pdb) print evt.details.get('zenoss.device.device_class')
/Server/Linux
(Pdb) print evt.details.get('mySummary')
This is NOT a good news / bad news event test line 31
(Pdb)
```
To print a non-scalar (a list for example):

```
(Pdb) print list(evt.details.getAll('zenoss.device.systems'))
[u'/Test', u'/Real']
```
An attempt to print all detail field names and values might be:

```
pp [(v,evt.details.get(v)) for v in evt.details._map.keys()]
*** Exception: Exception(u'Detail zenoss.device.systems has more than one 
value but the old event system expects only one: 
<google.protobuf.internal.cpp_message.RepeatedScalarContainer object at 
0x5e01ef0>',)
(Pdb)
```
This comes up against the problem described in the zendmd section where the *get* method fails with non-scalar values. A partial circumvention, given the knowledge that none of the user-defined variables are non-scalar, would be:

```
(Pdb) pp [(v,evt.details.get(v)) for v in evt.details._map.keys() if not 
                 v.startswith('zenoss.device')]
[('mySummary', u'This is NOT a good news / bad news event test line 31'),
  ('eventClassMapping', u'/Skills/linetest'),
  ('line_num', u'31')]
(Pdb)
```
Perhaps a better solution is to accept all values as lists and use the getAll method, which then works for all event details name,value pairs.

```
(Pdb) pp [(v, list(evt.details.getAll(v))) for v in evt.details._map.keys()]
[('mySummary', [u'This is NOT a good news / bad news event test line 31']),
  ('eventClassMapping', [u'/Skills/linetest']),
  ('zenoss.device.location', [u'/Taplow']),
  ('line_num', [u'31']),
  (u'zenoss.device.ip_address', [u'192.168.10.42']),
  ('zenoss.device.groups', [u'/Skills 1st']),
  ('zenoss.device.device_class', [u'/Server/Linux']),
```

```
 ('zenoss.device.production_state', [u'1000']),
 ('zenoss.device.priority', [u'3']),
 ('zenoss.device.systems', [u'/Test', u'/Real'])]
(Pdb)
```
# **9 Zenoss and SNMP**

## **9.1 SNMP introduction**

The Simple Network Management Protocol (SNMP) defines Management Information Base (MIB) variables that can be polled to provide performance and configuration information. The SNMP standard also provides for agents to send "events" to a manager. Version 1 of SNMP defines these as TRAPs; versions 2 and 3 of the standard calls them NOTIFICATIONs (Zenoss supports all three versions of SNMP). Both MIB variables and TRAPs / NOTIFICATIONs use Object Identifiers (OIDs) to denote different variables and events.

SNMP TRAPs are distinguished by their Enterprise Object Id (OID), the generic TRAP number and the specific TRAP number.

Natively, OIDs are defined as strings of dotted decimals that represent a path through a treebased hierarchy, where the root of the tree is 1 and represents the ISO organisation; it has a sub-branch, 3, which represents organisations (org); it has a subbranch, 6, which represents the US Department of Defense (dod); it has a sub-branch, 1, which represents internet, and so on. Thus, all OIDs start with  $1.3.6.1$ .

There is a standard, **MIB-2**, which defines a number of variables that every SNMPcapable device must support; these are largely simple, network-related variables, such as interfaceInOctets. In addition to MIB-2, there are a large number of standardised MIBs defined in Request For Comment (RFC) documents; an example would be RFC 1493 defining the bridge MIB.

The third category of MIBs are known as **Enterprise Specific**, which are specific to a particular vendor's particular agent – for example , the Cisco Firewall MIB. Enterprise specific MIBs often include definitions of Enterprise Specific TRAPs , in addition to MIB variables.

MIB source files translate dotted-decimal OIDs into more meaningful text. MIB files are available for many standards (like the HOST-RESOURCES MIB) and, typically, any supplier who generates their own enterprise specific MIB variables and TRAPs, should make available a source MIB file to aid this translation.

SNMP agents typically come as part of the base Operating System (Windows, Unix, Linux, Cisco IOS); however they may not be activated automatically and will require some configuration. Some agents support little more than MIB-2; others support a wide range of standard MIBs and enterprise specific MIBs.

The SNMP communication protocol varies depending on the version of SNMP. Versions 1 and 2 (strictly 2c) use a **community** name string as an authentication mechanism

between SNMP manager and agent. Managers must be configured with the correct community names to use for an agent; SNMP agents must be configured for which manager(s) are allowed access to them, and which SNMP manager(s) to send TRAPs to.

SNMP V3 is more complex to configure but provides facilities for strong authentication on SNMP packets and for encryption of data if so desired.

In addition to requesting MIB-2 variables, Zenoss will try to access the standard Host Resources MIB to get process information for server machines. It will also attempt to access the Windows Informant MIB for all Windows server systems, in order to get CPU and file system information. The Informant MIB is a free extension subagent and MIB available from Informant at <http://www.wtcs.org/informant/index.htm> . Note that the base Windows SNMP agent should be installed and configured before installing the Informant extension.

Once SNMP agents are configured with community name and TRAP destination, a simple way to test them is simply to recycle the SNMP agent (indeed they will need recycling after any configuration changes). On a Windows system, use the Services utility to stop and start SNMP; on a Linux system, */etc/init.d/snmpd restart* will usually suffice. In either case you should either see a **cold start** TRAP (generic TRAP 0) or a **warm start** TRAP (generic TRAP 1) in the Zenoss Event Console. The event details should show the community name from the TRAP packet.

Another good way of generating TRAPs is to force an authentication TRAP (generic TRAP 4). An easy way to do this is to use the *snmpwalk* command with a bad community name. If the community is *public*, for a host system called *zenoss*, try:

snmpwalk -v 1 -c public zenoss system test with good community snmpwalk -v 1 -c fred zenoss system to generate several TRAP 4's

### **9.2 SNMP on Linux systems**

Most Linux systems come with some flavour of the net-snmp agent (formerly the UCD agent). Many Linux default configurations for this agent provide very limited SNMP access. The snmp agent configuration is typically called *snmpd.conf*; the location of this file varies between different Linux implementations but */etc/snmp* is a common choice. You will need *root* authority to manipulate the SNMP configuration and daemon.

zenoss@zen42:/etc/snmp  $\overline{\mathbb{Z}}$ File Edit View Search Terminal Help ⋥ sec.name source community com2sec local rw localhost public zen42 com2sec zen42 r public zen42 com2sec zen42 w fraclmve  $conv2sec$  default default public #### # Second, map the security names into group names: sec.model sec.name  $V1$ group local group local rw group zen42 read group v1  $zen42$ <sup>- $r$ </sup> aroup zen42 write aroup v1 zen42 w  $d$ efau $\overline{l}$ t group default group  $V<sup>1</sup>$ group local group v2c local rw group zen42 read group v2c zen42 r group zen42 write group v2c zen42 w default group default group  $v2c$ #### # Third, create a view for us to let the groups have rights to: incl/excl subtree mask view all included .1 80 #### # Finally, grant the 2 groups access to the 1 view with different # write permissions: context sec.model sec.level match read write notif #  $\mathbf{H}$  ,  $\mathbf{H}$  . access local group any noauth exact all all none  $\sim 10$ access zen42 read group exact all none anv noauth none access zen42\_write\_group "" any noauth exact all all none  $\sim$  10  $\,$ noauth exact all access default group any none none authtrapenable 1 trapcommunity public trapsink zen42 syslocation Cedar Chase syscontact Jane Curry snmpd.conf" [Modified] line 14 of 391 --3%-- col 1"|

<span id="page-88-0"></span>*Figure 53: snmpd.conf for net-snmp agent* 

[Figure 53](#page-88-0) shows an snmpd.conf that configures for SNMP V1 and SNMP V2c, providing access to the entire MIB (the *all* view). TRAPs , including Authentication TRAPs, are sent to the *zen42* host. The *sysContact* and *sysLocation* variables are set (these are retrieved as standard by a Zenoss modeler poll).

The snmpd agent should be stopped and restarted after any changes to snmpd.conf.

```
/etc/init.d/snmpd stop
/etc/init.d/snmpd start
```
A simple way to test that TRAPs are configured is to generate an Authentication TRAP.

```
snmpwalk -v 1 -c public zen42 system test with good community<br>snmpwalk -v 1 -c fred zen42 system to generate several TRAP 4's
snmpwalk \cdot v 1 \cdot c fred zen42 system
```
Where available, the V3 of the SNMP standard should really be used as it provides strong authentication (not just a community name that passes over the network in clear) and it also provides data encryption if desired. Although slightly harder to set up, it is not too onerous. On the agent, a user id must be generated with parameters for authentication and encryption (privacy), specifying the encryption algorithm and the encryption password to be used.

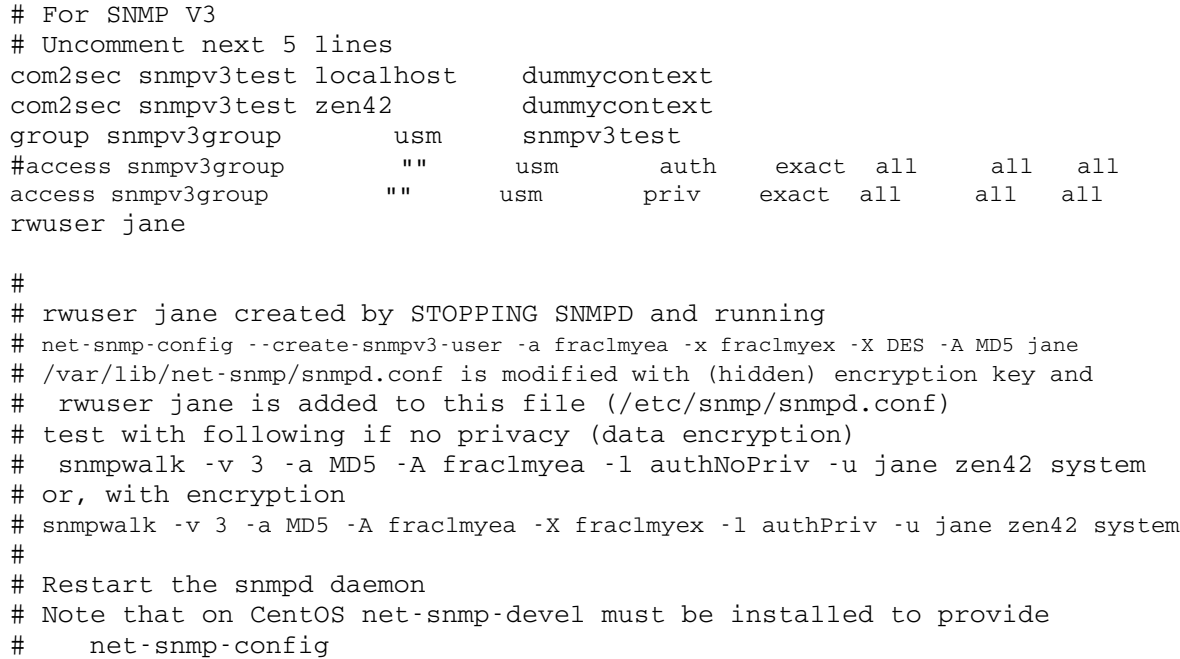

Zenoss must also be configured to have matching SNMP V3 parameters for this agent.

| Skills                                                                                                    | <b>DASHBOARD</b>                 | <b>EVENTS</b>      | <b>INFRASTRUCTURE</b>    | <b>REPORTS</b><br><b>ADVANCED</b> |                 | $\alpha$                          | jane SIGN OUT P<br>$\mathbf{v}$   |  |  |  |  |
|----------------------------------------------------------------------------------------------------|----------------------------------|--------------------|--------------------------|-----------------------------------|-----------------|-----------------------------------|-----------------------------------|--|--|--|--|
| Devices<br><b>Networks</b>                                                                                                    | Processes                        | <b>IP Services</b> | <b>Windows Services</b>  | Network Map<br>Manufacturers      |                 |                                   | Page Tips                         |  |  |  |  |
| zen42.class.example.org<br>Ô<br>Up (D)<br>Q <sub>2</sub><br>Normal<br>$\Psi$ 14<br>Production<br><b>TA</b><br>/Server/Linux<br><b>DEVICE STATUS</b><br><b>PRIORITY</b><br><b>Hille</b><br>PRODUCTION STATE<br>192.168.10.42 |                                  |                    |                          |                                   |                 |                                   |                                   |  |  |  |  |
| Overview                                                                                                    |                                  | $\Theta$<br>۰      | <b>Delete Local Copy</b> |                                   |                 |                                   |                                   |  |  |  |  |
| Events                                                                                                    |                                  | Is Local           | Category                 | Name $\triangle$                  | Value           |                                   | Path                              |  |  |  |  |
| ▲ Components                                                                                                    |                                  |                    |                          | snmp                              |                 |                                   |                                   |  |  |  |  |
| Network Routes (7)                                                                                                    |                                  | Yes                | SNMP                     | zSnmpAuthPassword                 | *********       |                                   | /Server/Linux/devices/zen42.class |  |  |  |  |
|                                                                                                    | Yes<br>SNMP Commands (2)         |                    |                          | zSnmpAuthType                     | MD <sub>5</sub> | /Server/Linux/devices/zen42.class |                                   |  |  |  |  |
| Interfaces (2)                                                                                                    |                                  |                    |                          | zSnmpCollectionInterval           | 300             |                                   |                                   |  |  |  |  |
| OS Processes (19)                                                                                                    |                                  |                    |                          | zSnmpCommunities                  | public private  |                                   |                                   |  |  |  |  |
| <b>OFile Systems (3)</b>                                                                                                    |                                  |                    |                          | zSnmpCommunity                    | public          |                                   |                                   |  |  |  |  |
| OIP Services (16)                                                                                                    |                                  |                    | SNMP                     | zSnmpEngineId                     |                 |                                   |                                   |  |  |  |  |
| Processors (2)                                                                                                    |                                  |                    | SNMP                     | zSnmpMonitorIgnore                | false           |                                   |                                   |  |  |  |  |
| Graphs                                                                                                    | <b>DNS</b> forward               |                    | SNMP                     | zSnmpPort                         | 161             |                                   |                                   |  |  |  |  |
| Modeler Plugins                                                                                                    | <b>DNS</b> reverse               | Yes                | SNMP                     | zSnmpPrivPassword                 | *********       |                                   | /Server/Linux/devices/zen42.class |  |  |  |  |
| <b>Configuration Properties</b>                                                                                                    | ping                             | Yes                | SNMP                     | zSnmpPrivType                     | DES             |                                   | /Server/Linux/devices/zen42.class |  |  |  |  |
| Software                                                                                                    | snmpwalk                         | Yes                | SNMP                     | zSnmpSecurityName                 | jane            |                                   | /Server/Linux/devices/zen42.class |  |  |  |  |
| My Example Menu 1                                                                                                    | SNMP                             |                    | zSnmpTimeout             | $\mathbf{1}$                      |                 |                                   |                                   |  |  |  |  |
| <b>Custom Properties</b>                                                                                                    | snmpwalkV3<br>SNMP<br>zSnmpTries |                    |                          | 6                                 |                 |                                   |                                   |  |  |  |  |
| Administration                                                                                                    | traceroute                       | Yes                | SNMP                     | zSnmpVer                          | v3              | /Server/Linux/devices/zen42.class |                                   |  |  |  |  |
| 4 Monitoring Templates                                                                                                    | zendmd                           |                    |                          |                                   |                 |                                   | DISPLAYING 1 - 14 of 14 ROWS      |  |  |  |  |
| MyFooter - +<br>۰                                                                                                    | Commands -                       |                    |                          |                                   |                 |                                   | $0$ Jobs -                        |  |  |  |  |

*Figure 54: Configuration Properties for agent with SNMP V3*

Note that the standard snmpwalk command from the Command icon does not work for SNMP V3 but it is relatively easy to create a new command from *ADVANCED > Settings > Commands* which runs an appropriate snmpwalk with the SNMP V3 parameters substituted.

| Skills <b>S</b>                             | <b>DASHBOARD</b>                      | <b>EVENTS</b>                             | <b>INFRASTRUCTURE</b>                          | <b>REPORTS</b> | <b>ADVANCED</b>                                            | $\alpha$                                                                                                    | SIGN OUT <b>P</b><br>jane<br>$\mathbf{v}$                                                                             |
|---------------------------------------------|---------------------------------------|-------------------------------------------|------------------------------------------------|----------------|------------------------------------------------------------|----------------------------------------------------------------------------------------------------|----------------------------------------------------------------------------------------------------|
| Settings<br><b>Collectors</b>               | <b>Monitoring Templates</b>           | Jobs                                      | <b>MIBs</b>                                    |                |                                                            |                                                                                                    | Page Tips                                                                                                    |
| Settings                                    |                                       | Define Commands $\bullet$ -               |                                                |                |                                                            |                                                                                                    | Q                                                                                                    |
| Commands<br><b>Users</b><br><b>ZenPacks</b> | Name<br>$\square$ DNS<br>forward      | <b>Descrip</b><br>Name to<br>lookup       | Add User Command<br>Delete Commands            |                |                                                            |                                                                                                    |                                                                                                    |
| Portlets<br>Daemons                         | $\square$ DNS<br>reverse              | IP addres<br>lookup                       | Add to ZenPack                                 | gelp}          |                                                            |                                                                                                    |                                                                                                    |
| Versions<br><b>Backups</b>                  | $\Box$ ping                           | Is the device<br>responding to ping?      | \${device/pingCommand} -c2 \${device/managelp} |                |                                                            |                                                                                                    |                                                                                                    |
| Events                                      | $\Box$ snmpwalk                       | Display the OIDs<br>available on a device | system                                         |                |                                                            |                                                                                                    | snmpwalk-\${device/zSnmpVer}-c\${device/zSnmpCommunity} \${device/snmpwalkPrefix}\${here/managelp}:\${here/zSnmpPort} |
| User Interface                              | $\overline{\mathsf{v}}$<br>snmpwalkV3 |                                           |                                                |                |                                                            | snmpwalk -\${device/zSnmpVer} -I authNoPriv -a \${device/zSnmpAuthType} -x \${device/zSnmpPrivType} -A<br>\${device/zSnmpAuthPassword} -X \${device/zSnmpPrivPassword} -u \${device/zSnmpSecurityName}<br>\${device/snmpwalkPrefix}\${here/managelp}:\${here/zSnmpPort} system |                                                                                                    |
|                                             | $\Box$ traceroute                     | Show the route to the<br>device           |                                                |                | \${device/tracerouteCommand} -q 1 -w 2 \${device/managelp} |                                                                                                    |                                                                                                    |
|                                             | $\Box$ zendmd                         | Run zendmd                                | zendmd                                         |                |                                                            |                                                                                                    |                                                                                                    |
|                                             | 1 of 7                                | DNS forward $\blacktriangledown$          | show all<br> >                                 |                |                                                            |                                                                                                    | 40<br>Page Size<br>lok                                                                                                |

*Figure 55: Creating a new Command option to run snmpwalkV3*

Note that different implementations of net-snmp on different Operating Systems may work slightly differently. For example, Open SuSE does not need the *net-snmp-devel* package and the *rwuser* is created in a separate snmpd.conf under */usr/share/snmp* (which is created automatically if it doesn't exist).

### **9.3 Zenoss SNMP architecture**

#### **9.3.1 The zentrap daemon**

**zentrap** is the Zenoss daemon that processes incoming SNMP TRAPs. By default, zentrap will sit on the well-know SNMP TRAP port of  $UDP/162 - this$  can be reconfigured, if required. Both SNMP version 1 TRAPs and SNMP version 2 NOTIFICATIONs are supported.

zentrap processing is implemented by the Python program *\$ZENHOME/Products/ZenEvents*/*zentrap.py*.

```
File Edit View Search Terminal Help
   def decodeSnmpvl(self, addr, pdu):
       \overline{eventType} = 'unknown'
       result = \{\}variables = self.getResult(pdu)# Sometimes the agent addr is useless.
       # Use addr[0] unchanged in this case.
       # Note that SNMPv1 packets *cannot* come in via IPv6
       new_addr = '.'.join(map(str, [pdu.agent_addr[i] for i in range(4)]))
       result['device'] = addr[0] if new addr == "0.0.0.0" else new addr
       enterprise = self.getEnterpriseString(pdu)
       eventType = self.oid2name(enterprise, exactMatch=False, strip=False)
       generic = pdu.trap typespecttic = pdu.\nspecific type# Try an exact match with a .0. inserted between enterprise and
       # specific OID. It seems that MIBs frequently expect this .0.
       # to exist, but the device's don't send it in the trap.
       result["oid"] = "%s.0. %d" % (enterprise, specific)name = self.oid2name(result["oid"], exactMatch=True, strip=False)
       # If we didn't get a match with the .0. inserted we will try
       # resolving with the .0. inserted and allow partial matches.
       if name == result['oid']:
           result["oid"] = "%s.%d" % (enterprise, specific)
           name = self.oid2name(result["oid"], exactMatch=False, strip=False)
       # Look for the standard trap types and decode them without
       # relying on any MIBs being loaded.
       eventType = \{0: 'snmp_coldStart'
           1: 'snmp_warmStart',
           2: 'snmp_linkDown',
           3: 'snmp_linkUp'
           4: 'snmp_authenticationFailure',
           5: 'snmp_egpNeighorLoss',
           6: name,}.get(generic, name)
"zentrap.py" [readonly] line 562 of 766 --73%-- col 9
```
<span id="page-91-1"></span><span id="page-91-0"></span>*Figure 56: zentrap.py part 1 checking for extra 0 and processing of generic TRAPs*

*zentrap.py* parses the incoming SNMP Protocol Data Unit (PDU) to retrieve the enterprise OID, the generic TRAP number and the specific TRAP number.

The algorithm for interpreting incoming TRAP Enterprise fields has changed several times over the years because some agents have an extra 0 defined in their MIB which they do not send on an actual TRAP (see the comments in the code in [Figure 56\)](#page-91-0). In Zenoss 4.2, the algorithm first tries to find a MIB in the ZODB database that corresponds with the incoming TRAP, **with** the extra 0; if this fails, then a partial match is attempted **without** the extra 0 (note that the comment in the code is inaccurate). Either way, the *oid* field of the event is set to the concatenation of the enterprise and the specific trap number, with or without the 0 in the middle, depending on the outcome of the *oid2name* lookup function.

The generic TRAPs (0 through 5) are translated to strings such as *snmp\_coldStart.* using the *eventType* dictionary. For specific TRAPs (generic TRAP 6), *eventType* delivers the concatenation of the enterprise OID and the specific TRAP number; for example, 1.3.6.1.4.1.123 is the enterprise, the specific trap number is 1234, so *eventType* delivers

1.3.6.1.4.1.123.1234. Any variables of the TRAP (varbinds) are also parsed out into OID / value pairs if the MIB provides this translation.

The *oid2name* function looks up in the ZODB database to see if translations are available for the enterprise OID, the specific TRAP number and the varbind identifiers, to translate from dotted-decimal notation to textual strings.

```
园
                     zenoss@zen42:/opt/zenoss/Products/ZenEvents
                                                                                      - - \timesFile Edit View Search Terminal Help
          summary = 'snmp trap %s' % eventType
          self.log.debug(summary)
          community = self.getCommunity(pdu)result.setdefault('component', '')<br>result.setdefault('component', '')<br>result.setdefault('eventClassKey', eventType)<br>result.setdefault('eventGroup', 'trap')
          result.setdefault('severity', SEVERITY_WARNING)
          result.setdefault('summary', summary)
          result.setdefault('community', community)
          result.setdefault('firstTime', startProcessTime)
          result.setdefault('lastTime', startProcessTime)
          result.setdefault('monitor', self.options.monitor)
          self. eventService.sendEvent(result)
          self.stats.add(time.time() - startProcessTime)
"zentrap.py" [readonly] line 670 of 766 --87%-- col 1
Figure 57: zentrap.py part 2  event field settings
```
<span id="page-92-0"></span>The following event fields are then set:

- component left blank
- eventClassKey set to *eventType*
- eventGroup *trap*
- severity 3
- summary *snmp trap* followed by *eventType*
- community set to community name string (this is a user-defined field)
- firstTime set to timestamp
- lastTime set to timestamp
- monitor set to Collector that received the TRAP

### **9.4 Interpreting MIBs**

To help decode SNMP TRAP enterprise OIDs from dotted decimal (such as . *1.3.6.1.4.1.8072.4.0.2*) into slightly more meaningful text (like *nsNotifyShutdown)* the **zenmib** command can be used to import both standard MIB source files (such as SNMPv2-SMI which defines standard OIDs) and vendor-specific MIBs. The base directory for MIBs in later versions of Zenoss is *\$ZENHOME/share/mibs.*

The zenmib command without parameters will try to import all MIB files that are in *\$ZENHOME/share/mibs/site* . A specific MIB file can be provided as a parameter; the command should either be run from the *\$ZENHOME/share/mibs/site* directory (in which case a full pathname is not required and the file is expected to be in that directory) or a fully qualified pathname can be specified.

#### **9.4.1 zenmib example**

To help understand the zenmib command, here is a worked example. It uses the agent for net-snmp which is the agent typically shipped with a Linux system. The enterprise OID for net-snmp is .1.3.6.1.4.1.8072.

- 1. Recycle a net-snmp agent with */etc/init.d/snmpd restart*. In addition to the generic cold start TRAP, you should also see TRAP .1.3.6.1.4.1.8072.4.2 . This comes from the net-snmp enterprise  $(.1.3.6.1.4.1.8072).$
- 2. The actual TRAP is defined in the file *NET-SNMP-AGENT-MIB.txt* which should be shipped as part of the Operating System net-snmp package. Typically this MIB file can be found under */usr/share/snmp/mibs* . Find and examine *NET-SNMP-AGENT-MIB.txt.* Strictly, the MIB file is defining SNMP V2 NOTIFICATIONs , rather than SNMP V1 TRAPs – search in the file for the string *NOTIFI* to find the relevant lines. Also note the *IMPORTS* section at the top of the MIB file, especially the import from NET-SNMP-MIB. This indicates that NET-SNMP-AGENT-MIB is dependent on also loading NET-SNMP-MIB in addition to some standard SNMPv2 MIBs.

<span id="page-93-0"></span>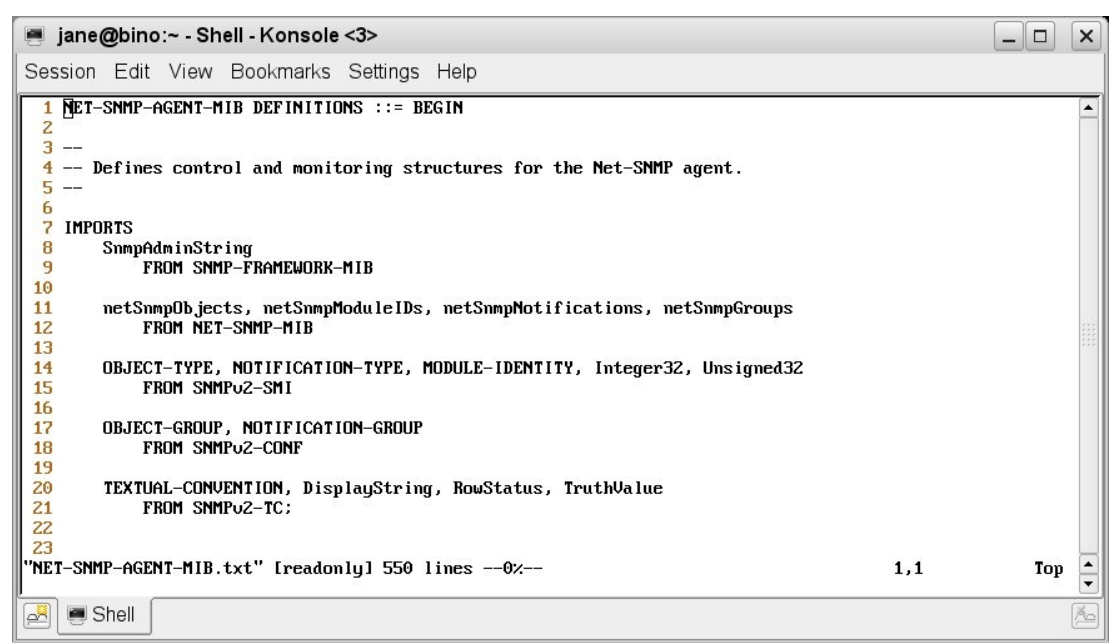

*Figure 58: MIB file for NET\_SNMP\_AGENT-MIB showing IMPORTS section* 

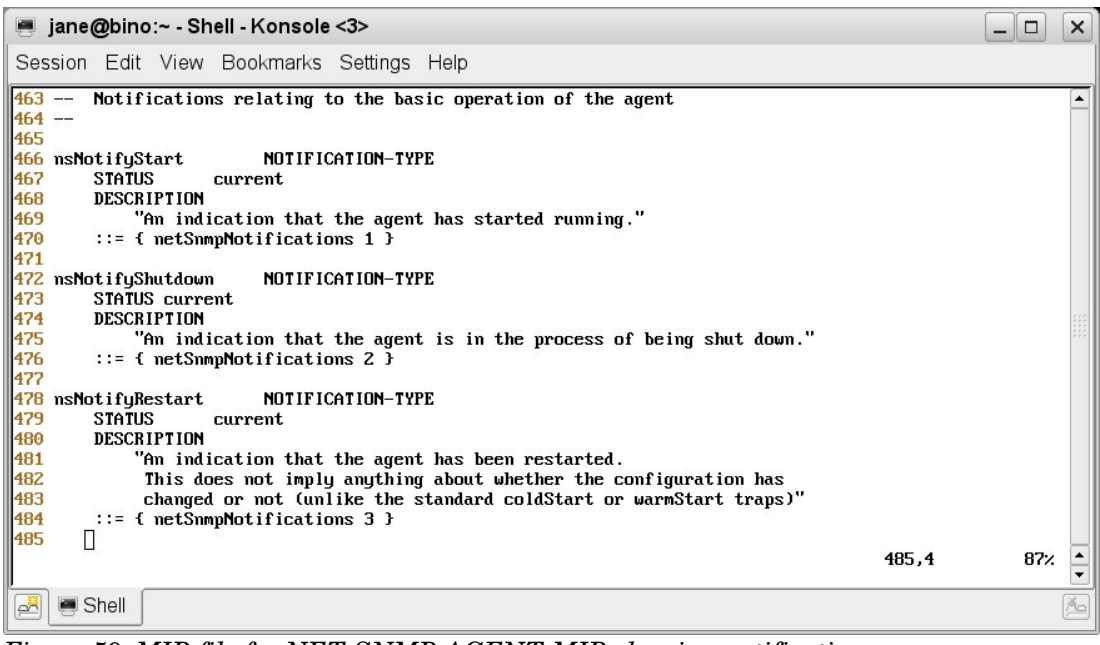

- Figure 59: MIB file for NET-SNMP-AGENT-MIB showing notifications
- 3. Inspect the NET-SNMP-MIB.txt file and search for the string *Notifications*. You should see that the netSnmpNotificationPrefix is defined as branch 4 beneath netSnmp and that netSnmpNotifications is branch 0 under netSnmpNotificationPrefix .

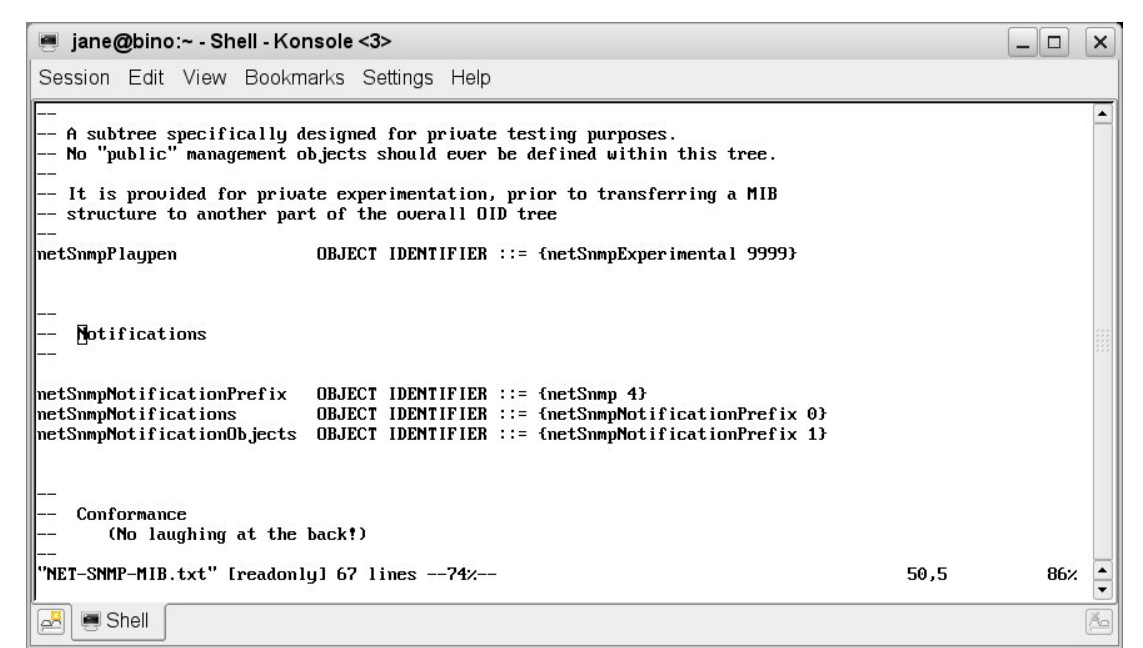

*Figure 60: MIB file for NET-SNMP-MIB showing OIDs for notification hierarchy* 

<span id="page-94-0"></span>4. At the top of the file you should find the lines that define the enterprise OID for netSnmp .

```
NET-SNMP-MIB DEFINITIONS ::= BEGIN
   Top-level infrastructure of the Net-SNMP project enterprise MIB tree
IMPORTS
    MODULE-IDENTITY, enterprises FROM SNMPv2-SMI;
netSnmp MODULE-IDENTITY<br>LAST-UPDATED "2002013000002"<br>ORGANIZATION "www.net-snmp.org"
    CONTACT-INFO
           "postal:
                      Wes Hardaker
                      P.O. Box 382
                       Davis CA 95617
           email:net-snmp-coders@lists.sourceforge.net"
    DESCRIPTION
         "Top-level infrastructure of the Net-SNMP project enterprise MIB tree"
    REVISION
                   "2002013000002"
    DESCRIPTION
         "First draft"
    ::= { enterprises 8072}
```
*Figure 61: MIB file for NET-SNMP-MIB showing OID for netSnmp* 

- 5. Between them, these files give us (almost) the OID for the unknown TRAP we received 1.3.6.1.4.1.8072.4.0.2 .
	- 1.3.6.1.4.1 is the standard iso.org.dod.internet.private.enterprises OID which is defined in the IMPORT from SNMPv2-SMI
	- $\bullet$  netSnmp is {enterprises 8072 }
	- netSnmpNotificationPrefix is branch 4 under netSnmp
	- netSnmpNotifications is branch 0 under netSnmpNotificationPrefix
	- nsNotifyShutdown is NOTIFICATION 2 under netSnmpNotifications
- 6. Note that some SNMP agents (including the net-snmp agent) are known to omit the 0 from the TRAP that they actually generate, which is why the *oid* field in the details of the event does not quite match the OID specified in the MIB file.
- 7. *\$ZENHOME/share/mibs* contains five subdirectories four of which contain source MIB files provided with Zenoss ( *iana, ietf, irtf, tubs*)*.* The fifth directory, *site*, is where other MIBs to be imported, should be placed.
- 8. The *site* directory should contain ZENOSS-MIB.txt which is provided as standard to define TRAPs that are sent by the Notification function (this will be discussed later).
- 9. Copy *NET-SNMP-AGENT-MIB.txt* to the *site* directory. At this point do **not** copy *NET-SNMP-MIB.txt*; we will demonstrate the error message when corequisite MIBs are not available.

#### 10.To import into Zenoss use:

zenmib run -v10 NET-SNMP-AGENT-MIB.txt

11. You should see that the *NET-SNMP-AGENT-MIB.txt* file is imported but with errors; there should be a WARNING message saying the NET-SNMP-MIB could not be found.

| $\Box$ | zenoss@localhost:/opt/zenoss/share/mibs/site                                                                                                    | $ \Box$ $\times$ |
|--------|----------------------------------------------------------------------------------------------------|------------------|
|        | File Edit View Search Terminal Help                                                                                                    |                  |
|        | NSIONS -- skipping                                                                                                    |                  |
|        | 2012-12-24 11:12:30,269 DEBUG zen.ZenMib: Processing /opt/zenoss/share/mibs/ietf/MTA-MIB                                                                                                  |                  |
|        | 2012-12-24 11:12:30,313 DEBUG zen.ZenMib: Processing /opt/zenoss/share/mibs/ietf/SONET-MIB                                                                                                |                  |
|        | 2012-12-24 11:12:30,404 INFO zen.ZenMib: Found 1 MIBs to import.                                                                                                    |                  |
|        | 2012-12-24 11:12:30,404 DEBUG zen.ZenMib: Attempting to load /opt/zenoss/share/mibs/site/NET-SNMP-AGENT-MIB.txt                                                                           |                  |
|        | 2012-12-24 11:12:30,405 WARNING zen.ZenMib: Unable to find a file that defines NET-SNMP-MIB                                                                                               |                  |
|        | 2012-12-24 11:12:30,405 DEBUG zen.ZenMib: Running smidump --keep-going --format python --preload /opt/zenoss/share/mibs/ietf/                                                             |                  |
|        | SNMPv2-TC --preload /opt/zenoss/share/mibs/ietf/SNMPv2-SMI --preload /opt/zenoss/share/mibs/ietf/SNMP-FRAMEWORK-MIB --preload                                                             |                  |
|        | /opt/zenoss/share/mibs/ietf/SNMPv2-CONF /opt/zenoss/share/mibs/site/NET-SNMP-AGENT-MIB.txt /                                                                                              |                  |
|        | 2012-12-24 11:12:30,511 DEBUG zen.ZenMib: Found warnings while trying to import MIB:<br>/opt/zenoss/share/mibs/site/NET-SNMP-AGENT-MIB.txt:12: failed to locate MIB module `NET-SNMP-MIB' |                  |
|        | /opt/zenoss/share/mibs/site/NET-SNMP-AGENT-MIB.txt:41: unknown object identifier label `netSnmpModuleIDs'                                                                                 |                  |
|        | /opt/zenoss/share/mibs/site/NET-SNMP-AGENT-MIB.txt:44: unknown object identifier label `netSnmpObjects'                                                                                   |                  |
|        | /opt/zenoss/share/mibs/site/NET-SNMP-AGENT-MIB.txt:110: index element `nsCachedOID' of row `nsCacheEntry' should but cannot h                                                             |                  |
|        | ave a size restriction                                                                                                    |                  |
|        | /opt/zenoss/share/mibs/site/NET-SNMP-AGENT-MIB.txt:418: index element `nsmRegistrationPoint' of row `nsModuleEntry' should bu                                                             |                  |
|        | t cannot have a size restriction                                                                                                    |                  |
|        | /opt/zenoss/share/mibs/site/NET-SNMP-AGENT-MIB.txt:470: unknown object identifier label `netSnmpNotifications'                                                                            |                  |
|        | /opt/zenoss/share/mibs/site/NET-SNMP-AGENT-MIB.txt:499: unknown object identifier label `netSnmpGroups'                                                                                   |                  |
|        | smidump: module `/opt/zenoss/share/mibs/site/NET-SNMP-AGENT-MIB.txt' contains errors, expect flawed output                                                                                |                  |
|        | 2012-12-24 11:12:30,708 DEBUG zen.ZenMib: Committing a batch of objects                                                                                                    |                  |
|        | 2012-12-24 11:12:30,748 DEBUG zen.ZenMib: Committing a batch of objects                                                                                                    |                  |
|        | 2012-12-24 11:12:30,756 INFO zen.ZenMib: Parsed 0 nodes and 0 notifications from NET-SNMP-AGENT-MIB                                                                                       |                  |
|        | 2012-12-24 11:12:30,756 DEBUG zen.ZenMib: Committing a batch of objects                                                                                                    |                  |
|        | 2012-12-24 11:12:30,758 INFO zen.ZenMib: Loaded MIB NET-SNMP-AGENT-MIB into the DMD                                                                                                    |                  |
|        | 2012-12-24 11:12:30,759 INFO zen.ZenMib: Loaded 1 MIB file(s)                                                                                                    |                  |
|        | [zenoss@localhost site]\$                                                                                                    |                  |

*Figure 62: Importing NET-SNMP-AGENT before pre-requisites in place* 

- 12.Note in the *Running smidump* line that the standard SNMPv2 prerequisite files that were listed as IMPORTs in [Figure 58](#page-93-0) **have** automatically been located in *\$ZENHOME/share/mibs/ietf*; however ultimately *0 nodes and 0 notifications* were loaded.
- 13. From the Zenoss GUI, use the *ADVANCED*  $\rightarrow$  *MIBs* menu. The NET-SNMP-AGENT-MIB is listed but, as suggested, it has no OID Mappings and no TRAPs.

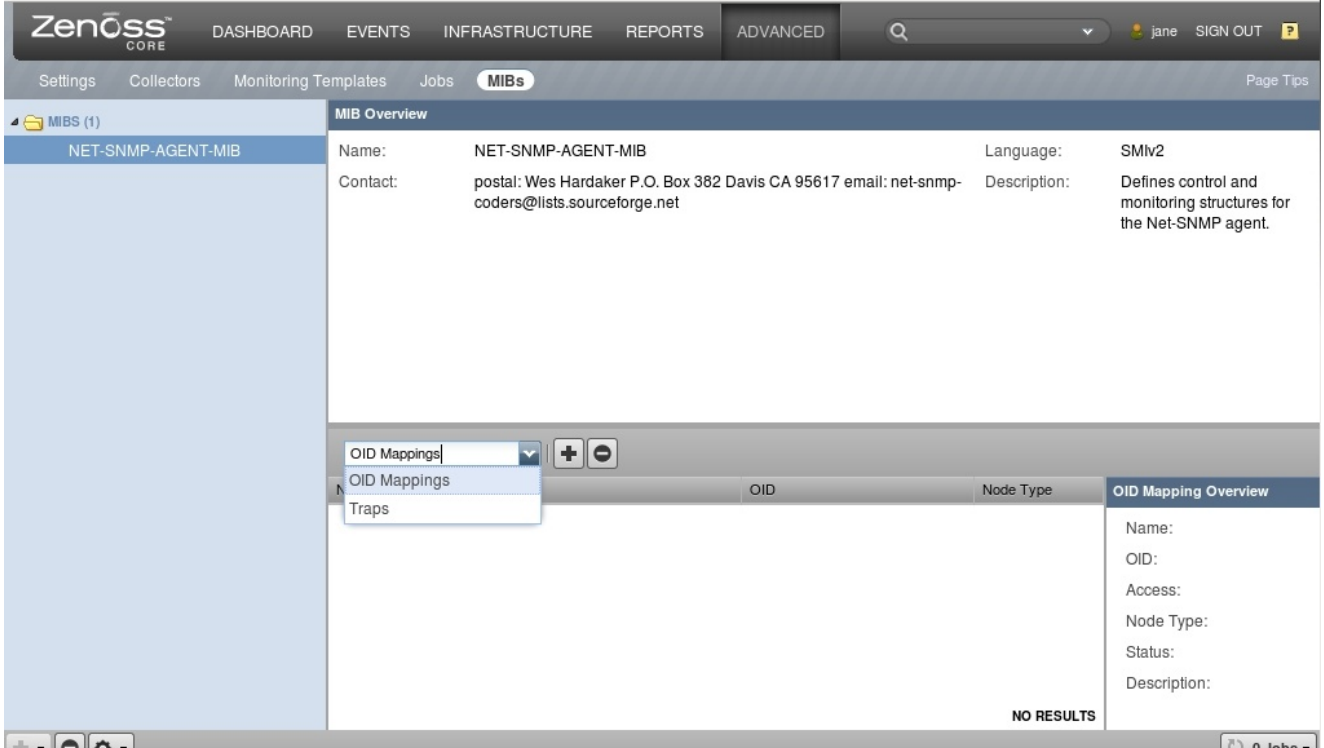

14. Copy *NET-SNMP-MIB.txt* to *\$ZENHOME* / share / mibs / site and rerun the *Figure 63: MIB GUI with imported NET-SNMP-AGENT-MIB but no OIDs or TRAPs* 

*zenmib* command.

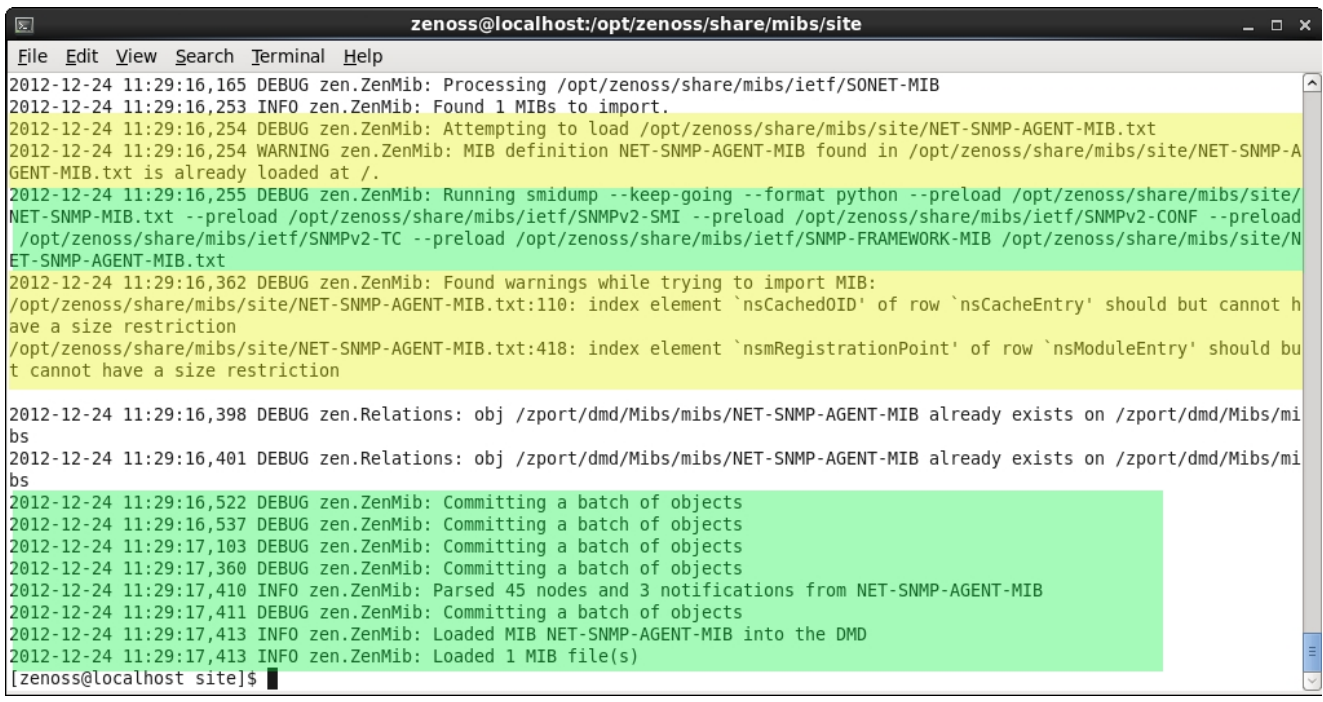

*Figure 64: Successful import of NET-SNMP-AGENT given correct pre-requisites* 

15. There is a DEBUG line noting that the NET-SNMP-AGENT-MIB is already imported; this is not an issue. This import will overwrite any existing MIB of that name.

- 16.Note that the *Running smidump* line also looks in the *site* directory and finds the pre-requisite NET-SNMP-MIB.txt in addition to finding the standard  $SNMPv2$ MIBs in the *ietf* directory. 45 nodes and 3 notifications have been loaded.
- 17.Return to the Zenoss GUI and refresh the *MIBs* menu. Clicking on the NET-SNMP-AGENT-MIB should now display 45 OID Mappings and three TRAPs, including *nsNotifyShutdown*.
- 18.Restart the snmp agent on the Zenoss system with */etc/init.d/snmpd restart*. You **should** see an event in the Event Console that now contains *snmp trap nsNotifyShutdown* in the summary field, rather than *snmp trap 1.3.6.1.4.1.8072.4.2* . If this does **not** work, you may need to recycle the zentrap daemon. You can do this with the GUI from the *ADVANCED > Settings > Daemons* menu or, as the *zenoss* user from a command line, use *zentrap restart*.
- 19.Zenoss has implemented a number of changes in the way MIBs are interpreted. Remember from [Figure 60](#page-94-0) that netSnmpNotifications is branch 0 under netSnmpNotificationPrefix; however, some agents omit this 0 when they actually generate TRAPs. Zenoss 4.2 has processing in *\$ZENHOME/Products/ZenEvent/zentrap.py* to try and interpret actual TRAPs both with and without the extra 0. The event console showed an event with OID 1.3.6.1.4.1.8072.4.2 for the original event; compare the event details of the original event with the new one that contains *nsNotifyShutdown* in the summary field. You should find that the new event has an *oid* field of 1.3.6.1.4.1.8072.4.**0**.2.
- 20.Examine *\$ZENHOME/Products/ZenEvent/zentrap.py* (around line 580 in Zenoss Core 4.2) to see the code that handles this extra 0 digit processing.

### **9.4.2 A few comments on importing MIBs with Zenoss**

There are a few quirks to do with importing MIBs into Zenoss and the quirks have changed subtly over several versions of Zenoss.

- **Note** that MIBs imported into Zenoss are **only** used for interpreting SNMP V1 TRAPs and SNMP V2 NOTIFICATIONs for use in the Event subsystem. Although the OIDs are imported from MIBs, they cannot be used for MIB browsing or when working with OIDs for performance sampling, thresholding and graphing.
- **Always** ensure you do MIB work as the *zenoss* user .

Ħ

Ħ

- By default. *zenmib run v10* will try and import **everything** under *\$ZENHOME/share/mibs/site*. The *v10* simply adds more verbose output. *zenmib* should check in the other directories for prerequisites.
- Whenever you have imported a MIB, check at the GUI on the *MIBs* page. You should see the name of the MIB and you should usually see non-zero counts under the *OID Mappings* and *TRAP* dropdown menus.
- There are some MIBs that **will** result in zero counts, for example if the MIB source file only defines SNMP structure and does not include the definition for any OIDs or TRAPs .
- Check the output of the zenmib command carefully for error messages.
- If OID translations do not appear to be working in events after importing a MIB, recycle the *zentrap* daemon from the *ADVANCED > Settings > Daemons* menu or, as the *zenoss* user, run *zentrap restart*.
- If event mappings and transforms are built assuming that a MIB **has** been imported, for example, testing the eventClassKey field for *enterprises.8072.4.2*, and that MIB is then removed from the Zope database, then the mapping and/or transform will **fail**. Especial care should be taken with any ZenPack that imports MIBs as the removal of the ZenPack is likely to remove those MIBs.
- Zenoss 4.2 (and 3.2.1) appear to have a timing bug that affects some installations. The symptom is that zenmib apparently satisfies its checks but then reports *Loaded 0 MIB file(s)*. The only solution I have found (which appears to work perfectly) is to use a *zenmib.py* from a Zenoss 3.1 installation. This file belongs in *\$ZENHOME/Products/ZenModel*.

| $\boxed{\Sigma}$ |                    |                                                            |  |  |                                                                  | zenoss@localhost:/opt/zenoss/Products/ZenModel                                                                                | $  \times$ |  |
|------------------|--------------------|------------------------------------------------------------|--|--|------------------------------------------------------------------|----------------------------------------------------------------------------------------------------|------------|--|
|                  |                    | File Edit View Search Terminal Help                        |  |  |                                                                  |                                                                                                    |            |  |
|                  |                    |                                                            |  |  |                                                                  | 2012-12-24 12:22:39,998 DEBUG zen.ZenMib: Processing /opt/zenoss/share/mibs/ietf/SIP-MIB                                      |            |  |
|                  |                    |                                                            |  |  |                                                                  | 2012-12-24 12:22:40,025 DEBUG zen.ZenMib: Processing /opt/zenoss/share/mibs/ietf/CHARACTER-MIB                                |            |  |
|                  |                    |                                                            |  |  |                                                                  | 2012-12-24 12:22:40,038 DEBUG zen.ZenMib: Processing /opt/zenoss/share/mibs/ietf/BGP4-MIB                                     |            |  |
|                  |                    |                                                            |  |  |                                                                  | 2012-12-24 12:22:40,072 DEBUG zen.ZenMib: Processing /opt/zenoss/share/mibs/ietf/URI-TC-MIB                                   |            |  |
|                  |                    |                                                            |  |  |                                                                  | 2012-12-24 12:22:40,076 DEBUG zen.ZenMib: Processing /opt/zenoss/share/mibs/ietf/DOT12-RPTR-MIB                               |            |  |
|                  |                    |                                                            |  |  |                                                                  | 2012-12-24 12:22:40,144 DEBUG zen.ZenMib: Processing /opt/zenoss/share/mibs/ietf/ISIS-MIB                                     |            |  |
|                  |                    |                                                            |  |  |                                                                  | 2012-12-24 12:22:40,425 DEBUG zen.ZenMib: Processing /opt/zenoss/share/mibs/ietf/P-BRIDGE-MIB                                 |            |  |
|                  |                    |                                                            |  |  |                                                                  | 2012-12-24 12:22:40,461 DEBUG zen.ZenMib: Processing /opt/zenoss/share/mibs/ietf/T11-FC-FSPF-MIB                              |            |  |
|                  |                    |                                                            |  |  |                                                                  | 2012-12-24 12:22:40,492 DEBUG zen.ZenMib: Processing /opt/zenoss/share/mibs/ietf/DNS-SERVER-MIB                               |            |  |
|                  |                    |                                                            |  |  |                                                                  | 2012-12-24 12:22:40,523 DEBUG zen.ZenMib: Processing /opt/zenoss/share/mibs/irtf/IRTF-NMRG-SMING-EXTENSIONS                   |            |  |
|                  |                    |                                                            |  |  |                                                                  | 2012-12-24 12:22:40,524 WARNING zen.ZenMib: Unable to parse information from /opt/zenoss/share/mibs/irtf/IRTF-NMRG-SMING-EXTE |            |  |
|                  | NSIONS -- skipping |                                                            |  |  |                                                                  |                                                                                                    |            |  |
|                  |                    |                                                            |  |  |                                                                  | 2012-12-24 12:22:40,525 DEBUG zen.ZenMib: Processing /opt/zenoss/share/mibs/ietf/MTA-MIB                                      |            |  |
|                  |                    |                                                            |  |  |                                                                  | 2012-12-24 12:22:40,562 DEBUG zen.ZenMib: Processing /opt/zenoss/share/mibs/ietf/SONET-MIB                                    |            |  |
|                  |                    |                                                            |  |  | 2012-12-24 12:22:40,664 INFO zen.ZenMib: Found 1 MIBs to import. |                                                                                                    |            |  |
|                  |                    |                                                            |  |  |                                                                  | 2012-12-24 12:22:40,664 DEBUG zen.ZenMib: Attempting to load /opt/zenoss/share/mibs/ietf/SNMPv2-TC                            |            |  |
|                  |                    |                                                            |  |  |                                                                  | 2012-12-24 12:22:40,665 DEBUG zen.ZenMib: Running smidump --keep-going --format python --preload /opt/zenoss/share/mibs/ietf/ |            |  |
|                  |                    | SNMPv2-SMI /opt/zenoss/share/mibs/ietf/SNMPv2-TC           |  |  |                                                                  |                                                                                                    |            |  |
|                  |                    | [zenoss@localhost ZenModel]\$ ls -l zenmib*                |  |  | 2012-12-24 12:22:40,793 INFO zen.ZenMib: Loaded 0 MIB file(s)    |                                                                                                    |            |  |
|                  |                    | -rw-r--r-- 1 zenoss zenoss 38844 Dec 24 12:21 zenmib.py    |  |  |                                                                  |                                                                                                    |            |  |
|                  |                    | $-rw-r-r-1$ zenoss zenoss 42454 Dec 24 12:21 zenmib.pv.3 1 |  |  |                                                                  |                                                                                                    |            |  |
|                  |                    |                                                            |  |  | -rw-r--r-- 1 zenoss zenoss 31128 Dec 24 11:03 zenmib.pyc.orig    |                                                                                                    |            |  |
|                  |                    |                                                            |  |  | -rw-r--r-- 1 zenoss zenoss 31128 Dec 24 11:04 zenmib.pyo.orig    |                                                                                                    |            |  |
|                  |                    |                                                            |  |  | -rw-r--r-- 1 zenoss zenoss 38844 Dec 24 11:00 zenmib.py.orig     |                                                                                                    |            |  |
|                  |                    | [zenoss@localhost ZenModel]\$ pwd                          |  |  |                                                                  |                                                                                                    |            |  |
|                  |                    | /opt/zenoss/Products/ZenModel                              |  |  |                                                                  |                                                                                                    |            |  |
|                  |                    | [zenoss@localhost ZenModel]\$                              |  |  |                                                                  |                                                                                                    |            |  |
|                  |                    |                                                            |  |  |                                                                  |                                                                                                    |            |  |

*Figure 65: Occasional timing bug with Zenoss 4.2. Replace zenmib.py with a Zenoss 3.1 version.*

## **9.5 The MIB Browser ZenPack**

There is an excellent community ZenPack available to perform MIB Browsing. This is not directly relevant to TRAP / NOTIFICATION processing, but it is useful for investigating MIBs with a view to building SNMP performance templates.

It can be downloaded from [http://wiki.zenoss.org/ZenPack:MIB\\_Browser](http://wiki.zenoss.org/ZenPack:MIB_Browser) . Unfortunately this ZenPack keeps getting broken by new versions of Zenoss. If you follow the link to

*Download for Zenoss Core 3.1,* this does indeed work for Core 3.1; this version should be downloaded and modified for Core 3.2; for Zenoss 4.2, follow the *Download for Zenoss Core 4.2* link and perform the same modifications which are documented in the comments if you follow the documentation link [http://community.zenoss.org/docs/DOC-](http://community.zenoss.org/docs/DOC-10321)[10321](http://community.zenoss.org/docs/DOC-10321) . Basically you revert the later Core files back to the 3.1 level of code.

It provides a MIB browser to explore any OID that has been loaded into Zenoss, along with a test facility to *snmpwalk* a configurable device to retrieve values for any selected part of the MIB tree. Note that it only supports SNMP V1.

The MIB Browser ZenPack changes the *ADVANCED > MIBs* menu and creates a *MIB Browser* lefthand menu. Selecting the *MIB Browser* menu offers a similar layout to the *Overview* menu but it introduces new icons alongside the name of a MIB. Clicking the icon starts the MIB Browser against the selected MIB.

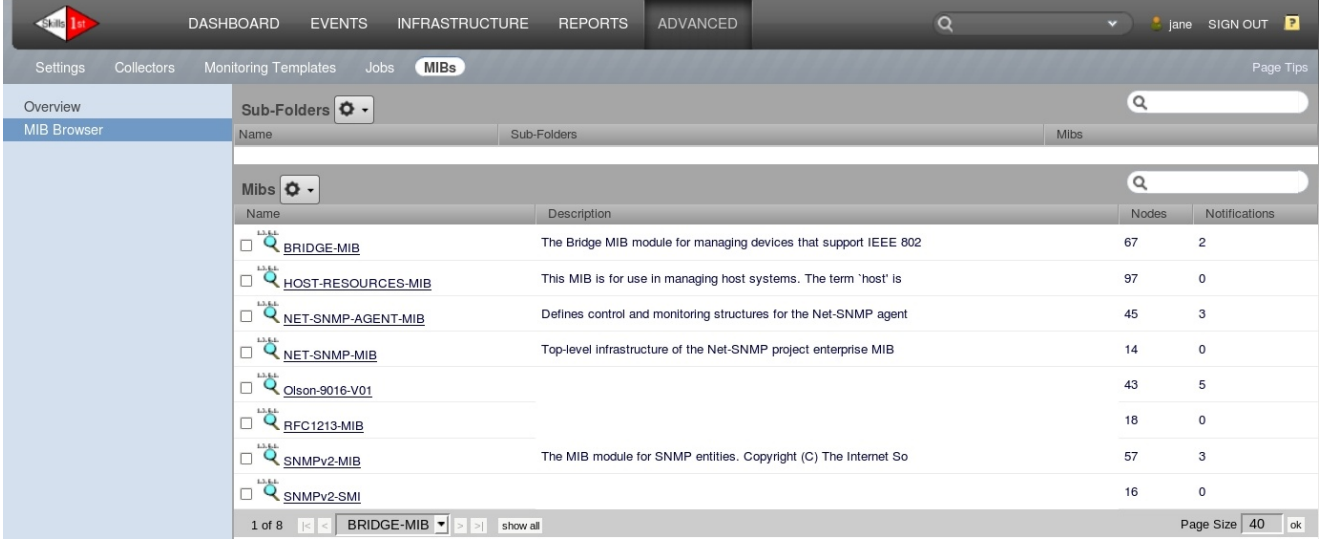

*Figure 66: Starting the MIB Browser click against the magnifier icon for a given MIB*

In order to perform an snmpwalk, you need to provide a target device and an SNMP v1 community name under the *Test Settings* tab. A **right-hand** mouse click then provides the snmpwalk menu against the level of the MIB tree that you are positioned on.

The *OID Details* window gives the same information you would see if you inspected the MIB source file. Use this window to cut-and-paste into OID fields in performance templates.

| $\circledcirc$<br>Zenoss: Mibs - Mozilla Firefox                                                          | $ \Box$ x :en42:/opt/zenoss/log<br>$  \times$                                                                                                    |                    |                        | OID Details - Mozilla Firefo _ 0 x                  |
|----------------------------------------------------------------------------------------------------|----------------------------------------------------------------------------------------------------|--------------------|------------------------|-----------------------------------------------------|
| Zen42.class.example.org:8080/zport/dmd/Mibs/mib_browser?na                                                | Zenoss: MIBs - Mozilla Firefox                                                                                                    |                    |                        | O zen42.class.example.org:8080/zport                |
| <b>00,04,11 2/21/21/2102 10 cb 01111 GIM</b>                                                              | $\circledcirc$<br>Zenoss: Mibs - Mozilla Firefox                                                                                                    |                    |                        |                                                     |
|                                                                                                    | Zen42.class.example.org:8080/zport/snmpwalk?device=zen42.class.example.org&oid=1.3.6.1.2.1.25.2&                                                                             | <b>OID Details</b> |                        |                                                     |
| SNMP<br>MIB Info<br>Lookup<br><b>Test Settings</b>                                                        |                                                                                                    |                    |                        |                                                     |
| <b>Hide Tabs</b>                                                                                          | <b>Command Output</b>                                                                                                    | Name               | hrMemorySize           |                                                     |
|                                                                                                    | Output:                                                                                                    | <b>OID</b>         | 1.3.6.1.2.1.25.2.2     |                                                     |
| The snmpwalk menu option uses this information to<br>snmpwalk the device with the selected OID. To select | snmpwalk -v 1 -c public zen42.class.example.org 1.3.6.1.2.1.25.2                                                                                                    | Node type          | scalar                 |                                                     |
|                                                                                                    |                                                                                                    |                    |                        |                                                     |
| in the MIB tree and right-click to display the menu                                                       | the snmpwalk menu option, navigate to the desired OIC <sub>HOST-RESOURCES-MIB::hrMemorySize.0</sub> = INTEGER: 3875024 KBytes                                                | Access             |                        |                                                     |
| options, and then click 'snmpwalk'.                                                                       | HOST-RESOURCES-MIB::hrStorageIndex.1 = INTEGER: 1                                                                                                    |                    |                        |                                                     |
| Device zen42.class.example.org Community public                                                           | HOST-RESOURCES-MIB::hrStorageIndex.3 = INTEGER: 3<br>HOST-RESOURCES-MIB::hrStorageIndex.6 = INTEGER: 6                                                                       |                    | The amount of physical | read-write main memory,                             |
|                                                                                                    | HOST-RESOURCES-MIB::hrStorageIndex.7 = INTEGER: 7                                                                                                    |                    |                        | typically RAM, contained by                         |
| <b>MIB Tree</b>                                                                                           | HOST-RESOURCES-MIB::hrStorageIndex.10 = INTEGER: 10                                                                                                    | Description        | the host.              |                                                     |
|                                                                                                    | HOST-RESOURCES-MIB::hrStorageIndex.31 = INTEGER: 31                                                                                                    |                    |                        |                                                     |
| $-$ Nodes                                                                                                 | HOST-RESOURCES-MIB::hrStorageIndex.35 = INTEGER: 35                                                                                                    |                    |                        |                                                     |
| $-$ host                                                                                                  | HOST-RESOURCES-MIB::hrStorageIndex.36 = INTEGER: 36                                                                                                    | <b>Status</b>      | current                |                                                     |
|                                                                                                    | HOST-RESOURCES-MIB::hrStorageType.1 = OID: HOST-RESOURCES-TYPES::hrStorageRam                                                                                                |                    |                        |                                                     |
| + hrSystem                                                                                                | HOST-RESOURCES-MIB::hrStorageType.3 = OID: HOST-RESOURCES-TYPES::hrStorageVirtua                                                                                             | Save New           |                        |                                                     |
| - hrStorage                                                                                               | HOST-RESOURCES-MIB::hrStorageType.6 = OID: HOST-RESOURCES-TYPES::hrStorageOther                                                                                              | $\times$           |                        |                                                     |
| hrStorageTypes                                                                                            | HOST-RESOURCES-MIB::hrStorageTvpe.7 = OID: HOST-RESOURCES-TYPES::hrStorageOther                                                                                              |                    |                        |                                                     |
|                                                                                                    | HOST-RESOURCES-MIB::hrStorageType.10 = OID: HOST-RESOURCES-TYPES::hrStorageVirtualMemor                                                                                      |                    |                        |                                                     |
| hrMemorySize                                                                                              | HOST-RESOURCES-MIB::hrStorageType.31 = OID: HOST-RESOURCES-TYPES::hrStorageFixedDisk                                                                                         |                    | 45                     | 3                                                   |
| + hrStorageTable                                                                                          | HOST-RESOURCES-MIB::hrStorageType.35 = OID: HOST-RESOURCES-TYPES::hrStorageFixedDisk<br>HOST-RESOURCES-MIB::hrStorageType.36 = OID: HOST-RESOURCES-TYPES::hrStorageFixedDisk |                    | 14                     | $\mathbf 0$                                         |
| - hrDevice                                                                                                | HOST-RESOURCES-MIB::hrStorageDescr.1 = STRING: Physical memory                                                                                                    |                    |                        |                                                     |
|                                                                                                    | HOST-RESOURCES-MIB::hrStorageDescr.3 = STRING: Virtual memory                                                                                                    |                    | 43                     | 5                                                   |
| hrDeviceTypes                                                                                             | HOST-RESOURCES-MIB::hrStorageDescr.6 = STRING: Memory buffers                                                                                                    |                    |                        |                                                     |
| <b>ILLE</b>                                                                                               | <b>UGOT DECAUDAES HTD</b> LABLACA-BALLAC 3 =                                                                                                    |                    | 18                     | $\Omega$                                            |
| $\bowtie$                                                                                                 | $\boldsymbol{\mathbb{X}}$                                                                                                    |                    |                        |                                                     |
| 'value': [u                                                                                               | The MIB module for SNMP entities. Copyright (C) The Internet So<br>& SNMP <sub>v2</sub> -MIB                                                                                 |                    | 57                     | 3                                                   |
| hold of high                                                                                              |                                                                                                    |                    |                        |                                                     |
|                                                                                                    | SNMP <sub>v2</sub> -SMI                                                                                                    |                    | 16                     | $\mathbf 0$                                         |
| $\Phi$ + oter +                                                                                           |                                                                                                    |                    |                        | $\begin{pmatrix} 2 & 0 & \text{Jobs} \end{pmatrix}$ |
|                                                                                                    |                                                                                                    |                    |                        |                                                     |

*Figure 67: Using the MIB Browser ZenPack*

#### **9.5.1 Modifying Zenoss Core 4.2 to make the MIB Browser ZenPack work**

1. Download the egg file and install in the normal way. It should install with no errors.

```
zenpack --install ZenPacks.community.mib browser-1.2-py2.7.egg
zenhub restart
zopectl restart
```
- 2. Change to *\$ZENHOME/Products/ZenUI3/browser.* Backup *backcompat.py, navigation.zcml* and *backcompat.zcml.*
- 3. In *backcompat.py, c*omment out the lines at the end defining *MibClass*. If there are also similar lines for *MibNode* and *MibNotification*, comment them out too.

```
#def MibClass(ob):
# id = '/'.join(ob.getPhysicalPath())<br># return '/zport/dmd/mibs#mibtree:' +
       #  return '/zport/dmd/mibs#mibtree:' + id
```
4. In *navigation.zcml*, around line 233, change the url line to be url="/zport/dmd/Mibs/mibOrganizerOverview". Note carefully the case sensitivity on mibs / Mibs.

```
  url="/zport/dmd/mibs"
```

```
+  url="/zport/dmd/Mibs/mibOrganizerOverview"
```
- 5. In *backcompat.zcml*, around line 260 comment out lines for the adapter for *Products.ZenModel.MibOrganizer.MibOrganizer*. If adapter stanzas also exist for *MibNode, MibNotification* and *MibModule*, comment them out too.
- 6. Change directory to *\$ZENHOME/Products/ZenModel/skins/zenmodel* and backup *viewMibModule.pt*.
- 7. Modify *viewMibModule.py.* Change the template in the first line .
	- <tal:block metal:use-macro="here/templates/macros/page2">
	- + <tal:block metal:use-macro="here/page macros/old-new">
- 8. You will need to completely restart Zenoss and **make sure your browser cache is cleared**.

### **9.6 Mapping SNMP events**

m

T.

Zenoss provides some event mappings for SNMP TRAPs out-of-the-box. As discussed in an earlier section, the file *\$ZENHOME/Products/ZenModel/data/events.xml* configures all the standard mappings so searching this file for SNMP provides insight for default customisation.

Most SNMP TRAPs map to the Zenoss **/Unknown** event class. There are one-or-two exceptions for some generic TRAPs such as Link Up (3), Link Down (2) and the Authentication TRAP (4). Event fields that are automatically populated by the **zentrap** processing include  *summary, eventClassKey* and *agent*. The event details shows the **community** and **oid** Name / Value pairs. Note that the value of the oid field is always in numeric format, not translated through an imported MIB.

This means that, typically, the event only maps on the Event Class Key, which is interpreted by zentrap.py as *enterprises.<enterprise number>.<specific trap>* if the SNMPv2-SMI has been imported or 1.3.6.1.4.1. <enterprise number>. <specific trap> otherwise. The *summary* field will be *snmp trap <enterprise OID><specific trap>* and the *agent* field will be set to *zentrap* . These translations assume that the enterprisespecific MIB has **not** been imported.

TRAPs and NOTIFICATIONs may have one or more TRAP variables (varbinds). These varbinds appear in the event details where the field **name** is the varbind OID (possibly translated through a MIB lookup) and the corresponding field **value** is the value of that varbind.

Event class mappings can be devised with various Rule, Regex and Transform elements, to parse out the intelligence from SNMP TRAPs and either create new user-defined event fields or modify existing fields (such as *evt.summary*).

**Note** that event mappings that parse out SNMP OIDs and varbinds must be aware of whether the relevant MIBs have been imported, or not. If a MIB is imported, OID mapping based on matching dotted-decimal notation will fail as the MIB OID translations happen **before** event mapping.

### **9.6.1 SNMP event mapping example**

In order to interpret enterprise specific TRAPs, mappings are usually required. Often an action or modification is required, effectively based on what enterprise the TRAP came from (Cisco, net-snmp, ...), so a subclass of events are required that inherit some common characteristics but some event details vary depending on the exact enterprise specific TRAP number.

Many enterprise TRAPs also include several varbinds that need to be interpreted and processed.

In the mapping example shown here, three small scripts are used to generate TRAPs from the 1.3.6.1.4.1.123 enterprise – one for each of specific TRAPs 1234, 1235 and 1236. The first two have a single varbind whose string-type value is "Hello world 4", where the end number is 4 or 5; the third script generates a TRAP with 2 varbinds. Note that each of the varbinds exhibit the "extra 0" behaviour, ie. the varbind field will be 1.3.6.1.4.1.123.0.1234.

```
#!/bin/bash
#
# Generate a sample trap
# Send trap using the snmptrap supplied with net-snmp
# Trap here is Enterprise 1.3.6.1.4.1.123, trap 1236
# Ensure you change the line for MANAGER to be your Zenoss Server
#
# Uncomment next line for extra debugging
#set -xMANAGER=zen42.class.example.org
HOST=zen42.class.example.org
ENTERPRISE=.1.3.6.1.4.1.123
GENTRAP=6
SPECTRAP=1236
TRAPVAR1=.1.3.6.1.4.1.123.0.12361
TRAPVAR2=.1.3.6.1.4.1.123.0.12362
VARBIND1="Hello world varbind1 61"
VARBIND2="Hello world varbind2 62"
TIMESTAMP=1
#
/usr/bin/snmptrap v 1 c public $MANAGER $ENTERPRISE $HOST $GENTRAP 
$SPECTRAP $TIMESTAMP \
    $TRAPVAR1 s "$VARBIND1" \
    $TRAPVAR2 s "$VARBIND2"
#
```
- 1. Without any mapping, when *gen\_mytrap\_1234.sh* is run, it will map to the */Unknown* event class.
- 2. Create a new event subclass *Snmp* under the class */Skills* .
- 3. Map the "1234" event by selecting it and using the *Reclassify an Event* icon. Choose */Skills/Snmp* from the dropdown selection box. Leave the rest of the Event Class Mapping parameters as defaults for now. This means that the event only maps on the eventClassKey, which translates to *<enterprise OID>.<specific trap>* . The mapping name is automatically assigned the name of the eventClassKey (1.3.6.1.4.1.123.1234 if SNMPv2-SMI is **not** imported; *enterprises.123.1234* if it is). Refer back to the snippet of the zentrap code in [Figure 57](#page-92-0) for more information on the parsing of the TRAP into event fields. Check that your event class mapping works.

From here, ensure that the SNMPv2-SMI MIB is imported; thus any TRAP enterprise field (and hence eventClassKey) will start with **enterprises**, not 1.3.6.1.4.1. In most cases, the same will apply to the name field of a TRAP varbind.

The next step is to interpret the varbind. Each of the TRAPs generated by the test scripts come from the Enterprise 1.3.6.1.4.1.123 and the name of each of the varbinds also starts with 1.3.6.1.4.1.123 thus, in the detail of the interpreted event, the varbind name fields will start with *enterprises*. A transform will extract that part of the OID **after** *enterprises* . It will also substitute the value of the varbind into the event summary.

At transform time, strictly the event is a ZepRawEventProxy object, which has a details dictionary (an EventDetailProxy object) as part of it (refer back to [Figure 35,](#page-63-0) [Figure 37](#page-66-0) and [Figure 38\)](#page-67-0). Also remember that although one can refer to detail event fields by name (eg. evt.line num) if they are simple names, you **cannot** use this method if the detail name has a dot in it.

If one is interested in the values of such fields, the *get* or *getAll* methods are needed. Since the *get* method fails with an attribute error if the value is non-scalar, it is safer to assume that **all** values may be non-scalar and use the *getAll* method.

In versions of Zenoss prior to 4, a transform to interpret TRAP varbinds would look like this:

```
for attr in dir(evt):
     if attr.startswith('enterprises.123.'):
          evt.myRestOfOID=attr.replace('enterprises.123.','')
          evt.myFieldValue=getattr(evt,attr)
         evt.summary=(evt.summary + " " + evt.myFieldValue)
```
This will fail with Zenoss 4 as the new event structure does not deliver detail event fields as a result of *dir(evt)*. A Zenoss 4 version would be:

```
for attr in evt.details._map.keys():
        if attr.startswith('enterprises.123'):
            evt.myRestOfOID=attr.replace('enterprises.123.','')
            evt.myFieldValue=' '.join(list(evt.details.getAll(attr)))
      evt.summary = (evt.summary + " " + evt.mvFieldValue)
```
- 1. The first line cycles through the event details attribute names.
- 2. The "startswith" line ensures that transforms only take place for attributes that start with enterprises.123 – ie. varbind attribute fields.
- 3. Note that the "replace" line is replacing the OID specified, with the null string the syntax after the comma is single-quote single-quote. The rest of the attribute (ie. the  $0.1234$  bit) is kept and becomes the value of the user-field myRestOfOID.
- 4. The *evt.myFieldValue* line uses the *getAll* method in case the varbind value is nonscalar. To concatenate the resulting list with the *evt.summary* string, the list is converted into a string with the *join* function.
- 5. Running the script to generate a "1234" TRAP should now generate an event with:
	- The event mapped to the */Skills/Snmp* class
	- The summary field should say *"snmp trap enterprises.123.1234 Hello world*   $4"$
	- The *Event Details* should show values for *community*, *oid*, *myFieldValue* and *myRestOfOID*, in addition to the default varbind name/value pair of enterprises*.123.0.1234 / Hello world 4*
- 6. Running the script to generate a "1235" TRAP will still generate an event with the */Unknown* class as the event class mapping is based on the eventClassKey of enterprises*.123.1234* .

So far, we are only matching a single SNMP TRAP with the eventClassKey field. The objective is to map all events from the enterprise 1.3.6.1.4.1.123 . With SNMP, you often want to apply a transform to several similar events which are only distinguished by the later parts of the OID field. The test scripts all generate events whose eventClassKey start with *1.3.6.1.4.1.123.* but they differ in the last number.

A **Rule** will be used to match all appropriate events. However, a Rule is only inspected if the eventClassKey has already matched successfully and we have no control over the eventClassKey – that is set by *zentrap.py*. Thus, the **default mapping** concept will be used.

- 1. Clear all SNMP events for your Zenoss system.
- 2. Edit the *enterprises.123.1234* mapping*.*
	- In the *Rule* box put *evt.eventClassKey.startswith('enterprises.123.')*
	- Change the *Name* of the mapping to *enterprises.123*
	- In the *Transform* box put:

```
for attr in evt.details. map.keys():
        if attr.startswith('enterprises.123'):
            evt.myRestOfOID=attr.replace('enterprises.123.','')
            evt.myFieldValue=' '.join(list(evt.details.getAll(attr)))
            evt.summary = evt.summary + " defaultmapping " + evt.myFieldValue
```
- Save the mapping away
- 3. Run the *gen\_mytrap\_1234.sh* script and the *gen\_mytrap\_1235.sh* script.
- 4. Check the events in the Event Console
- 5. You should find that the 1234 TRAP maps successfully but the 1235 TRAP doesn't. This is because the initial test for event class mapping checks the eventClassKey – that is still set to *enterprises.123.1234* so the processing never even gets as far as checking our Rule! **Note** that we have no control over how the eventClassKey field is populated by the event processing mechanism – it is parsed out for us by *zentrap.py* (see [Figure 57](#page-92-0) again).
- 6. This is where the "magic string" of *defaultmapping* can be used in the Event Class Key field. Set the Event Class Key to *defaultmapping* (N**ote** it **must** be all lower case). If the process of mapping an event cannot find a match for the Event Class Key then it will re-run the mapping process with an Event Class Key of *defaultmapping*.
- 7. Save the mapping.
- 8. Check the *Sequence* menu. There are several mappings that all map on an Event Class Key of *defaultmapping*. Choose a suitable sequence number for the new *defaultmapping*. Save the mapping.
- 9. Clear existing events. Rerun both scripts. Check that both events now map correctly.

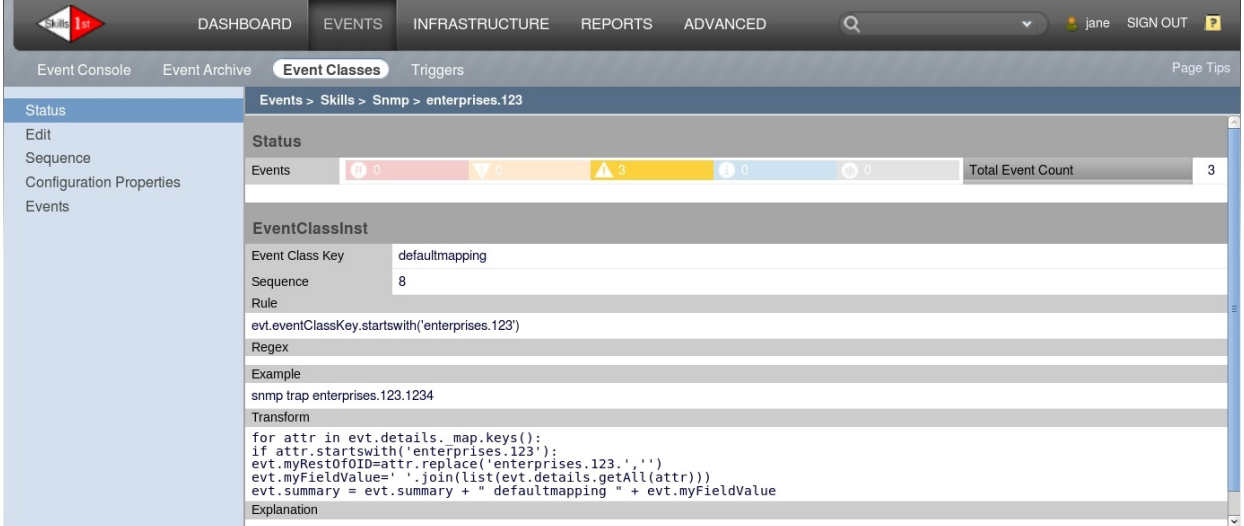

*Figure 68: Mapping for SNMP TRAP with rule, transform and eventClassKey of defaultmapping*

The test events used so far, only have one varbind. What if your TRAP has several varbinds and you want to use information from each of them? The script *gen\_mytrap\_1236.sh* generates a specific TRAP 1236, with two varbinds:

- varbind  $1 \quad 1.3.6.1.4.1.123.0.12361$  Hello world varbind  $161"$
- varbind 2 1.3.6.1.4.1.123.0.12362 Hello world varbind1 62"

Running the script *gen\_mytrap\_1236.sh* should result in an event that maps to the */Skills/Snmp* class, with the *myFieldValue* and *myRestOfOID* fields matching the data in the **last** varbind that was processed, and the summary reflecting the data from **all**  varbinds.

To provide a more elegant transform solution where you do not know if a detail value is scalar or not, the Python *try / except* construct could be used:

```
for attr in evt.details._map.keys():
        if attr.startswith('enterprises.123'):
             evt.myRestOfOID=attr.replace('enterprises.123.','')
             try:
                 evt.myFieldValue=evt.details.get(attr)
             except:
                 evt.myFieldValue=' '.join(list(evt.details.getAll(attr)))
             evt.summary = evt.summary + " defaultmapping " + evt.myFieldValue
```
Check the end of *\$ZENHOME/log/zeneventd.log* for debugging help.

# **10 Event Triggers and Notifications**

### **10.1 Zenoss prior to V4**

Prior to Zenoss 4, there were two ways of automating responses to events.

#### ● User **Alerting Rules**

- Email to users
- Paging to users

#### ● **Event Commands**

◦ Scripts run in the background

The user actions were configured on a per-user or per-user-group basis. This meant that similar emails / pages for many users or groups had to be created individually; there was no easy way to copy an Alerting Rule from one user to another.

Event Commands used a very similar method to define when a command should be automatically run in the background.

Alerting Rules and Event Commands were executed by the zenactiond daemon which processed any requests every 60 seconds. Duplicate events did **not** create multiple actions and this was handled by the **alert\_state** table of the MySQL events database.

This is probably the area that has changed most for users of Zenoss 4.
## **10.2 Zenoss 4 architecture**

Zenoss 4 has completely changed the architecture of the MySQL events database. There is no alert\_state table in the zenoss\_zep database. zenactiond is still responsible for executing actions but it has been completely rewritten and takes input from a RabbitMQ queue called **signal** which is fed by the zeneventserver daemon. This makes alerting much more responsive.

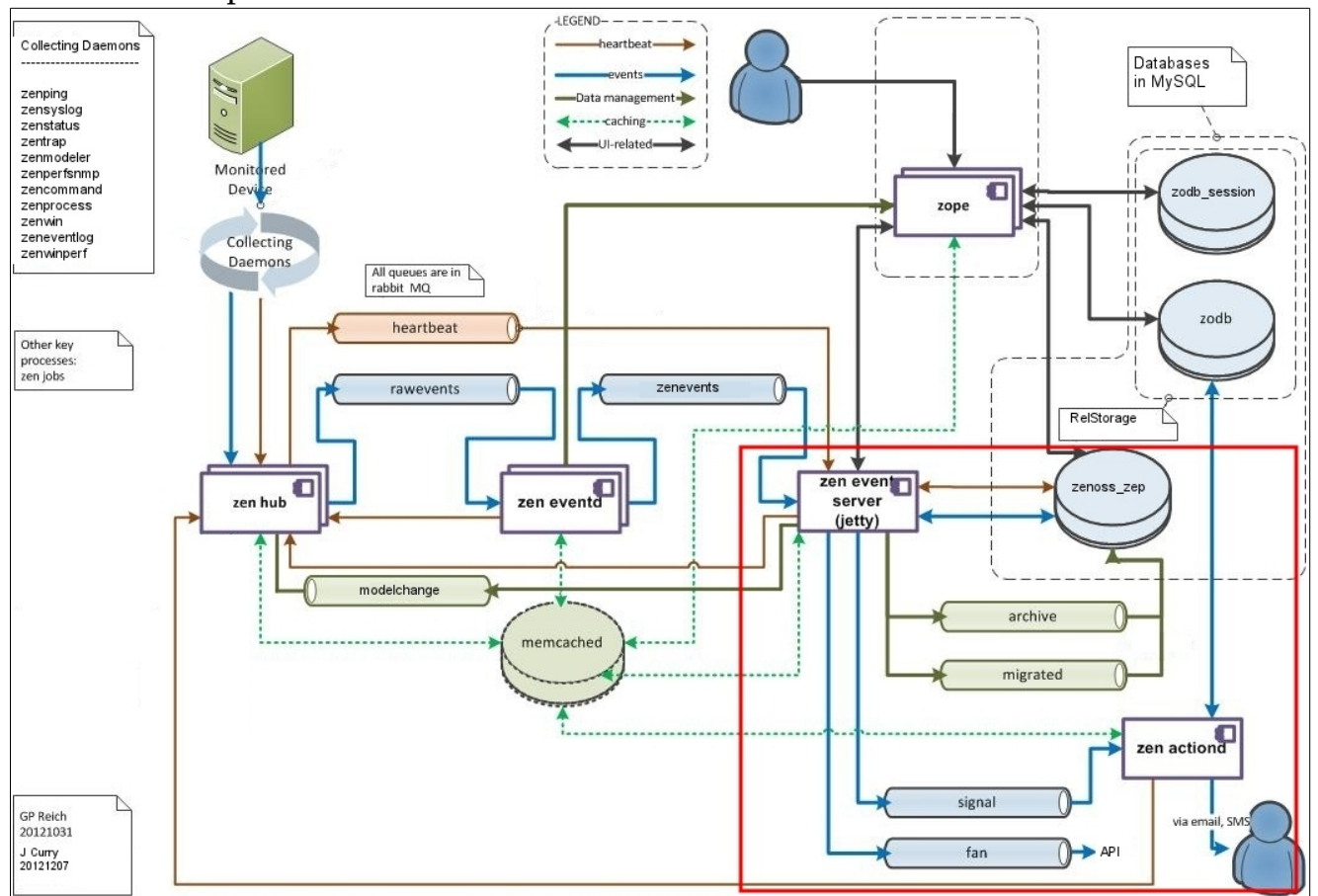

*Figure 69: Zenoss event architecture - action processing in bottom-right* 

Alerting Rules have gone in Zenoss 4 and are replaced by the concepts of:

- **Triggers**
- Notifications

**Triggers** define what causes a response. A **Notification** is the response. This is better in several ways. Both mechanisms are decoupled from users and from each other. Notifications now include event commands as well as the traditional email and paging, and SNMP TRAPs have also been added as a notification action.

Trigger and NotificationSubscriptions objects are defined in the Zope database (though the Trigger is a stub object that is used for managing permissions and does not contain the actual trigger rules).

There is a new *EVENTS > Triggers* menu for defining both Triggers and Notifications.

# **10.3 Triggers**

Triggers define under what conditions some action should take place. They are defined from the *EVENTS > Triggers* menu. Use the *+* icon to add a new trigger; doubleclick an existing trigger to modify it.

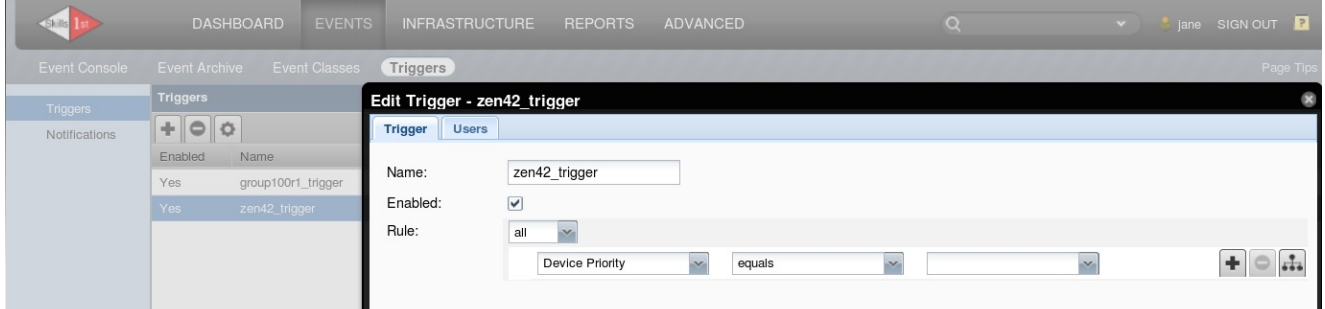

*Figure 70: Creating a new Trigger*

n

Note that by default, a new trigger is created as **Enabled** but with an illegal rule! *DevicePriority equals* without a value will cause lots of errors in zeneventserver.log.

When creating the Trigger rule, combinations or logical ANDs and ORs can be used (the *all* and *any* options). Use the *+* icon to add further conditions. All the standard event attributes are available to select from the dropdown boxes. User-defined event fields are **not** available here although it is possible in ZenPacks to provide for user-defined event fields.

Unlike earlier versions of Zenoss, it is also possible to nest criteria to build up the overall rule. Use the right-most icon to add a nested clause.

| Skills 1s                                  | Edit Trigger - zen42_trigger   | Ē                                                                    |                                                                           |                                         |                              |                          |
|--------------------------------------------|--------------------------------|----------------------------------------------------------------------|---------------------------------------------------------------------------|-----------------------------------------|------------------------------|--------------------------|
|                                            | <b>Trigger</b><br><b>Users</b> |                                                                      |                                                                           |                                         |                              |                          |
| Event Cor<br><b>Triggers</b><br>Notificati | Name:<br>Enabled:<br>Rule:     | zen42_trigger<br>$\boxed{\blacktriangledown}$<br>$\mathbf{v}$<br>all |                                                                           |                                         |                              |                          |
|                                            |                                | <b>Device Production State</b><br>Severity                           | $\mathbf{v}_i$<br>equals<br>$\mathbf{v}$<br>is greater than or equal to v | $\mathbf{v}$<br>Production<br>Warning   | $\checkmark$<br>$\checkmark$ |                          |
|                                            |                                | <b>Status</b>                                                        | $\mathcal{N}_\mathrm{c}$<br>equals                                        | $\mathbf{v}$<br>New                     | $\mathbf{v}$                 | ٠                        |
|                                            |                                | $\mathbf{v}$<br>any                                                  |                                                                           |                                         |                              | ٠                        |
|                                            |                                | <b>Event Class</b>                                                   | $\checkmark$<br>starts with                                               | $\overline{\mathbf{v}}$<br>/Security/Su | $\checkmark$                 |                          |
|                                            |                                | <b>Event Class</b>                                                   | $\mathbf{v}$<br>starts with                                               | $\propto$<br>/Skills                    | $\checkmark$                 | ٠<br>$\overline{a}$<br>0 |
|                                            |                                |                                                                      |                                                                           |                                         |                              |                          |
|                                            |                                |                                                                      |                                                                           |                                         |                              |                          |
| MyFooter +                                 |                                |                                                                      |                                                                           |                                         |                              |                          |

*Figure 71: A Trigger rule with nested clause*

The *Users* tab of the Trigger definition is to control who can manipulate this Trigger. Both global and specific roles can be allocated. Users who have either the global Manager or ZenManager role will automatically have manage access to triggers, as will the trigger "owner" (creator).

|               |              |                                  |            |  | $\sim$ |                | <b>CION OU</b> |  |  |  |  |  |  |
|---------------|--------------|----------------------------------|------------|--|--------|----------------|----------------|--|--|--|--|--|--|
|               |              | Edit Trigger - zen42_trigger     |            |  |        |                |                |  |  |  |  |  |  |
| Event Console | Eve          | <b>Users</b><br><b>Trigger</b>   |            |  |        |                |                |  |  |  |  |  |  |
| Triggers      | <b>Trigs</b> | <b>Local Trigger Permissions</b> |            |  |        |                |                |  |  |  |  |  |  |
| Notifications | ÷            | $\vee$ Everyone can view         |            |  |        |                |                |  |  |  |  |  |  |
|               | Enal         | Everyone can edit content        |            |  |        |                |                |  |  |  |  |  |  |
|               | Yes          | Everyone can manage users        |            |  |        |                |                |  |  |  |  |  |  |
|               | Yes          | <b>Users</b>                     |            |  |        |                |                |  |  |  |  |  |  |
|               |              | ×.                               | $Add \Box$ |  |        |                |                |  |  |  |  |  |  |
|               |              | admin (User)                     |            |  |        | Write          | Manage         |  |  |  |  |  |  |
|               |              | jane (User)                      | (ser       |  |        | $\blacksquare$ | $\blacksquare$ |  |  |  |  |  |  |
|               |              | test1 (User)                     |            |  |        |                |                |  |  |  |  |  |  |
|               |              | testgroup (Group)                |            |  |        |                |                |  |  |  |  |  |  |

*Figure 72: Trigger Users tab for global and user-specific roles* 

**I** Note that this *Users* tab has no effect on who receives any related Notifications.

#### **10.4 Notifications**

Notifications are created from the same menu path as Triggers. A name and a notification type are the initial requirements.

Ħ

Note that a careful naming convention for Triggers and Notifications makes the environment much easier to work with.

| Skills <sup>1</sup> | <b>DASHBOARD</b>     | <b>EVENTS</b>           | <b>INFRASTRUCTURE</b>   | <b>REPORTS</b>       | <b>ADVANCED</b> | Q                             |    | $\sim$ |
|---------------------|----------------------|-------------------------|-------------------------|----------------------|-----------------|-------------------------------|----|--------|
| Event Console       | <b>Event Archive</b> | <b>Event Classes</b>    | Triggers                |                      |                 |                               |    |        |
| Triggers            | <b>Notifications</b> |                         |                         |                      |                 | <b>Notification Schedules</b> |    |        |
| Notifications       | $+ 0 $               |                         |                         |                      |                 | $+ 0 0$                       |    |        |
|                     | Enabled              | ID                      | Trigger                 | Action               | Subscribers     | Enabled                       | ID | Start  |
|                     | No                   | MSExchangeISWMT         |                         | command              | $\mathbf{0}$    |                               |    |        |
|                     | <b>No</b>            | group100r1 Notification | <b>Add Notification</b> |                      |                 |                               |    |        |
|                     | Yes                  | group100r1_log          | Id:                     | zen42 email traps su |                 |                               |    |        |
|                     |                      |                         | Email<br>Action:        |                      |                 |                               |    |        |
|                     |                      |                         | Command                 |                      |                 |                               |    |        |
|                     |                      |                         | <b>SUBM</b><br>Email    |                      |                 |                               |    |        |
|                     |                      |                         | Page                    |                      |                 |                               |    |        |
|                     |                      |                         | <b>SNMP</b> Trap        |                      |                 |                               |    |        |

*Figure 73: Creating an email Notification*

The Notification is created **not** Enabled by default. You can choose whether to send "good news" Clear notifications and whether to delay a Notification (useful for less critical events that may self-clear). Events can be sent repeatedly or only on the initial occurrence.

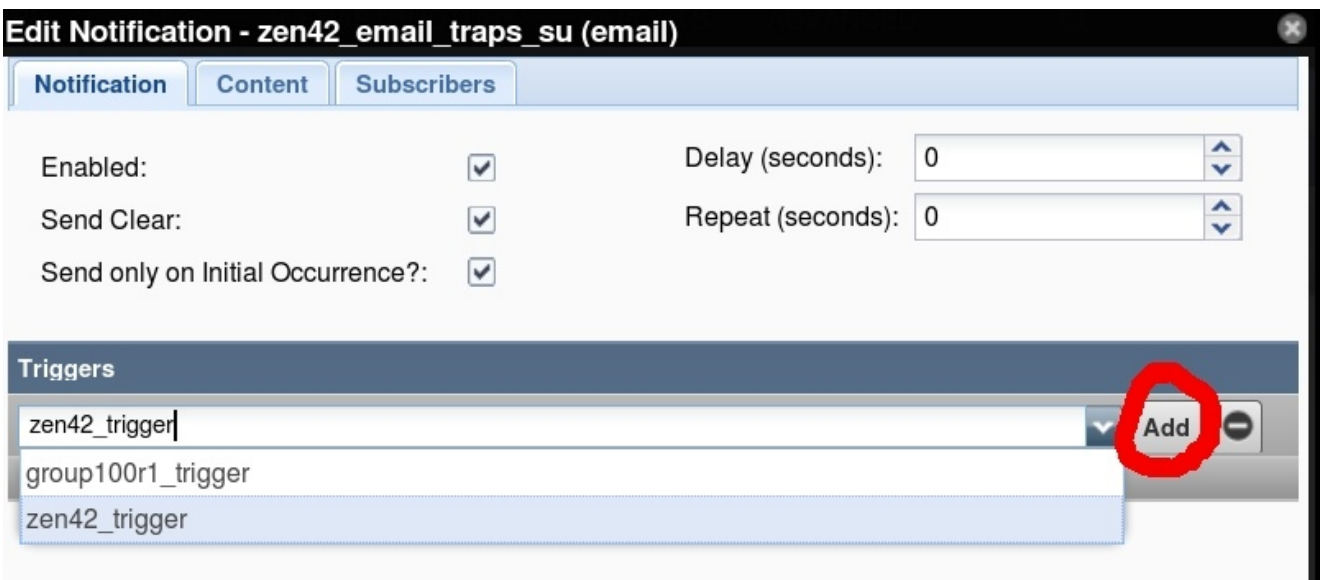

*Figure 74: Notification details*

Ŧ

A key field for a Notification is the Trigger that causes the Notification. Configured Triggers will be offered in the dropdown box. **Make sure** you select a Trigger and click *Add* if you simply select the Trigger and then *SUBMIT* the entire Notification, the Trigger will **not** be saved.

Depending on the Notification type selected when the Notification is created, the *Content* tab will vary; the others remain the same, though for Command and Trap notifications the *Subscriber* tab is not relevant to whether the action takes place as these are background actions not user-related actions.

The different Notification actions are encoded in *\$ZENHOME/Products/ZenModel/actions.py*.

```
zenoss@zen42:/opt/zenoss/Products/ZenModel
                                                                                                  - - \timesFile Edit View Search Terminal Help
class EmailAction(IActionBase, TargetableAction):
    implements (IAction)
    id = 'email'name = 'Email'\frac{1}{2} actionContentInfo = IEmailActionContentInfo
    shouldExecuteInBatch = True
    definit (self):
        super(EmailAction, self). init ()
    def getDefaultData(self, dmd):
        return dict(host=dmd.smtpHost,
                    port=dmd.smtpPort,
                    user=dmd.smtpUser,
                    password=dmd.smtpPass,
                    useTls=dmd.smtpUseTLS,
                    email from=dmd.getEmailFrom())
    def setupAction(self, dmd):
        self.quidManager = GUIDManager(dmd)def executeBatch(self, notification, signal, targets):
        log.debug("Executing %s action for targets: %s", self.name, targets)
        self.setupAction(notification.dmd)
        data = signalToContextDict(signal, self.options.get('zopeurl'), notification, self.guidMan
ager)
        if signal.clear:
            log.debug('This is a clearing signal.')
            subject = processTalSource(notification.content['clear subject format'], **data)
            body = processTalSource(notification.content['clear body format'], **data)
        else:
            subject = processTalSource(notification.content['subject format'], **data)
            body = processTalSource(notification.content['body format'], **data)
        log.debug('Sending this subject: %s' % subject)
                                                                                    260.0 - 137%
 actions.py" 735 lines --35%--
```
*Figure 75: \$ZENHOME/Products/ZenModel/actions.py implements Notification actions*

#### **10.4.1 email Notifications**

The *Content* tab for email allows you to customise the email subject and body, using standard fields from the event, using TALES expressions (**T**emplate **A**ttribute **L**anguage **E**xpression **S**yntax, from Zope) to reference fields of the event, *evt*. See Appendix D of the Zenoss Administration Guide for more details. **Note** that you **must** use TALES – the *evt.<event field>* syntax used in mapping rules and transforms does not work in event commands. TALES syntax takes the form:

```
${evt/<event field>}
```
Also see section 2.6 of the Zenoss Core 4 Administrators Guide.

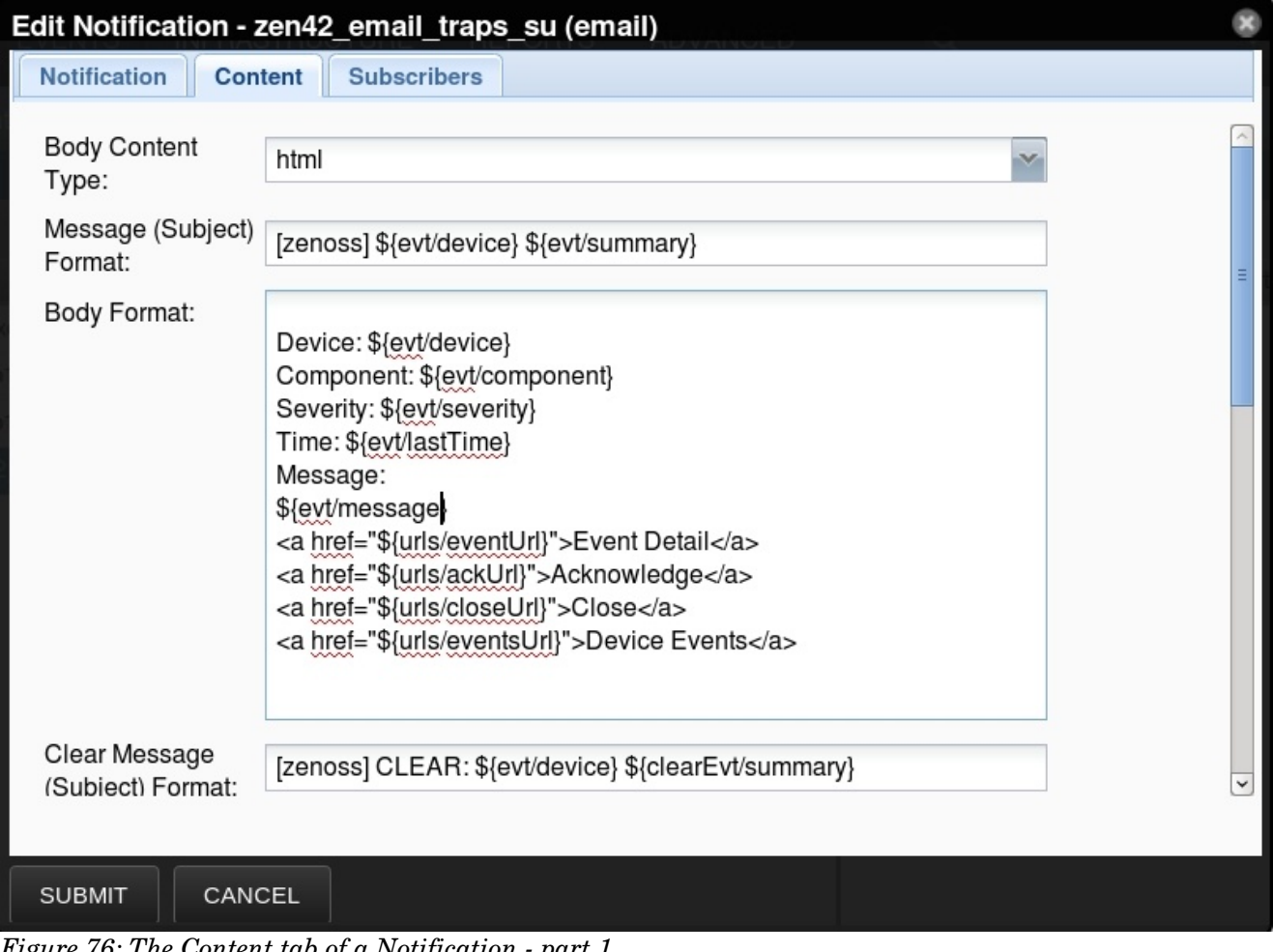

*Figure 76: The Content tab of a Notification part 1*

T.

Also note that previous versions of Zenoss provided access to the *dev* variable to access attributes of the device that caused the event. The *dev* variable is no longer legal for use in Notification content.

Separate definitions can be provided for the problem and clearing Notifications.

The bottom of the Notification configuration panel allows you to override default configurations for mail host parameters.

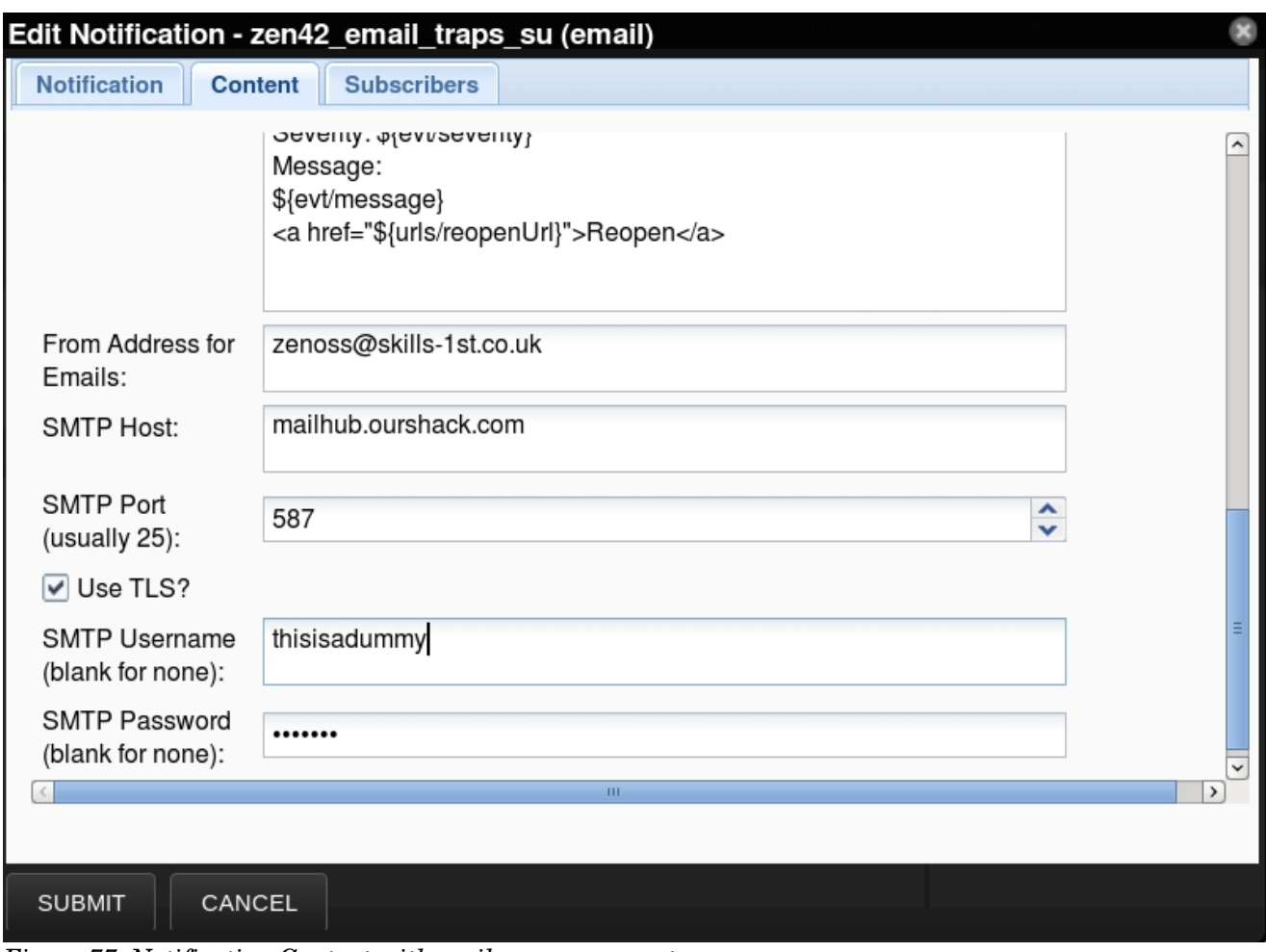

*Figure 77: Notification Content with mail server parameters*

These parameters are specified globally from the *ADVANCED > Settings > Settings*  menu.

| Skills 1st                                                                                                    | <b>EVENTS</b><br><b>INFRASTRUCTURE</b><br><b>DASHBOARD</b>                                                                                                    | <b>ADVANCED</b><br><b>REPORTS</b>                                                                                                    |
|----------------------------------------------------------------------------------------------------|----------------------------------------------------------------------------------------------------|----------------------------------------------------------------------------------------------------|
| Settings<br>Collectors                                                                                                    | <b>Monitoring Templates</b><br><b>MIBs</b><br><b>Jobs</b>                                                                                                    |                                                                                                    |
| Settings<br>Commands<br><b>Users</b><br>ZenPacks<br>Portlets<br>Daemons<br>Versions<br>Backups<br>Events<br>User Interface | State at time: 2012/12/31 09:33:27<br>Instance Identifier<br><b>SMTP Host</b><br>SMTP Port (usually 25)<br>SMTP Username (blank for none)<br>SMTP Password (blank for none)<br>From Address for Emails<br>Use TLS?<br>Page Command<br>Dashboard Production State Threshold<br>Dashboard Priority Threshold | Zenoss<br>mailhub.ourshack.com<br>587<br>thisisadummy<br><br>zenoss@skills-1st.co.uk<br>$\blacktriangledown$<br>\$ZENHOME/bin/zensnpp k<br>1000<br> 2 |
|                                                                                                    | <b>State Conversions</b>                                                                                                    | Production:1000<br>Pre-Production:500<br><b>Test:400</b><br>Maintenance: 300<br>Decommissioned:-1                                                     |

<span id="page-115-0"></span>*Figure 78: Default settings for mail server and paging*

Do ensure that the *From Address for Emails* settings are legal for mailservers. A difficult scenario to debug is where email notifications never arrive because they are discarded by a mail server because of the *From* address.

The third tab, *Subscribers*, on the Notification definition panel defines who receives the notification. In addition, this panel also servers a similar purpose to the *Users* tab for Triggers in that it defines who is allowed to **manage** the Notification definition. Unlike Triggers, if no subscriber (user or user-group) is specified (and explicitly **Add**ed) then no email will be received. It is not necessary to specify any management roles though.

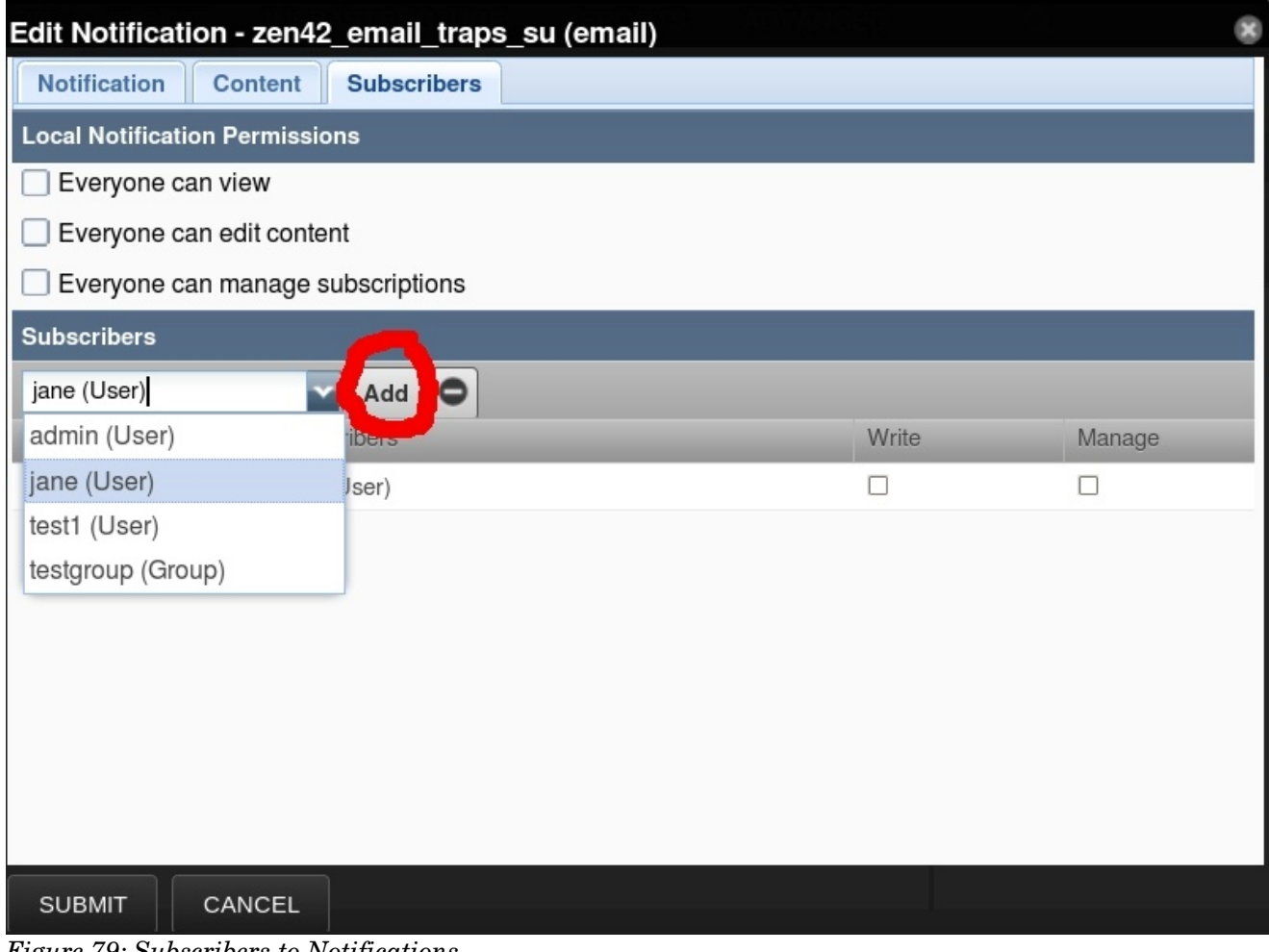

*Figure 79: Subscribers to Notifications*

#### **10.4.2 Page Notifications**

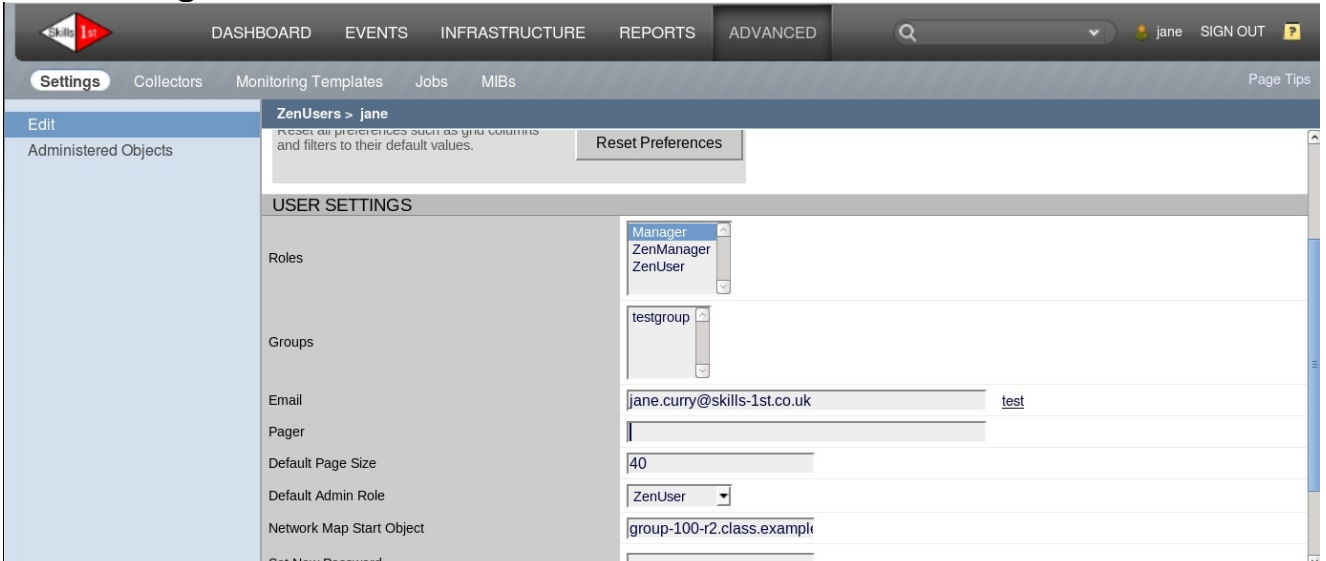

*Figure 80: User settings showing email and page parameters*

A *Page* notification is very similar to email, simply providing a Content tab to specify a Message format and a Clear Message format. As with email, the *evt* variable is available for parameter substitution. The command used to send page messages is that specified globally from *ADVANCED > Settings > Settings* (see [Figure 78\)](#page-115-0). The individual recipient comes from those users / groups specified in the *Subscribers* tab who must have their pager details configured on that users home page (this is also where a user's email address is specified).

#### **10.4.3 Command Notifications**

The Content tab for a Command Notification specifies a "bad news" and a "good news" command, a time parameter for how long the command may run until it is deemed to have failed, and environment variables can also be specified as *<variable>=<value>*.

The latter is useful as in past versions of Zenoss a common issue was to create an Event Command but forget to source any necessary environment variables in the script. Since the script is run by zenactiond, it has very little default context in which to run so things like \$ZENHOME, \$PATH were not automatically set.

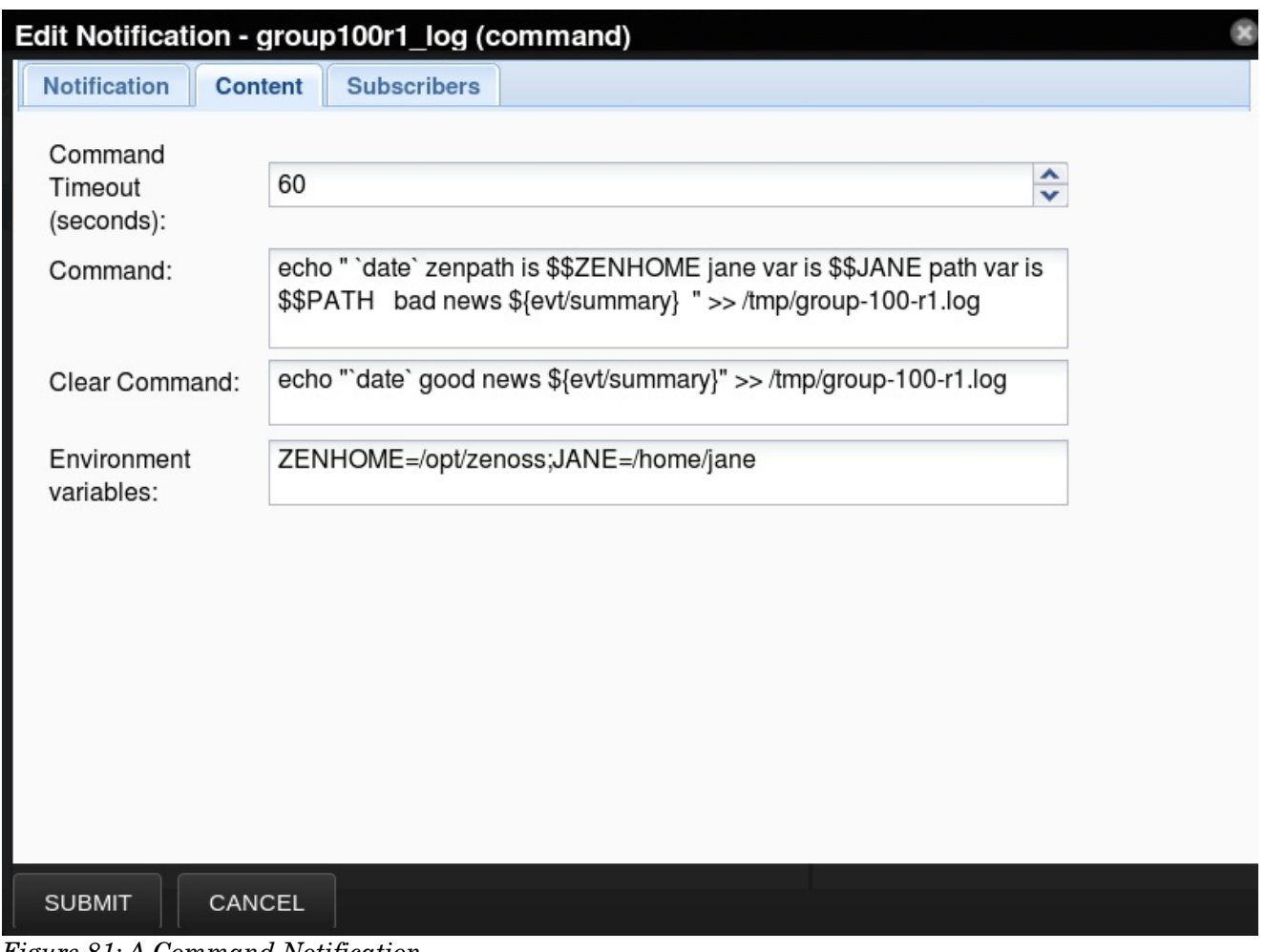

*Figure 81: A Command Notification*

Note that to use these environment variables in a script you need to escape the dollar m with a dollar eg. \$\$ZENHOME. Multiple environment variable are semicolon separated and you do not include the dollar when you specify the name of the environment variable.

Also note that, although a subscriber is not typically required as the Command notification is a background script, due to a bug In Core 4.2, environment variables will be ignored unless there **is** a subscriber. It is not onerous to setup a dummy user subscriber as a circumvention to this issue.

Command Notifications may be simple built-in shell commands as shown above or they can be complex scripts in other languages, provided they can be executed from a shell environment. Again, standard fields from the event can be substituted using TALES expressions. Note in the figure above the use of back-tics around the *date* command to run the date command before adding the output of the environment variables and the good news / bad news message.

n

#### **10.4.4 TRAP Notifications**

SNMP TRAP notifications are new with Zenoss 4. It was possible to create TRAP forwarding scenarios using Event Commands in the past but this ability is now standard. The *Content* tab in this case configures trap destination.

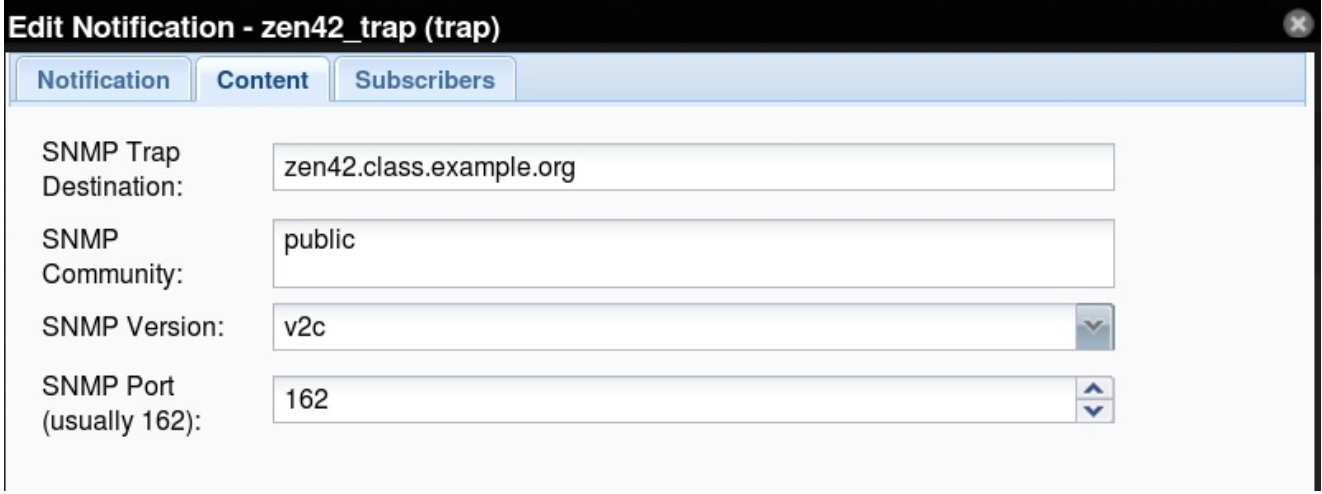

*Figure 82: Trap notification*

m

The trap destination may either be a resolvable name or an IP address.

Note that with Zenoss Core 4.2 there is a bug that means selecting SNMP v1 results in no TRAP being issued, even though zenactiond.log reports that a TRAP has been successfully sent.

The TRAP is defined in \$ZENHOME/share/mibs/site/ZENOSS-MIB.txt. It is a single TRAP with many varbinds that are populated with the fields of the original event. It would be good practise to import this MIB into a Zenoss server that is receiving such notification TRAPs.

|                            | <b>Mozilla Firefox</b>                                                                                                 | $  \times$ | scc@zan43:/ant/zanacc/lag<br>g - Mozilla Firefox                 |                                               |                |                 | $\Box$ $\times$            |
|----------------------------|----------------------------------------------------------------------------------------------------|------------|------------------------------------------------------------------|-----------------------------------------------|----------------|-----------------|----------------------------|
|                            | 2 zen42.class.example.org:8080/zport/dmd/Events/viewDetail?evid=000c29d9-f87b-81d8-11e2-5515f4                         |            |                                                                  |                                               |                |                 |                            |
|                            | snmp trap enterprises.14296.1.100.0.0.1                                                                                |            | evicedetail#deviceDetailNav:dev                                  | $\sim$ Google<br>~ al                         |                |                 | $\checkmark$<br>曲<br>楽 、   |
| Event Details              |                                                                                                    |            | <b>ANCED</b>                                                     | Q                                             |                |                 | v   signe SIGN OUT         |
| community                  | public                                                                                                    |            | acturers                                                         |                                               |                |                 | Page Tips                  |
| enterprises                | 6666bf2b-bff9-4fee-a01d-bf020f1d3e07                                                                                   |            |                                                                  |                                               |                |                 |                            |
| enterprises.14296.1.100.1  | 000c29d9-f87b-81d8-11e2-558c07367da3                                                                                   |            | O<br>Production                                                  | Normal                                        |                |                 |                            |
| enterprises.14296.1.100.10 | 6                                                                                                    |            | PRODUCTION STATE<br><b>STATUS</b>                                | <b>PRIORITY</b>                               |                |                 |                            |
| enterprises.14296.1.100.11 | su                                                                                                    |            | ure -                                                            | Last updated at 10:33:01AM <b>C</b> Refresh - |                | Display: Events |                            |
| enterprises.14296.1.100.12 | syslog                                                                                                    |            | Summary                                                          | <b>First Seen</b>                             | Last Seen      | Count           | Agent                      |
| enterprises.14296.1.100.14 | 1357207067176                                                                                                    |            |                                                                  | 罓                                             | ⊡              |                 |                            |
| enterprises.14296.1.100.15 | 1357207067176                                                                                                    |            | pam unix(su:auth): authenticati                                  | 2013-01-02 19:                                | 2013-01-02 19: | $\overline{1}$  | zensyslog                  |
| enterprises.14296.1.100.16 | $\mathbf{1}$                                                                                                    |            | threshold of sizevar21To30 viol                                  | 2013-01-02 17:                                | 2013-01-04 10: | 2461            | zencommand                 |
| enterprises.14296.1.100.17 | 1000                                                                                                    |            | snmp trap enterprises.14296.1.10                                 | 2013-01-02 19:                                | 2013-01-03 10: | $\overline{7}$  | zentrap                    |
| enterprises.14296.1.100.2  | zen42.class.example.org/sul/Security<br>/Sul2lpam_unix(su-l:session): session opened for<br>user zenoss by jane(uid=0) |            | Did not receive identification str 2013-01-02 10: 2013-01-04 10: |                                               |                | 2910            | zensyslog                  |
| enterprises.14296.1.100.20 | zensyslog                                                                                                    |            |                                                                  |                                               |                |                 |                            |
| enterprises.14296.1.100.21 | /Server/Linux                                                                                                    |            |                                                                  |                                               |                |                 |                            |
| enterprises.14296.1.100.22 | /Taplow                                                                                                    |            |                                                                  |                                               |                |                 |                            |
| enterprises.14296.1.100.23 | /Test /Real                                                                                                    |            |                                                                  |                                               |                |                 |                            |
| enterprises.14296.1.100.24 | /Skills 1st                                                                                                    |            |                                                                  |                                               |                |                 | DISPLAYING 1 - 4 of 4 ROWS |
| enterprises.14296.1.100.25 | 192.168.10.42                                                                                                    |            |                                                                  |                                               |                |                 | $0$ Jobs $\sim$            |
|                            |                                                                                                    |            |                                                                  |                                               |                |                 |                            |

*Figure 83: Trap resulting from a Notification TRAP without the ZENOSS-MIB.txt imported* 

Thus the varbind names will be translated to something more helpful.

|                      | <b>Mozilla Firefox</b><br>2 zen42.class.example.org:8080/zport/dmd/Events/viewDetail?evid=000c29d9-f87b-81d8-11e2-565aff                                            | $  \times$ | Casan Aliantisanaccion<br>ample.org - Mozilla Firefox                  |                         |                            |                                                     |                          | $ \Box$ $\times$                  |
|----------------------|----------------------------------------------------------------------------------------------------|------------|------------------------------------------------------------------------|-------------------------|----------------------------|-----------------------------------------------------|--------------------------|-----------------------------------|
| snmp trap zenGenTrap |                                                                                                    |            |                                                                        |                         |                            |                                                     |                          |                                   |
| Event Details        |                                                                                                    |            | nple.org/devicedetail#deviceDetailNav:dev                              |                         | $\sim$ Google<br>$\sim$ 2  |                                                     |                          | 孏                                 |
| community            | public                                                                                                    |            | <b>ADVANCED</b>                                                        |                         | O                          | $\mathbf{v}$                                        |                          | $i$ ane SIGN OUT                  |
| evtAgent             | zensyslog                                                                                                    |            |                                                                        |                         |                            |                                                     |                          |                                   |
| evtClass             | /Security/Su                                                                                                    |            | <b>Manufacturers</b>                                                   |                         |                            |                                                     |                          | Page Tips                         |
| evtClassKey          | su                                                                                                    |            | Up(                                                                    | Production              | Normal                     |                                                     |                          |                                   |
| evtClassMapping      | 89e88c75-18d4-4cfe-8333-04c4cee32ac8                                                                                                    |            | <b>DEVICE STATUS</b>                                                   | <b>PRODUCTION STATE</b> | <b>PRIORITY</b>            |                                                     |                          |                                   |
| evtComponent         | su                                                                                                    |            | Configure -                                                            |                         | Last updated at 10:47:03AM | $\bigotimes$ Refresh $\cdot$                        | Display: Events          |                                   |
| evtCount             |                                                                                                    |            | Summary                                                                |                         | <b>First Seen</b>          | <b>Last Seen</b>                                    | Count                    | Agent                             |
| evtDedupid           | zen42.class.example.org/sul/Security<br>/Sul5lpam_unix(su:auth): authentication failure:<br>logname=jane uid=1337 euid=0 tty=pts/1<br>ruser=zenoss rhost= user=root |            | pam_unix(su:auth): authenticati                                        |                         | ⊡<br>2013-01-04 10:        | 2013-01-04 10:                                      | $\Box$<br>$\overline{1}$ | zensyslog                         |
| evtDevice            | zen42.class.example.org                                                                                                    |            | pam_unix(su:auth): authentication<br>pam unix(su:auth): authentication |                         | 2013-01-04 10:             | 2013-01-04 10: 2013-01-04 10: 1<br>2013-01-04 10: 1 |                          | zensyslog<br>zensyslog            |
| evtDeviceClass       | /Server/Linux                                                                                                    |            | threshold of sizevar21To30 viol                                        |                         | 2013-01-02 17:             | 2013-01-04 10: 2475                                 |                          | zencommand                        |
| evtDeviceGroups      | /Skills 1st                                                                                                    |            | snmp trap zenGenTrap                                                   |                         | 2013-01-04 10:             | 2013-01-04 10: 1                                    |                          | zentrap                           |
| evtDevicePriority    | 3                                                                                                    |            | snmp trap enterprises.14296.1.10                                       |                         | 2013-01-04 10:             | 2013-01-04 10: 1                                    |                          | zentrap                           |
| evtFacility          | 10                                                                                                    |            | snmp trap enterprises.14296.1.10                                       |                         | 2013-01-04 10:             | 2013-01-04 10: 3                                    |                          | zentrap                           |
| evtFirstTime         | 1357295956135                                                                                                    |            | snmp trap enterprises.14296.1.10                                       |                         | 2013-01-02 19:             | 2013-01-04 10: 8                                    |                          | zentrap                           |
| evtGroup             | syslog                                                                                                    |            | Did not receive identification str 2013-01-02 10:                      |                         |                            | 2013-01-04 10:                                      | 2924                     | zensyslog                         |
| evtld                | 000c29d9-f87b-81d8-11e2-565afe0e46d2                                                                                                    |            |                                                                        |                         |                            |                                                     |                          |                                   |
| evtlpAddress         | 192.168.10.42                                                                                                    |            |                                                                        |                         |                            |                                                     |                          | <b>DISPLAYING 1 - 9 of 9 ROWS</b> |
| $11.1 + 17.7$        | 1057005050105                                                                                                    |            |                                                                        |                         |                            |                                                     |                          | $0$ Jobs $\sim$                   |

*Figure 84: Trap resulting from a Notification TRAP with the Zenoss MIB imported*

Careful inspection of the TRAP with the Zenoss MIB imported reveals an omission in the MIB; varbind 8 for the message field is not defined so it shows in the event details with the name **zenTrapDef.8**.

Note that the version of ZENOSS-MIB.txt shipped with Core 4.2.3 has been modified from the 4.2 version in such a way that it does not import cleanly (there are nonprinting characters in the file). For a description of the problem and a working file, see http://jira.zenoss.com/jira/browse/ZEN-5060.

# **10.5 Notification Schedules**

i T

Any Notification type may have one or more schedules associated with it. These are effectively Maintenance Windows (and are indeed implemented by the same code as Maintenance Windows). They allow different responses to take place at different times. If no Notification Schedule exists then the Notification is always active.

| Skills <sup>1</sup>  | <b>DASHBOARD</b>     | <b>EVENTS</b>        | <b>INFRASTRUCTURE</b> | <b>REPORTS</b>      | <b>ADVANCED</b>                           | $\alpha$            |                               | $\overline{\phantom{a}}$ |
|----------------------|----------------------|----------------------|-----------------------|---------------------|-------------------------------------------|---------------------|-------------------------------|--------------------------|
| <b>Event Console</b> | <b>Event Archive</b> | <b>Event Classes</b> | Triggers              |                     |                                           |                     |                               |                          |
| Triggers             | <b>Notifications</b> |                      |                       |                     |                                           |                     | <b>Notification Schedules</b> |                          |
| Notifications        | $+ 0 $               |                      |                       |                     |                                           | $+$ $\circ$ $\circ$ |                               |                          |
|                      | Enabled              | ID                   | Trigger               | Action              | Subscribers                               | Enabled             | ID                            | Start                    |
|                      | <b>No</b>            | MSExchangeISW        |                       | command             | $\circ$                                   | No                  | 1115 to 1130                  | 1/4/2013                 |
|                      | <b>No</b>            | group100r1 Notifi    |                       |                     | Edit Notification Schedule - 1115_to_1130 |                     |                               |                          |
|                      | Yes                  | group100r1_log       | Enabled:              | M                   |                                           |                     |                               |                          |
|                      | Yes                  | zen42_email_trap     |                       |                     |                                           |                     |                               |                          |
|                      | <b>No</b>            | zen42 page           | Start Date:           | 01-04-2013          | ⊡                                         |                     |                               |                          |
|                      | Yes                  | zen42 trap           | Start Time:           | 11:07               |                                           |                     |                               |                          |
|                      |                      |                      | Repeat:               | Daily               | v.                                        |                     |                               |                          |
|                      |                      |                      | Duration              | Never               |                                           |                     |                               |                          |
|                      |                      |                      | (minutes):            | Daily               |                                           |                     |                               |                          |
|                      |                      |                      | <b>SUBMIT</b>         | Every Weekday<br>C. |                                           |                     |                               |                          |
|                      |                      |                      |                       | Weekly              |                                           |                     |                               |                          |
|                      |                      |                      |                       | Monthly             |                                           |                     |                               |                          |
|                      |                      |                      |                       |                     | First Sunday of the Month                 |                     |                               |                          |
| MyFooter -           |                      |                      |                       |                     |                                           |                     |                               |                          |

<span id="page-121-0"></span>*Figure 85: Notification schedule*

The schedule is created as **not** Enabled by default. Typically the schedule will repeat over certain periods - see [Figure 85.](#page-121-0)

With debug logging turned on for the zenactiond daemon, the start of a Notification schedule can be clearly seen.

An **Info** severity event is created when any Maintenance Window starts and it is cleared by the **Clear** severity event generated when the Maintenance Window ends.

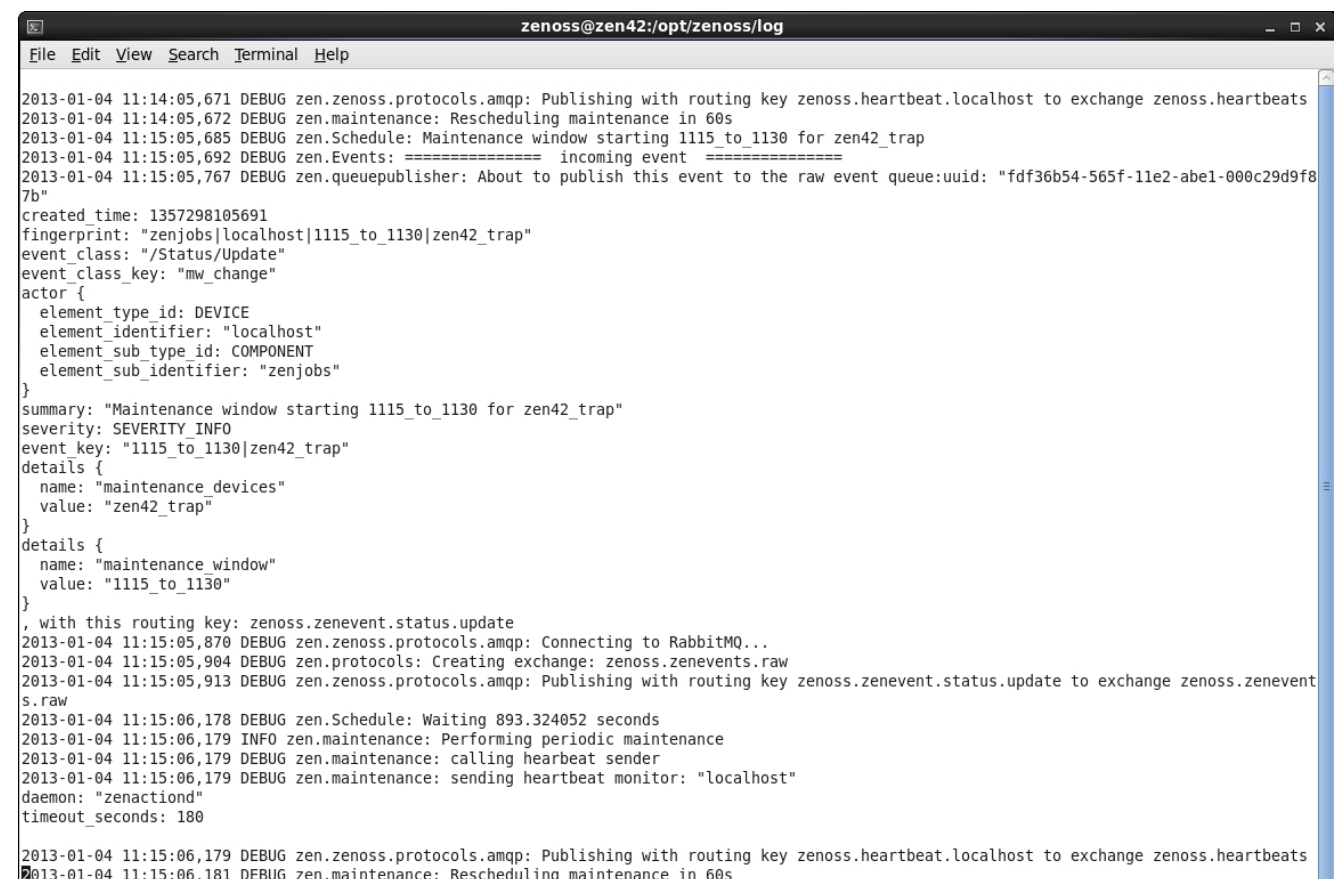

0013-01-04 11:15:06,181 DEBUG zen.maintenance: Rescheduling maintenance in 60s<br>"Zenactiond.log" [readonly] line 76999 of 76999 --100%-- col 1

*Figure 86: zenactiond.log showing the start of a Notification Schedule*

|               |                                      | <b>DASHBOARD</b> | <b>EVENTS</b>        |                    | <b>INFRASTRUCTURE</b> | <b>REPORTS</b> | <b>ADVANCED</b>                                         | Q                                                                       | $\mathbf{v}$                 | iane      | SIGN OUT <b>P</b>              |
|---------------|--------------------------------------|------------------|----------------------|--------------------|-----------------------|----------------|---------------------------------------------------------|-------------------------------------------------------------------------|------------------------------|-----------|--------------------------------|
|               | <b>Event Console</b>                 | Event Archive    | <b>Event Classes</b> | <b>Triggers</b>    |                       |                |                                                         |                                                                         |                              |           | Page Tips                      |
|               | $\sqrt{0}$ $\frac{1}{10}$ $\sqrt{0}$ | ٠<br>Select -    | Export +             | Configure -        |                       |                |                                                         | Last updated at 11:33:15AM                                              | $\bigotimes$ Refresh $\cdot$ | Actions + | Commands -                     |
| <b>Status</b> | Severity                             | Resource         | Component            | <b>Event Class</b> | Summary               |                |                                                         |                                                                         | First Seen                   |           | Last Seen $\blacktriangledown$ |
| $\cdots$      | $\cdots$                             |                  |                      |                    | Mainten               |                |                                                         |                                                                         |                              | $\Box$    |                                |
| O             | ◙                                    | localhost        | zenjobs              | /Status/Up         |                       |                | Maintenance window stopping 1115 to 1130 for zen42 trap |                                                                         | 2013-01-04 11:29:59          |           | 2013-01-04 11:29:59            |
| O             | €                                    | localhost        | zenjobs              | /Status/Up         |                       |                | Maintenance window starting 1115 to 1130 for zen42 trap |                                                                         | 2013-01-04 11:15:05          |           | 2013-01-04 11:15:05            |
| O             | Ø                                    | localhost        | zenjobs              | /Status/Up         |                       |                | Maintenance window stopping 7To8 for raddle group       |                                                                         | 2013-01-03 19:59:59          |           | 2013-01-03 19:59:59            |
| O             | 0                                    | localhost        | zenjobs              | /Status/Up         |                       |                | Maintenance window starting 7To8 for raddle group       |                                                                         | 2013-01-03 19:00:00          |           | 2013-01-03 19:00:00            |
| O             | $\bullet$                            | localhost        | zenjobs              | /Status/Up         |                       |                |                                                         | Maintenance window stopping test 1630 1640 for lotschy.skills-1st.co.uk | 2013-01-03 16:44:59          |           | 2013-01-03 16:44:59            |
| O             | ❸                                    | localhost        | zenjobs              | /Status/Up         |                       |                |                                                         | Maintenance window starting test 1630 1640 for lotschy.skills-1st.co.uk | 2013-01-03 16:30:00          |           | 2013-01-03 16:30:00            |

*Figure 87: Events for Maintenance Windows starting / stopping*

### **10.6 Using zenactiond.log**

All Notifications are processed by the zenactiond daemon. To debug issues and also as a learning aid, it is helpful to set the debugging level to *Debug* (*logseverity 10*), remembering to recycle zenactiond.

Inspecting zenactiond.log provides a good insight into how zenactiond processes events from the RabbitMQ **signal** queue and then tests them against the configured Notifications.

The Triggers are processed by the zeneventserver daemon to decide what to place on the signal queue. There are obviously different signals for each Notification type.

A processing cycle starts with a *processing message* entry (highlighted in green) i[n](#page-123-0) [Figure 88.](#page-123-0)

Notifications are checked as to whether they are enabled or not (highlighted in blue).

File Edit View Search Terminal Help 2013-01-04 11:17:45,142 DEBUG zen.zenactiond: Done processing signal. ‱ 100 m = 11:17:45,142 DEBUG zen.zenactiond: Acknowledging message. (pam unix(su:auth): authentication failure; logname=jane uid=1337 euid=0 [2013-01-01] tty=pts/5 ruser=zenoss rhost= user=root)<br>2013-01-04 11:17:45,147 DEBUG zen.zenactiond: processing message.<br>2013-01-04 11:17:45,149 DEBUG zen.notifications: Notification NOT enabled: MSExchangeISWMTotal16MBFreeBlocks 2013-01-04 11:17:45,149 DEBUG zen.zenactiond: Notification "<NotificationSubscription at MSExchangeISWMTotal16MBFreeBlocks>" is not active.<br>2013-01-04 11:17:45,149 DEBUG zen.notifications: Notification NOT enabled: group10 .<br>2013-01-04 11:17:45,149 DEBUG zen.zenactiond: Notification "<NotificationSubscription at group100r1 Notification>" is not active. 2013-01-04 11:17:45,149 DEBUG zen.notifications: Notification is enabled: group (1001) log<br>2013-01-04 11:17:45,149 DEBUG zen.notifications: Notification is enabled: group (1001) log<br>2013-01-04 11:17:45,150 DEBUG zen.notifi 2013-01-04 11:17:45,151 DEBUG zen.notifications: Notification is enabled, but has no windows, it is active.<br>2013-01-04 11:17:45,151 DEBUG zen.notifications: Notification is enabled, but has no windows, it is active.<br>2013-0 Politication of the U.11:17:45,151 DEBUG zen.zenactiond: Notification "<NotificationSubscription at zen42 email traps su>" does not subscribe to this sig 2013-01-04 11:17:45,151 DEBUG zen.notifications: Notification NOT enabled: zen42\_page 2013-01-04 11:17:45,151 DEBUG zen.zenactiond: Notification WolfficationSubscription at zen42\_page>" is not active.<br>2013-01-04 11:17:45,151 DEBUG zen.zenactiond: Notification "<NotificationSubscription at zen42\_page>" is no 2013-01-04 11:17:45,152 DEBUG zen.notifications: Notification has (1) windows.<br>2013-01-04 11:17:45.152 DEBUG zen.notifications: Notification has enabled window: 1115 to 1130 2013-01-04 11:17:45,152 DEBUG zen.notifications: World variety in Schwaren Window 1115\_co\_1130<br>2013-01-04 11:17:45,152 DEBUG zen.notifications: Window is active: 1115 to 1130<br>2013-01-04 11:17:45,153 DEBUG zen.zenactiond: S 2013-01-04 11:17:45,153 DEBUG zen.zenactiond: Found these matching notifications: [<NotificationSubscription at /zport/dmd/NotificationSubscri ptions/zen42 trap> 2013-01-04 11:17:45,154 DEBUG zen.actions: Processing SNMP Trap action. 's', '000c29d9-f87b-81d8-11e2-56605cec5f52')<br>'s', 'zen42.class.example.org|su|/Security/Su|5|pam\_unix(su:auth): au 2013-01-04 11:17:45,158 DEBUG zen.actions: ('1.3.6.1.4.1.14296.1.100.1', 's', 2013-01-04 11:17:45,158 DEBUG zen.actions: ('1.3.6.1.4.1.14296.1.100.2', 's', 1991 - 1991 - 1992 - 1992 - 1992 - 1992 - 1992 - 1993 - 1994 - 1994 - 1994 - 1994 - 1994 - 1994 - 1994 - 1994<br>1994 - 1994 - 1994 - 1994 - 1994 - 1994 - 1994 - 1994 - 1994 - 1994 - 1994 - 1994 - 1994 - 1994 - 1994 - 1994<br>19 'zen42.class.example.org') 2013-01-04 11:17:45,158 DEBUG zen.actions: ('1.3.6.1.4.1.14296.1.100.5', 's', '/Security/Su')<br>2013-01-04 11:17:45,159 DEBUG zen.actions: ('1.3.6.1.4.1.14296.1.100.6', 's', '')<br>2013-01-04 11:17:45,159 DEBUG zen.actions: ('1 euid=0 tty=pts/5 ruser=zenoss rhost= user=root') .<br>2013-01-04 11:17:45,159 DEBUG zen.actions: ('1.3.6.1.4.1.14296.1.100.8', 's', 'pam\_unix(su:auth): authentication failure; logname=jane uid=133 7 euid=0 tty=pts/5 ruser=zenoss rhost= user=root')<br>2013-01-04 11:17:45,159 DEBUG zen.actions: ('1.3.6.1.4.1.14296.1.100.9', 'i', '5'<br>2013-01-04 11:17:45,159 DEBUG zen.actions: ('1.3.6.1.4.1.14296.1.100.10', 'i', '0 2013-01-04 11:17:45,159 DEBUG zen.actions: ('1.3.6.1.4.1.14296.1.100.11', 's', 'su')<br>"zenactiond.log" [readonly] line 77190 of 77482 --99%-- col 1

<span id="page-123-0"></span>*Figure 88: zenactiond.log processing a signal against various Notifications*

The event that generated this signal was a /Security/Su event and should trigger both the *zen42\_email\_traps\_su* Notification and the *zen42\_trap* Notification. In [Figure 88](#page-123-0) the log shows zen42\_email\_traps\_su being discarded (highlighted in yellow); this is because the signal message is keyed to a TRAP Notification type, not an email one (unfortunately zenactiond.log does not show this detail).

The match with *zen42\_trap* is highlighted in red where the checking for a notification schedule window can also be seen. The start of the notification action to generate the TRAP is also highlighted.

Once the action is completed, zenactiond.log shows similar iterations through the Notifications list with a separate signal message, where the *zen42\_email\_traps\_su* Notification is selected and actioned and the *zen42\_trap* Notification is discarded.

# **10.7 The effect of device Production State**

The **Production State** of a device can be used to control different management aspects of a system. Production State for a device is configured on the device's home page *Overview* and may be modified by Maintenance Windows configured for a device, device class, Group, System or Location.

When configuring a Maintenance Window, the production state is defined both for during the window and the state to return to, where the latter is typically *Original*.

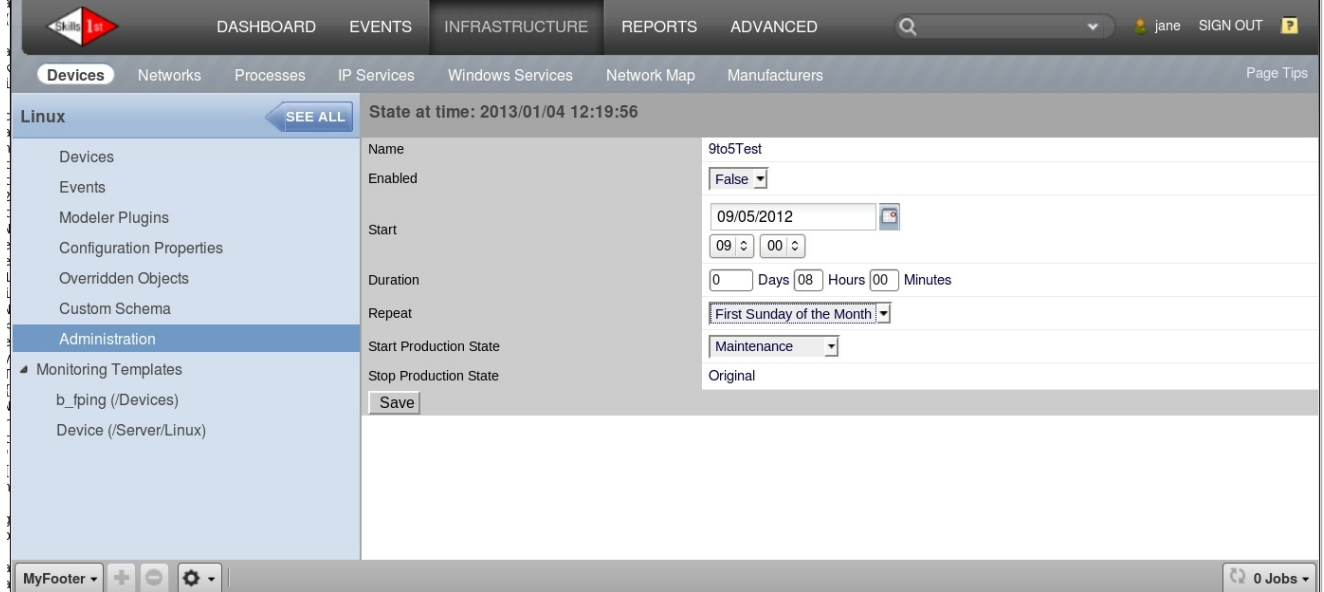

Chapter 8 of the Zenoss Core 4 Administration Guide describes the different Production States and the effect that these have. Three different types of "management" are defined: *Figure 89: Maintenance Window for device class /Server/Linux for first Sunday in the month*

• Monitoring ping polling and event generation

H.

- Alerting generating alerts (emails, pagers, commands, traps)
- Dashboard whether to include in the *Device Issues* portlet

In practise, anything to do with Notifications is controlled by the filters in the Trigger. If no *Production State* filter is configured then the Notification **will** run, by default.

A device Production State of *Production* will result in events contributing to the *Device Issues* portlet of the Zenoss Dashboard and all monitoring will take place.

A Production State of *Decommissioned* should result in all monitoring ceasing; hence, all events generated by Zenoss will cease and no related Notifications will be generated; however, externally generated events (from syslog, external TRAPs, Windows event logs) **will** continue to be received and related Notifications **will** be generated unless a trigger filter excluding on Production State exists. The device will not be recorded in the Dashboard *Device Issues* portlet. **Note** that the overall Status icon on a device's Status page will turn **green** !

Any Production State **other** than *Production* will result in the device **not** being included on the Dashboard *Device Issues* portlet.

The only Production State that automatically stops all monitoring is **Decommissioned**; however, the zProperty of **zProdStateThreshold** can be set as part of the *Configuration Properties* of a device or device class. This variable controls the Production State value beneath which all monitoring ceases. By default this value is *300* which means that setting a Production State of *Maintenance* does **not** prevent ping and snmp monitoring. If you want to prevent all monitoring for Maintenance state devices, change the *zProdStateThreshold* value at the top device class level to *301*.

# **11 Accessing events with the JSON API**

During the life of Zenoss 3, the JSON API was introduced as a means of accessing data within Zenoss. In some ways, it is similar to using the zendmd Python environment and in many cases it reflects the same calls available in zendmd, but a great advantage of the JSON API is that it can be used remotely from the Zenoss server and it requires no intimate knowledge of Python.

### **11.1 Definitions**

П

For those who are not from a development background (and possibly with apologies to those who are), here are some definitions.

An Application Programming Interface (**API**) is a way of accessing "stuff".

"Stuff" in the context of Zenoss means objects that represent real things. For example, Python objects that represent devices, network interfaces, filesystems, processes and users; database objects in the MySQL database that represent events.

JavaScript Object Notation (**JSON**) is a lightweight data-interchange format. It is easy for humans to read and write being a text format that is completely language independent but uses conventions that are familiar to programmers of the C-family of languages, including C, C++, C#, Java, JavaScript, Perl, Python, and many others.

Thus the JSON API provides a documented way of accessing different sorts of data within Zenoss, using a common interface. Whatever "stuff" is being accessed, we present requests in a text format and the results are translated back into text format for us.

In order to present our requests for data, a URL is required plus a userid and password that has authority to access the Zenoss data requested. As users, we can construct requests in exactly the same way as the Zenoss GUI does; the Zenoss GUI itself uses the JSON API to present data to us.

Another benefit of using the JSON API rather than using Python directly, is that Zenoss Development may change the underlying Python in the Zenoss Core code but, provided they maintain the JSON API interface, any access functionality built on top of the API

can remain unchanged. For this reason there is a recommendation that the API be used in preference to writing Python code to access data directly.

# **11.2 Understanding the JSON API**

The JSON API is shipped as standard with Zenoss Core. The documentation can be found at

[http://community.zenoss.org/community/documentation/official\\_documentation/api](http://community.zenoss.org/community/documentation/official_documentation/api) ; this is actually a zipped bundle containing documentation in html format, a pdf guide and both Python and Java samples for using the API.

There are also some samples of using the JSON API with bash and curl at <https://gist.github.com/1901884>.

The JSON API exposes the methods that can be found in the Zenoss code under *\$ZENHOME/Products/Zuul/routers.* 

The easiest way to view the documentation is to download the zip bundle, unzip it and point a browser at the *apidoc/html/index.html* file.

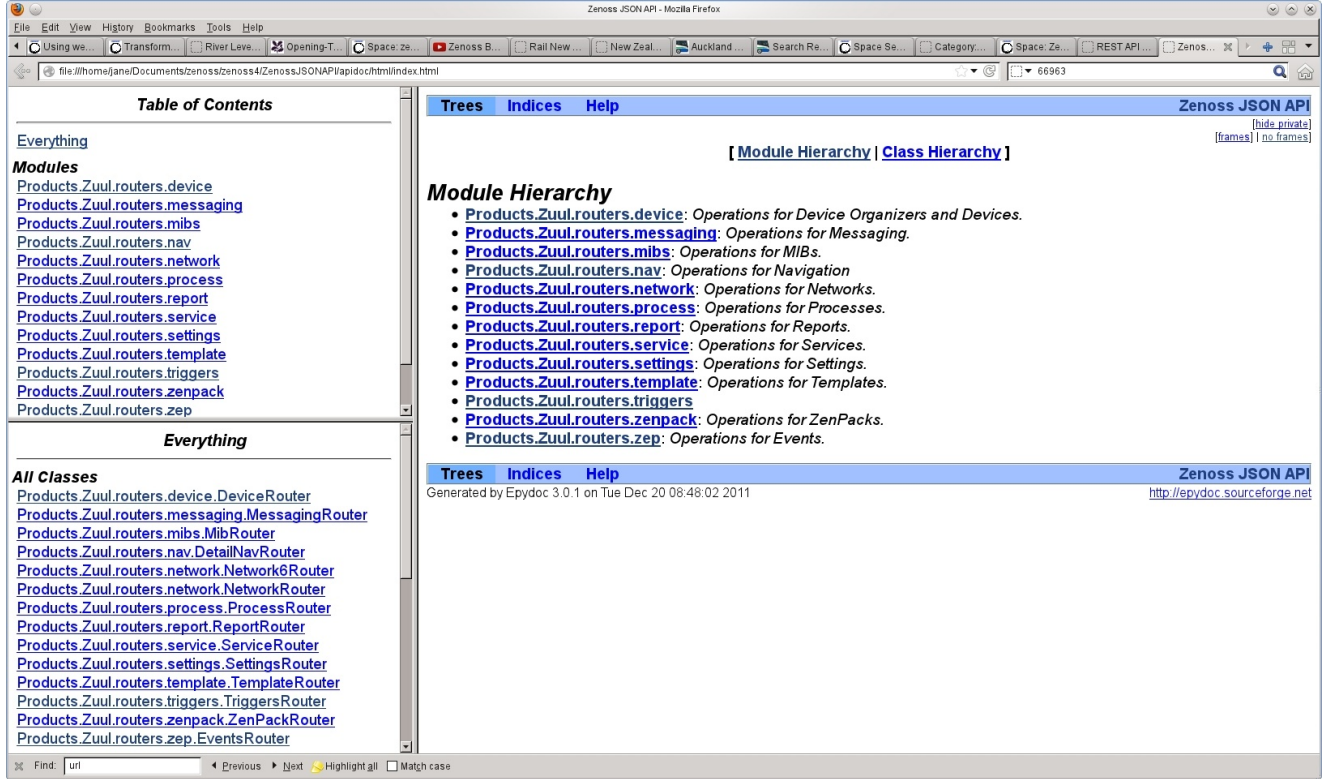

*Figure 90: JSON API documentation in html format*

The lefthand menus show the modules, effectively the files that can be found under *\$ZENHOME/Zuul/Products/routers*. Typically these files each define one class though the network file has a class for each of *NetworkRouter* and *Network6Router*.

Click on a module to see an overview of what it contains. Note the *Available at* line that helps indicate the url that reaches this data.

Click on the link to the Class , *EventsRouter*, to see all the methods for this class.

| Zenoss JSON API - Mozilla Firefox                                                                                            | $\circledcirc$ $\circledcirc$                                                                                                    |
|----------------------------------------------------------------------------------------------------|----------------------------------------------------------------------------------------------------|
| Auckland  Search Re   O Space Se<br>O Space: Ze<br>Zenoss B.<br>Rail New<br>New Zeal<br>Category:                            | $+ 7$<br>REST API.<br>$\exists$ Zenos $\mathbb{X}$                                                                                                    |
| $\bullet$ $\circ$ $\circ$ $\bullet$ 66963<br>file:///home/jane/Documents/zenoss/zenoss4/ZenossJSONAPI/apidoc/html/index.html | $Q_{\text{tot}}$                                                                                                    |
| <b>Indices</b><br>Help<br><b>Trees</b>                                                                                       | <b>Zenoss JSON API</b>                                                                                                    |
| Module zep<br>source code                                                                                                    | hide private<br>[frames]   no frames]                                                                                                    |
| Available at: /zport/dmd/evconsole_router                                                                                    |                                                                                                    |
| <b>Classes</b><br>EventsRouter                                                                                               | hide private                                                                                                    |
| A JSON/ExtDirect interface to operations on events in ZEP                                                                    | [hide private]                                                                                                    |
| mergeAuditLogToNotes(evtsumm)                                                                                                | source code                                                                                                    |
| <b>Variables</b>                                                                                                    | [hide private]                                                                                                    |
| status name = ProtobufEnum(EventSummary, 'status').getPrettyName                                                             |                                                                                                    |
| <b>Indices</b><br><b>Help</b><br><b>Trees</b><br>Generated by Epydoc 3.0.1 on Tue Dec 20 08:48:02 2011                       | <b>Zenoss JSON API</b><br>http://epydoc.sourceforge.net                                                                                                    |
|                                                                                                    | Package Products :: Package Zuul :: Package routers :: Module zep<br><b>Operations for Events.</b><br><b>Functions</b><br>log = logging.getLogger('zen.%s' % _name_)<br>Highlight all Match case |

*Figure 91: JSON API details of the zep module*

|                                                                                   |                                                     | Zenoss JSON API - Mozilla Firefox                                                                                                    | $\circledcirc$ $\circledcirc$      |
|-----------------------------------------------------------------------------------|-----------------------------------------------------|----------------------------------------------------------------------------------------------------|------------------------------------|
| File Edit View History Bookmarks Tools Help                                       |                                                     |                                                                                                    |                                    |
| ◀ C Using we.<br>$\overline{C}$ Transform.                                        | River Leve 35 Opening-T<br>$\overline{C}$ Space: ze | Auckland<br>Search Re<br>O Space Se.<br>Space: Ze.<br>Zenos %  <br>Zenoss B.<br>Rail New<br>New Zeal<br>Category:<br>REST API                                                                                                    | $+ F +$                            |
| @ file:///home/jane/Documents/zenoss/zenoss4/ZenossJSONAPI/apidoc/html/index.html |                                                     | $\bullet \ \textcircled{e}$ $\Box \bullet$ 66963                                                                                                    | Q<br><b>Report</b>                 |
| <b>Table of Contents</b>                                                          | <b>Trees</b> Indices                                | <b>Help</b>                                                                                                    | <b>Zenoss JSON API</b>             |
| Everything                                                                        |                                                     | Package Products :: Package Zuul :: Package routers :: Module zep :: Class EventsRouter                                                                                                    | hide private<br>[frames] no frames |
| <b>Modules</b>                                                                    | <b>Class EventsRouter</b>                           |                                                                                                    |                                    |
| Products.Zuul.routers.device                                                      | source code                                         |                                                                                                    |                                    |
| Products. Zuul.routers.messaging                                                  | ZenUtils.Ext.DirectRouter --+                       |                                                                                                    |                                    |
| Products.Zuul.routers.mibs                                                        |                                                     | <b>Event sRouter</b>                                                                                                    |                                    |
| Products.Zuul.routers.nav                                                         |                                                     |                                                                                                    |                                    |
| Products. Zuul.routers.network                                                    |                                                     | A JSON/ExtDirect interface to operations on events in ZEP                                                                                                    |                                    |
| Products. Zuul.routers.process                                                    | <b>Instance Methods</b>                             |                                                                                                    | [hide private]                     |
| Products.Zuul.routers.report                                                      |                                                     | init (self, context, request)                                                                                                    |                                    |
| Products.Zuul.routers.service                                                     |                                                     |                                                                                                    | source code                        |
| Products. Zuul routers. settings                                                  |                                                     | getPathFromUuid(self, uuid)                                                                                                    | source code                        |
| Products.Zuul.routers.template                                                    |                                                     | getNameFromUuid(self, uuid)                                                                                                    | source code                        |
| Products.Zuul.routers.triggers                                                    |                                                     | Given a uuid this returns the objects name from the catalog, it does not wake the object up                                                                                                    |                                    |
| Products. Zuul.routers. zenpack<br>Products.Zuul.routers.zep                      |                                                     | lookupEventClassMapping(self, mappingUuid)                                                                                                    | source code                        |
|                                                                                   |                                                     | dict findDetails(self, event)                                                                                                    | source code                        |
| Everything                                                                        |                                                     | Event details are created as a dictionary like the following: c{detail = {'name': 'zenoss.foo.bar', 'value': 'baz', }} This<br>method maps these detail items to a flat dictionary to facilitate looking up details by key easier. |                                    |
| <b>All Classes</b>                                                                |                                                     | singleDetail(self, value)                                                                                                    | source code                        |
| Products.Zuul.routers.device.Devic                                                |                                                     | A convenience method for fetching a single detail from a property which correlates to a repeated field on the                                                                                                    |                                    |
| Products. Zuul.routers.messaging.M                                                |                                                     | protobuf.                                                                                                    |                                    |
| Products.Zuul.routers.mibs.MibRou                                                 |                                                     | lookupDetailPath(self, prefix, values)                                                                                                    | source code                        |
| Products.Zuul.routers.nav.DetailNav                                               |                                                     |                                                                                                    |                                    |
| Products. Zuul routers network. Netw<br>Products. Zuul routers network. Netw      |                                                     | mapToOldEvent(self, event summary)                                                                                                    | source code                        |
| Products.Zuul.routers.process.Prod                                                |                                                     | timeRange(self, value)                                                                                                    | source code                        |
| Products. Zuul.routers.report. Report                                             |                                                     | filterInvalidUuids(self. events)                                                                                                    | source code                        |
| Products.Zuul.routers.service.Servi                                               |                                                     | When querying archived events we need to make sure that we do not link to devices and components that are no                                                                                                    |                                    |
| Products.Zuul.routers.settings.Setti                                              |                                                     | longer valid                                                                                                    |                                    |
| Products. Zuul.routers.template. Ten                                              |                                                     | gueryArchive(self, limit=0, start=0, sort='lastTime', dir='desc', params=None, uid=None, detailFormat=False)                                                                                                    | source code                        |
| Products. Zuul.routers.triggers. Trigg                                            |                                                     | dictionary query (self, limit=0, start=0, sort='lastTime', dir='desc', params=None, archive=False, uid=None, detailFormat=False)                                                                                                   | source code                        |
| Products.Zuul.routers.zenpack.Zen                                                 |                                                     | Query for events.                                                                                                    |                                    |
| Products Zuul routars zan EvantsR.                                                |                                                     | generator queryGenerator(self, sort='lastTime', dir='desc', evids=None, excludeIds=None, params=None, archive=False, uid=None,                                                                                                    | source code                        |
| $\%$ Find: url<br>◀ Previous ▶ Next                                               | Highlight all Match case                            |                                                                                                    |                                    |

*Figure 92: JSON API methods for the EventsRouter class*

Click on a method to get a more detailed overview with descriptions of the input parameters and the values returned.

| Zenoss JSON API - Mozila Firefox<br>$\circledcirc$ $\circledcirc$                |                                                                                                    |                                |  |  |  |  |  |  |  |  |  |
|----------------------------------------------------------------------------------|----------------------------------------------------------------------------------------------------|--------------------------------|--|--|--|--|--|--|--|--|--|
| Eile Edit View History Bookmarks Tools Help                                      |                                                                                                    |                                |  |  |  |  |  |  |  |  |  |
| River Leve 35 Opening-T<br><sup>4</sup> O Using we.<br>$\overline{O}$ Transform. | Auckland<br>Search Re<br><b>C</b> Space Se.<br>$\overline{O}$ Space: ze.<br>Zenoss B.<br>Rail New<br>New Zeal.<br>Category:<br>Space: Ze.<br><b>RESTAPI</b> | Zenos %<br>÷.                  |  |  |  |  |  |  |  |  |  |
| o file:///home/jane/Documents/zenoss/zenoss4/ZenossJSONAPI/apidoc/html/index.htm | $\bullet$ $\circledcirc$<br>$\sqrt{66963}$                                                                                                    | $\overline{\mathbf{Q}}$<br>150 |  |  |  |  |  |  |  |  |  |
| <b>Table of Contents</b>                                                         | query(self, limit=0, start=0, sort='lastTime', dir='desc', params=None, archive=False, uid=None,<br>detailFormat=False)                                     | source code                    |  |  |  |  |  |  |  |  |  |
| Everything                                                                       |                                                                                                    |                                |  |  |  |  |  |  |  |  |  |
| <b>Modules</b>                                                                   | Query for events.                                                                                                    |                                |  |  |  |  |  |  |  |  |  |
| Products.Zuul.routers.device                                                     | <b>Parameters:</b>                                                                                                    |                                |  |  |  |  |  |  |  |  |  |
| Products.Zuul.routers.messaging                                                  | • Limit (integer) - (optional) Max index of events to retrieve (default: 0)                                                                                 |                                |  |  |  |  |  |  |  |  |  |
| Products. Zuul.routers.mibs                                                      | • start (integer) - (optional) Min index of events to retrieve (default: 0)                                                                                 |                                |  |  |  |  |  |  |  |  |  |
| Products.Zuul.routers.nav                                                        | • sert (string) - (optional) Key on which to sort the return results (default: 'lastTime')                                                                  |                                |  |  |  |  |  |  |  |  |  |
| Products. Zuul.routers.network                                                   | ● dir (string) - (optional) Sort order; can be either 'ASC' or 'DESC' (default: 'DESC')                                                                     |                                |  |  |  |  |  |  |  |  |  |
| Products. Zuul routers process                                                   | • params (dictionary) - (optional) Key-value pair of filters for this search. (default: None)                                                               |                                |  |  |  |  |  |  |  |  |  |
| Products.Zuul.routers.report                                                     | • archive (boolean) - (optional) True to search the event history table instead of active events (default: False)                                           |                                |  |  |  |  |  |  |  |  |  |
| Products.Zuul.routers.service<br>Products. Zuul routers settings                 | • uid (string) - (optional) Context for the query (default: None)                                                                                           |                                |  |  |  |  |  |  |  |  |  |
| Products.Zuul.routers.template                                                   | <b>Returns: dictionary</b>                                                                                                    |                                |  |  |  |  |  |  |  |  |  |
| Products.Zuul.routers.triggers                                                   | <b>Properties:</b><br>• events: ([dictionary]) List of objects representing events                                                                          |                                |  |  |  |  |  |  |  |  |  |
| Products. Zuul routers. zenpack                                                  | · totalCount: (integer) Total count of events returned                                                                                                    |                                |  |  |  |  |  |  |  |  |  |
| Products.Zuul.routers.zep                                                        | · asof: (float) Current time                                                                                                    |                                |  |  |  |  |  |  |  |  |  |
|                                                                                  | Decorators:                                                                                                    |                                |  |  |  |  |  |  |  |  |  |
| Everything                                                                       | • @serviceConnectionError                                                                                                    |                                |  |  |  |  |  |  |  |  |  |
| <b>All Classes</b>                                                               | • @require('ZenCommon')                                                                                                    |                                |  |  |  |  |  |  |  |  |  |
| Products.Zuul.routers.device.Devic                                               |                                                                                                    |                                |  |  |  |  |  |  |  |  |  |
| Products. Zuul.routers.messaging.M                                               | queryGenerator(self, sort='lastTime', dir='desc', evids=None, excludelds=None, params=None, archive=False,                                                  | source code                    |  |  |  |  |  |  |  |  |  |
| Products.Zuul.routers.mibs.MibRou                                                | uid=None, detailFormat=False)                                                                                                    |                                |  |  |  |  |  |  |  |  |  |
| Products.Zuul.routers.nav.DetailNav                                              |                                                                                                    |                                |  |  |  |  |  |  |  |  |  |
| Products. Zuul.routers.network.Netw                                              | Query for events.                                                                                                    |                                |  |  |  |  |  |  |  |  |  |
| Products. Zuul routers network. Netw                                             | Parameters:                                                                                                    |                                |  |  |  |  |  |  |  |  |  |
| Products.Zuul.routers.process.Prod                                               | • sert (string) - (optional) Key on which to sort the return results (default: 'lastTime')                                                                  |                                |  |  |  |  |  |  |  |  |  |
| Products.Zuul.routers.report.Report<br>Products.Zuul.routers.service.Servil      | • dir (string) - (optional) Sort order; can be either 'ASC' or 'DESC' (default: 'DESC')                                                                     |                                |  |  |  |  |  |  |  |  |  |
| Products. Zuul.routers.settings. Settil                                          | • params (dictionary) - (optional) Key-value pair of filters for this search. (default: None)                                                               |                                |  |  |  |  |  |  |  |  |  |
| Products. Zuul.routers.template. Ten                                             | · archive (boolean) - (optional) True to search the event archive instead of active events (default: False)                                                 |                                |  |  |  |  |  |  |  |  |  |
| Products. Zuul.routers.triggers. Trigg                                           | • uid (string) - (optional) Context for the query (default: None)                                                                                           |                                |  |  |  |  |  |  |  |  |  |
| Products.Zuul.routers.zenpack.Zen                                                | Returns: generator                                                                                                    |                                |  |  |  |  |  |  |  |  |  |
| Products Zuul routars zan EvantsR.                                               | Generator returning events.<br>Decorators:                                                                                                    |                                |  |  |  |  |  |  |  |  |  |
| $\%$ Find: url<br><b>4 Previous ▶ Next</b>                                       | Highlight all Match case                                                                                                    |                                |  |  |  |  |  |  |  |  |  |
|                                                                                  |                                                                                                    |                                |  |  |  |  |  |  |  |  |  |

*Figure 93: JSON API details for the query method in the EventsRouter class*

At all levels of the documentation there are links to the *source code*. This should be very close to the code that you see if you inspect the file *\$ZENHOME/Products/Zuul/routers* though the line numbers may not match exactly depending on the exact level of code you are running.

|                                                                                 |            |                                                     |                                                                                                    | Zenoss JSON API - Mozila Firefox  |          |                        |          |                                           |          |                                                 | $\circledcirc$ $\circledcirc$ $\circledast$ |                |
|---------------------------------------------------------------------------------|------------|-----------------------------------------------------|----------------------------------------------------------------------------------------------------|-----------------------------------|----------|------------------------|----------|-------------------------------------------|----------|-------------------------------------------------|---------------------------------------------|----------------|
| File Edit View History Bookmarks Tools Help                                     |            |                                                     |                                                                                                    |                                   |          |                        |          |                                           |          |                                                 |                                             |                |
| 4 C Using we<br>$\bar{O}$ Transform                                             |            | River Leve   2 Opening-T   O Space: ze   D Zenoss B | Rail New.                                                                                                    | New Zeal                          | Auckland | Search Re   C Space Se | Category | C Space: Ze                               | REST API | $\exists$ Zenos $\mathbb{X}$   $\triangleright$ | F''<br>$+$                                  |                |
| file:///home/jane/Documents/zenoss/zenoss4/ZenossJSONAPl/apidoc/html/index.html |            |                                                     |                                                                                                    |                                   |          |                        |          | $\bullet$ $\circ$ $\circ$ $\bullet$ 66963 |          |                                                 | $\overline{\mathbf{a}}$                     | 1999           |
| <b>Table of Contents</b>                                                        | 249        |                                                     | Greauire ('ZenCommon')                                                                                        |                                   |          |                        |          |                                           |          |                                                 |                                             | $\blacksquare$ |
|                                                                                 | 250        |                                                     | def guery(self, limit=0, start=0, sort='lastTime', dir='desc', params=None,                                   |                                   |          |                        |          |                                           |          |                                                 |                                             |                |
| Everything                                                                      | 251        |                                                     | archive=False, uid=None, detailFormat=False):                                                                 |                                   |          |                        |          |                                           |          |                                                 |                                             |                |
| <b>Modules</b>                                                                  | 252<br>253 |                                                     | Query for events.                                                                                             |                                   |          |                        |          |                                           |          |                                                 |                                             |                |
| Products. Zuul. routers. device                                                 | 254        |                                                     |                                                                                                    |                                   |          |                        |          |                                           |          |                                                 |                                             |                |
| Products. Zuul. routers. messaging                                              | 255        |                                                     | @type limit: integer                                                                                          |                                   |          |                        |          |                                           |          |                                                 |                                             |                |
| Products. Zuul. routers. mibs                                                   | 256        |                                                     | (@param limit: (optional) Max index of events to retrieve (default: 0)                                        |                                   |          |                        |          |                                           |          |                                                 |                                             |                |
| Products.Zuul.routers.nav                                                       | 257        |                                                     | @type start: integer                                                                                          |                                   |          |                        |          |                                           |          |                                                 |                                             |                |
| Products. Zuul. routers. network                                                | 258<br>259 |                                                     | @param start: (optional) Min index of events to retrieve (default: 0)<br>@type sort: string                   |                                   |          |                        |          |                                           |          |                                                 |                                             |                |
| Products. Zuul. routers. process                                                | 260        |                                                     | @param sort: (optional) Key on which to sort the return results (default:                                     |                                   |          |                        |          |                                           |          |                                                 |                                             |                |
| Products Zuul routers report                                                    | 261        |                                                     | 'lastTime')                                                                                                   |                                   |          |                        |          |                                           |          |                                                 |                                             |                |
| Products.Zuul.routers.service                                                   | 262        |                                                     | @type dir: string                                                                                             |                                   |          |                        |          |                                           |          |                                                 |                                             |                |
| Products. Zuul. routers. settings                                               | 263        |                                                     | @param dir: (optional) Sort order; can be either 'ASC' or 'DESC'                                              |                                   |          |                        |          |                                           |          |                                                 |                                             |                |
| Products. Zuul. routers. template                                               | 264<br>265 |                                                     | (default: 'DESC')                                                                                             |                                   |          |                        |          |                                           |          |                                                 |                                             |                |
| Products. Zuul. routers. triggers                                               | 266        |                                                     | @type params: dictionary<br>@param params: (optional) Key-value pair of filters for this search.              |                                   |          |                        |          |                                           |          |                                                 |                                             |                |
| Products.Zuul.routers.zenpack                                                   | 267        |                                                     | (default: None)                                                                                               |                                   |          |                        |          |                                           |          |                                                 |                                             |                |
| Products. Zuul. routers. zep                                                    | 268        |                                                     | @type archive: boolean                                                                                        |                                   |          |                        |          |                                           |          |                                                 |                                             |                |
|                                                                                 | 269        |                                                     | @param archive: (optional) True to search the event history table instead                                     |                                   |          |                        |          |                                           |          |                                                 |                                             |                |
| [hide private]                                                                  | 270<br>271 |                                                     | @type uid: string                                                                                             | of active events (default: False) |          |                        |          |                                           |          |                                                 |                                             |                |
|                                                                                 | 272        |                                                     | @param_uid: (optional) Context for the query (default: None)                                                  |                                   |          |                        |          |                                           |          |                                                 |                                             |                |
| Everything                                                                      | 273        |                                                     | @rtype: dictionary                                                                                            |                                   |          |                        |          |                                           |          |                                                 |                                             |                |
|                                                                                 | 274        |                                                     | Greturn: B{Properties}:                                                                                       |                                   |          |                        |          |                                           |          |                                                 |                                             |                |
| <b>All Classes</b>                                                              | 275        |                                                     | - events: ([dictionary]) List of objects representing events                                                  |                                   |          |                        |          |                                           |          |                                                 |                                             |                |
| Products. Zuul. routers. device. DeviceRout                                     | 276<br>277 |                                                     | - totalCount: (integer) Total count of events returned<br>- asof: (float) Current time                        |                                   |          |                        |          |                                           |          |                                                 |                                             |                |
| Products Zuul routers messaging Messad                                          | 278        | $\sim$ 10 $\mu$                                     |                                                                                                    |                                   |          |                        |          |                                           |          |                                                 |                                             |                |
| Products.Zuul.routers.mibs.MibRouter                                            | 279        | if archive:                                         |                                                                                                    |                                   |          |                        |          |                                           |          |                                                 |                                             |                |
| Products. Zuul. routers.nav. DetailNavRoute                                     | 280        |                                                     | return self.gueryArchive(limit=limit, start=start, sort=sort,                                                 |                                   |          |                        |          |                                           |          |                                                 |                                             |                |
| Products. Zuul. routers.network.Network6R                                       | 281        |                                                     |                                                                                                    | dir=dir, params=params, uid=uid,  |          |                        |          |                                           |          |                                                 |                                             |                |
| Products. Zuul.routers.network.NetworkRd                                        | 282<br>283 |                                                     |                                                                                                    | detailFormat=detailFormat)        |          |                        |          |                                           |          |                                                 |                                             |                |
| Products.Zuul.routers.process.ProcessRL                                         | 284        |                                                     | filter = self. buildFilter(uid, params)                                                                       |                                   |          |                        |          |                                           |          |                                                 |                                             |                |
| Products.Zuul.routers.report.ReportRoute                                        | 285        |                                                     | events = self.zep.getEventSummaries(limit=limit, offset=start, sort=self. buildSort(sort,dir), filter=filter) |                                   |          |                        |          |                                           |          |                                                 |                                             |                |
| Products. Zuul.routers.service.ServiceRou                                       | 286        |                                                     | $eventFormat = self. mapTooldEvent$                                                                           |                                   |          |                        |          |                                           |          |                                                 |                                             |                |
| Products. Zuul. routers. settings. SettingsRd                                   | 287        |                                                     | if detailFormat:                                                                                              |                                   |          |                        |          |                                           |          |                                                 |                                             |                |
| Products. Zuul.routers.template. TemplateR                                      | 288<br>289 |                                                     | eventFormat = self. mapToDetailEvent                                                                          |                                   |          |                        |          |                                           |          |                                                 |                                             |                |
| Products. Zuul. routers. triggers. TriggersRd                                   | 290        |                                                     | return DirectResponse.succeed(                                                                                |                                   |          |                        |          |                                           |          |                                                 |                                             |                |
| Products.Zuul.routers.zenpack.ZenPackF                                          | 291        |                                                     | events = [eventFormat(e) for e in events['events']],                                                          |                                   |          |                        |          |                                           |          |                                                 |                                             |                |
| Products.Zuul.routers.zep.EventsRouter                                          | 292        |                                                     | totalCount = events['total'],                                                                                 |                                   |          |                        |          |                                           |          |                                                 |                                             |                |
| <b>All Functions</b>                                                            | 293        |                                                     | $\text{asof} = \text{time.time}()$                                                                            |                                   |          |                        |          |                                           |          |                                                 |                                             |                |
| Products Zuid routers zen mergeAuditi (                                         | 294<br>295 |                                                     |                                                                                                    |                                   |          |                        |          |                                           |          |                                                 |                                             |                |
|                                                                                 | 296        |                                                     | GeerviceConnectionError                                                                                       |                                   |          |                        |          |                                           |          |                                                 |                                             |                |
| $\approx$ Find: url<br>◀ Previous ▶ Next                                        |            | Highlight all Match case                            |                                                                                                    |                                   |          |                        |          |                                           |          |                                                 |                                             |                |

*Figure 94: JSON API source code for the query method*

If you inspect the *\_\_init\_\_* method source code for the *EventsRouter* class, you can see that the *zep* attribute is set to:

```
 self.zep = Zuul.getFacade('zep', context)
```
Each of the files in *\$ZENHOME/Products/Zuul/routers* has methods that call the matching facade found under *\$ZENHOME/Products/Zuul/facades*.

T I

Think of the **routers** as a way to reach the right basic area of data - device, mibs, triggers, zep - with some top-level methods like query, \_buildFilter; and think of the **facades** as more detailed access methods; so, having gained access to the events through the zep router, the facade provides createEventFilter, getEventSummaries, acknowledgeEventSummaries, and so on.

## **11.3 Using the JSON API**

The documentation bundle includes sample code for using the JSON API from Python programs and Java programs. Further samples are available at <https://gist.github.com/1901884/>that demonstrate a bash shell harness for driving the API using the *curl* utility.

Note that the Python samples both require slight bug-fixes to device.py and zep.py respectively in *\$ZENHOME/Products/Zuul/routers* for the base Zenoss Core 4.2 code see a discussion and solutions on the Zenoss User's forum at

<http://community.zenoss.org/message/70052#70052>. These issues appear to be fixed with Core 4.2.3.

#### **11.3.1 Bash examples**

Get the bash examples from<https://gist.github.com/1901884/>(use the Download Gist link) and unpack the bundle to get *zenoss\_curlExamples.sh*. Edit this file to reflect your Zenoss server parameters, if required, though the code already has a default server of *localhost*, port 8080, user of *admin* and password of *zenoss* so it will probably work as-is if you have not changed install defaults.

All the code to do with **services** refers to the enterprise Zenoss Resource Manager chargeable product so they can be removed. To cut the file down to a basic sample that just adds a device, n7k1, to the /Network/Router/Cisco device class, also remove the helper functions for UCS and VCS objects so that you end up with a shellscript as shown in [Figure 95.](#page-130-0) Note that the device class has also been changed from the original script as the class must exist.

The single remaining body line of the script is:

```
zenoss_add_device n7k1 "/Network/Router/Cisco"
```
calling the helper function:

```
zenoss_add_device()
```

```
zenoss@zen42:/opt/zenoss/local
                                                                                                                                                                                  \BoxFile Edit View Search Terminal Help
#<mark>!</mark>/bin/sh
# Uncomment next line for debugging
 <del>set -x</del><br># Your Zenoss server settinas.
ZENOSS URL="http://zen42.class.example.org:8080"
ZENOSS USERNAME="admin"
ZENOSS_DSENWARE="Zenoss
# Generic call to make Zenoss JSON API calls easier on the shell.
    oss_api () {<br>ROUTER_ENDPOINT=$1<br>ROUTER_ACTION=$2<br>ROUTER_METHOD=$3
     DATA = $4<br>if [-z "${Data}"]; then
          echo "Usage: zenoss_api <endpoint> <action> <method> <data>"
         return 1
     curl \sqrt{ }-u "$ZENOSS USERNAME:$ZENOSS PASSWORD" \
          -X POST \lambda"Content-Type: application/json" \
          -n concent-rype: approaching your<br>-d "{\"action\":\"$ROUTER_ACTION\",\"method\":\"$ROUTER_METHOD\",\"data\":[$DATA], \"tid\":1}" \<br>"$ZENOSS_URL/Zport/dmd/$ROUTER_ENDPOINT" \
          >/dev/null 2>&1
# Helper call for adding standard device types.
    oss_add_device(){<br>DEVICE_HOSTNAME=$1<br>DEVICE_CLASS=$2
     if [-z "$DEVICE CLASS" ]; then
          echo "Usage: zenoss_add_device <host> <device class>"
         return 1
zenoss_api device_router DeviceRouter addDevice "{\"deviceName\":\"$DEVICE_HOSTNAME\",\"deviceClass\":\"$DEVICE_CLASS\",\"collector\":\"localh<br>|ost\",\"model\":true,\"title\":\"\",\"productionState\":\"l000\",\"priority\":
 #echo "Adding standard device."
Zenoss_add_device_n7k1_"/Network/Router/Cisco"
"zenoss curlExamples.sh" 42L, 1528C
                                                                                                                                                               40.1Top
Figure 95: Modified zenoss_curlExample.sh to add a single /Network/Router/Cisco device
```
<span id="page-130-0"></span>This function takes 2 parameters where \$1 is the hostname and \$2 is the device class. It then calls the *zenoss\_api* function:

```
zenoss api device router DeviceRouter addDevice
"{\"deviceName\":\"$DEVICE_HOSTNAME\",\"deviceClass\":\"$DEVICE_CLASS\",\"c
ollector\":\"localhost\",\"model\":true,\"title\":\"\",\"productionState\":
\"1000\",\"priority\":\"3\",\"snmpCommunity\":\"\",\"snmpPort\":161,\"tag\"
:\"\",\"rackSlot\":\"\",\"serialNumber\":\"\",\"hwManufacturer\":\"\",\"hwP
roductName\":\"\",\"osManufacturer\":\"\",\"osProductName\":\"\",\"comments
\langle u: \rangle \langle u \rangle \langle u \rangle
```
*zenoss\_api* requires four parameters:

```
zenoss_api () {
        ROUTER_ENDPOINT=$1
        ROUTER_ACTION=$2
        ROUTER_METHOD=$3
        DATA=$4
```
where the *ROUTER\_ENDPOINT* value of *device router* is found from the JSON API documentation by looking at the *Available at: /zport/dmd/device\_router* line for the module *Products.Zuul.routers.device* . The *ROUTER\_ACTION* is *DeviceRouter* the Class shown in the documentation; the *ROUTER\_METHOD* is *addDevice* the method found by exploring the DeviceRouter class; and the DATA parameter contains

<parameter name>:<parameter value> string pairs, commaseparated, with double quotes carefully escaped by backslashes.

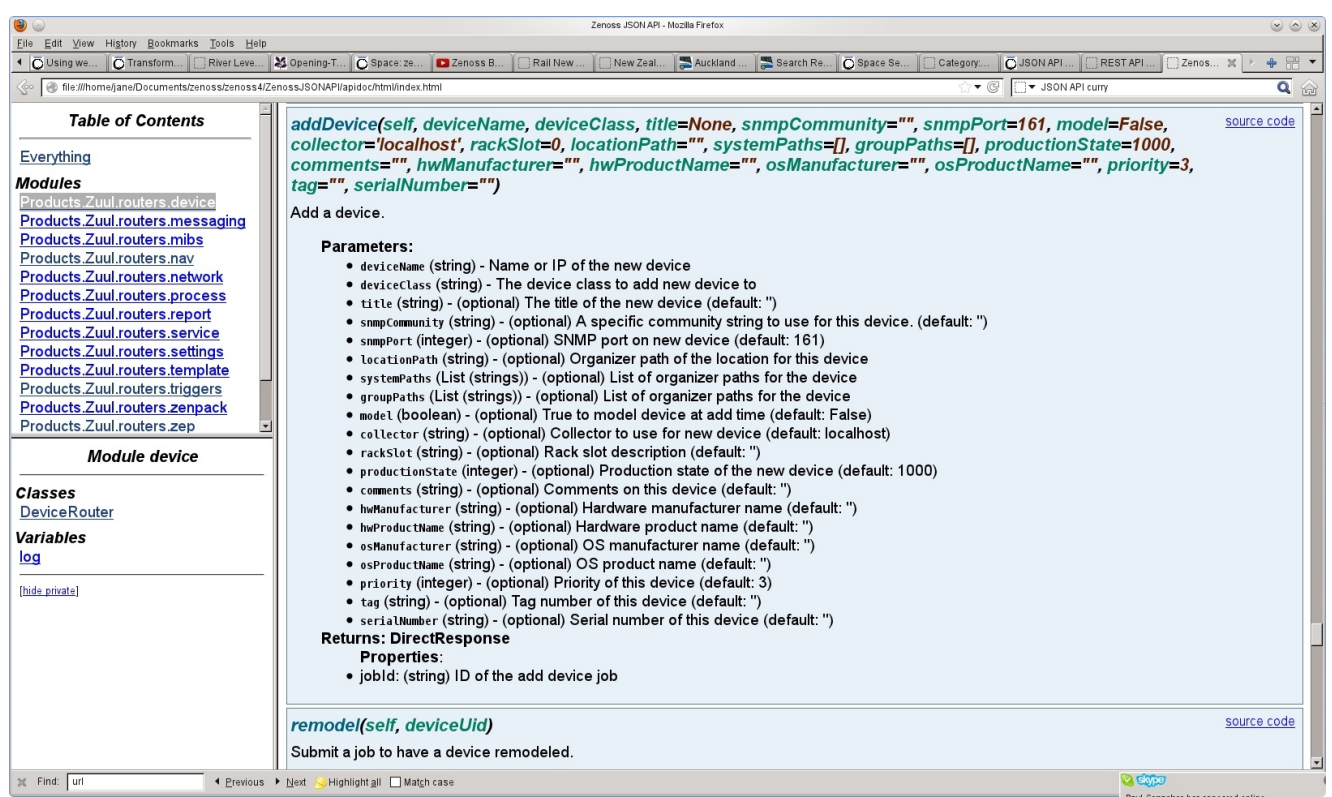

*Figure 96: addDevice method for the DeviceRouter class detailing input parameters*

Ensure that the shellscript is executable and run it. Check that the device is added. The *set* -x line at the top of the script can be uncommented to provide debugging.

Here is a second example that explores the capabilities of the **triggers** interface.

Exploring the *triggers* module with the API documentation shows that some methods need a data parameter and some don't. This is why there are two helper functions i[n](#page-132-0) [Figure 97.](#page-132-0)

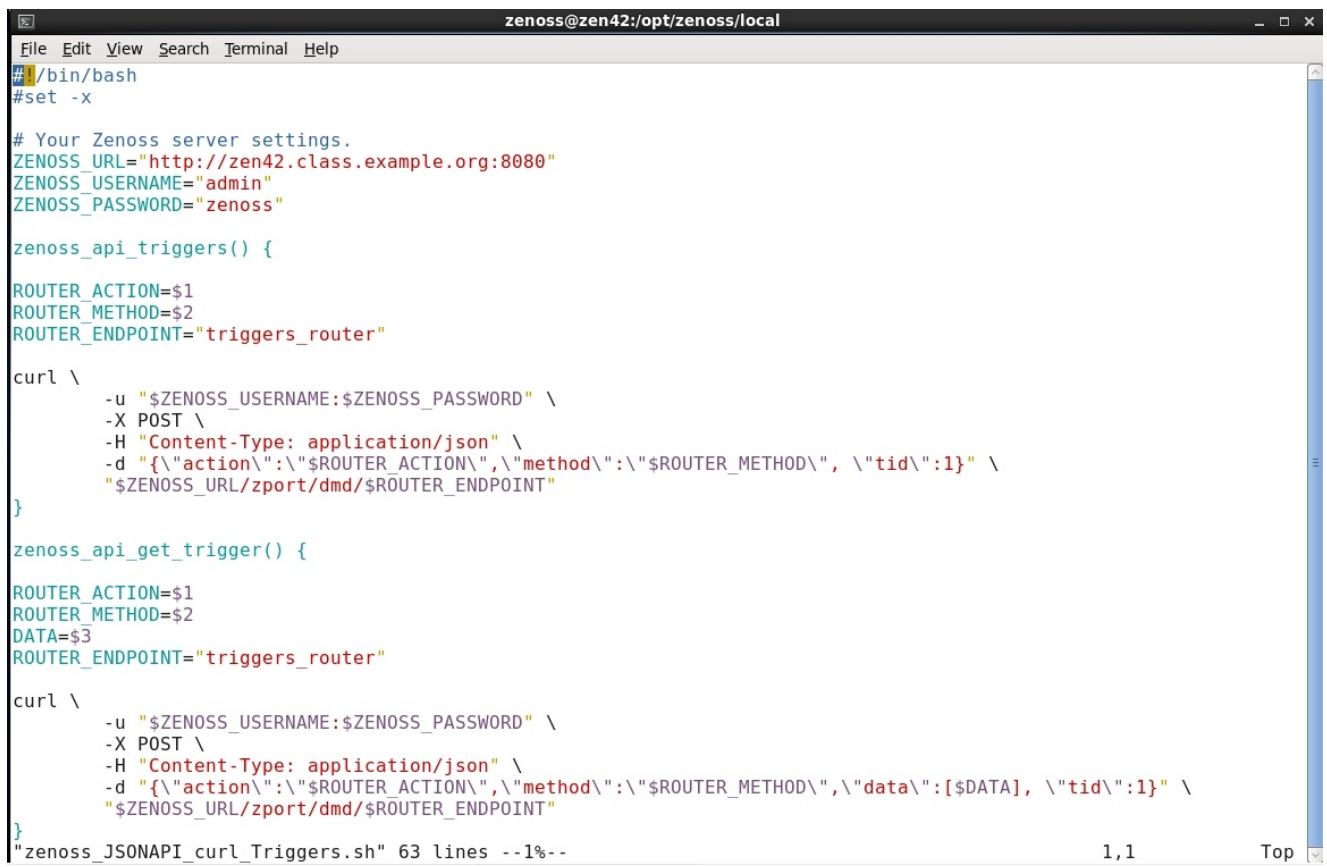

<span id="page-132-0"></span>*Figure 97: zenoss\_JSONAPI\_curl\_triggers.sh part 1 showing 2 helper functions*

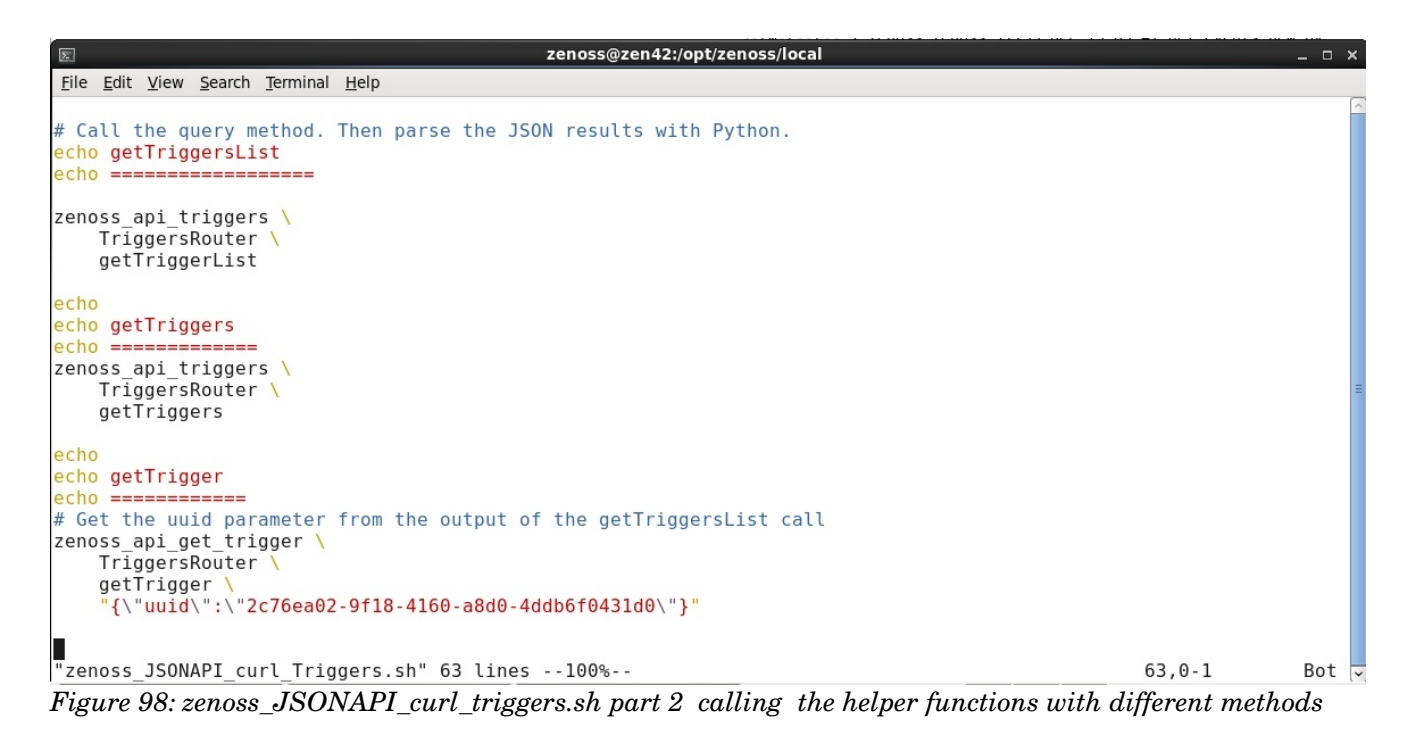

The main body of *zenoss\_JSONAPI\_curl\_triggers.sh* has two calls to *zenoss\_api\_triggers* (with no data parameter) to produce a list of triggers and the detail for each trigger, respectively; the third call uses the second helper function with the *getTrigger* method and provides a *uuid* parameter to just get the detail of a specific trigger. The uuid was

determined from the *getTriggerList* output and then hardcoded back into the script as an example.

#### Output looks like [Figure 99.](#page-133-0)

| 园<br>zenoss@zen42:/opt/zenoss/local<br>$  \times$                                                                                                    |
|----------------------------------------------------------------------------------------------------|
| File Edit View Search Terminal Help                                                                                                    |
| [zenoss@zen42 local]\$ ./zenoss JSONAPI curl Triggers.sh<br>detTriquersList<br>===================                                                                                                    |
| ["uuid": "4f6bb0fa-a5ee-4828-ba20-ce66b4278649", "action": "TriggersRouter", "result": {"data": [{"name": "group100r1 trigger", "uuid": "a7fa85d7-0825-400d-9614-7a7f05af91}}<br>73"}, {"name": "lotschy sec auth", "uuid": "6d4c6949-fa00-4fb1-9193-8claea2ef956"}, {"name": "zen42 su trigger", "uuid": "1db2fdee-b0e8-484b-ad52-a537b80f790f"}, {"name":<br>"zen42 trigger", "uuid": "2c76ea02-9f18-4160-a8d0-4ddb6f0431d0"}], "success": true}, "tid": 1, "type": "rpc", "method": "getTriggerList"}<br>getTriggers<br>=============                                                                                                    |
| {"uuid": "a4277ec6-d89c-4093-829d-c0d5a7a28b86", "action": "TriqqersRouter", "result": {"data": [{"qlobalWrite": false, "qlobalRead": false, "qlobalManaqe": false, "uuid":<br>"6d4c6949-fa00-4fb1-9193-8claea2ef956", "subscriptions": [{"delay seconds": 0, "uuid": "000c29d9-f87b-81d8-11e2-566b71f643b1", "send initial occurrence": true, "repeat se<br> conds": 0, "trigger uuid": "6d4c6949-fa00-4fb1-9193-8claea2ef956", "subscriber uuid": "61da0eff-f34f-471f-93ce-3b5b90d4ede0"}], "userWrite": 1, "enabled": true, "rule": {"<br>lsource": "(elem.name.startswith(\"lotschv\")) and (evt.event class.startswith(\"/Securitv/Auth\"))". "tvpe": 1. "api version": 1}. "userRead": true. "userManage": 1. "user <br> s": [], "name": "lotschy sec auth"}, {"qlobalWrite": false, "qlobalRead": false, "qlobalManaqe": false, "uuid": "1db2fdee-b0e8-484b-ad52-a537b80f790f", "subscriptions": [{<br>"delay seconds": 0, "uuid": "000c29d9-f87b-81d8-11e2-5500fcbe0a60", "send initial occurrence": true, "repeat seconds": 0, "trigger uuid": "1db2fdee-b0e8-484b-ad52-a537b80f<br>790f", "subscriber uuid": "85db070d-347b-4ecf-8513-f5b87b49e24b"}, {"delay seconds": 0, "uuid": "000c29d9-f87b-8651-11e2-54c1d52e9fb2", "send initial occurrence": true, "r <br>epeat seconds": 0. "trigger uuid": "1db2fdee-b0e8-484b-ad52-a537b80f790f", "subscriber uuid": "b91d92e1-a70e-4d81-891a-d66f30fc5e76"}], "userWrite": 1. "enabled": true, "r<br>ule": {"source": "(elem.name.startswith(\"zen42\")) and (dev.production state == 1000) and (evt.status == 0) and (evt.event class.startswith(\"/Securitv/Su\"))". "type": 1<br>, "api version": 1}, "userRead": true, "userManaqe": 1, "users": [], "name": "zen42 su triqqer"}, {"qlobalWrite": false, "qlobalRead": true, "qlobalManaqe": false, "uuid":<br>"a7fa85d7-0825-400d-9614-7a7f05af9173", "subscriptions": [{"delay seconds": 0, "uuid": "000c29d9-f87b-a71f-11e1-fd04e32589f2", "send initial occurrence": true, "repeat se<br> conds": 0, "trigger uuid": "a7fa85d7-0825-400d-9614-7a7f05af9173", "subscriber uuid": "9a19f12b-9cdf-4dd2-b99c-b002ff037d49"}, {"delay seconds": 0, "uuid": "000c29d9-f87b-<br>ba07-11e2-43797918ac7c", "send initial occurrence": true, "repeat seconds": 0, "trigger uuid": "a7fa85d7-0825-400d-9614-7a7f05af9173", "subscriber uuid": "dc250641-4f57-41<br>73-9ee6-f0b3f6b36d6b"}], "userWrite": 1, "enabled": true, "rule": {"source": "(evt.status == 0) and (dev.production state > 400) and (evt.severity >= 3) and (\"group-100-r<br>ll\" in elem.name)", "type": 1, "api version": 1}, "userRead": true, "userManage": 1, "users": [{"write": false, "manage": false, "type": "user", "value": "9bbb5148-1dfe-4f<br>7d-b353-b890d6e5f859", "label": "jane (User)"}], "name": "group100r1 trigger"}, {"globalWrite": false, "globalRead": false, "globalManage": false, "uuid": "2c76ea02-9f18-4<br> 160-a8d0-4ddb6f0431d0", "subscriptions": [{"delay seconds": 0, "uuid": "000c29d9-f87b-8651-11e2-532af543f798", "send initial occurrence": true, "repeat seconds": 0, "trigg<br>er uuid": "2c76ea02-9f18-4160-a8d0-4ddb6f0431d0", "subscriber uuid": "5ff53c4e-17bb-4715-ace7-19d72289e2ee"}, {"delay seconds": 0, "uuid": "000c29d9-f87b-8651-11e2-53243d2<br> ccbd2", "send initial occurrence": true, "repeat seconds": 0, "trigger uuid": "2c76ea02-9f18-4160-a8d0-4ddb6f0431d0", "subscriber uuid": "a6c14f56-8f54-4ede-b658-8ed38b877<br>4bd"}], "userWrite": 1, "enabled": true, "rule": {"source": "(dev.production state == 1000) and (evt.severity >= 3) and (evt.status == 0) and ((evt.event class.startswith(<br>\"/Security/Su\")) or (evt.event class.startswith(\"/Skills\")))", "type": 1, "api version": 1}, "userRead": true, "userManage": 1, "users": [], "name": "zen42 trigger"}],<br>"success": true}. "tid": 1. "tvpe": "rpc". "method": "getTriggers"}<br>qetTriqger<br>============ |
| [11e2-53] [47] Tuuid": "fe5e6854-3ebb-4f44-8590-f5a857fed273", "action": "TriggersRouter", "result": {"data": {"subscriptions": [{"delay seconds": 0, "uuid": "000c29d9-f87b-8651-11e2-53<br> 2af543f798", "send initial occurrence": true, "repeat seconds": 0, "trigger uuid": "2c76ea02-9f18-4160-a8d0-4ddb6f0431d0", "subscriber uuid": "5ff53c4e-17bb-4715-ace7-19d7<br> 2289e2ee"}, {"delay seconds": 0. "uuid": "000c29d9-f87b-8651-11e2-53243d2ccbd2", "send initial occurrence": true, "repeat seconds": 0. "trigger uuid": "2c76ea02-9f18-4160-<br> a8d0-4ddb6f0431d0", "subscriber uuid": "a6c14f56-8f54-4ede-b658-8ed38b8774bd"}], "enabled": true, "uuid": "2c76ea02-9f18-4160-a8d0-4ddb6f0431d0", "rule": {"source": "(dev.<br>production state == 1000) and (evt.severity >= 3) and (evt.status == 0) and ((evt.event class.startswith(\"/Security/Su\")) or (evt.event class.startswith(\"/Skills\")))", =<br>type": 1, "api version": 1}, "name": "zen42 trigger"}, "success": true}, "tid": 1, "type": "rpc", "method": "getTrigger"}[zenoss@zen42 local]\$ <br>[zenoss@zen42 local]\$                                                                                                    |

<span id="page-133-0"></span>*Figure 99: Output from zenoss\_JSONAPI\_curl\_triggers.sh*

Note that using the bash / curl interface with the EventsRouter class in the zep router module, is much harder as many of the methods require a dictionary as an input parameter. For this reason, it is easier to drive the events part of the JSON API from a Python harness.

#### **11.3.2 Python examples**

The JSON API documentation bundle delivers a python subdirectory with examples. Be sure to check<http://community.zenoss.org/message/70052#70052>if you are seeing unexplainable errors.

*api\_example.py* provides a generic class, *ZenossAPIExample()*, which connects to the Zenoss server.

```
zenoss@zen42:/opt/zenoss/local/json_api_python/4.2
 File Edit View Search Terminal Help
import ison
import urllib
import urllib2
ZENOSS INSTANCE = 'http://ZENOSS-SERVER:8080'
ZENOSS_USERNAME = 'admin'
ZENOSS PASSWORD = 'zenoss'
ROUTERS = { 'MessagingRouter': 'messaging',<br>'EventsRouter': 'evconsole',<br>'ProcessRouter': 'process',<br>'ServiceRouter': 'service',
               "DeviceRouter': 'device',
               "NetworkRouter": "network",<br>"NetworkRouter': "network",<br>"TemplateRouter': "template"
               'DetailNavRouter': 'detailnav',
               "ReportRouter': 'report',
               "MibRouter': 'mib',
               'ZenPackRouter': 'zenpack' }
class ZenossAPIExample():
     def \frac{\text{init}}{\text{unit}} (self, debug=False):
          Initialize the API connection, log in, and store authentication cookie
          # Use the HTTPCookieProcessor as urllib2 does not save cookies by default
          self.url0pener = urllib2.build_opener(urllib2.HTTPCookieProcessor())
          if debug: self.urlOpener.add handler(urllib2.HTTPHandler(debuglevel=1))
          self.readCount = 1# Contruct POST params and submit login.
          loginParameters = urllib.writencode(dict()\overline{\phantom{x}} ac\overline{\phantom{x}} password = ZENOSS_PASSWORD,
                             submitted = 'true',<br>came_from = ZENOSS_INSTANCE + '/zport/dmd'))
          self.urlOpener.open(ZENOSS_INSTANCE + '/zport/acl_users/cookieAuthHelper/login',
                                   loginParams)
\sqrt{ } api_example.py.orig" [readonly] line 46 of 99 --46%-- col 1
Figure 100: api_example.py part 1 with connection logic and routers defined
```
The class has a *router request* method that has parameters for the router class to connect to, the method to execute and a data list that passes parameters to the method, performing the translation between Python objects and JSON, as required.

Four helper functions are also provided in *api\_example.py*, each of which utilises the *\_router\_request* method.

```
zenoss@zen42:/opt/zenoss/local/json_api_python/4.2
File Edit View Search Terminal Help
        router request(self, router, method, data=[]):
   def
        if router not in ROUTERS:
            raise Exception('Router "' + router + '" not available.')
        # Contruct a standard URL request for API calls
        req = urllib2.Request(ZENOSS_INSTANCE + '/zport/dmd/' +<br>ROUTERS[router] + '_router')
        # NOTE: Content-type MUST be set to 'application/json' for these requests
        req.add header('Content-type', 'application/json; charset=utf-8')
        # Convert the request parameters into JSON
        reqData = json.dumps([dict(action=router
                     method=method,
                     data=data,
                     tvne='rnc'tid=self.reqCount)])
        # Increment the request count ('tid'). More important if sending multiple
        # calls in a single request
        self.readCount += 1# Submit the request and convert the returned JSON to objects
        return json.loads(self.urlOpener.open(req, reqData).read())
"api example.py.orig" [readonly] line 47 of 99 --47%-- col 1
```
*Figure 101: api\_example.py part 2 with \_router\_request method*

- def get devices(self, deviceClass='/zport/dmd/Devices'):
- def get events(self, device=None, component=None, eventClass=None):
- def add device(self, deviceName, deviceClass):
- def create event on device(self, device, severity, summary):

```
zenoss@zen42:/opt/zenoss/local/json_api_python/4.2
                                                                                                               \Box \timesFile Edit View Search Terminal Help
    def get devices(self, deviceClass='/zport/dmd/Devices'):
         return self._router_request('DeviceRouter', 'getDevices',
                                        data=[{'uid': deviceClass,
                                                 'params': {} }])['result']
    def get events(self, device=None, component=None, eventClass=None):
        data = dict(start=0, limit=100, dir='DEC', sort='severity')data['params'] = dict(severity=[5,4,3,2], eventState=[0,1])if device: data['params']['device'] = deviceif component: data['params']['component'] = component
        if eventClass: data['params']['eventClass'] = eventClass
        return self. router request('EventsRouter', 'query', [data])['result']
    def add device(self, deviceName, deviceClass):
        data = dict(deviceName=deviceName, deviceClass=deviceClass)return self. router request('DeviceRouter', 'addDevice', [data])
    def create event on device(self, device, severity, summary):
        if severity not in ('Critical', 'Error', 'Warning', 'Info', 'Debug', 'Clear'):<br>raise Exception('Severity "' + severity +'" is not valid.')
        data = dict(device=device, summary=summary, severity=severity,
                      component='', evclasskey='', evclass='
return self. router_request('EventsRouter', 'add_event', [data])<br>"api_example.py.orig" [readonly] line 99 of 99 --100%-- col 9
```
*Figure 102: api\_example.py part 3 with helper methods to access device and events objects*

*event\_curses.py* is an example script that imports *api\_example* and uses the *get\_events* method to access events in the MySQL database. The only other dependency is the import of *texttable* which is also included in the same directory (see *JSONAPIQuickstart.txt* in the top-level directory of the documentation).

```
zenoss@zen42:/opt/zenoss/local/json_api_python/4.2
                                                                                                                       \BoxFile Edit View Search Terminal Help
# Zenoss-4.x JSON API Example (python)
# Curses-based event console.
# A very simple example showing use of the Zenoss JSON API. Program initializes
# the screen, and fetches the top events from a Zenoss server. The events are
# displayed in decending severity, with severities color-coded. Events update<br># displayed in decending severity, with severities color-coded. Events update<br># every 5 seconds or so. Use 'q' or 'Q' to quit.
import curses
limport time
import texttable
import api example
def main(cw):# Set up colors
    curses.init_pair(1, curses.COLOR_CYAN, curses.COLOR_BLACK)
    curses.init_pair(2, curses.COLOR_BLUE, curses.COLOR_BLACK)
    curses.init_pair(3, curses.COLOR_YELLOW, curses.COLOR BLACK)
     curses.init_pair(4, curses.COLOR_MAGENTA, curses.COLOR_BLACK)
    curses.init pair(5, curses.COLOR RED, curses.COLOR BLACK)
    cw.nodelay(\overline{1})
     # Initialize Zenoss API connection
     z = api example. ZenossAPIExample()
    cycles = 21# Quit on 'q' or 'Q'
    while cw.getch() not in [ord(x) for x in ['q', 'Q'] :
         # Only update every 20 cycles (20 * .25 seconds = 5 seconds)
         if cycles > 20:
              # Get events from Zenoss
              rawEvents = z.get_events()['events']<br>#rawEvents = z.get_events('zen42.class.example.org')['events']
              # 'Clean' events list, initialized with title row<br>events = [['Device', 'Component', 'Summary', 'Event Class']]
              Initialize title row color to 0 (white on black)
"event_curses.py" [readonly] line 38 of 72 --52%-- col 13
```
<span id="page-136-0"></span>*Figure 103: event\_curses.py highlighting calls to the api\_example functionality*

When *event* curses.py is run with *python event* curses.py, a list of events is output to the screen with Device, Component, Summary and Event Class fields, each line being colour-coded by severity. As shipped, all New and Acknowledged status events of severity 5, 4, 3 and 2, are retrieved from the MySQL database.

| $\boxed{\mathbb{Z}}$ | zenoss@zen42:/opt/zenoss/local/json_api_python/4.2<br>$  \times$ |                                     |           |         |             |  |  |
|----------------------|------------------------------------------------------------------|-------------------------------------|-----------|---------|-------------|--|--|
|                      |                                                                  | File Edit View Search Terminal Help |           |         |             |  |  |
|                      | Device                                                           |                                     | Component | Summary | Event Class |  |  |
|                      |                                                                  |                                     |           |         |             |  |  |
|                      |                                                                  |                                     |           |         |             |  |  |
|                      |                                                                  |                                     |           |         |             |  |  |
|                      |                                                                  |                                     |           |         |             |  |  |
|                      |                                                                  |                                     |           |         |             |  |  |
|                      |                                                                  |                                     |           |         |             |  |  |
|                      |                                                                  |                                     |           |         |             |  |  |
|                      |                                                                  |                                     |           |         |             |  |  |
|                      |                                                                  |                                     |           |         |             |  |  |
|                      |                                                                  |                                     |           |         |             |  |  |
|                      |                                                                  |                                     |           |         |             |  |  |
|                      |                                                                  |                                     |           |         |             |  |  |
|                      |                                                                  |                                     |           |         |             |  |  |

*Figure 104: Output of python event\_curses.py*

m

Note that if event curses.py does not run then open a new command terminal with a default screen size and try again.

To be more selective on the event curses output, look closely at the commented out *rawEvents =* line in [Figure 103.](#page-136-0) The line restricts output to just events from zen42.class.example.org.

For an extension of using the *query* method of the *EventsRouter* class, see get events.py in Appendix A. It takes parameters to select the filter criteria for active events and then outputs a large number of fields. *python get\_events.py --help* provides the usage.

```
zenoss@zen42:/opt/zenoss/local/ison_api_python/4.2
File Edit View Search Terminal Help
[zenoss@zen42 4.21$
izenoss@zen42 4.2j$<br>[zanoss@zen42 4.2j$ python get_events.py --help<br>Usage: python get_events.py --severity=severity --eventState=evenState --device=device --eventClass=eventClass --component=componen<br>Usage: python get_eve
                                                                                                                                                                             component=component
                                                                                                                                                                                                            --agent=ag
          ..<br>--help
                                     show this help message and exit
   -h,
   -n; --netp<br>--severity=SEVERITY severity comma-separated numeric values eg.
                                     severity=5,4 for Critical and Error
    --eventState=EVENTSTATE
   --eventstate=eventstate eventstate comma-separated numeric variations eventstate=0,1 for New and Ack<br>--device=DEVICE eg. --device='zen42.class.example.org'<br>--eventClass=EVENTCLASS<br>--eventClass='/Skills'
                                    ..<br>.eventState.comma-separated_numeric_values_eq.
                                    ---<br>eg. --eventClass='/Skills'
      component=COMPONENT
                                    eg. --component='Test Component'
   --agent=AGENT
                                    eg. --component= rest com<br>eg. --agent='zensyslog'<br>eg. --monitor='localhost
   --agent=AGENT<br>--monitor=MONITOR<br>--count=COUNT
                                    --count=cook;<br>--lastTime=LASTTIME
                                       d. Tor a range separate start a end with /<br>-lastTime='2012-09-07 07:57:33/2012-11-22 17:57:33'
    --firstTime=FIRSTTIME
                                     eq. -- firstTime='2012-11-22 17:57:33
   --stateChange=STATECHANGE-
                                    www.<br>eg. --stateChange='2012-11-22 17:57:33'<br>the key to sort on eg. --sort='lastTime'<br>the direction to sort eg. --dir='ASC' or --dir='DESC'
   -sort=SORT
    --dir=DIR
 [zenoss@zen42 4.2]$
||Zenoss@zen42 4.2|$<br>|Exposs@zen42 4.2|$ python get_events.py --severity=5,4 --device='zen42.class.example.org'<br>|eventState, DeviceClass, count, device, Location, Systems, severity, firstTime, lastTime, summary<br>|New,/Serve
viviateu. Lurrent vaiue zz.oovoov<br>New,/Server/Linux,3,zen42.class.example.org,/Taplow,['/Test', '/Real'],4,2013-01-07 18:03:41,2013-01-08 14:34:16,Error processing transform/map
ping on Event Claus, Scheer.class.example.org,/Taplow,['/Test', 'Aeat ],4,2013-01-07 16:03:41,2013-01-06 14:34:16,ETTOT process<br>New,/Server/Linux,1,zen42.class.example.org,/Taplow,['/Test', '/Real'],5,2013-01-08 14:34:16,2
[zenoss@zen42 4.2]$
```
*Figure 105: get\_events.py output to select active events and output to the console*

# **12 Conclusions**

Zenoss has an extensive event system capable of receiving events from Windows, syslogs and SNMP TRAPs, in addition to receiving the events generated internally by Zenoss's own discovery, availability and performance monitoring.

A large number of event classes are defined and configured when Zenoss is installed. These can be modified, removed or added to.

An event follows a fairly complex event life cycle process whereby it is mapped to an event class and then, optionally, it is transformed such that default fields of the event can be changed and user-defined fields can be created.

Event mapping for events from Windows, syslogs or SNMP, depends on the initial Zenoss parsing daemon delivering an eventClassKey field which must correspond to a defined mapping. Subsequently, a Python Rule and/or a Python Regex can be used to further distinguish between incoming events and map to different event classes.

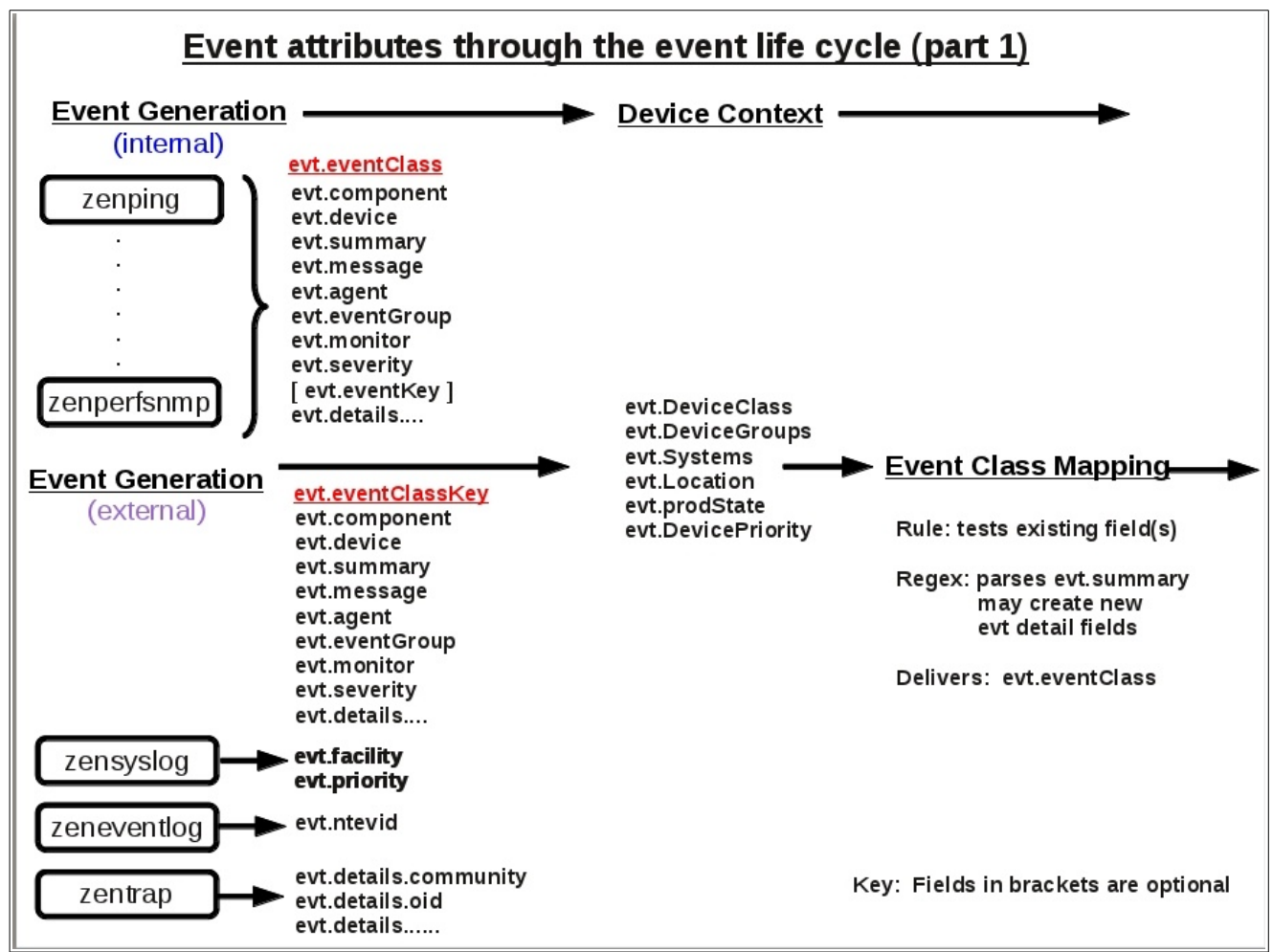

*Figure 106: Event attributes through the event life cycle (part 1)*

Device context is applied to an incoming event from the ZODB database; device context includes the prodState, DevicePriority, Location, DeviceClass, DeviceGroups and Systems field values. Device context provides the ability for transforms to take account of the device or device class hierarchy.

An event class includes event context – zEventAction, zEventSeverity and zEventClearClasses – which can be applied to individual subclasses of events or to class hierarchies. This means transforms can be affected by event type.

Event transforms can be simple assignment of event fields or can include complex Python programs. A good environment for testing Python is the zendmd command line utility. Transforms and/or the event context can be used to help clear events that have been resolved. Any event with a severity of Cleared will automatically clear other similar events; zEventClearClasses can be used to list extra classes that are cleared in addition.

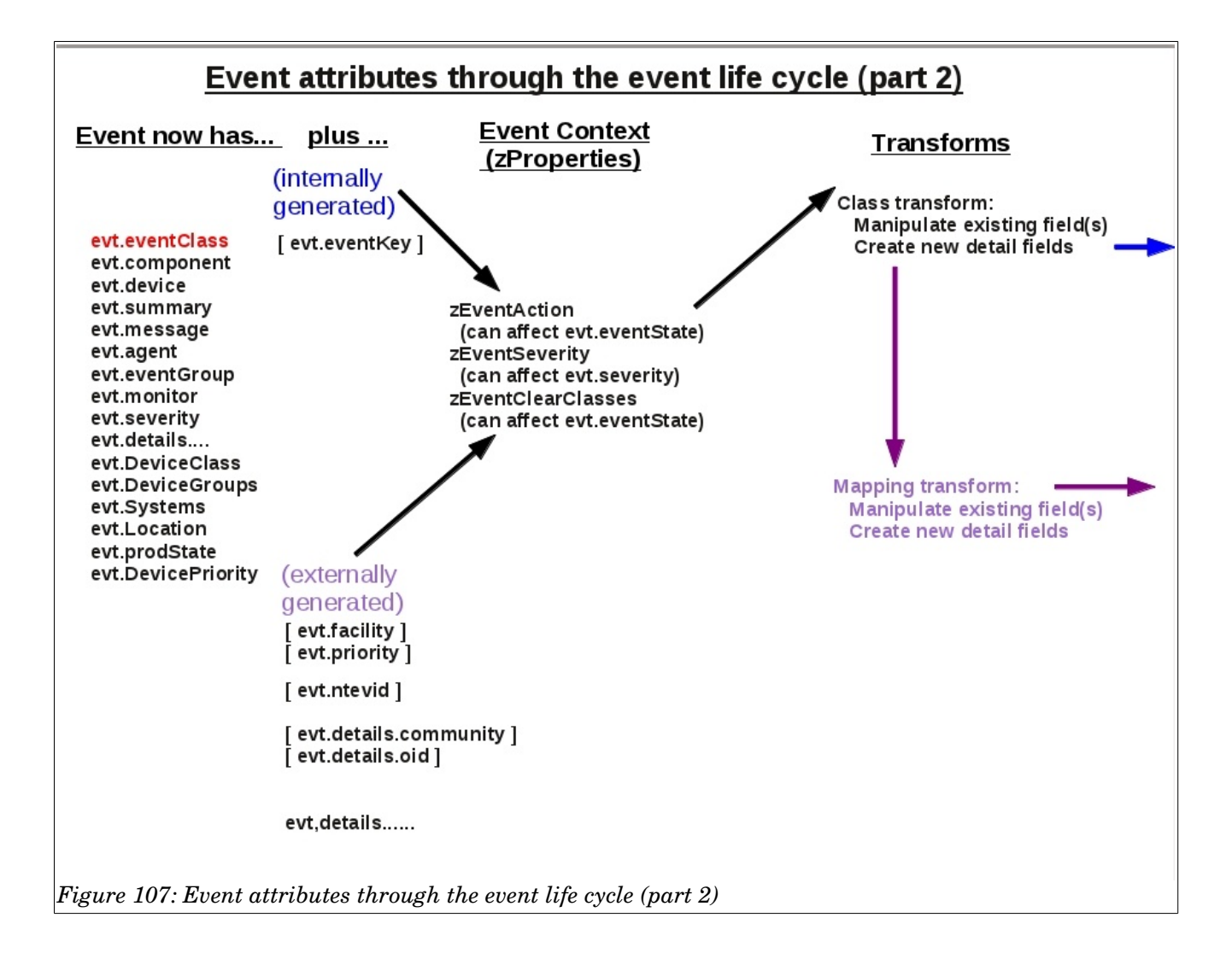

Events are saved in the MySQL zenoss\_zep database in the event\_summary table. Events can be Closed by users or Cleared by other events; they can also be Aged based on severity and length of time that the event has persisted. After a configurable interval, non-active events (with eventState of Closed, Cleared and Aged) are moved to the event archive table of the database. Eventually, archived events can be deleted.

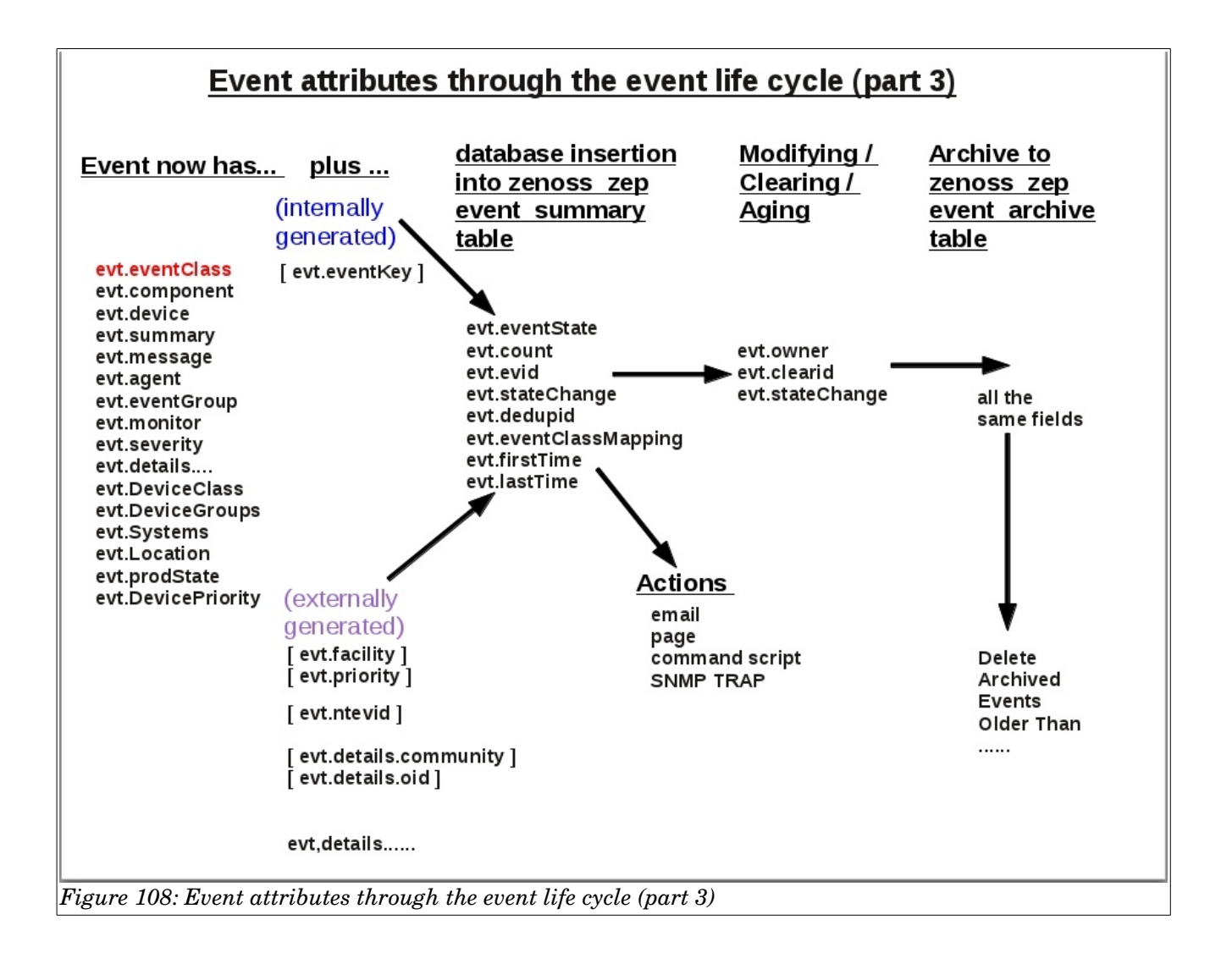

When events occur, actions can be generated either to alert users by using email or a paging system; alternatively, background actions can be configured to run a command on the Zenoss server or to generate an SNMP TRAP.

The JSON API provides a generic interface for accessing data in the Zenoss system.

As with any enterprise management system, Zenoss has the tools to configure almost any response to any event.

## **13 Appendix A**

#### **13.1 getevents.py**

**get\_events.py** to select active events.

```
# Zenoss-4.x JSON API Example (python)
#
# To quickly explore, execute 'python -i get_events.py
#
# >>> z = getEventsWithJSON()
\# >>> events = z.get events()
# etc.
import json
import urllib
import urllib2
from optparse import OptionParser
import pprint
#ZENOSS_INSTANCE = 'http://ZENOSS-SERVER:8080'
# Change the next line(s) to suit your environment
#
ZENOSS_INSTANCE = 'http://zen42.class.example.org:8080'
ZENOSS_USERNAME = 'admin'
ZENOSS_PASSWORD = 'zenoss'
ROUTERS = { 'MessagingRouter': 'messaging',
                          'EventsRouter': 'evconsole',
                          'ProcessRouter': 'process',
                          'ServiceRouter': 'service',
                          'DeviceRouter': 'device',
                          'NetworkRouter': 'network',
                          'TemplateRouter': 'template',
                          'DetailNavRouter': 'detailnav',
                          'ReportRouter': 'report',
                          'MibRouter': 'mib',
                          'ZenPackRouter': 'zenpack' }
class getEventsWithJSON():
     def __init__(self, debug=False):
        """
                 Initialize the API connection, log in, and store authentication 
cookie
         ^{\prime\prime} "" ^{\prime\prime}        # Use the HTTPCookieProcessor as urllib2 does not save cookies by 
default
                 self.urlOpener = 
urllib2.build_opener(urllib2.HTTPCookieProcessor())
                 if debug: 
self.urlOpener.add_handler(urllib2.HTTPHandler(debuglevel=1))
                 self.reqCount = 1
                 # Construct POST params and submit login.
                 loginParams = urllib.urlencode(dict(
                              __ac_name = ZENOSS USERNAME,
                             ac password = ZENOSS PASSWORD,
```

```
                        submitted = 'true',
                             came from = ZENOSS INSTANCE + 1/zport/dmd'))
                 self.urlOpener.open(ZENOSS_INSTANCE + 
'/zport/acl_users/cookieAuthHelper/login',
                                                              loginParams)
    def router request(self, router, method, data=[]):
                 if router not in ROUTERS:
                          raise Exception('Router "' + router + '" not available.')
                 # Construct a standard URL request for API calls
                 req = urllib2.Request(ZENOSS_INSTANCE + '/zport/dmd/' +
                                                                  ROUTERS[router] + '_router')
         # NOTE: Content-type MUST be set to 'application/json' for these
requests
         req.add_header('Content-type', 'application/json; charset=utf-8')
                 # Convert the request parameters into JSON
                 reqData = json.dumps([dict(
                                            action=router,
                                            method=method,
                                            data=data,
                                            type='rpc',
                                            tid=self.reqCount)])
                 # Increment the request count ('tid'). More important if sending 
multiple
                 # calls in a single request
                 self.reqCount += 1
                 # Submit the request and convert the returned JSON to objects
                 return json.loads(self.urlOpener.open(req, reqData).read())
    def get events(self, filter={}, sort='severity', dir='DESC'):
                 """ Use EventsRouter action (Class) and query method found
                 in JSON API docs on Zenoss website:
                 query(self, limit=0, start=0, sort='lastTime', dir='desc', 
params=None, 
                 archive=False, uid=None, detailFormat=False)
                 Parameters:
                 limit (integer)  (optional) Max index of events to retrieve 
(default: 0)
                 start (integer)  (optional) Min index of events to retrieve 
(default: 0)
         sort (string) - (optional) Key on which to sort the return results
(default: 'lastTime')
                 dir (string)  (optional) Sort order; can be either 'ASC' or 'DESC'
(default: 'DESC')
         params (dictionary) - (optional) Key-value pair of filters for this
search. (default: None)
                 params are the filters to the query method and can be found in the 
_buildFilter method.
              severity = params.get('severity'),
                          status = [i for i in params.get('eventState', [])], 
                          event_class = filter(None, [params.get('eventClass')]),
```
```
            Note that the time values can be ranges where a valid range 
would be
                  '2012-09-07 07:57:33/2012-11-22 17:57:33'first seen = params.get('firstTime') and
self. timeRange(params.get('firstTime')),
             last seen = params.get('lastTime') and
self._timeRange(params.get('lastTime')), 
                         status_change = params.get('stateChange') and 
self. timeRange(params.get('stateChange')),
                         uuid = filterEventUuids, 
                         count_range = params.get('count'), 
             element_title = params.get('device'),
                         element_sub_title = params.get('component'), 
                         event_summary = params.get('summary'), 
                         current_user_name = params.get('ownerid'), 
                         agent = params.get('agent'), 
                         monitor = params.get('monitor'), 
                         fingerprint = params.get('dedupid'), 
                         tags = params.get('tags'), 
                         details = details, 
         archive (boolean) - (optional) True to search the event history
table instead of active events (default: False)
                 uid (string)  (optional) Context for the query (default: None)
                 Returns: dictionary
                 Properties:
                         events: ([dictionary]) List of objects representing events
                         totalCount: (integer) Total count of events returned
                         asof: (float) Current time
                 """
         data = dict(start=0, limit=1000)        if sort: data['sort'] = sort
                 if dir: data['dir'] = dir
                 data['params'] = filter
                 #print 'data[params] is %s \n' % (data['params'])
                 #print 'data is %s \n' % (data)
                return self._router_request('EventsRouter', 'query', [data])
['result']
if __name__ == '__main__".usage = 'python %prog --severity=severity --eventState=eventState
--device=device --eventClass=eventClass --component=component --agent=agent
--monitor=monitor --count=count --lastTime=lastTime --firstTime=firstTime
--stateChange=stateChange --sort=lastTime --dir=DESC'
        parser = OptionParser(usage)
    parser.add_option("--severity", dest='severity',
                           help='severity comma-separated numeric values eg.
severity=5,4 for Critical and Error')
    parser.add_option("--eventState", dest='eventState', default='0,1',
                           help='eventState comma-separated numeric values
eg. eventState=0,1 for New and Ack')
    parser.add_option("--device", dest='device',
                          help='eg. --device=\'zen42.class.example.org\'')
    parser.add_option("--eventClass", dest='eventClass',
```

```
help='eq. -eventClass='Y/Skills'')parser.add_option("--component", dest='component',
                         help='eq. --component=\'Test Component\'')
    parser.add_option("--agent", dest='agent',
                         help='eg. --agent=\'zensyslog\'')
    parser.add_option("--monitor", dest='monitor',
                         help='eg. --monitor=\'localhost\'')
    parser.add_option("--count", dest='count',
                         help='numeric value eq. -count=3 or range -count3,30')
    parser.add_option("--lastTime", dest='lastTime',
                                         help='eg. for a range separate start & end with / 
-1astTime=\'2012-09-07 07:57:33/2012-11-22 17:57:33\'')
    parser.add_option("--firstTime", dest='firstTime',
                     help='eg. --firstTime=\'2012-11-22 17:57:33\'')
    parser.add_option("--stateChange", dest='stateChange',
                     help='eg. --stateChange=\'2012-11-22 17:57:33\'')
    parser.add_option("--sort", dest='sort', default='lastTime',
                     help='the key to sort on eg. \cdot-sort=\'lastTime\'')
    parser.add_option("--dir", dest='dir', default='DESC',
                     help='the direction to sort eg. -dir=\lceil'ASC\lceil' or
-dir=\Upsilon\cdot DEC\Upsilon')
        (options, args) = parser.parse_args()
        # options is an object  we want the dictionary value of it
        # Some of the options need a little munging...
        option_dict = vars(options)
        if option_dict['severity']:
        option dict['severity'] = option dict['severity'].split(','')if option dict['eventState']:
                option_dict['eventState'] = option_dict['eventState'].split(',')
        # count can either be a number or a range (in either list or tuple 
format)
        #    (see $ZENHOME/Products/Zuul/facades/zepfacade.py  
createEventFilter method )
        #    but if this method gets a list it assumes there are 2 elements to 
the list.
    # We may get a list with a single value so convert it to a number
and the
        #    createEventFilter method can cope
        if option_dict['count']:
                option_dict['count'] = option_dict['count'].split(',')
                if len(option_dict['count']) == 1:
                         option_dict['count'] = int(option_dict['count'][0])
        # option_dict includes the sort and dir keys (as we have defaulted them
in optparse)
        # These are not part of the filter string so we need to pop them out of
the dictionary
    # to use separately.
        s = option_dict.pop('sort')
        d = option_dict.pop('dir')
        # Need to check these keys for sanity
       and provide sensible defaults otherwise
        dirlist=['ASC','DESC']
        if not d in dirlist:
                d='DESC'
```

```
    sortlist = ['severity', 'eventState', 'eventClass', 'firstTime', 
'lastTime',
                                            'stateChange', 'count', 'device', 'component', 'agent',
'monitor']
        if not s in sortlist:
                 s='lastTime'
         #print 'options is %s \n' % (options)
     #print 'option dict is %s \n' % (option dict)
        events = getEventsWithJSON()
     #filter['evid'] = '000c29d9-f87b-8389-11e2-347cddf7a720'
        pp = pprint.PrettyPrinter(indent=4)
         fields = ['eventState', 'DeviceClass', 'count', 'device', 'Location', 
'Systems', 'severity', 'firstTime', 'lastTime', 'summary']
         #fields = ['eventState', 'DeviceClass', 'count', 'device', 'Location', 
'severity', 'firstTime', 'lastTime', 'summary']
        print 'eventState, DeviceClass, count, device, Location, Systems, 
severity, firstTime, lastTime, summary'
         #print 'eventState, DeviceClass, count, device, Location, severity, 
firstTime, lastTime, summary'
    out = events.get events(filter=option dict, sort=s, dir=d)
         for e in out['events']:
                          #pp.pprint(e)
                          outState=e['eventState']
                          if e['DeviceClass']:
                                   outDeviceClass=e['DeviceClass'][0]['name']
                          else: outDeviceClass=[]
                          outcount=e['count']
                          outdevice=e['device']['text']
                          if e['Location']:
                                   outLocation=e['Location'][0]['name']
                          else: outLocation=[]
                          outSystems=[]
                          for pos,val in enumerate(e['Systems']):
                                   sy=str(e['Systems'][pos]['name'])
                                   outSystems.append(sy)
                          outseverity=e['severity']
                          outfirstTime=e['firstTime']
                          outlastTime=e['lastTime']
                          outsummary=e['summary']
                          print '%s,%s,%s,%s,%s,%s,%s,%s,%s,%s' % (outState, 
outDeviceClass, outcount, outdevice, outLocation, outSystems, outseverity, 
outfirstTime, outlastTime, outsummary)
                          #print '%s,%s,%s,%s,%s,%s,%s,%s,%s' % (outState, 
outDeviceClass, outcount, outdevice, outLocation, outseverity, 
outfirstTime, outlastTime, outsummary)
         #print '\n totalCount is %d and asof is %s' % (out['totalCount'],
```

```
out['asof'])
```
## **13.2 zensendevent**

Modified zensendevent to automatically retrieve local authentication parameters.

 Zenoss Core 4.2.3 changed some security policies at installation time which results in zensendevent failing unless --auth parameters are determined and supplied explicitly.

```
#!/opt/zenoss/bin/python
__doc__ = """zensendevent
  Send events on a command line via XML-RPC or from a XML file.
This command can be put on any machine with Python installed, and
does not need Zope or Zenoss.
^{\rm{m}} m ^{\rm{m}}import socket
from xmlrpclib import ServerProxy
from optparse import OptionParser 
from xml.sax import make_parser, saxutils
from xml.sax.handler import ContentHandler
XML_RPC_PORT = 8081
sevconvert = \{    "critical" : 5,
        "error" : 4,
    "warn" : 3,    "info" : 2,
        "debug" : 1,
        "clear" : 0
}
class ImportEventXML(ContentHandler):
        ignoredElements = set([
                 'ZenossEvents', 'url', 'SourceComponent',
                 'ReporterComponent', 'EventId',
                 'clearid', 'eventClassMapping',
                 'eventState', 'lastTime', 'firstTime', 'prodState',
                 'EventSpecific', 'stateChange',
                 ])
    evt = \{\}    property = ''
    value = <sup>11</sup>def __ init (self, serv):
         ContentHandler. init (self)
         self.set = 0self. total = 0        self.serv = serv
        def startElement(self, name, attrs):
                 self.value = ''
                 if name == 'ZenossEvent':
             self.evt = \{\}        elif name == 'property':
```

```
            self.property = attrs['name']
         def characters(self, content):
                  self.value += content
         def endElement(self, name):
          name = str(name)        value = str(self.value)
                  if name in self.ignoredElements:
                           return
          elif name == 'property' and value and value != '|':
                                    self.evt[self.property] = value
                  elif name in ['Systems', 'DeviceGroups']:
                                    if value and value != '|':
                                             self.evt[name] = value
                  elif name in ['eventClassKey', 'eventKey']:
                                  if value:
                                             self.evt[name] = value
                  elif name == 'severity':
                                   self.evt[name] = int(value)
                  elif name == 'ZenossEvent':
                           self.total += 1
                           try:
                                    self.serv.sendEvent(self.evt)
                                   self.sent += 1
                           except Exception, ex:
                                   print str(ex)
                                   print evt
                  elif value:
                           self.evt[name] = value
def sendXMLEvents(serv, xmlfile):
         infile = open(xmlfile)
         parser = make_parser()
         CH = ImportEventXML(serv)
         parser.setContentHandler(CH)
         try:
                 parser.parse(infile)
         finally:
                 infile.close()
         print "Sent %s of %s events" % (CH.sent, CH.total)
device = socket.getfqdn()
if device.endswith('.''): device = device[:1]parser = OptionParser(usage="usage: %prog [options] summary")
parser.add_option("-d", "--device", dest="device", default=device,
         help="device from which this event is sent, default: %default")
parser.add_option("-i", "--ipAddress", dest="ipAddress", default="",
    help="Ip from which this event was sent, default: %default")
parser.add option("-y", "--eventkey", dest="eventkey", default="",
        help="eventKey to be used, default: %default")
parser.add_option("-p", "--component", dest="component", default="",
         help="component from which this event is sent, default: ''")
```

```
parser.add option("-k", "--eventclasskey", dest="eventClassKey",
default="",
        help="eventClassKey for this event, default: ''")
parser.add option("-s", "--severity", dest="severity", default="Warn",
        help="severity of this event: Critical, Error, Warn, Info, Debug, 
Clear")
parser.add option("-c", "--eventclass", dest="eventClass", default=None,
        help="event class for this event, default: ''")
parser.add_option("--monitor", dest="monitor", default="localhost",
        help="monitor from which this event came")
parser.add_option("--port", dest="port", default=XML_RPC_PORT,
        help="xmlrpc server port, default: %default")
parser.add_option("--server", dest="server", default="localhost",
        help="xmlrpc server, default: %default")
parser.add_option("--auth", dest="auth", default="admin:zenoss",
        help="xmlrpc server auth, default: %default")
parser.add_option("-o", "--other", dest="other", default=[],
        action='append',
        help="Specify other event_field=value arguments. Can be specified"
                  " more than once.")
parser.add_option('-f', "--file", dest="input_file", default="",
        help="Import events from XML file.")
parser.add_option('-v', dest="show_event", default=False,
    action='store_true',
        help="Show the event data sent to Zenoss.")
opts, args = parser.parse_args()
# Hack by JC to get hubpasswd authentication into auth option
# Password is held in $ZENHOME/etc/hubpasswd in (almost) correct format 
<user>:<password> \n
import os
# if auth is the default
if opts.auth == 'admin:zenoss':
    zenhome=os.environ['ZENHOME']
    # Try to access $ZENHOME/etc/hubpasswd and strip trailing newline
    try:
        pwfile=open(os.path.join(zenhome, 'etc', 'hubpasswd'), 'r')
        opts.auth=pwfile.read().rstrip()
        pwfile.close()
        print 'Extracting necessary user:password automatically \n'
    # If this fails then fall back to default and print message
    except:
        print 'Attempt to detect hubpasswd failed \n'
# End of JC hack
url = "http://%s@%s:%s" % (opts.auth, opts.server, opts.port)
serv = ServerProxy(url)
if opts.input_file:
        sendXMLEvents(serv, opts.input_file)
        import sys
        sys.exit(0)
evt = \{\}if opts.severity.lower() in sevconvert:
        evt['severity'] = sevconvert[opts.severity.lower()]
else:
```

```
    parser.error('Unknown severity')
evt['summary'] = " " .join(args)if not evt['summary']:
        parser.error('no summary supplied') 
evt['device'] = opts.device
evt['component'] = opts.component
evt['ipAddress'] = opts.ipAddress
if opts.eventkey:
        evt['eventKey'] = opts.eventkey
if opts.eventClassKey:
    evt['eventClassKey'] = opts.eventClassKey
if opts.eventClass:
        evt['eventClass'] = opts.eventClass
evt['monitor'] = opts.monitor    
for line in opts.other:
        try:
                field, value = line.split('=',1)
                evt[field] = value
        except:
                pass
if opts.show_event:
        from pprint import pprint
        pprint(evt)
serv.sendEvent(evt)
```
## **14 References**

- 1. Zenoss Community site [http://community.zenoss.org](http://community.zenoss.org/index.jspa)
- 2. Zenoss network, systems and application monitoring commercial site <http://www.zenoss.com/>
- 3. Zenoss documentation main page <http://community.zenoss.org/community/documentation>
- 4. Zenoss Core 4 Administration Guide [http://community.zenoss.org/community/documentation/official\\_documentation/ze](http://community.zenoss.org/community/documentation/official_documentation/zenoss-guide) noss-guide
- 5. Zenoss Developer's Guide [http://community.zenoss.org/community/documentation/official\\_documentation/ze](http://community.zenoss.org/community/documentation/official_documentation/zenoss-dev-guide) noss-dev-guide
- 6. Zenoss 4.2 JSON API documentation [http://community.zenoss.org/community/documentation/official\\_documentation/api](http://community.zenoss.org/community/documentation/official_documentation/api)
- 7. Samples of using the JSON API with bash and curl can be found at <https://gist.github.com/1901884>.
- 8. Information on RelStorage and memcached -<http://wiki.zenoss.org/RelStorage>
- 9. Information on RabbitMQ - [http://wiki.zenoss.org/Working\\_with\\_Queues](http://wiki.zenoss.org/Working_with_Queues)
- 10. Script to reset RabbitMQ -<https://gist.github.com/4192854>
- 11. Information on AMQP <http://www.amqp.org/>
- 12. Information on Lucene indexing <http://lucene.apache.org/core/>
- 13. Information on JSON <http://www.json.org/>
- 14.Discussion on modifying zensendevent utility on Zenoss wiki [http://wiki.zenoss.org/Zensendevent\\_in\\_Zenoss\\_4.2.3](http://wiki.zenoss.org/Zensendevent_in_Zenoss_4.2.3)
- 15.Reference for Win32\_NTLogEvent class event log severities [http://msdn.microsoft.com/en](http://msdn.microsoft.com/en-gb/library/windows/desktop/aa394226(v=vs.85).aspx)[gb/library/windows/desktop/aa394226%28v=vs.85%29.aspx](http://msdn.microsoft.com/en-gb/library/windows/desktop/aa394226(v=vs.85).aspx)
- 16. Information on Python regular expressions <http://docs.python.org/2/library/re.html>, <http://www.python.org/doc/2.5.2/lib/re-syntax.html> and <http://docs.python.org/dev/howto/regex.html>
- 17. Information on protobufs <http://code.google.com/p/protobuf/>
- 18. Information on the Python debugger (pdb) <http://docs.python.org/2/library/pdb.html>
- 19.As a general Python reference, try "Learning Python" by Mark Lutz, published by O'Reilly

- 20.The MIB Browser ZenPack. Documentation and comments at http://community.zenoss.org/docs/DOC-10321 ; code from [http://wiki.zenoss.org/ZenPack:MIB\\_Browser](http://wiki.zenoss.org/ZenPack:MIB_Browser) .
- 21.SNMP Requests For Comment (RFCs) <http://www.ietf.org/rfc.html>
	- V1 RFCs 1155, 1157, 1212, 1213, 1215
	- $\cdot$  V<sub>2</sub> RFC<sub>s</sub> 2578, 2579, 2580, 3416, 3417, 3418
	- V3 RFCs 2578-2580, 3416-18, 3411, 3412, 3413, 3414, 3415
- 22. SNMP Host Resources MIB, RFC s 1514 and 2790 http://www.ietf.org/rfc.html
- 23.For the extension SNMP MIB from Informant, go to <http://www.wtcs.org/informant/index.htm>
- 24.For information on Zope TALES expressions, see <http://docs.zope.org/zope2/zope2book/AppendixC.html>
- 25.Datagram Syslog Client [http://syslogserver.com](http://syslogserver.com/) for syslog Windows systems.
- 26. Raddle network emulation open source package -<http://raddle.sourceforge.net/>
- 27."Zenoss 4 Event Management Workshop" available from Skills 1st Ltd, http://www.skills-1st.co.uk/products/courses/

## **Acknowledgements**

A number of people have contributed information and advice to this project and I would like to thank them.

- Georges Reichs for the original "amazing architecture design" diagram
- Chet Luther for his awesome knowledge of Zenoss and his willingness to share that knowledge
- Andrew Kirch for initial proof-reading and some useful comments
- Andrew Findlay of Skills 1st for help with typesetting

## **About the author**

Jane Curry has been a network and systems management technical consultant and trainer for 25 years. During her 11 years working for IBM she fulfilled both presales and consultancy roles spanning the full range of IBM's SystemView products prior to 1996 and then, when IBM bought Tivoli, she specialised in the systems management products of Distributed Monitoring & IBM Tivoli Monitoring (ITM), the network management product, Tivoli NetView and the problem management product Tivoli Enterprise Console (TEC). All are based around the Tivoli Framework architecture.

Since 1997 Jane has been an independent businesswoman working with many companies, both large and small, commercial and public sector, delivering Tivoli consultancy and training. Over the last 5 years her work has been more involved with Open Source offerings, especially Zenoss.

She has developed a number of ZenPack add-ons to Zenoss Core and has a large number of local and remote consultancy clients for Zenoss customisation and development. She has also created several workshop offerings to augment Zenoss's own educational offerings. She is a frequent contributor to the Zenoss forums and IRC chat conversations and was made a Zenoss Master by Zenoss in February 2009